# **NU FREE eBook**

# LEARNING MySQL

Free unaffiliated eBook created from **Stack Overflow contributors.** 

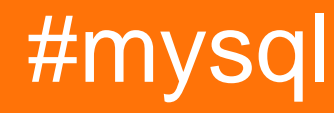

# **Table of Contents**

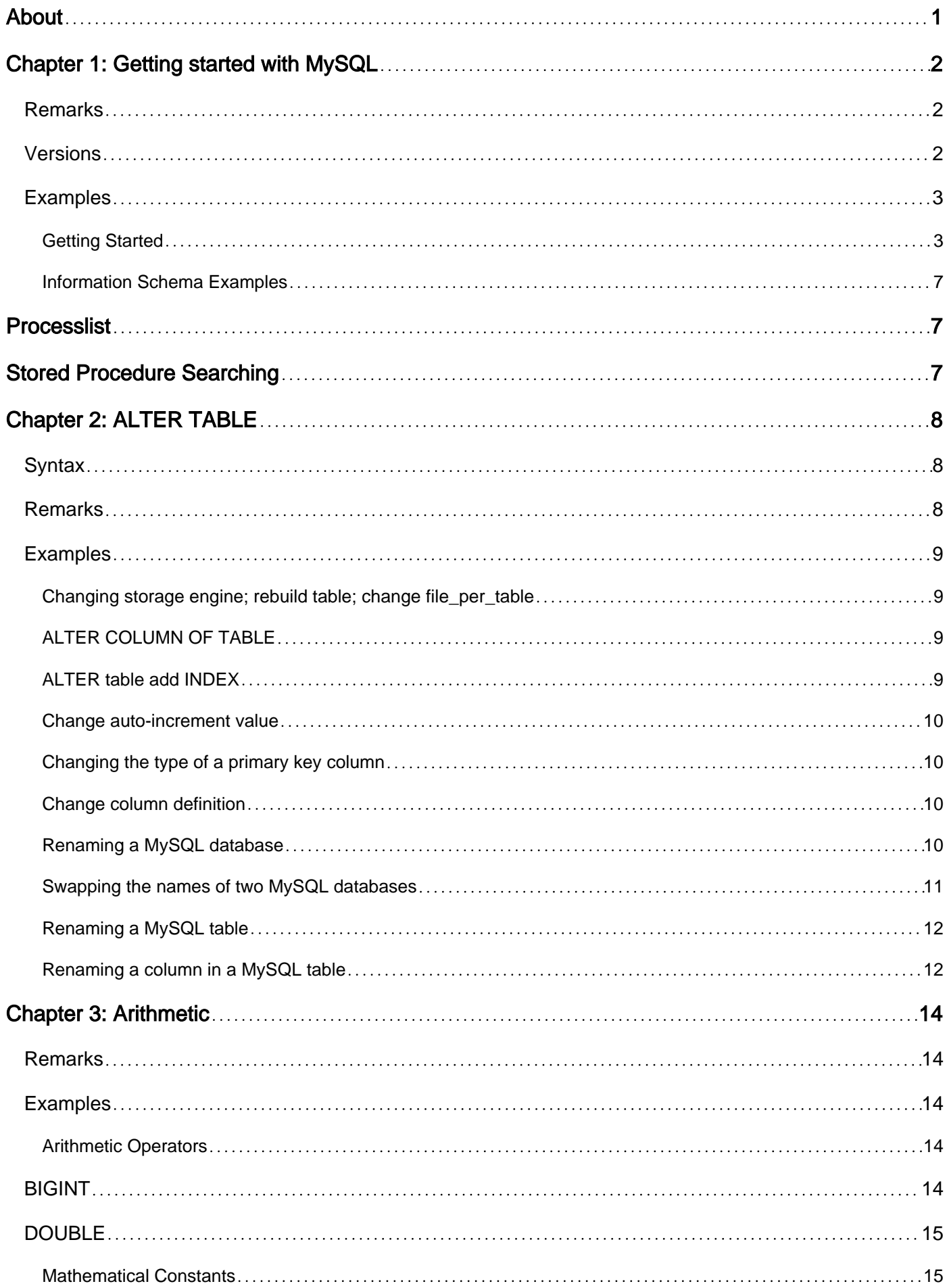

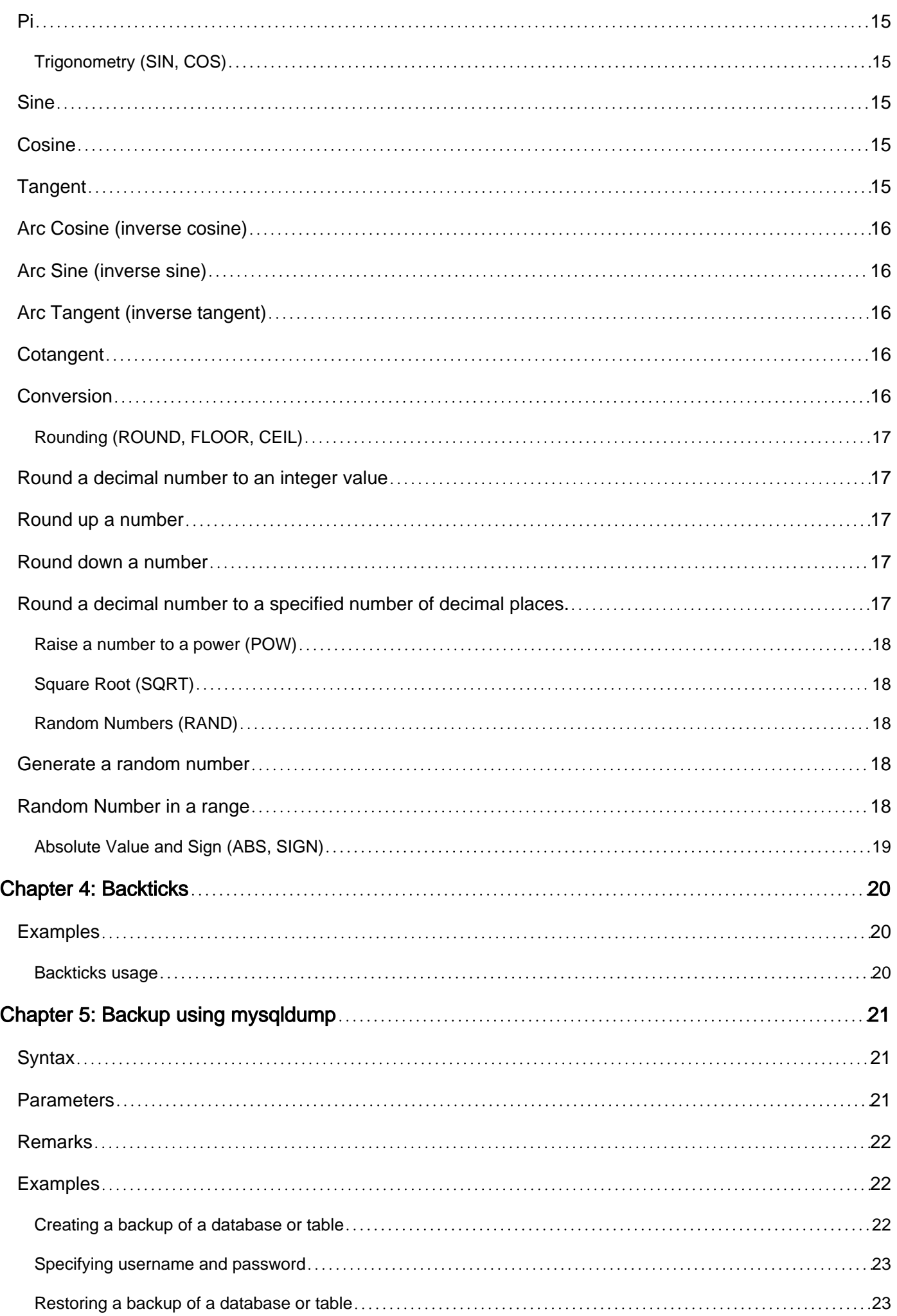

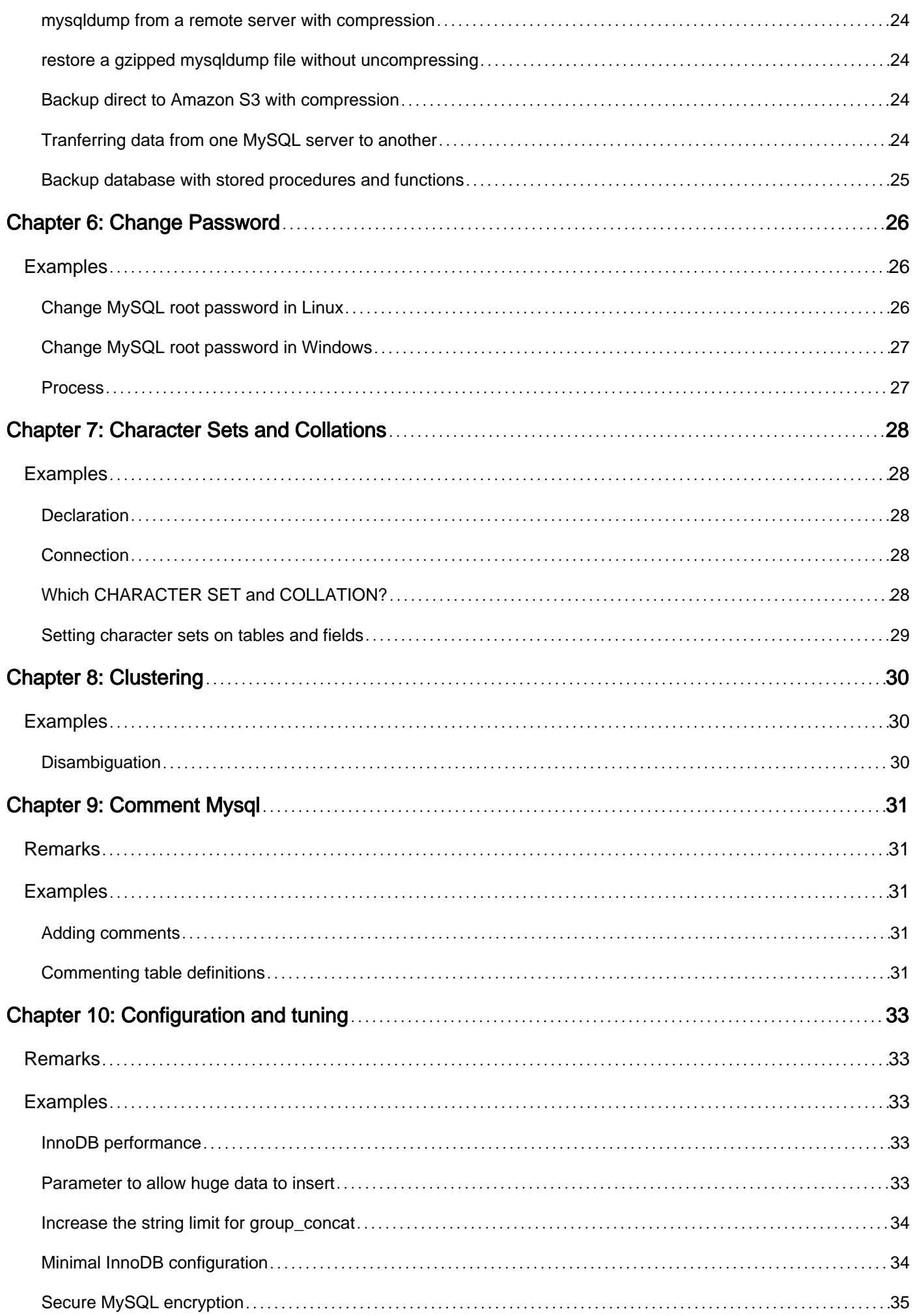

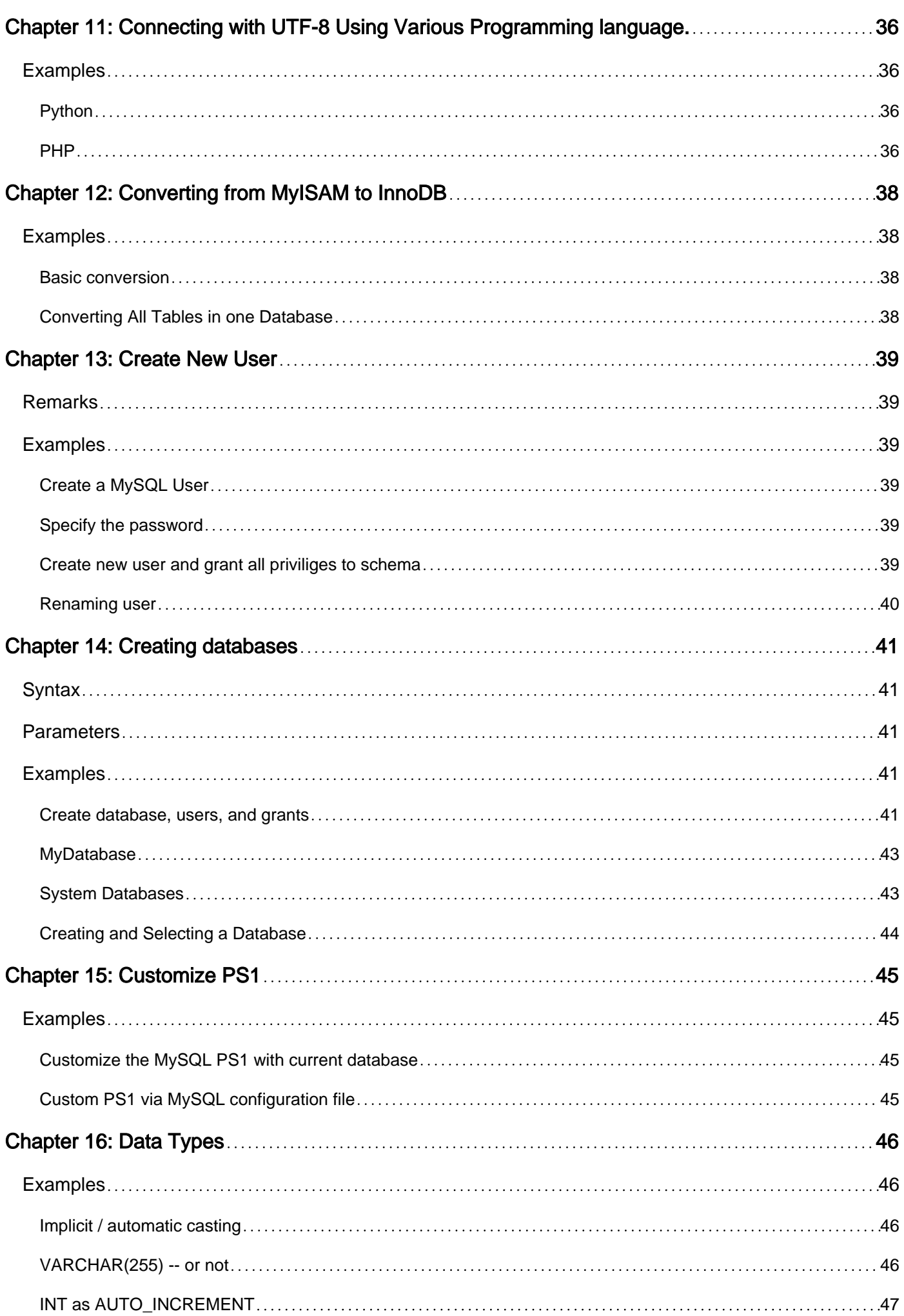

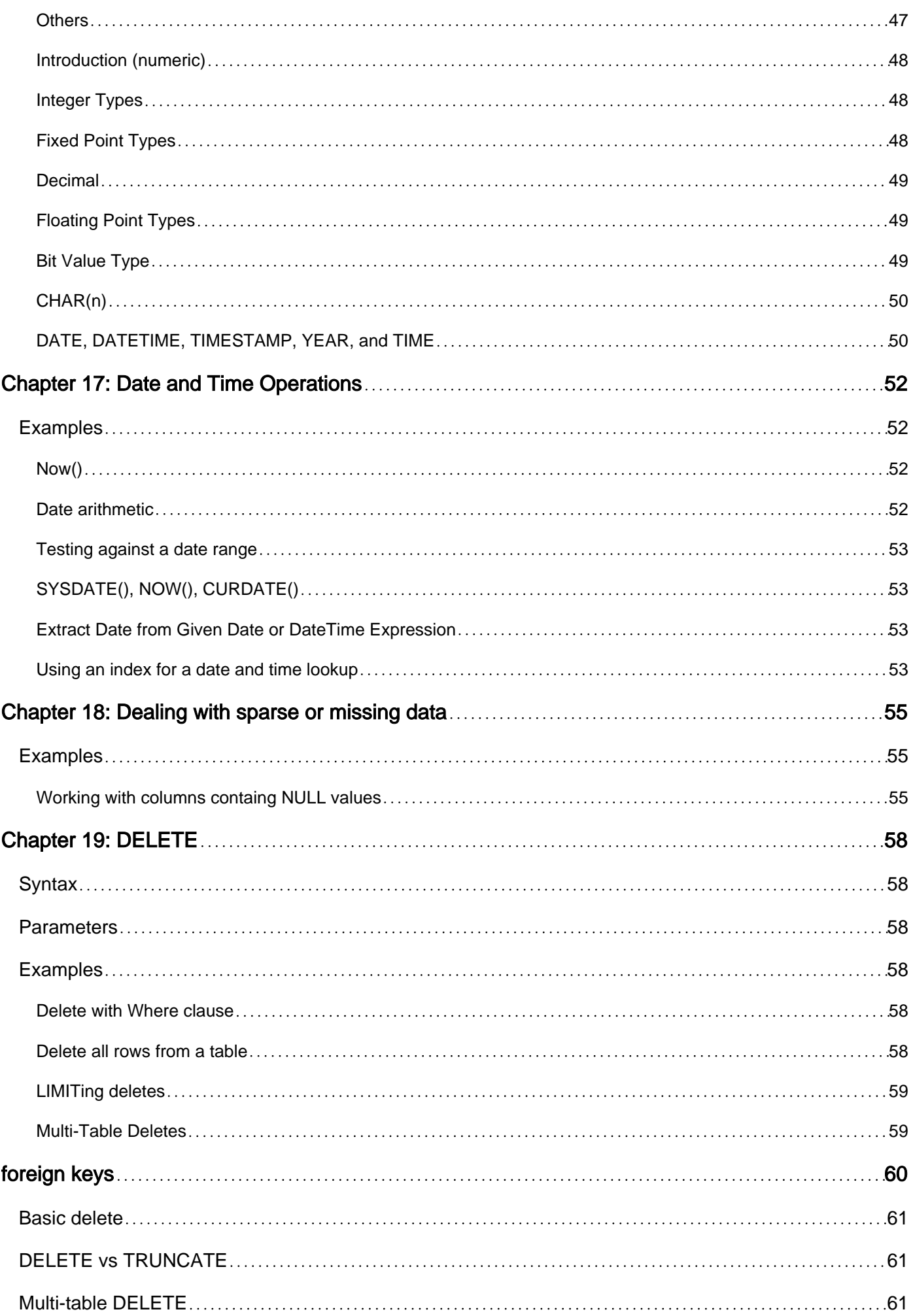

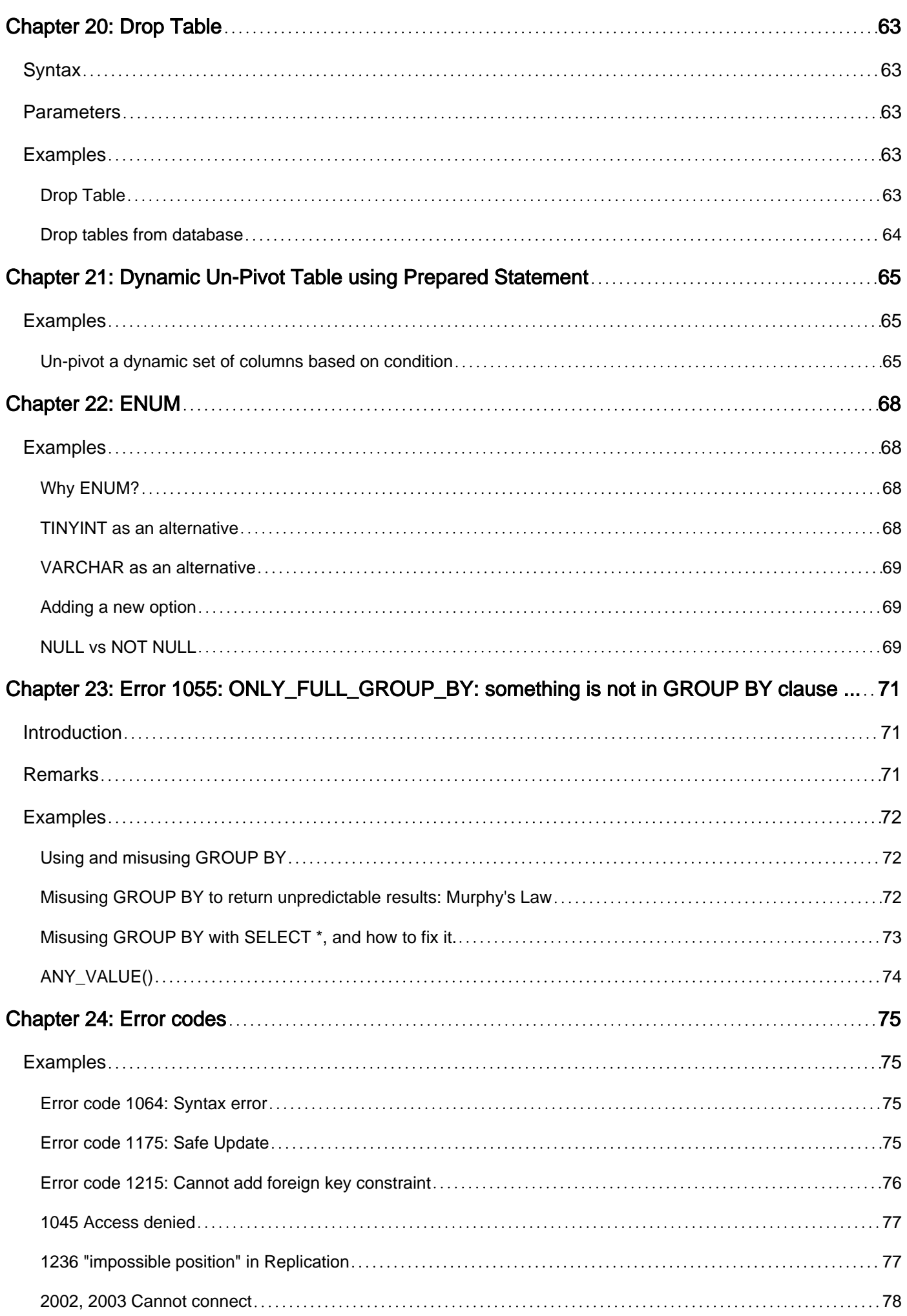

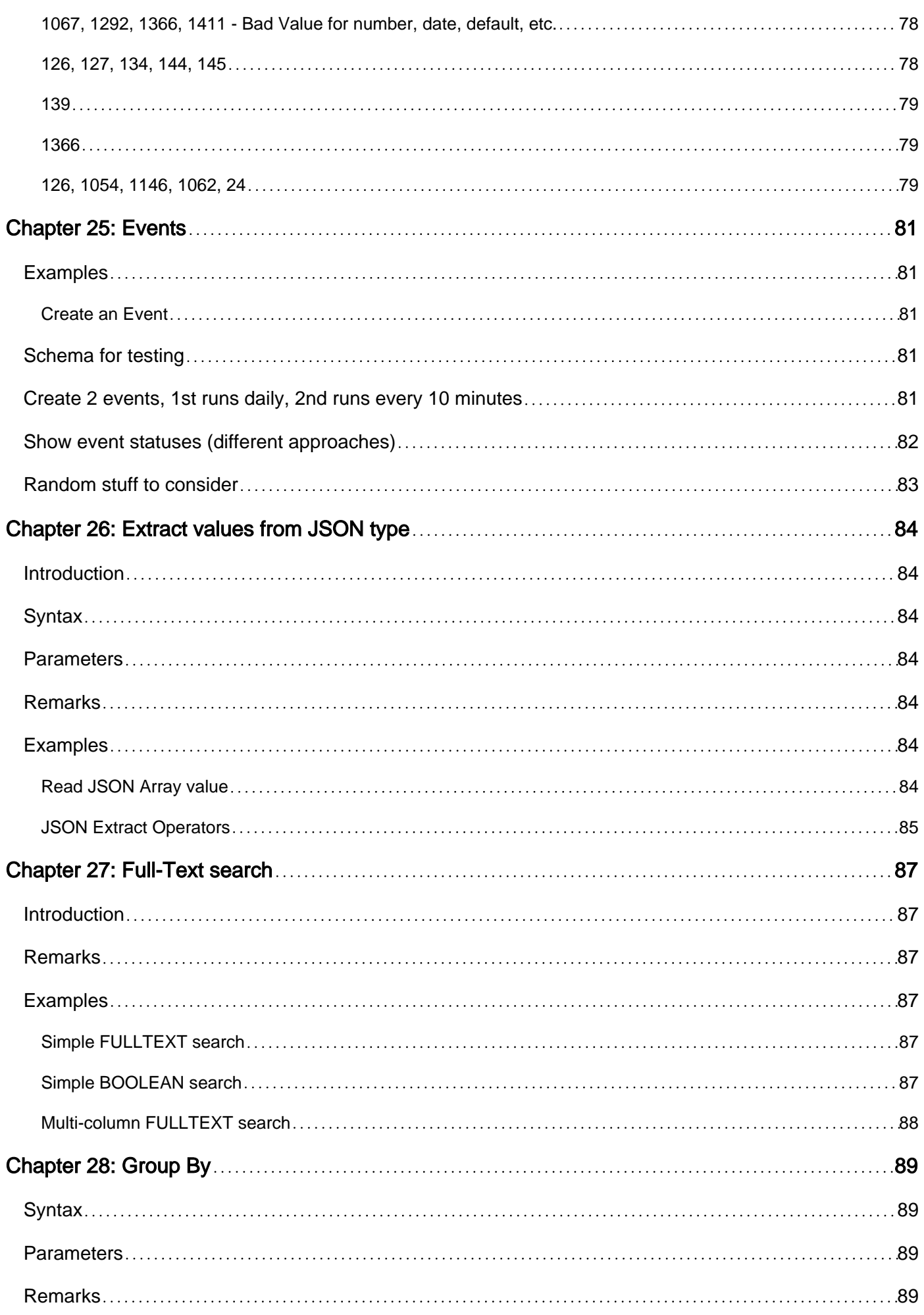

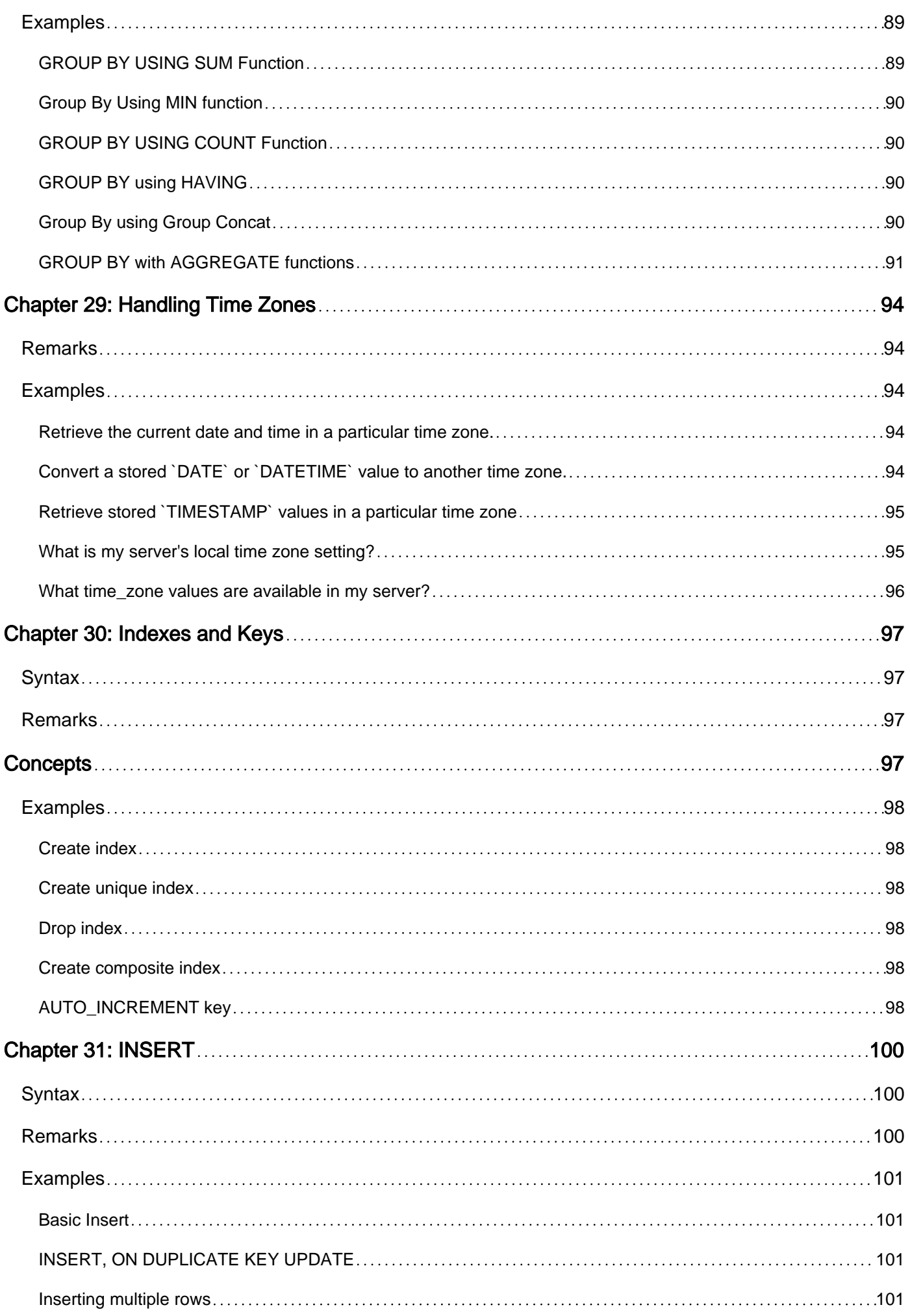

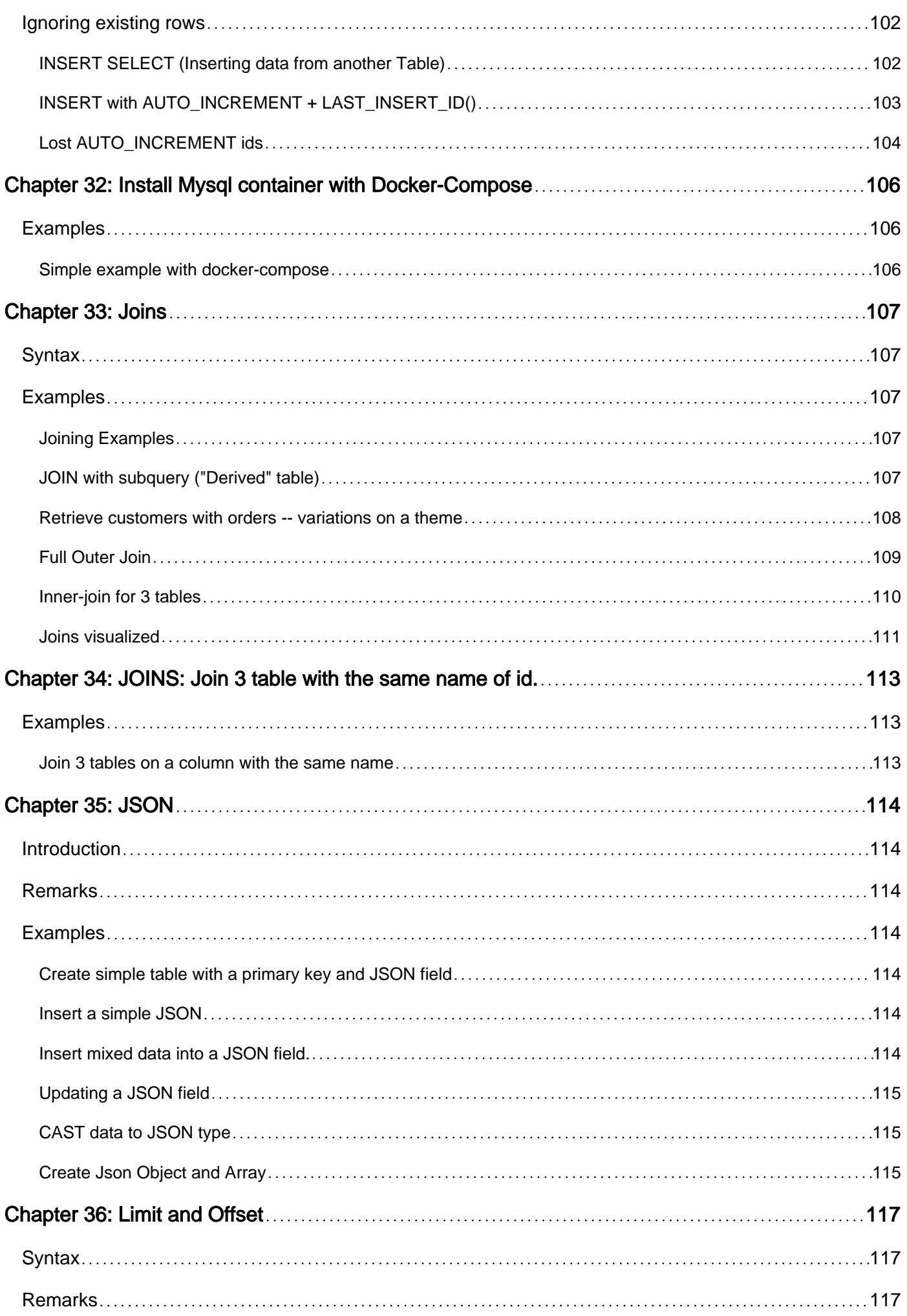

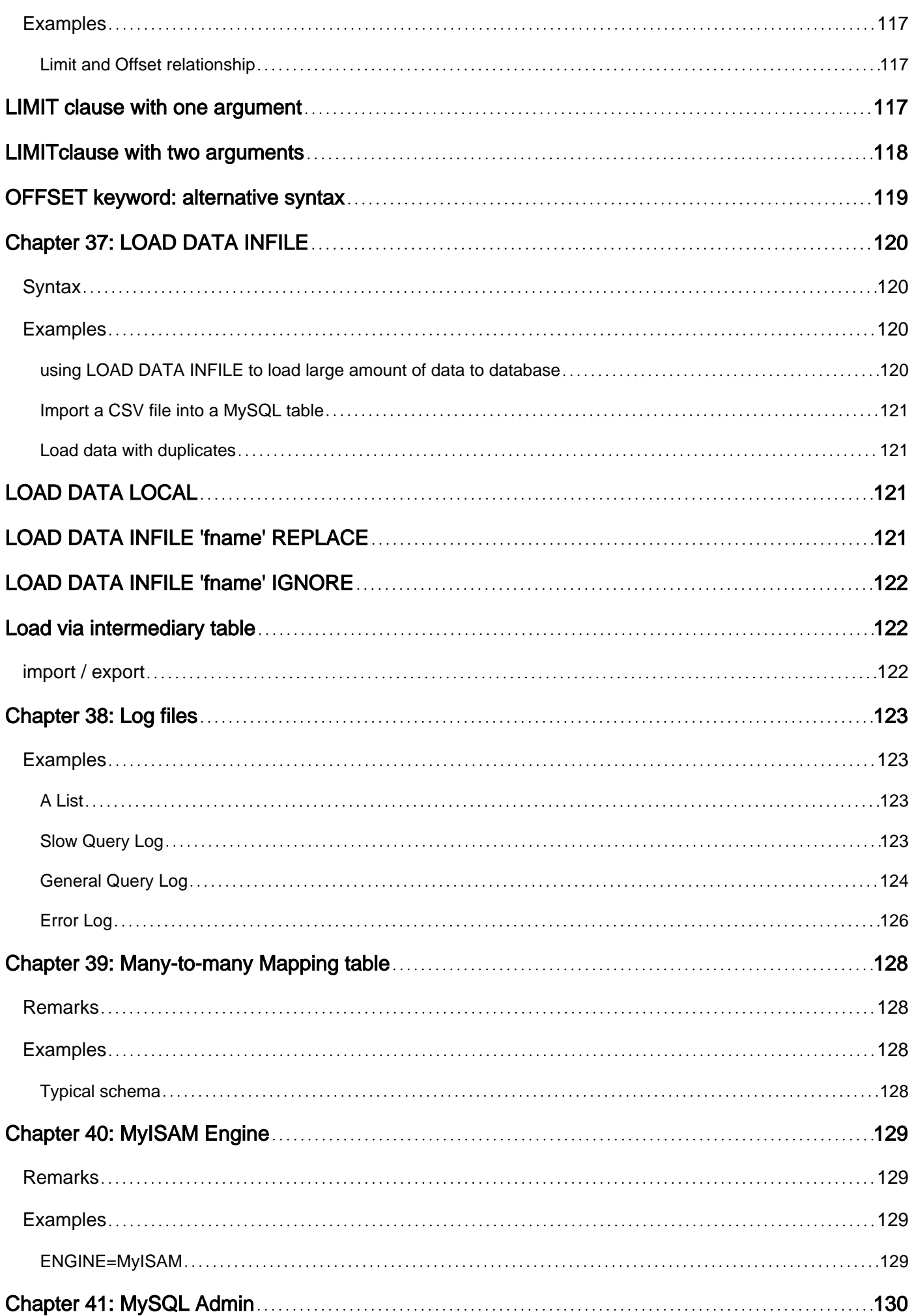

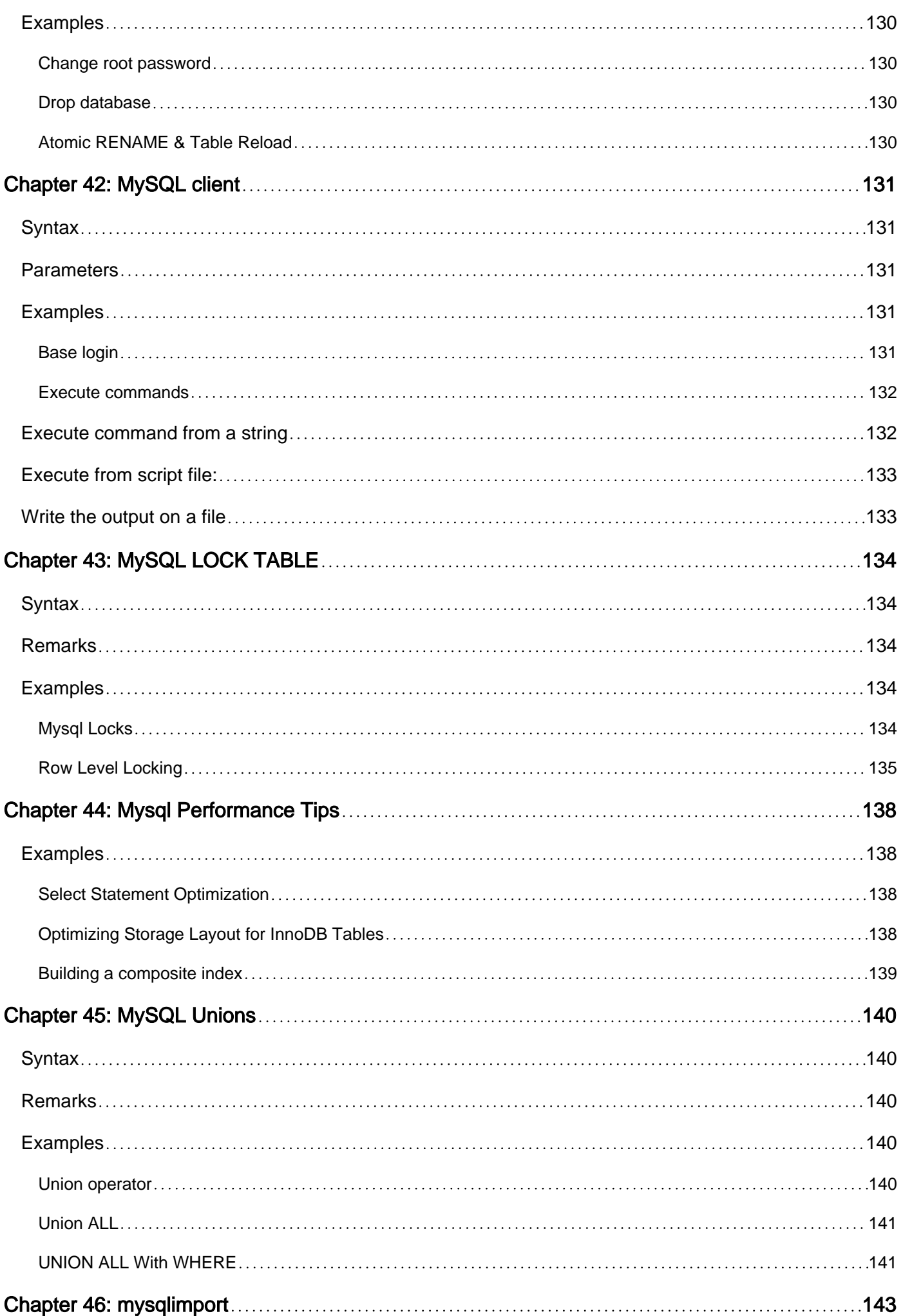

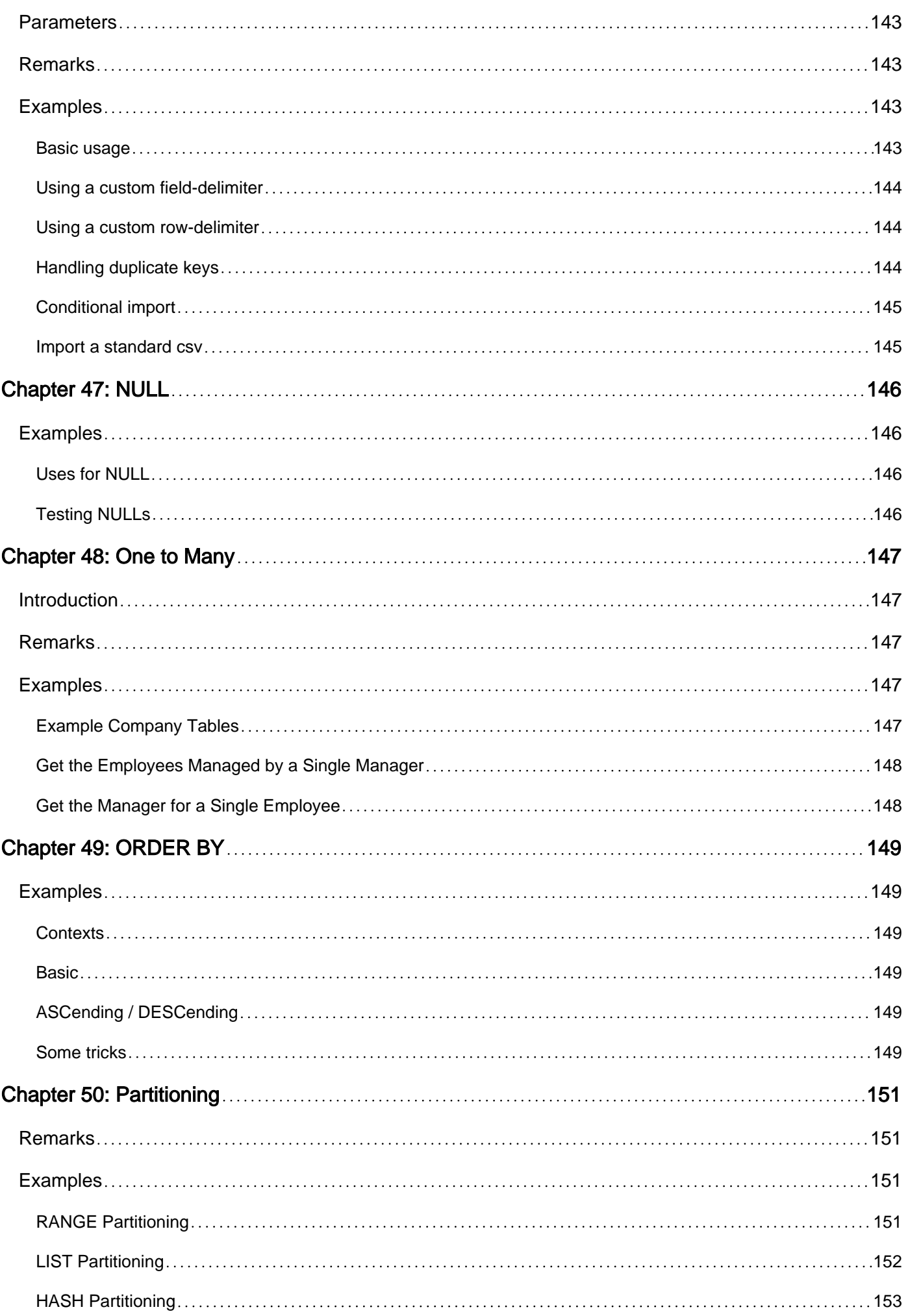

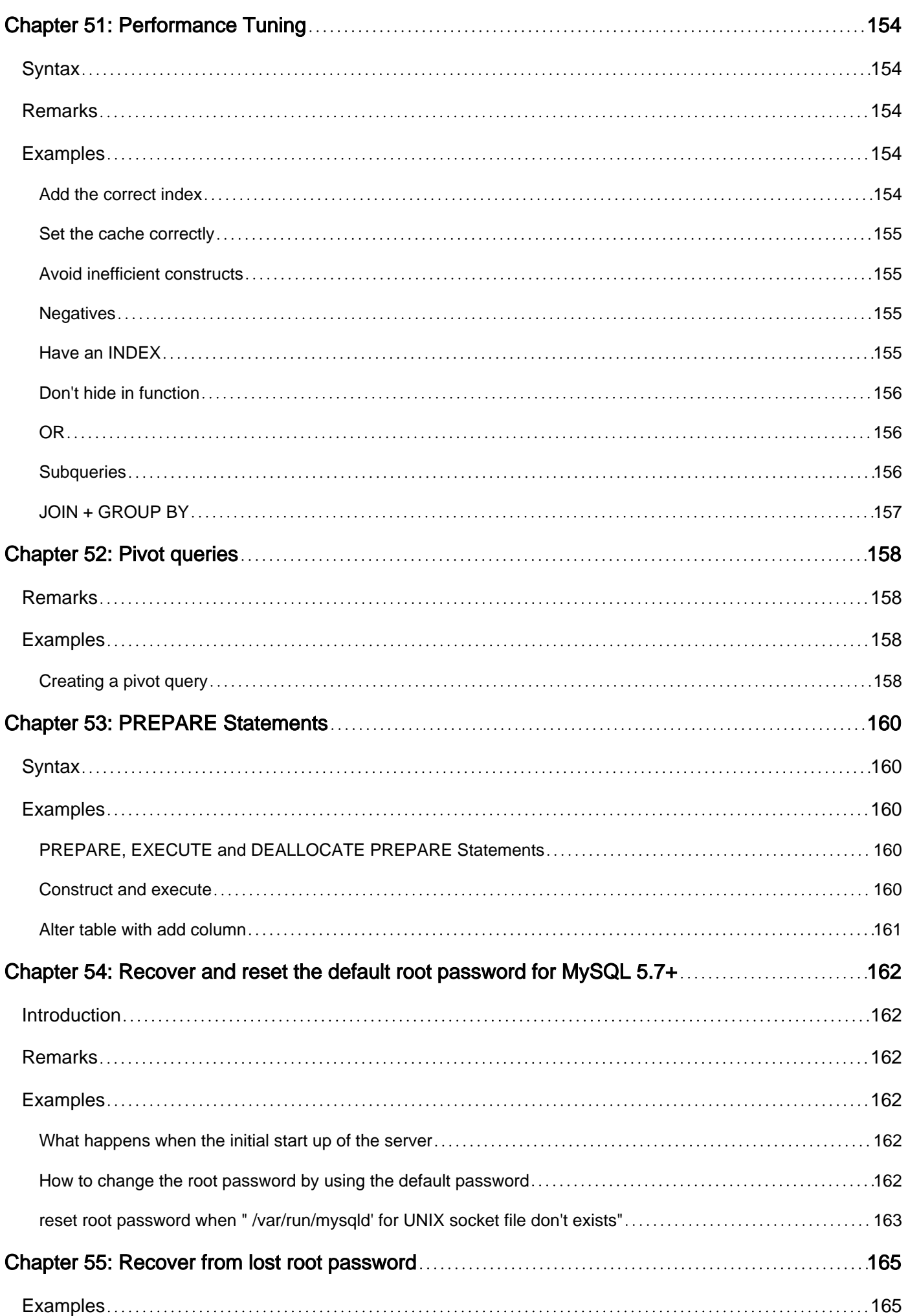

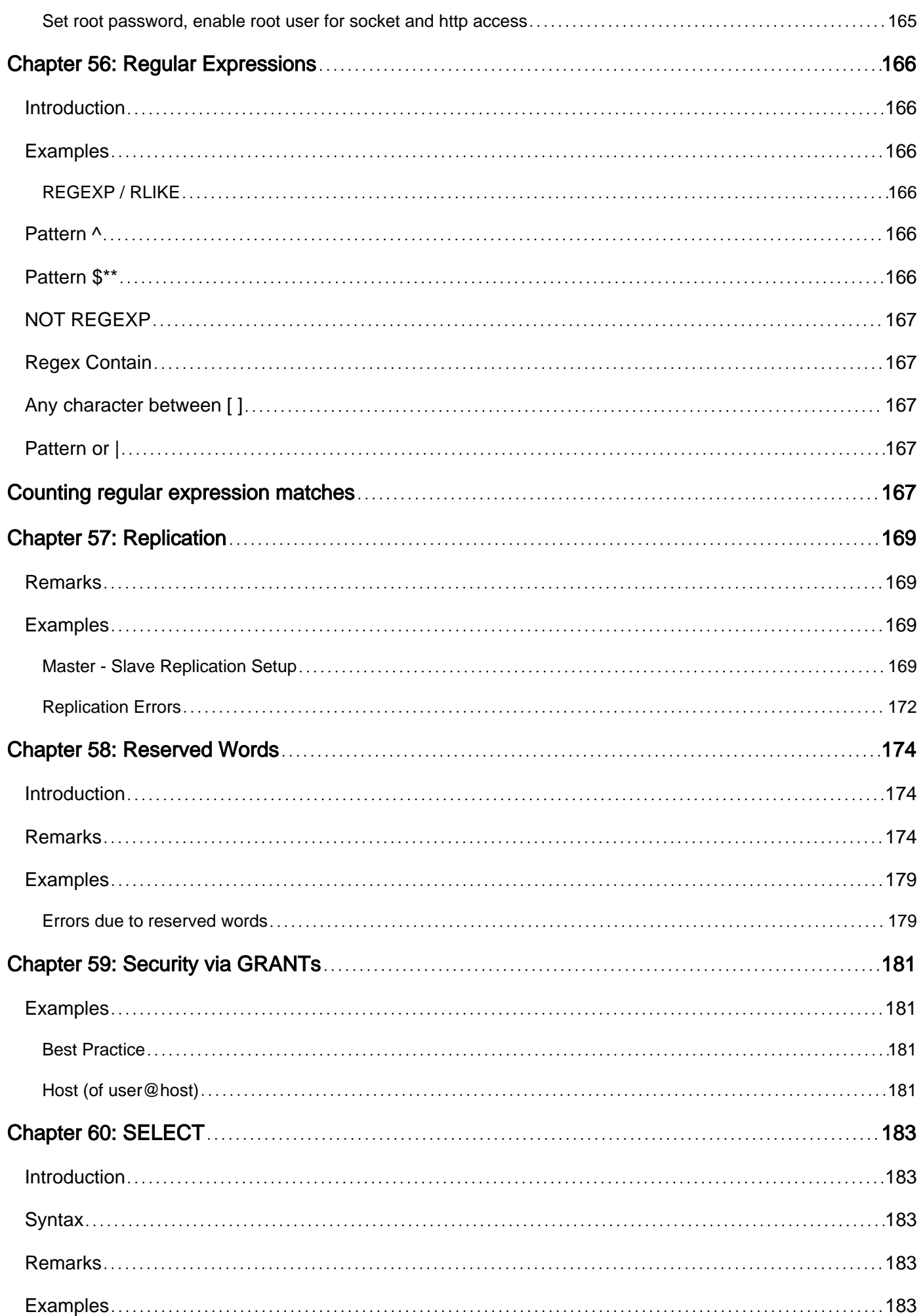

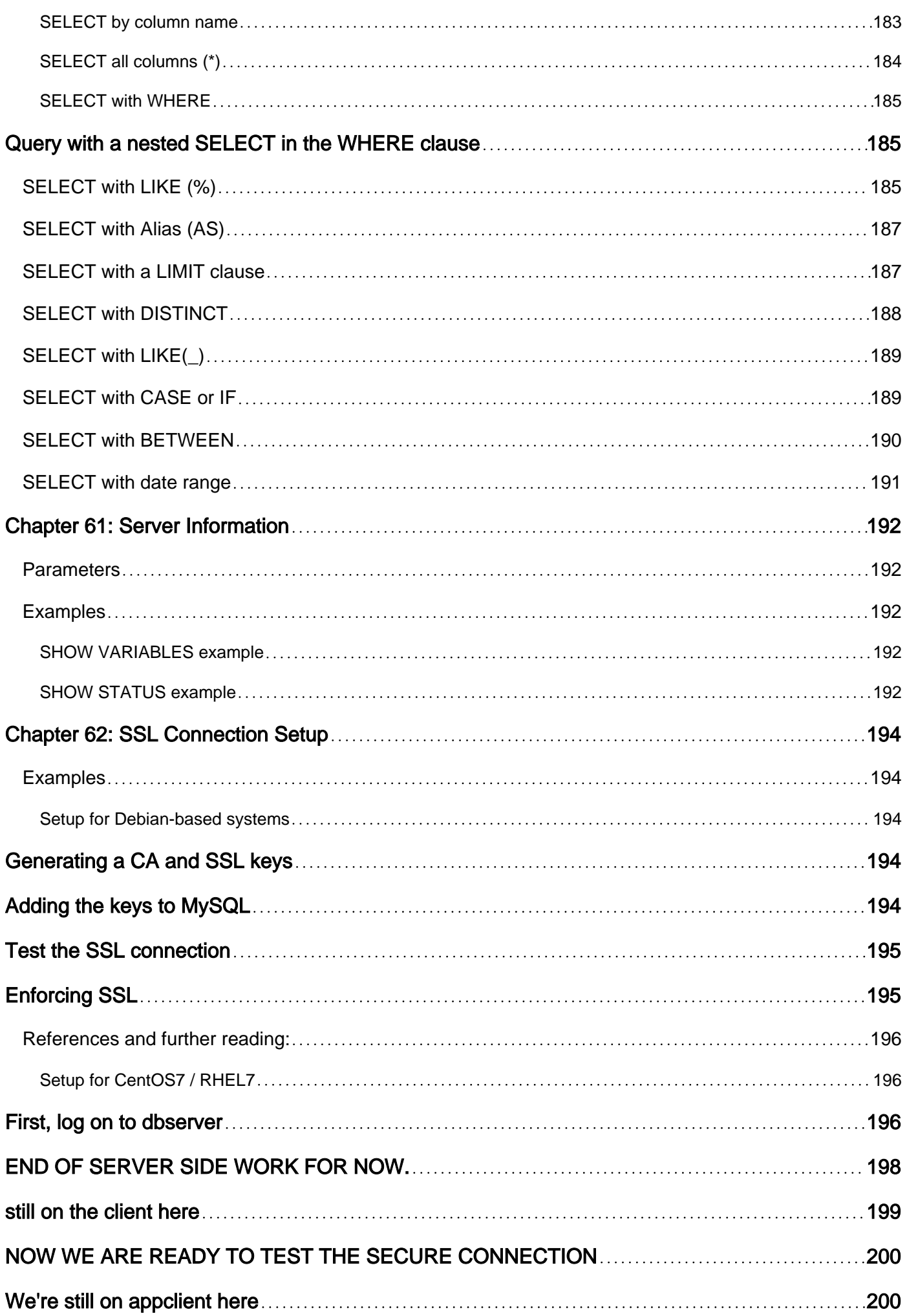

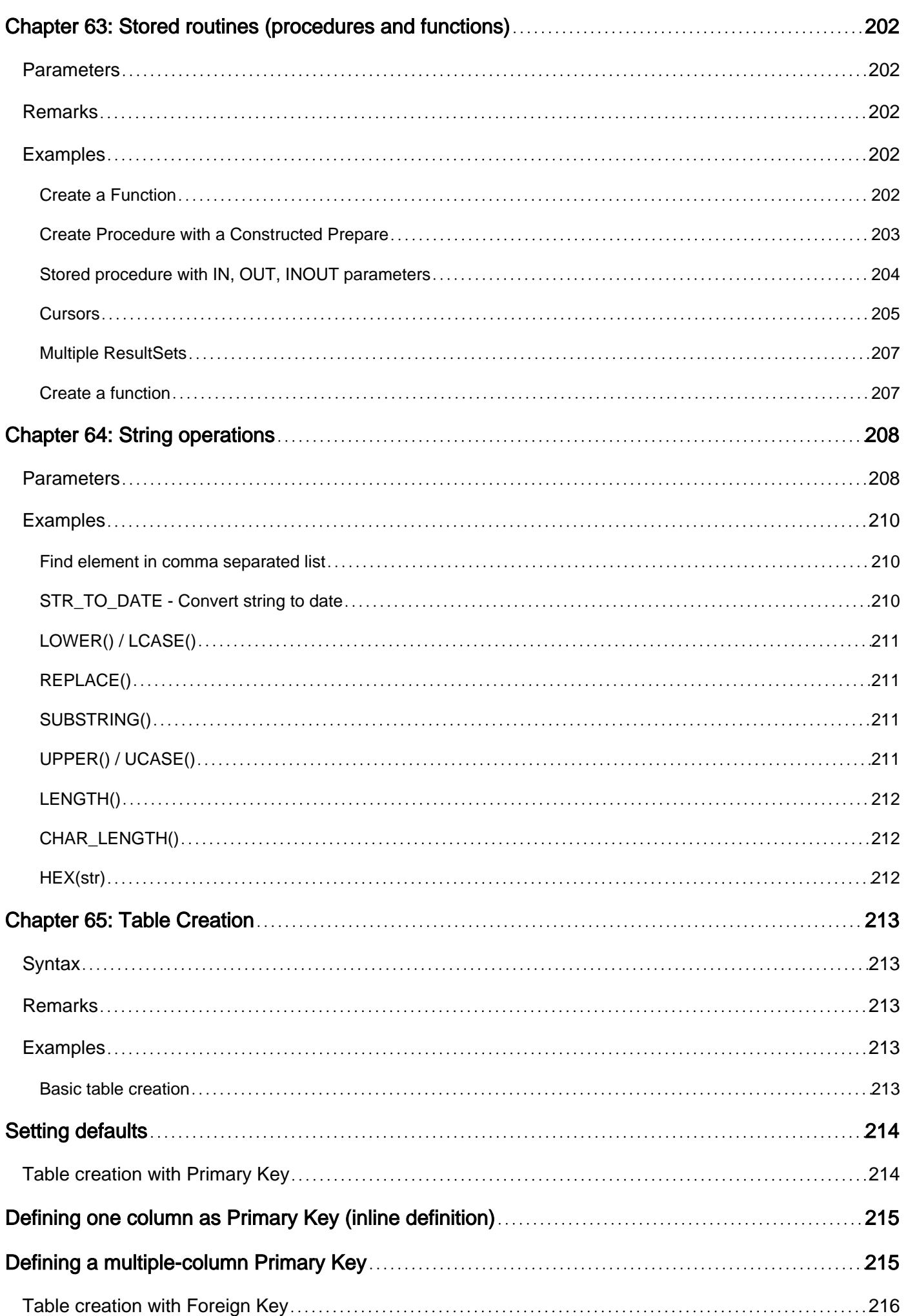

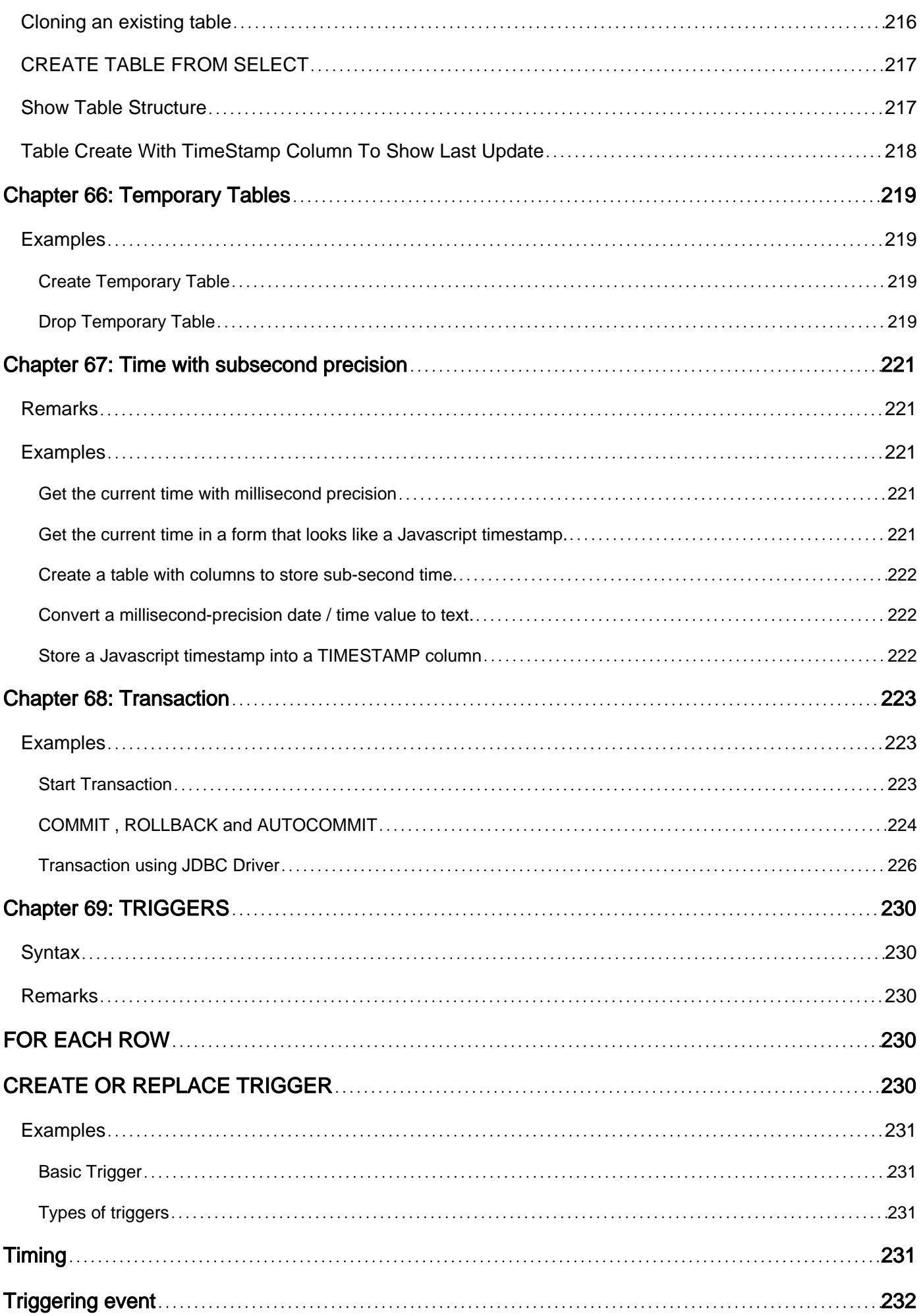

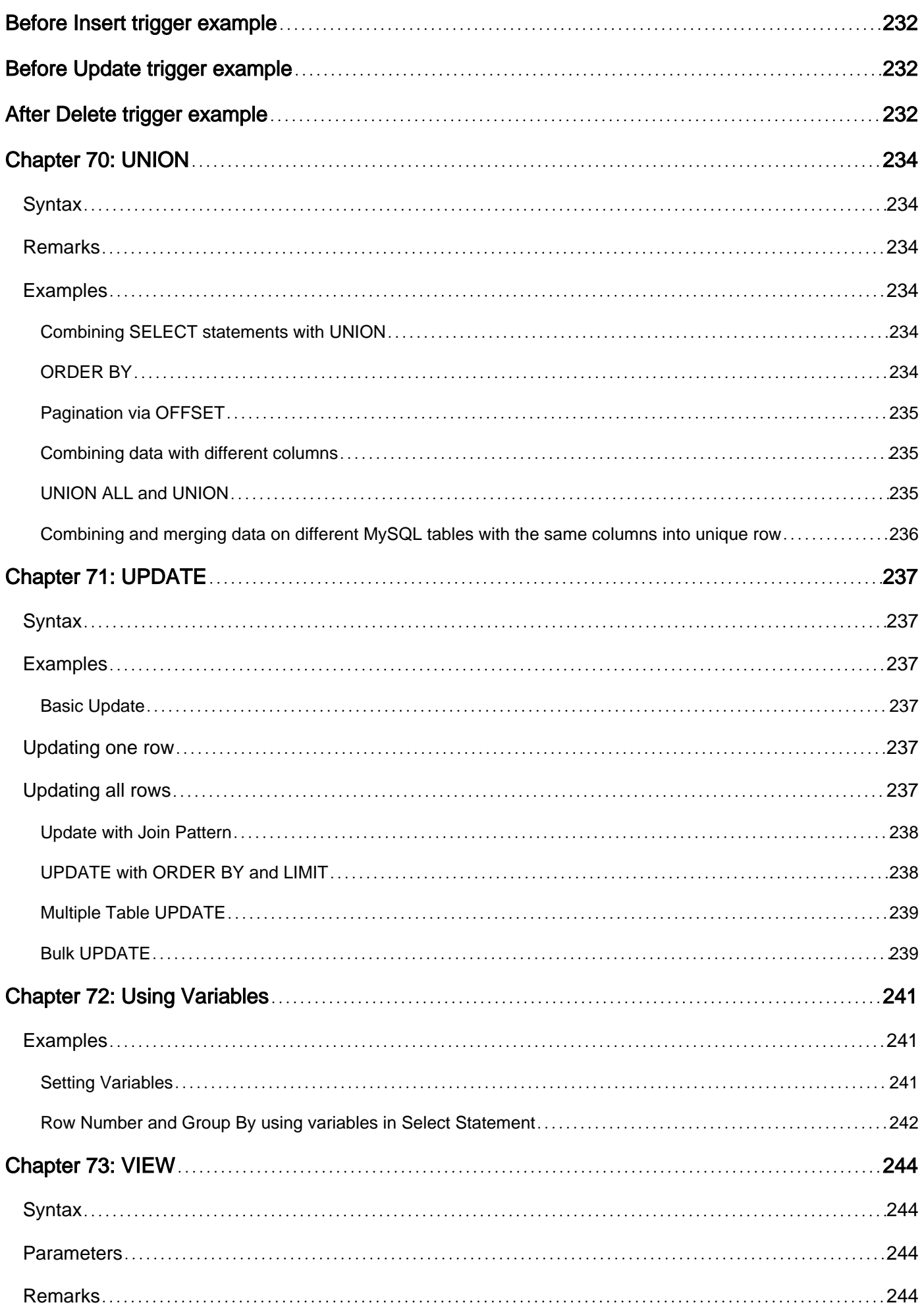

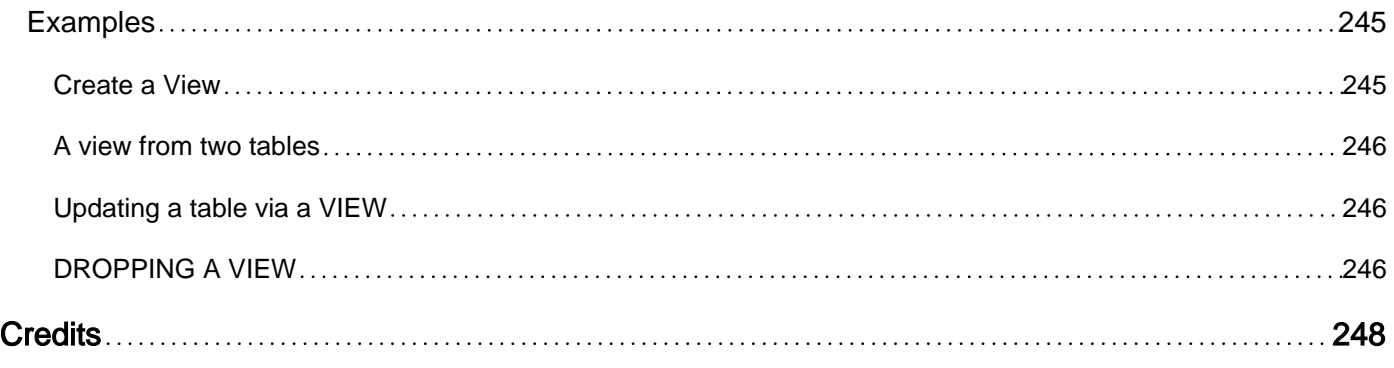

<span id="page-20-0"></span>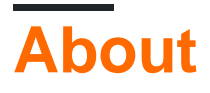

You can share this PDF with anyone you feel could benefit from it, downloaded the latest version from: [mysql](http://riptutorial.com/ebook/mysql)

It is an unofficial and free MySQL ebook created for educational purposes. All the content is extracted from [Stack Overflow Documentation,](https://archive.org/details/documentation-dump.7z) which is written by many hardworking individuals at Stack Overflow. It is neither affiliated with Stack Overflow nor official MySQL.

The content is released under Creative Commons BY-SA, and the list of contributors to each chapter are provided in the credits section at the end of this book. Images may be copyright of their respective owners unless otherwise specified. All trademarks and registered trademarks are the property of their respective company owners.

Use the content presented in this book at your own risk; it is not guaranteed to be correct nor accurate, please send your feedback and corrections to [info@zzzprojects.com](mailto:info@zzzprojects.com)

# <span id="page-21-0"></span>**Chapter 1: Getting started with MySQL**

# <span id="page-21-1"></span>**Remarks**

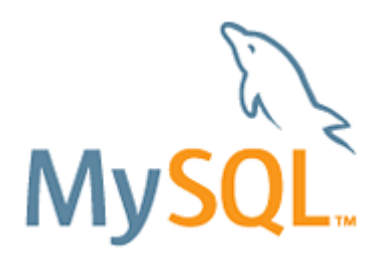

[MySQL](http://www.mysql.com/) is an open-source Relational Database Management System (RDBMS) that is developed and supported by Oracle Corporation.

MySQL is [supported](http://www.mysql.com/support/supportedplatforms/database.html) on a large number of platforms, including Linux variants, OS X, and Windows. It also has [APIs](http://dev.mysql.com/doc/refman/5.7/en/connectors-apis.html) for a large number of languages, including C, C++, Java, Lua, .Net, Perl, PHP, Python, and Ruby.

[MariaDB](https://mariadb.com/) is a fork of MySQL with a [slightly different feature set](https://mariadb.com/kb/en/mariadb/mariadb-vs-mysql-features/). It is entirely compatible with MySQL for most applications.

# <span id="page-21-2"></span>**Versions**

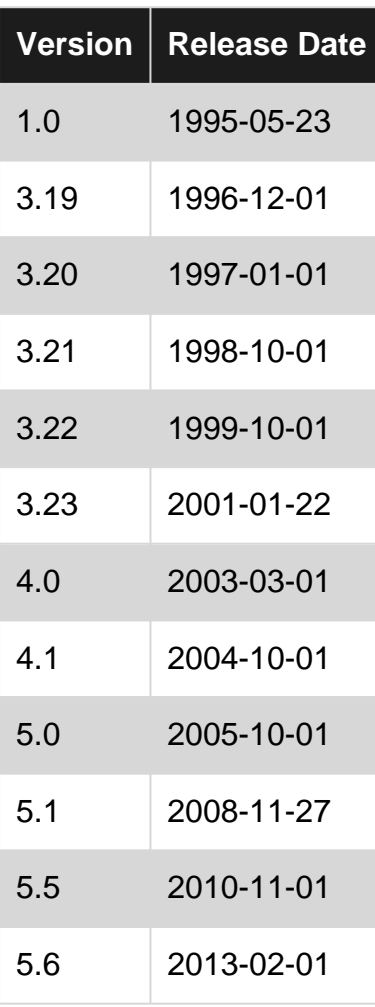

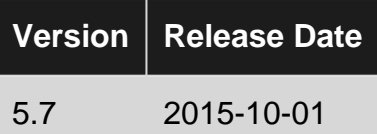

# <span id="page-22-0"></span>**Examples**

<span id="page-22-1"></span>**Getting Started**

#### **Creating a database in MySQL**

CREATE DATABASE mydb;

Return value:

Query OK, 1 row affected (0.05 sec)

#### **Using the created database mydb**

USE mydb;

Return value:

Database Changed

#### **Creating a table in MySQL**

```
CREATE TABLE mytable
\left(id int unsigned NOT NULL auto_increment,
username varchar(100) NOT NULL,
 email varchar(100) NOT NULL,
  PRIMARY KEY (id)
);
```
CREATE TABLE mytable will create a new table called mytable.

id int unsigned NOT NULL auto\_increment creates the id column, this type of field will assign a unique numeric ID to each record in the table (meaning that no two rows can have the same  $\pm d$  in this case), MySQL will automatically assign a new, unique value to the record's  $id$  field (starting with 1).

Return value:

Query OK, 0 rows affected (0.10 sec)

#### **Inserting a row into a MySQL table**

```
INSERT INTO mytable ( username, email )
```
VALUES ( "myuser", "myuser@example.com" );

Example return value:

Query OK, 1 row affected (0.06 sec)

The varchar a.k.a strings can be also be inserted using single quotes:

```
INSERT INTO mytable ( username, email )
VALUES ( 'username', 'username@example.com' );
```
#### **Updating a row into a MySQL table**

UPDATE mytable SET username="myuser" WHERE id=8

Example return value:

Query OK, 1 row affected (0.06 sec)

The int value can be inserted in a query without quotes. Strings and Dates must be enclosed in single quote  $\cdot$  or double quotes  $\cdot$ .

#### **Deleting a row into a MySQL table**

DELETE FROM mytable WHERE id=8

Example return value:

Query OK, 1 row affected (0.06 sec)

This will delete the row having  $id$  is 8.

#### **Selecting rows based on conditions in MySQL**

SELECT \* FROM mytable WHERE username = "myuser";

Return value:

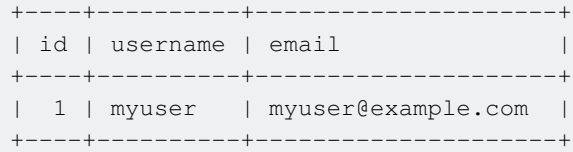

1 row in set (0.00 sec)

#### **Show list of existing databases**

SHOW databases;

#### Return value:

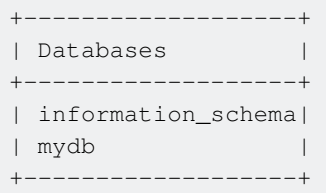

2 rows in set (0.00 sec)

You can think of "information\_schema" as a "master database" that provides access to database metadata.

#### **Show tables in an existing database**

SHOW tables;

#### Return value:

```
+----------------+
| Tables_in_mydb |
+----------------+
| mytable |
+----------------+
```
1 row in set (0.00 sec)

#### **Show all the fields of a table**

DESCRIBE databaseName.tableName;

#### or, if already using a database:

DESCRIBE tableName;

#### Return value:

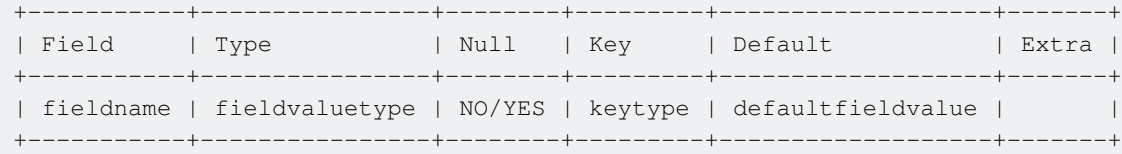

Extra may contain auto\_increment for example.

https://riptutorial.com/ 5

 $K_{\text{ey}}$  refers to the type of key that may affect the field. Primary (PRI), Unique (UNI) ...

n row in set (0.00 sec)

Where n is the number of fields in the table.

#### **Creating user**

First, you need to create a user and then give the user permissions on certain databases/tables. While creating the user, you also need to specify where this user can connect from.

CREATE USER 'user'@'localhost' IDENTIFIED BY 'some\_password';

Will create a user that can only connect on the local machine where the database is hosted.

CREATE USER 'user'@'%' IDENTIFIED BY 'some\_password';

Will create a user that can connect from anywhere (except the local machine).

Example return value:

Query OK, 0 rows affected (0.00 sec)

#### **Adding privileges**

Grant common, basic privileges to the user for all tables of the specified database:

GRANT SELECT, INSERT, UPDATE ON databaseName.\* TO 'userName'@'localhost';

Grant all privileges to the user for all tables on all databases (attention with this):

GRANT ALL ON \*.\* TO 'userName'@'localhost' WITH GRANT OPTION;

As demonstrated above, \*.\* targets all databases and tables, databaseName.\* targets all tables of the specific database. It is also possible to specify database and table like so databaseName.tableName.

WITH GRANT OPTION should be left out if the user need not be able to grant other users privileges.

#### Privileges can be **either**

ALL

**or** a combination of the following, each separated by a comma (non-exhaustive list).

SELECT INSERT UPDATE DELETE

#### **Note**

Generally, you should try to avoid using column or table names containing spaces or using reserved words in SQL. For example, it's best to avoid names like table or first name.

If you must use such names, put them between back-tick  $\sim$  delimiters. For example:

```
CREATE TABLE `table`
(
    `first name` VARCHAR(30)
);
```
A query containing the back-tick delimiters on this table might be:

SELECT `first name` FROM `table` WHERE `first name` LIKE 'a%';

<span id="page-26-0"></span>**Information Schema Examples**

# <span id="page-26-1"></span>**Processlist**

This will show all active & sleeping queries in that order then by how long.

SELECT \* FROM information\_schema.PROCESSLIST ORDER BY INFO DESC, TIME DESC;

This is a bit more detail on time-frames as it is in seconds by default

SELECT ID, USER, HOST, DB, COMMAND, TIME as time\_seconds, ROUND(TIME / 60, 2) as time\_minutes, ROUND(TIME / 60 / 60, 2) as time\_hours, STATE, INFO FROM information\_schema.PROCESSLIST ORDER BY INFO DESC, TIME DESC;

# <span id="page-26-2"></span>**Stored Procedure Searching**

Easily search thru all stored Procedures for words and wildcards.

SELECT \* FROM information\_schema.ROUTINES WHERE ROUTINE\_DEFINITION LIKE '%word%';

Read Getting started with MySQL online: [https://riptutorial.com/mysql/topic/302/getting-started](https://riptutorial.com/mysql/topic/302/getting-started-with-mysql)[with-mysql](https://riptutorial.com/mysql/topic/302/getting-started-with-mysql)

# <span id="page-27-0"></span>**Chapter 2: ALTER TABLE**

# <span id="page-27-1"></span>**Syntax**

• ALTER [IGNORE] TABLE tbl\_name [alter\_specification [, alter\_specification] ...] [partition\_options]

# <span id="page-27-2"></span>**Remarks**

```
 alter_specification: table_options
       | ADD [COLUMN] col_name column_definition [FIRST | AFTER col_name ]
       | ADD [COLUMN] (col_name column_definition,...)
       | ADD {INDEX|KEY} [index_name] [index_type] (index_col_name,...) [index_option] ...
       | ADD [CONSTRAINT [symbol]] PRIMARY KEY [index_type] (index_col_name,...) [index_option]
...
       | ADD [CONSTRAINT [symbol]] UNIQUE [INDEX|KEY] [index_name] [index_type]
(index_col_name,...) [index_option] ...
       | ADD FULLTEXT [INDEX|KEY] [index_name] (index_col_name,...) [index_option] ...
       | ADD SPATIAL [INDEX|KEY] [index_name] (index_col_name,...) [index_option] ...
       | ADD [CONSTRAINT [symbol]] FOREIGN KEY [index_name] (index_col_name,...)
reference_definition
       | ALGORITHM [=] {DEFAULT|INPLACE|COPY}
       | ALTER [COLUMN] col_name {SET DEFAULT literal | DROP DEFAULT}
       | CHANGE [COLUMN] old_col_name new_col_name column_definition [FIRST|AFTER col_name]
       | LOCK [=] {DEFAULT|NONE|SHARED|EXCLUSIVE}
       | MODIFY [COLUMN] col_name column_definition [FIRST | AFTER col_name]
       | DROP [COLUMN] col_name
       | DROP PRIMARY KEY
       | DROP {INDEX|KEY} index_name
       | DROP FOREIGN KEY fk_symbol
       | DISABLE KEYS
       | ENABLE KEYS
       | RENAME [TO|AS] new_tbl_name
       | RENAME {INDEX|KEY} old_index_name TO new_index_name
       | ORDER BY col_name [, col_name] ...
       | CONVERT TO CHARACTER SET charset_name [COLLATE collation_name]
       | [DEFAULT] CHARACTER SET [=] charset_name [COLLATE [=] collation_name]
       | DISCARD TABLESPACE
       | IMPORT TABLESPACE
       | FORCE
       | {WITHOUT|WITH} VALIDATION
       | ADD PARTITION (partition_definition)
       | DROP PARTITION partition_names
       | DISCARD PARTITION {partition_names | ALL} TABLESPACE
       | IMPORT PARTITION {partition_names | ALL} TABLESPACE
       | TRUNCATE PARTITION {partition_names | ALL}
       | COALESCE PARTITION number
       | REORGANIZE PARTITION partition_names INTO (partition_definitions)
       | EXCHANGE PARTITION partition_name WITH TABLE tbl_name [{WITH|WITHOUT} VALIDATION]
       | ANALYZE PARTITION {partition_names | ALL}
       | CHECK PARTITION {partition_names | ALL}
       | OPTIMIZE PARTITION {partition_names | ALL}
       | REBUILD PARTITION {partition_names | ALL}
       | REPAIR PARTITION {partition_names | ALL}
       | REMOVE PARTITIONING
```

```
 | UPGRADE PARTITIONING
 index_col_name: col_name [(length)] [ASC | DESC]
 index_type: USING {BTREE | HASH}
 index_option: KEY_BLOCK_SIZE [=] value
   | index_type
    | WITH PARSER parser_name
    | COMMENT 'string'
```
table\_options: table\_option [[,] table\_option] ... (see [CREATE TABLE](http://dev.mysql.com/doc/refman/5.7/en/create-table.html) options)

partition\_options: (see [CREATE TABLE](http://dev.mysql.com/doc/refman/5.7/en/create-table.html) options)

<span id="page-28-0"></span>Ref: [MySQL 5.7 Reference Manual / ... / ALTER TABLE Syntax / 14.1.8 ALTER TABLE Syntax](http://dev.mysql.com/doc/refman/5.7/en/alter-table.html)

### **Examples**

<span id="page-28-1"></span>**Changing storage engine; rebuild table; change file\_per\_table**

For example, if  $t_1$  is currently not an InnoDB table, this statement changes its storage engine to InnoDB:

ALTER TABLE t1 ENGINE = InnoDB;

If the table is already InnoDB, this will rebuild the table and its indexes and have an effect similar to OPTIMIZE TABLE. You may gain some disk space improvement.

If the value of  $\text{innodb\_file\_per\_table}$  is currently different than the value in effect when  $t_1$  was built, this will convert to (or from) file\_per\_table.

<span id="page-28-2"></span>**ALTER COLUMN OF TABLE**

```
CREATE DATABASE stackoverflow;
USE stackoverflow;
Create table stack(
    id_user int NOT NULL,
   username varchar(30) NOT NULL,
    password varchar(30) NOT NULL
);
ALTER TABLE stack ADD COLUMN submit date NOT NULL; -- add new column
ALTER TABLE stack DROP COLUMN submit; -- drop column
ALTER TABLE stack MODIFY submit DATETIME NOT NULL; -- modify type column
ALTER TABLE stack CHANGE submit submit_date DATETIME NOT NULL; -- change type and name of
column
ALTER TABLE stack ADD COLUMN mod_id INT NOT NULL AFTER id_user; -- add new column after
existing column
```
#### <span id="page-28-3"></span>**ALTER table add INDEX**

To improve performance one might want to add indexes to columns

altering to add composite (multiple column) indexes

```
ALTER TABLE TABLE_NAME ADD INDEX `index_name` (`col1`,`col2`)
```
#### **Change auto-increment value**

Changing an auto-increment value is useful when you don't want a gap in an AUTO\_INCREMENT column after a massive deletion.

For example, you got a lot of unwanted (advertisement) rows posted in your table, you deleted them, and you want to fix the gap in auto-increment values. Assume the MAX value of AUTO\_INCREMENT column is 100 now. You can use the following to fix the auto-increment value.

ALTER TABLE your\_table\_name AUTO\_INCREMENT = 101;

#### <span id="page-29-1"></span>**Changing the type of a primary key column**

```
ALTER TABLE fish_data.fish DROP PRIMARY KEY;
ALTER TABLE fish_data.fish MODIFY COLUMN fish_id DECIMAL(20,0) NOT NULL PRIMARY KEY;
```
An attempt to modify the type of this column without first dropping the primary key would result in an error.

#### <span id="page-29-2"></span>**Change column definition**

The change the definition of a db column, the query below can be used for example, if we have this db schema

```
users (
    firstname varchar(20),
   lastname varchar(20),
     age char(2)
)
```
To change the type of age column from char to int, we use the query below:

ALTER TABLE users CHANGE age age tinyint UNSIGNED NOT NULL;

#### General format is:

<span id="page-29-3"></span>ALTER TABLE table\_name CHANGE column\_name new\_column\_definition

#### **Renaming a MySQL database**

There is no single command to rename a MySQL database but a simple workaround can be used to achieve this by backing up and restoring:

```
mysqladmin -uroot -p<password> create <new name>
mysqldump -uroot -p<password> --routines <old name> | mysql -uroot -pmypassword <new name>
mysqladmin -uroot -p<password> drop <old name>
```
#### **Steps:**

- 1. Copy the lines above into a text editor.
- 2. Replace all references to  $\text{col}$  name>,  $\text{conv}$  name> and  $\text{spassword}>$  (+ optionally  $\text{root}$  to use a different user) with the relevant values.
- 3. Execute one by one on the command line (assuming the MySQL "bin" folder is in the path and entering "y" when prompted).

#### **Alternative Steps:**

Rename (move) each table from one db to the other. Do this for each table:

RENAME TABLE `<old db>`.`<name>` TO `<new db>`.`<name>`;

You can create those statements by doing something like

```
SELECT CONCAT('RENAME TABLE old_db.', table_name, ' TO ',
                            'new_db.', table_name)
    FROM information_schema.TABLES
     WHERE table_schema = 'old_db';
```
Warning. Do not attempt to do any sort of table or database by simply moving files around on the filesystem. This worked fine in the old days of just MyISAM, but in the new days of InnoDB and tablespaces, it won't work. Especially when the "Data Dictionary" is moved from the filesystem into system InnoDB tables, probably in the next major release. Moving (as opposed to just DROPping) a PARTITION of an InnoDB table requires using "transportable tablespaces". In the near future, there won't even be a file to reach for.

#### <span id="page-30-0"></span>**Swapping the names of two MySQL databases**

The following commands can be used to swap the names of two MySQL databases ( $\langle$ db1> and <db2>):

```
mysqladmin -uroot -p<password> create swaptemp
mysqldump -uroot -p<password> --routines <db1> | mysql -uroot -p<password> swaptemp
mysqladmin -uroot -p<password> drop <db1>
mysqladmin -uroot -p<password> create <db1>
mysqldump -uroot -p<password> --routines <db2> | mysql -uroot -p<password> <db1>
mysqladmin -uroot -p<password> drop <db2>
mysqladmin -uroot -p<password> create <db2>
mysqldump -uroot -p<password> --routines swaptemp | mysql -uroot -p<password> <db2>
mysqladmin -uroot -p<password> drop swaptemp
```
#### **Steps:**

- 1. Copy the lines above into a text editor.
- 2. Replace all references to <db1>, <db2> and <password> (+ optionally  $_{\text{root}}$  to use a different user) with the relevant values.
- 3. Execute one by one on the command line (assuming the MySQL "bin" folder is in the path and entering "y" when prompted).

<span id="page-31-0"></span>**Renaming a MySQL table**

Renaming a table can be done in a single command:

RENAME TABLE `<old name>' TO `<new name>';

The following syntax does exactly the same:

ALTER TABLE `<old name>` RENAME TO `<new name>`;

If renaming a temporary table, the ALTER TABLE Version of the syntax must be used.

#### **Steps:**

- 1. Replace  $\langle$ old name> and  $\langle$ new name> in the line above with the relevant values. Note: If the table is being moved to a different database, the *dbname*.*tablename* syntax can be used for *<old name>* and/or *<new name>*.
- 2. Execute it on the relevant database in the MySQL command line or a client such as MySQL Workbench. Note: The user must have ALTER and DROP privileges on the old table and CREATE and INSERT on the new one.

<span id="page-31-1"></span>**Renaming a column in a MySQL table**

Renaming a column can be done in a single statement but as well as the new name, the "column definition" (i.e. its data type and other optional properties such as nullability, auto incrementing etc.) must also be specified.

ALTER TABLE `<table name>` CHANGE `<old name>` `<new name>` <column definition>;

#### **Steps:**

- 1. Open the MySQL command line or a client such as MySQL Workbench.
- 2. Run the following statement: SHOW CREATE TABLE <table name>; (replacing <table name> with the relevant value).
- 3. Make a note of the entire column definition for the column to be renamed *(i.e. everything that* appears after the name of the column but before the comma separating it from the next column name).
- 4. Replace <old name>, <new name> and <column definition> in the line above with the relevant values and then execute it.

Read ALTER TABLE online:<https://riptutorial.com/mysql/topic/2627/alter-table>

# <span id="page-33-0"></span>**Chapter 3: Arithmetic**

# <span id="page-33-1"></span>**Remarks**

MySQL, on most machines, uses [64-bit IEEE 754 floating point arithmetic](https://en.wikipedia.org/wiki/IEEE_floating_point) for its calculations.

In integer contexts it uses integer arithmetic.

•  $_{\text{RAND ()} }$  is not a perfect random number generator. It is mainly used to quickly generate pseudorandom numbers

# <span id="page-33-2"></span>**Examples**

<span id="page-33-3"></span>**Arithmetic Operators**

MySQL provides the following arithmetic operators

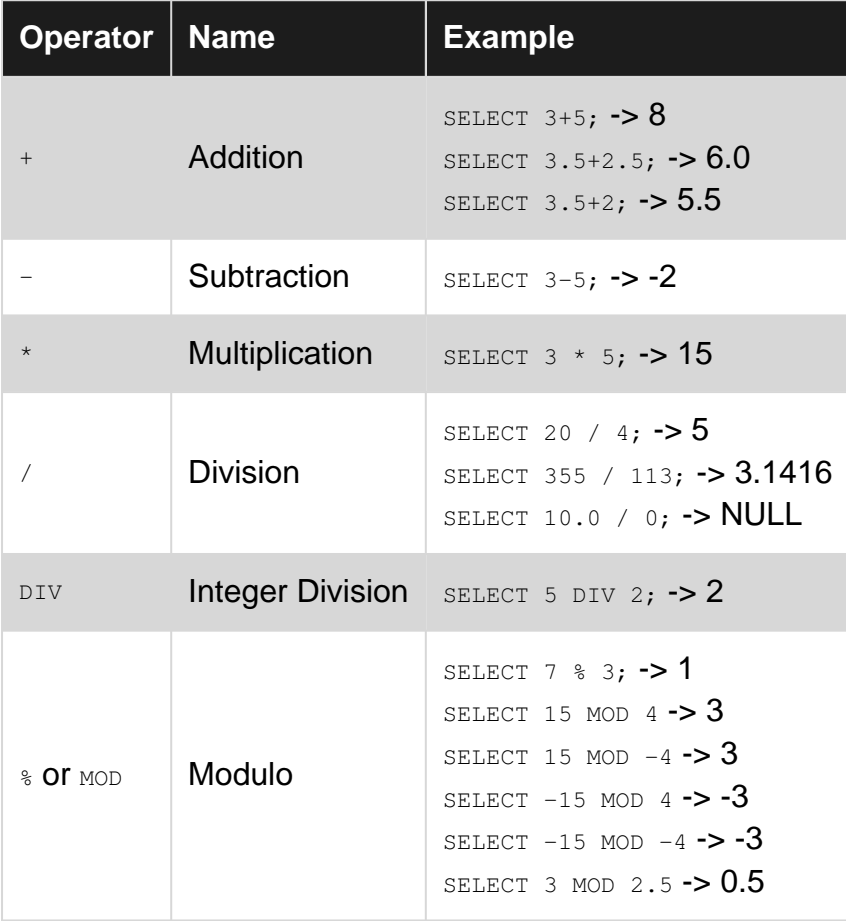

# <span id="page-33-4"></span>**BIGINT**

If the numbers in your arithmetic are all integers, MySQL uses the  $BIGINT$  (signed 64-bit) integer data type to do its work. For example:

select (1024 \* 1024 \* 1024 \* 1024 \* 1024 \* 1024) + 1 -> 1,152,921,504,606,846,977

#### and

<span id="page-34-0"></span>select (1024  $*$  1024  $*$  1024  $*$  1024  $*$  1024  $*$  1024  $*$  1024 -> BIGINT **Out of range error** 

### **DOUBLE**

If any numbers in your arithmetic are fractional, MySQL uses [64-bit IEEE 754 floating point](https://en.wikipedia.org/wiki/IEEE_floating_point) [arithmetic](https://en.wikipedia.org/wiki/IEEE_floating_point). You must be careful when using floating point arithmetic, because many [floating point](http://dev.mysql.com/doc/refman/5.7/en/problems-with-float.html) [numbers are, inherently, approximations rather than exact values](http://dev.mysql.com/doc/refman/5.7/en/problems-with-float.html).

<span id="page-34-1"></span>**Mathematical Constants**

### <span id="page-34-2"></span>**Pi**

The following returns the value of  $PI$  formatted to 6 decimal places. The actual value is good to DOUBLE;

SELECT PI(); -> 3.141593

<span id="page-34-3"></span>**Trigonometry (SIN, COS)**

Angles are in Radians, not Degrees. All computations are done in [IEEE 754 64-bit floating point](https://en.wikipedia.org/wiki/Double-precision_floating-point_format). All floating point computations are subject to small errors, known as [machine](https://en.wikipedia.org/wiki/Machine_epsilon) [ε \(](https://en.wikipedia.org/wiki/Machine_epsilon)[epsilon\) errors](https://en.wikipedia.org/wiki/Machine_epsilon), so avoid trying to compare them for equality. There is no way to avoid these errors when using floating point; they are built in to the technology.

If you use DECIMAL values in trigonometric computations, they are implicitly converted to floating point, and then back to decimal.

### <span id="page-34-4"></span>**Sine**

Returns the sine of a number X expressed in radians

```
SELECT SIN(PI()); -> 1.2246063538224e-16
```
### **Cosine**

Returns the cosine of X when X is given in radians

```
SELECT COS(PI()); \rightarrow -1
```
### **Tangent**

Returns the tangent of a number X expressed in radians. Notice the result is very close to zero, but not exactly zero. This is an example of machine ε.

```
SELECT TAN(PI()); \rightarrow -1.2246063538224e-16
```
# <span id="page-35-0"></span>**Arc Cosine (inverse cosine)**

Returns the arc cosine of X if X is in the range  $-1$  to 1

```
SELECT ACOS(1); \longrightarrow 0SELECT ACOS(1.01); -> NULL
```
# <span id="page-35-1"></span>**Arc Sine (inverse sine)**

Returns the arc sine of X if X is in the range  $-1$  to 1

```
SELECT ASIN(0.2); -> 0.20135792079033
```
# <span id="page-35-2"></span>**Arc Tangent (inverse tangent)**

 $ATAN(x)$  returns the arc tangent of a single number.

```
SELECT ATAN(2); -> 1.1071487177941
```
 $ATAN2(X, Y)$  returns the arc tangent of the two variables X and Y. It is similar to calculating the arc tangent of Y / X. But it is numerically more robust: t functions correctly when X is near zero, and the signs of both arguments are used to determine the quadrant of the result.

Best practice suggests writing formulas to use  $ATAN2()$  rather than  $ATAN()$  wherever possible.

```
ATAN2(1,1); \rightarrow 0.7853981633974483 (45 degrees)
ATAN2(1,-1); \rightarrow 2.356194490192345 (135 degrees)
ATAN2(0, -1); \rightarrow PI (180 degrees) don't try ATAN(-1 / 0)... it won't work
```
# <span id="page-35-3"></span>**Cotangent**

Returns the cotangent of X

SELECT COT(12); -> -1.5726734063977

# <span id="page-35-4"></span>**Conversion**

```
SELECT RADIANS(90) -> 1.5707963267948966
SELECT SIN(RADIANS(90)) -> 1
```
```
SELECT DEGREES(1), DEGREES(PI()) -> 57.29577951308232, 180
```
**Rounding (ROUND, FLOOR, CEIL)**

## **Round a decimal number to an integer value**

For exact numeric values (e.g. DECIMAL): If the first decimal place of a number is 5 or higher, this function will round a number to the next integer away from zero. If that decimal place is 4 or lower, this function will round to the next integer value closest to zero.

```
SELECT ROUND(4.51) -> 5
SELECT ROUND(4.49) -> 4
SELECT ROUND(-4.51) \rightarrow -5
```
For approximate numeric values (e.g.  $_{\text{DOUELE}}$ ): The result of the  $_{\text{ROUND (}}$  function depends on the C library; on many systems, this means that  $_{\text{ROUND}}(y)$  uses the *round to the nearest even* rule:

```
SELECT ROUND(45e-1) \rightarrow 4 -- The nearest even value is 4
SELECT ROUND(55e-1) \rightarrow 6 -- The nearest even value is 6
```
## **Round up a number**

To round up a number use either the CEIL() or CEILING() function

```
SELECT CEIL(1.23) -> 2
SELECT CEILING(4.83) -> 5
```
## **Round down a number**

To round down a number, use the  $FLOOR()$  function

```
SELECT FLOOR(1.99) -> 1
```
FLOOR and CEIL go toward / away from -infinity:

```
SELECT FLOOR(-1.01), CEIL(-1.01) \rightarrow -2 and -1SELECT FLOOR(-1.99), CEIL(-1.99) -> -2 and -1
```
## **Round a decimal number to a specified number of decimal places.**

```
SELECT ROUND(1234.987, 2) -> 1234.99
SELECT ROUND(1234.987, -2) -> 1200
```
The discussion of up versus down and "5" applies, too.

```
Raise a number to a power (POW)
```
To raise a number x to a power y, use either the  $POW()$  or  $POWER()$  functions

```
SELECT POW(2,2); => 4
SELECT POW(4, 2); => 16
```
#### **Square Root (SQRT)**

Use the  $SQRT$ () function. If the number is negative,  $NULL$  will be returned

```
SELECT SORT(16); -> 4
SELECT SORT(-3); -> NULL
```
**Random Numbers (RAND)**

### **Generate a random number**

To generate a pseudorandom floating point number between  $0$  and  $1$ , use the RAND() function

Suppose you have the following query

```
SELECT i, RAND() FROM t;
```
This will return something like this

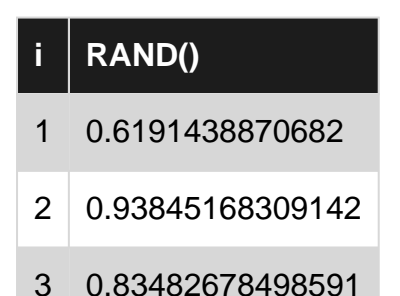

### **Random Number in a range**

To generate a random number in the range  $a \le n \le b$ , you can use the following formula

 $FLOOR(a + RAND() * (b - a + 1))$ 

For example, this will generate a random number between 7 and 12

SELECT FLOOR(7 +  $(RAND() * 6)$ );

A simple way to randomly return the rows in a table:

```
SELECT * FROM tbl ORDER BY RAND();
```
These are **pseudorandom** numbers.

The pseudorandom number generator in MySQL is not cryptographically secure. That is, if you use MySQL to generate random numbers to be used as secrets, a determined adversary who knows you used MySQL will be able to guess your secrets more easily than you might believe.

**Absolute Value and Sign (ABS, SIGN)**

Return the absolute value of a number

SELECT ABS(2);  $\rightarrow$  2 SELECT ABS  $(-46)$ ; -> 46

The sign of a number compares it to 0.

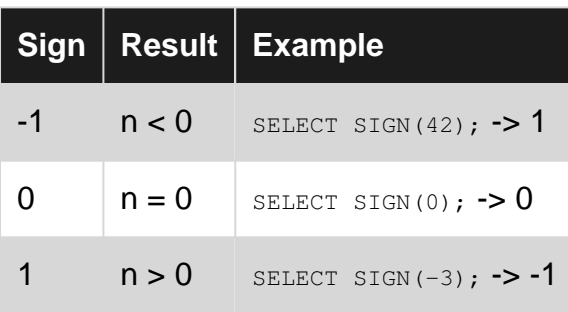

SELECT SIGN( $-423421$ );  $\rightarrow -1$ 

Read Arithmetic online:<https://riptutorial.com/mysql/topic/4516/arithmetic>

## **Chapter 4: Backticks**

### **Examples**

**Backticks usage**

There are many examples where backticks are used inside a query but for many it's still unclear when or where to use backticks  $\cdots$ .

Backticks are mainly used to prevent an error called "MySQL reserved word". When making a table in PHPmyAdmin you are sometimes faced with a warning or alert that you are using a " MySQL reserved word".

For example when you create a table with a column named "group" you get a warning. This is because you can make the following query:

SELECT student\_name, AVG(test\_score) FROM student GROUP BY group

To make sure you don't get an error in your query you have to use backticks so your query becomes:

SELECT student\_name, AVG(test\_score) FROM student GROUP BY `group`

#### **Table**

Not only column names can be surrounded by backticks, but also table names. For example when you need to JOIN multiple tables.

SELECT `users`.`username`, `groups`.`group` FROM `users`

#### **Easier to read**

As you can see using backticks around table and column names also make the query easier to read.

For example when you are used to write querys all in lower case:

```
select student_name, AVG(test_score) from student group by group
select `student_name`, AVG(`test_score`) from `student` group by `group`
```
Please see the MySQL Manual page entitled [Keywords and Reserved Words.](https://dev.mysql.com/doc/refman/5.5/en/keywords.html) The ones with an (R) are Reserved Words. The others are merely Keywords. The Reserved require special caution.

Read Backticks online: <https://riptutorial.com/mysql/topic/5208/backticks>

# **Chapter 5: Backup using mysqldump**

## **Syntax**

- mysqldump -u [username] -p[password] [other options] db\_name > dumpFileName.sql /// To Backup single database
- mysqldump -u [username] -p[password] [other options] db\_name [tbl\_name1 tbl\_name2 tbl\_name2 ...] > dumpFileName.sql /// To Backup one or more tables
- mysqldump -u [username] -p[password] [other options] --databases db\_name1 db\_name2 db\_name3 ... > dumpFileName.sql /// To Backup one or more complete databases
- mysqldump -u [username] -p[password] [other options] --all-databases > dumpFileName.sql /// To Backup entire MySQL server

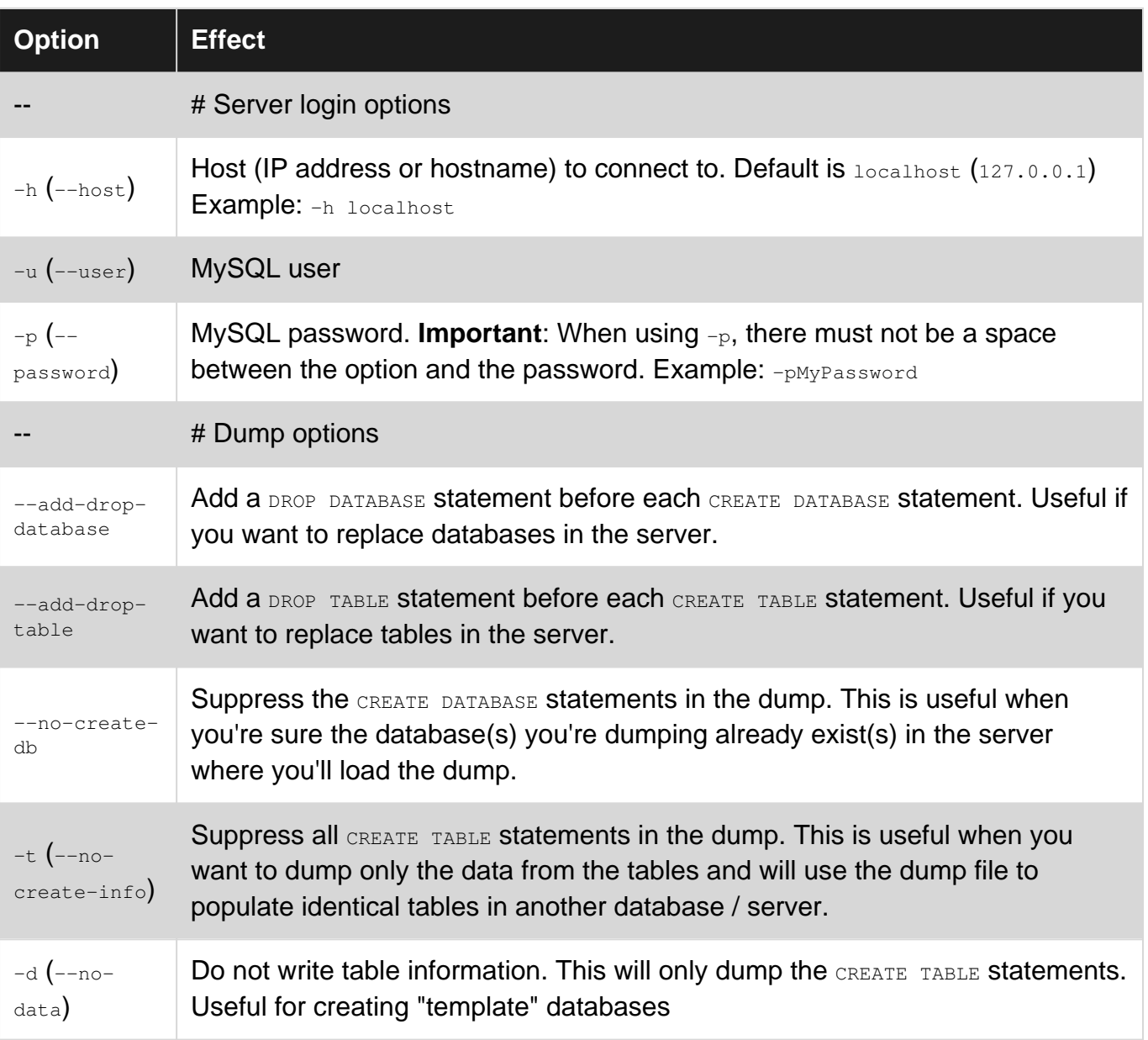

## **Parameters**

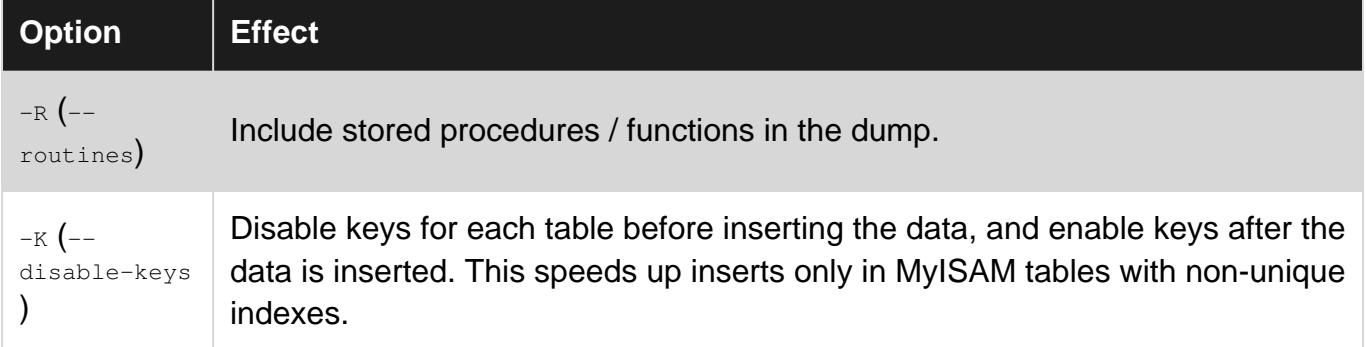

## **Remarks**

The output of a  $m_{\text{ysgldump}}$  operation is a lightly commented file containing sequential SQL statements that are compatible with the version of MySQL utilities that was used to generate it (with attention paid to compatibility with previous versions, but no guarantee for future ones). Thus, the restoration of a mysqldumped database comprises execution of those statements. Generally, this file

- DROPS the first specified table or view
- CREATE**S that table or view**
- For tables dumped with data (i.e. without the --no-data option)
	- LOCKs the table
	- $\circ$  INSERTS all of the rows from the original table in one statement
- UNLOCK TABLES
- Repeats the above for all other tables and views
- DROPS the first included routine
- CREATE**S** that routine
- Repeats the same for all other routines

The presence of the DROP before CREATE for each table means that if the schema is present, whether or not it is empty, using a mysqldump file for its restoration will populate or overwrite the data therein.

## **Examples**

**Creating a backup of a database or table**

Create a snapshot of a whole database:

mysqldump [options] db\_name > filename.sql

Create a snapshot of multiple databases:

```
mysqldump [options] --databases db_name1 db_name2 ... > filename.sql
mysqldump [options] --all-databases > filename.sql
```
Create a snapshot of one or more tables:

mysqldump [options] db\_name table\_name... > filename.sql

Create a snapshot excluding one or more tables:

mysqldump [options] db\_name --ignore-table=tbl1 --ignore-table=tbl2 ... > filename.sql

The file extension  $\lrcorner_{sql}$  is fully a matter of style. Any extension would work.

**Specifying username and password**

```
> mysqldump -u username -p [other options]
Enter password:
```
If you need to specify the password on the command line (e.g. in a script), you can add it after the  $-p$  option without a space:

```
> mysqldump -u username -ppassword [other options]
```
If you password contains spaces or special characters, remember to use escaping depending on your shell / system.

Optionally the extended form is:

```
> mysqldump --user=username --password=password [other options]
```
(Explicity specifying the password on the commandline is Not Recommended due to security concerns.)

**Restoring a backup of a database or table**

```
mysql [options] db_name < filename.sql
```
Note that:

- db\_name needs to be an existing database;
- your authenticated user has sufficient privileges to execute all the commands inside your filename.sql;
- The file extension  $\mathfrak{soq1}$  is fully a matter of style. Any extension would work.
- You cannot specify a table name to load into even though you could specify one to dump from. This must be done within filename.sql.

Alternatively, when in the **MySQL Command line tool**, you can restore (or run any other script) by using the source command:

source filename.sql

#### or

```
\. filename.sql
```
**mysqldump from a remote server with compression**

In order to use compression over the wire for a faster transfer, pass the  $\sim$ -compress option to mysqldump. Example:

mysqldump -h db.example.com -u username -p --compress dbname > dbname.sql

Important: If you don't want to lock up the *source* db, you should also include  $\frac{-\text{lock-tables}}{\text{false}}$ . But you may not get an internally consistent db image that way.

To also save the file compressed, you can pipe to  $qzip$ .

mysqldump -h db.example.com -u username -p --compress dbname | gzip --stdout > dbname.sql.gz

**restore a gzipped mysqldump file without uncompressing**

gunzip -c dbname.sql.gz | mysql dbname -u username -p

Note:  $-c$  means write output to stdout.

#### **Backup direct to Amazon S3 with compression**

If you wish to make a complete backup of a large MySql installation and do not have sufficient local storage, you can dump and compress it directly to an Amazon S3 bucket. It's also a good practice to do this without having the DB password as part of the command:

```
mysqldump -u root -p --host=localhost --opt --skip-lock-tables --single-transaction \
         --verbose --hex-blob --routines --triggers --all-databases |
    gzip -9 | s3cmd put - s3://s3-bucket/db-server-name.sql.gz
```
You are prompted for the password, after which the backup starts.

**Tranferring data from one MySQL server to another**

If you need to copy a database from one server to another, you have two options:

#### **Option 1:**

- 1. Store the dump file in the source server
- 2. Copy the dump file to your destination server
- 3. Load the dump file into your destination server

On the source server:

```
mysqldump [options] > dump.sql
```
On the destination server, copy the dump file and execute:

#### **Option 2:**

If the destination server can connect to the host server, you can use a pipeline to copy the database from one server to the other:

On the destination server

mysqldump [options to connect to the source server] | mysql [options]

Similarly, the script could be run on the source server, pushing to the destination. In either case, it is likely to be significantly faster than Option 1.

**Backup database with stored procedures and functions**

By default stored procedures and functions or not generated by mysqldump, you will need to add the parameter --routines (or -R):

```
mysqldump -u username -p -R db_name > dump.sql
```
When using  $\frac{1}{\sqrt{2}}$  -routines the creation and change time stamps are not maintained, instead you should dump and reload the contents of mysql.proc.

Read Backup using mysqldump online: [https://riptutorial.com/mysql/topic/604/backup-using](https://riptutorial.com/mysql/topic/604/backup-using-mysqldump)[mysqldump](https://riptutorial.com/mysql/topic/604/backup-using-mysqldump)

## **Chapter 6: Change Password**

## **Examples**

**Change MySQL root password in Linux**

To change MySQL's root user password:

**Step 1:** Stop the MySQL server.

- in Ubuntu or Debian: sudo /etc/init.d/mysql stop
- in CentOS, Fedora or Red Hat Enterprise Linux: sudo /etc/init.d/mysqld stop

**Step 2:** Start the MySQL server without the privilege system.

```
sudo mysqld_safe --skip-grant-tables &
```
or, if mysqld safe is unavailable.

sudo mysqld --skip-grant-tables &

#### **Step 3:** Connect to the MySQL server.

mysql -u root

#### **Step 4:** Set a new password for root user.

#### 5.7

```
FLUSH PRIVILEGES;
ALTER USER 'root'@'localhost' IDENTIFIED BY 'new_password';
FLUSH PRIVILEGES;
exit;
```
#### 5.7

```
FLUSH PRIVILEGES;
SET PASSWORD FOR 'root'@'localhost' = PASSWORD('new_password');
FLUSH PRIVILEGES;
exit;
```
Note: The ALTER USER Syntax was introduced in MySQL 5.7.6.

#### **Step 5:** Restart the MySQL server.

• in Ubuntu or Debian: sudo /etc/init.d/mysql stop sudo /etc/init.d/mysql start

• in CentOS, Fedora or Red Hat Enterprise Linux:

sudo /etc/init.d/mysqld stop sudo /etc/init.d/mysqld start

**Change MySQL root password in Windows**

When we want to change root password in windows, We need to follow following steps :

**Step 1 :** Start your Command Prompt by using any of below method :

Perss  $crt1+R$  or Goto start Menu > Run and then type  $cmd$  and hit enter

**Step 2 :** Change your directory to where **MYSQL** is installed, In my case it's

C:\> cd C:\mysql\bin

**Step 3 :** Now we need to start mysql command prompt

C:\mysql\bin> mysql -u root mysql

**Step 4 : Fire query to change root password** 

mysql> SET PASSWORD FOR root@localhost=PASSWORD('my\_new\_password');

#### **Process**

- 1. Stop the MySQL (mysqld) server/daemon process.
- 2. Start the MySQL server process the --skip-grant-tables option so that it will not prompt for a password: mysqld\_safe --skip-grant-tables &
- 3. Connect to the MySQL server as the root user: mysql -u root
- 4. Change password:
- (5.7.6 and newer): ALTER USER 'root'@'localhost' IDENTIFIED BY 'new-password';
- (5.7.5 and older, or MariaDB): SET PASSWORD FOR 'root'@'localhost' = PASSWORD('newpassword); flush privileges; quit;
- 5. Restart the MySQL server.

Note: this will work only if you are physically on the same server.

Online Doc:<http://dev.mysql.com/doc/refman/5.7/en/resetting-permissions.html>

Read Change Password online:<https://riptutorial.com/mysql/topic/2761/change-password>

## **Chapter 7: Character Sets and Collations**

## **Examples**

#### **Declaration**

```
CREATE TABLE foo ( ...
    name CHARACTER SET utf8mb4
     ... );
```
#### **Connection**

Vital to using character sets is to tell the MySQL-server what encoding the client's bytes are. Here is one way:

SET NAMES utf8mb4;

Each language (PHP, Python, Java, ...) has its own way the it usually preferable to  $SET$  NAMES.

For example: SET NAMES utf8mb4, together with a column declared CHARACTER SET latin1 -- this will convert from latin1 to utf8mb4 when INSERTing and convert back when SELECTing.

#### **Which CHARACTER SET and COLLATION?**

There are dozens of character sets with hundreds of collations. (A given collation belongs to only one character set.) See the output of SHOW COLLATION;

There are usually only 4 CHARACTER SETs that matter:

```
ascii -- basic 7-bit codes.
latin1 -- ascii, plus most characters needed for Western European languages.
utf8 -- the 1-, 2-, and 3-byte subset of utf8. This excludes Emoji and some of Chinese.
utf8mb4 -- the full set of UTF8 characters, covering all current languages.
```
All include English characters, encoded identically. utf8 is a subset of utf8mb4.

Best practice...

- Use utf8mb4 for any  $Text{Ext}$  or varchar column that can have a variety of languages in it.
- Use ascii (latin1 is ok) for hex strings (UUID, MD5, etc) and simple codes (country\_code, postal\_code, etc).

utf8mb4 did not exist until version 5.5.3, so utf8 was the best available before that.

Outside of MySQL, "UTF8" means the same things as MySQL's utf8mb4, not MySQL's utf8.

Collations start with the charset name and usually end with \_ci for "case and accent insensitive" or

**Lin for "simply compare the bits.** 

The 'latest' utf8mb4 collation is  $utf8mb4$  unicode 520 ci, based on Unicode 5.20. If you are working with a single language, you might want, say,  $utf8mb4\_polish_cci$ , which will rearrange the letters slightly, based on Polish conventions.

**Setting character sets on tables and fields**

You can set a [character set](http://dev.mysql.com/doc/refman/5.7/en/charset-general.html) both per table, as well as per individual field using the CHARACTER SET and CHARSET statements:

```
CREATE TABLE Address (
    `AddressID` INTEGER NOT NULL PRIMARY KEY,
 `Street` VARCHAR(80) CHARACTER SET ASCII,
 `City` VARCHAR(80),
 `Country` VARCHAR(80) DEFAULT "United States",
`Active` BOOLEAN DEFAULT 1,
) Engine=InnoDB default charset=UTF8;
```
City and Country will use UTF8, as we set that as the default character set for the table. Street on the other hand will use **ASCII**, as we've specifically told it to do so.

Setting the right character set is highly dependent on your dataset, but can also highly improve portability between systems working with your data.

Read Character Sets and Collations online: [https://riptutorial.com/mysql/topic/4569/character-sets](https://riptutorial.com/mysql/topic/4569/character-sets-and-collations)[and-collations](https://riptutorial.com/mysql/topic/4569/character-sets-and-collations)

## **Chapter 8: Clustering**

## **Examples**

**Disambiguation**

"MySQL Cluster" disambiguation...

- NDB Cluster -- A specialized, mostly in-memory, engine. Not widely used.
- Galera Cluster aka Percona XtraDB Cluster aka PXC aka MariaDB with Galera. -- A very good High Availability solution for MySQL; it goes beyond Replication.

See individual pages on those variants of "Cluster".

For "clustered index" see page(s) on PRIMARY KEY.

Read Clustering online:<https://riptutorial.com/mysql/topic/5130/clustering>

## **Chapter 9: Comment Mysql**

### **Remarks**

The -- style of comment, which requires a trailing space, [differs in behavior from the SQL](https://dev.mysql.com/doc/mysql-reslimits-excerpt/5.5/en/ansi-diff-comments.html) [standard,](https://dev.mysql.com/doc/mysql-reslimits-excerpt/5.5/en/ansi-diff-comments.html) which does not require the space.

### **Examples**

#### **Adding comments**

#### There are three types of comment:

```
 # This comment continues to the end of line
-- This comment continues to the end of line
/* This is an in-line comment */
/*
This is a
multiple-line comment
*/
```
#### Example:

```
SELECT * FROM t1; -- this is comment
CREATE TABLE stack(
    /*id_user int,
    username varchar(30),
    password varchar(30)
     */
     id int
);
```
The -- method requires that a space follows the -- before the comment begins, otherwise it will be interpreted as a command and usually cause an error.

```
#This comment works
/*This comment works.*/
--This comment does not.
```
#### **Commenting table definitions**

```
CREATE TABLE menagerie.bird (
    bird_id INT NOT NULL AUTO_INCREMENT,
    species VARCHAR(300) DEFAULT NULL COMMENT 'You can include genus, but never subspecies.',
    INDEX idx_species (species) COMMENT 'We must search on species often.',
```

```
 PRIMARY KEY (bird_id)
) ENGINE=InnoDB COMMENT 'This table was inaugurated on February 10th.';
```
#### Using an = after COMMENT is optional. ([Official docs\)](http://dev.mysql.com/doc/refman/5.7/en/create-table.html)

These comments, unlike the others, are saved with the schema and can be retrieved via SHOW CREATE TABLE or from information\_schema.

Read Comment Mysql online: <https://riptutorial.com/mysql/topic/2337/comment-mysql>

## **Chapter 10: Configuration and tuning**

### **Remarks**

Configuration happens in one of 3 ways:

- command line options
- $\bullet$  the  $my{\ldots}$  cnf configuration file
- setting variables from within the server

Command Line options takes the form mysqld --long-parameter-name=value --another-parameter. The same parameters can be placed in the  $m_y$ , configuration file. Some parameters are configurable using system variables from within MySQL. Check the official documentation for a complete list of parameters.

Variables can have dash - or underscore . Spaces may exist around the =. Large numbers can be suffixed by  $K, M, G$  for kilo-, mega-, and giga-. One setting per line.

Flags: Usually  $\circ$ <sub>N</sub> and 1 are synonymous, ditto for  $\circ$ <sub>FF</sub> and  $\circ$ . Some flags have nothing after them.

When placing the settings in  $my{\rm .cnf}$ , all settings for the server must be in the  $[mysq1d]$  section, so don't blindly add settings to the end of the file. (Note: For tools that allow multiple mysql instances to share one my.cnf, the section names may be different.)

### **Examples**

#### **InnoDB performance**

There are hundreds of settings that can be placed in my.cnf. For the 'lite' user of MySQL, they won't matter as much.

Once your database becomes non-trivial, it is advisable to set the following parameters:

innodb\_buffer\_pool\_size

This should be set to about 70% of available RAM (if you have at least 4GB of RAM; a smaller percentage if you have a tiny VM or antique machine). The setting controls the amount of cache used by the InnoDB ENGINE. Hence, it is very important for performance of InnoDB.

**Parameter to allow huge data to insert**

If you need to store images or videos in the column then we need to change the value as needed by your application

```
max_allowed_packet = 10M
```
M is Mb, G in Gb, K in Kb

#### **Increase the string limit for group\_concat**

group\_concat is used to concatenate non-null values in a group. The maximum length of the resulting string can be set using the group\_concat\_max\_len option:

SET [GLOBAL | SESSION] group\_concat\_max\_len = val;

Setting the GLOBAL variable will ensure a permanent change, whereas setting the SESSION variable will set the value for the current session.

#### **Minimal InnoDB configuration**

This is a bare minimum setup for MySQL servers using InnoDB tables. Using InnoDB, query cache is not required. Reclaim disk space when a table or database is DROPed. If you're using SSDs, flushing is a redundant operation (SDDs are not sequential).

```
default_storage_engine = InnoDB
query_cache_type = 0
innodb_file_per_table = 1
innodb_flush_neighbors = 0
```
#### **Concurrency**

Make sure we can create more than than the default 4 threads by setting innodb\_thread\_concurrency to infinity (0); this lets InnoDB decide based on optimal execution.

```
innodb_thread_concurrency = 0
innodb_read_io_threads = 64
innodb_write_io_threads = 64
```
#### **Hard drive utilization**

Set the capacity (normal load) and capacity max (absolute maximum) of IOPS for MySQL. The default of 200 is fine for HDDs, but these days, with SSDs capable of thousands of IOPS, you are likely to want to adjust this number. There are many tests you can run to determine IOPS. The values above should be nearly that limit if you are running a dedicated MySQL server. If you are running any other services on the same machine, you should apportion as appropriate.

```
innodb_io_capacity = 2500
innodb_io_capacity_max = 3000
```
#### **RAM utilization**

Set the RAM available to MySQL. Whilst the rule of thumb is 70-80%, this really depends on whether or not your instance is dedicated to MySQL, and how much RAM is available. Don't waste RAM (i.e. resources) if you have a lot available.

#### **Secure MySQL encryption**

The default encryption aes-128-ecb uses Electronic Codebook (ECB) mode, which is insecure and should never be used. Instead, add the following to your configuration file:

block\_encryption\_mode = aes-256-cbc

Read Configuration and tuning online: [https://riptutorial.com/mysql/topic/3134/configuration-and](https://riptutorial.com/mysql/topic/3134/configuration-and-tuning)[tuning](https://riptutorial.com/mysql/topic/3134/configuration-and-tuning)

## **Chapter 11: Connecting with UTF-8 Using Various Programming language.**

## **Examples**

**Python**

1st or 2nd line in source code (to have literals in the code utf8-encoded):

 $#$   $-*$ - coding: utf-8  $-*$ -

#### Connection:

```
db = MySQLdb.connect(host=DB_HOST, user=DB_USER, passwd=DB_PASS, db=DB_NAME,
        charset="utf8mb4", use_unicode=True)
```
#### For web pages, one of these:

```
<meta charset="utf-8" />
<meta http-equiv="Content-Type" content="text/html; charset=utf-8" />
```
#### **PHP**

In php.ini (this is the default after PHP 5.6):

default\_charset UTF-8

#### When building a web page:

header('Content-type: text/plain; charset=UTF-8');

#### When connecting to MySQL:

```
(for mysql:) Do not use the mysql_* API!
(for mysqli:) $mysqli_obj->set_charset('utf8mb4');
(for PDO:) $db = new PDO('dblib:host=host;dbname=db;charset=utf8', $user, $pwd);
```
In code, do not use any conversion routines.

For data entry,

<form accept-charset="UTF-8">

For JSON, to avoid \uxxxx:

Read Connecting with UTF-8 Using Various Programming language. online: [https://riptutorial.com/mysql/topic/7332/connecting-with-utf-8-using-various-programming](https://riptutorial.com/mysql/topic/7332/connecting-with-utf-8-using-various-programming-language-)[language-](https://riptutorial.com/mysql/topic/7332/connecting-with-utf-8-using-various-programming-language-)

## **Chapter 12: Converting from MyISAM to InnoDB**

## **Examples**

**Basic conversion**

```
ALTER TABLE foo ENGINE=InnoDB;
```
This converts the table, but does not take care of any differences between the engines. Most differences will not matter, especially for small tables. But for busier tables, other considerations should be considered. [Conversion considerations](http://mysql.rjweb.org/doc.php/myisam2innodb)

**Converting All Tables in one Database**

To easily convert all tables in one database, use the following:

```
SET @DB_NAME = DATABASE();
SELECT CONCAT('ALTER TABLE `', table_name, '` ENGINE=InnoDB;') AS sql_statements
FROM information_schema.tables
WHERE table_schema = @DB_NAME
AND `ENGINE` = 'MyISAM'
AND `TABLE_TYPE` = 'BASE TABLE';
```
**NOTE:** You should be connected to your database for DATABASE() function to work, otherwise it will return NULL. This mostly applies to standard mysql client shipped with server as it allows to connect without specifying a database.

Run this SQL statement to retrieve all the  $M_{\text{NISAM}}$  tables in your database.

Finally, copy the output and execute SQL queries from it.

Read Converting from MyISAM to InnoDB online: <https://riptutorial.com/mysql/topic/3135/converting-from-myisam-to-innodb>

## **Chapter 13: Create New User**

### **Remarks**

To view a List of MySQL Users, we use the following command :

```
SELECT User, Host FROM mysql.user;
```
### **Examples**

**Create a MySQL User**

For creating new user, We need to follow simple steps as below :

**Step 1:** Login to MySQL as root

\$ mysql -u root -p

**Step 2 :** We will see mysql command prompt

mysql> CREATE USER 'my\_new\_user'@'localhost' IDENTIFIED BY 'test\_password';

Here, We have successfully created new user, But this user won't have any permissions, So to assign permissions to user use following command :

```
mysql> GRANT ALL PRIVILEGES ON my_db.* TO 'my_new_user'@'localhost' identified by
'my_password';
```
#### **Specify the password**

The basic usage is:

mysql> CREATE USER 'my\_new\_user'@'localhost' IDENTIFIED BY 'test\_password';

However for situations where is not advisable to hard-code the password in cleartext it is also possible to specify directly, using the directive PASSWORD, the hashed value as returned by the PASSWORD() function:

```
mysql> select PASSWORD('test_password'); -- returns *4414E26EDED6D661B5386813EBBA95065DBC4728
mysql> CREATE USER 'my_new_user'@'localhost' IDENTIFIED BY PASSWORD
'*4414E26EDED6D661B5386813EBBA95065DBC4728';
```
**Create new user and grant all priviliges to schema**

grant all privileges on schema\_name.\* to 'new\_user\_name'@'%' identified by 'newpassword';

#### Attention: This can be used to create new root user

#### **Renaming user**

rename user 'user'@'%' to 'new\_name`@'%';

If you create a user by mistake, you can change his name

Read Create New User online:<https://riptutorial.com/mysql/topic/3508/create-new-user>

## **Chapter 14: Creating databases**

### **Syntax**

- CREATE {DATABASE | SCHEMA} [IF NOT EXISTS] db\_name [create\_specification] /// To create database
- DROP {DATABASE | SCHEMA} [IF EXISTS] db\_name /// To drop database

### **Parameters**

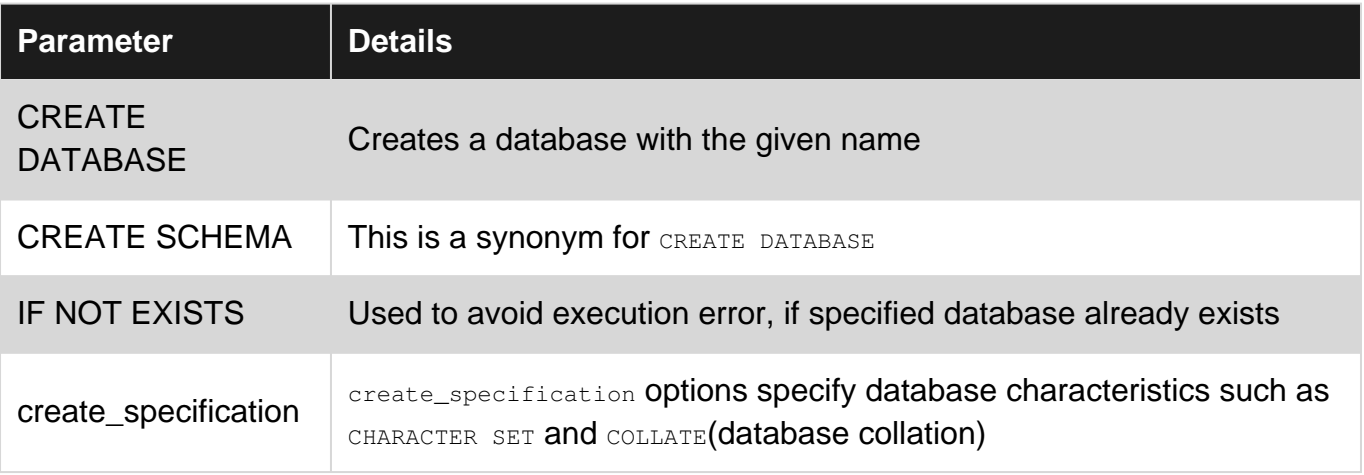

### **Examples**

**Create database, users, and grants**

Create a DATABASE. Note that the shortened word SCHEMA can be used as a synonym.

CREATE DATABASE Baseball; -- creates a database named Baseball

If the database already exists, Error 1007 is returned. To get around this error, try:

CREATE DATABASE IF NOT EXISTS Baseball;

Similarly,

```
DROP DATABASE IF EXISTS Baseball; -- Drops a database if it exists, avoids Error 1008
DROP DATABASE xyz; -- If xyz does not exist, ERROR 1008 will occur
```
Due to the above Error possibilities, DDL statements are often used with IF EXISTS.

One can create a database with a default CHARACTER SET and collation. For example:

CREATE DATABASE Baseball CHARACTER SET utf8 COLLATE utf8\_general\_ci;

```
SHOW CREATE DATABASE Baseball;
+----------+-------------------------------------------------------------------+
| Database | Create Database |
+----------+-------------------------------------------------------------------+
| Baseball | CREATE DATABASE `Baseball` /*!40100 DEFAULT CHARACTER SET utf8 */ |
  +----------+-------------------------------------------------------------------+
```
#### See your current databases:

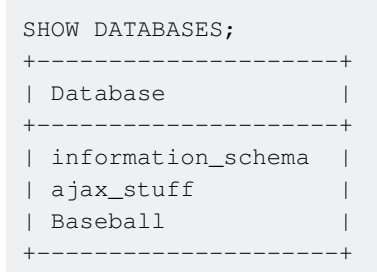

Set the currently active database, and see some information:

```
USE Baseball; - set it as the current database
SELECT @@character_set_database as cset,@@collation_database as col;
+------+-----------------+
| cset | col |
+------+-----------------+
| utf8 | utf8_general_ci |
  +------+-----------------+
```
The above shows the default CHARACTER SET and Collation for the database.

Create a user:

CREATE USER 'John123'@'%' IDENTIFIED BY 'OpenSesame';

The above creates a user John123, able to connect with any hostname due to the  $\frac{1}{8}$  wildcard. The Password for the user is set to 'OpenSesame' which is hashed.

And create another:

CREATE USER 'John456'@'%' IDENTIFIED BY 'somePassword';

Show that the users have been created by examining the special  $mysq1}$  database:

```
SELECT user,host,password from mysql.user where user in ('John123','John456');
+---------+------+-------------------------------------------+
| user | host | password
  +---------+------+-------------------------------------------+
| John123 | % | *E6531C342ED87 ...................
| John456 | % | *B04E11FAAAE9A .................... |
+---------+------+-------------------------------------------+
```
Note that at this point, the users have been created, but without any permissions to use the

Baseball database.

Work with permissions for users and databases. Grant rights to user John123 to have full privileges on the Baseball database, and just SELECT rights for the other user:

```
GRANT ALL ON Baseball.* TO 'John123'@'%';
GRANT SELECT ON Baseball.* TO 'John456'@'%';
```
#### Verify the above:

```
SHOW GRANTS FOR 'John123'@'%';
+---------------------------------------------------------------------------------------------
-----------+
| Grants for John123@%
\vert+---------------------------------------------------------------------------------------------
  -----------+
| GRANT USAGE ON *.* TO 'John123'@'%' IDENTIFIED BY PASSWORD '*E6531C342ED87
.................... |
| GRANT ALL PRIVILEGES ON `baseball`.* TO 'John123'@'%'
\vert+---------------------------------------------------------------------------------------------
  -----------+
SHOW GRANTS FOR 'John456'@'%';
+---------------------------------------------------------------------------------------------
  -----------+
| Grants for John456@%
\vert+---------------------------------------------------------------------------------------------
  -----------+
| GRANT USAGE ON *.* TO 'John456'@'%' IDENTIFIED BY PASSWORD '*B04E11FAAAE9A
.................... |
| GRANT SELECT ON `baseball`.* TO 'John456'@'%'
|
+---------------------------------------------------------------------------------------------
   -----------+
```
Note that the GRANT USAGE that you will always see means simply that the user may login. That is all that that means.

#### **MyDatabase**

You *must* create your own database, and not use write to any of the existing databases. This is likely to be one of the very first things to do after getting connected the first time.

```
CREATE DATABASE my_db;
USE my_db;
CREATE TABLE some_table;
INSERT INTO some_table ...;
```
You can reference your table by qualifying with the database name: my\_db.some\_table.

#### **System Databases**

The following databases exist for MySQL's use. You may read (SELECT) them, but you must not write (INSERT/UPDATE/DELETE) the tables in them. (There are a few exceptions.)

- $\bullet$  mysql -- repository for GRANT info and some other things.
- information\_schema -- The tables here are 'virtual' in the sense that they are actually manifested by in-memory structures. Their contents include the schema for all tables.
- performance\_schema -- ?? [please accept, then edit]
- others?? (for MariaDB, Galera, TokuDB, etc)

#### **Creating and Selecting a Database**

If the administrator creates your database for you when setting up your permissions, you can begin using it. Otherwise, you need to create it yourself:

mysql> CREATE DATABASE menagerie;

Under Unix, database names are case sensitive (unlike SQL keywords), so you must always refer to your database as menagerie, not as Menagerie, MENAGERIE, or some other variant. This is also true for table names. (Under Windows, this restriction does not apply, although you must refer to databases and tables using the same lettercase throughout a given query. However, for a variety of reasons, the recommended best practice is always to use the same lettercase that was used when the database was created.)

Creating a database does not select it for use; you must do that explicitly. To make menagerie the current database, use this statement:

```
mysql> USE menagerie
Database changed
```
Your database needs to be created only once, but you must select it for use each time you begin a mysql session. You can do this by issuing a USE statement as shown in the example. Alternatively, you can select the database on the command line when you invoke mysql. Just specify its name after any connection parameters that you might need to provide. For example:

```
shell> mysql -h host -u user -p menagerie
Enter password: ********
```
Read Creating databases online:<https://riptutorial.com/mysql/topic/600/creating-databases>

## **Chapter 15: Customize PS1**

## **Examples**

**Customize the MySQL PS1 with current database**

In the .bashrc or .bash\_profile, adding:

```
export MYSQL_PS1="\u@\h [\d]>"
```
make the MySQL client PROMPT show current user@host [database].

```
[23:06:51] wenzhong@musicforever:~
$ mysql -uroot data
Reading table information for completion of table and column names
You can turn off this feature to get a quicker startup with -A
Welcome to the MySQL monitor. Commands end with; or \g.
Your MySQL connection id is 2
Server version: 5.6.23 Homebrew
Copyright (c) 2000, 2015, Oracle and/or its affiliates. All rights reserved.
Oracle is a registered trademark of Oracle Corporation and/or its
affiliates. Other names may be trademarks of their respective
owners.
Type 'help;' or '\h' for help. Type '\c' to clear the current input statement.
root@localhost [data]>
```
#### **Custom PS1 via MySQL configuration file**

In mysqld.cnf or equivalent:

```
[mysql]
prompt = '\u@\h\[\dagger\d |> '
```
This achieves a similar effect, without having to deal with .bashrc's.

Read Customize PS1 online: <https://riptutorial.com/mysql/topic/5795/customize-ps1>

## **Chapter 16: Data Types**

## **Examples**

**Implicit / automatic casting**

select '123' \* 2;

To make the **multiplication** with 2 MySQL automatically converts the string 123 into a number.

Return value:

246

The conversion to a number starts from left to right. If the conversion is not possible the result is  $0$ 

select '123ABC' \* 2

Return value:

246

select 'ABC123' \* 2

Return value:

0

**VARCHAR(255) -- or not**

#### **Suggested max len**

First, I will mention some common strings that are always hex, or otherwise limited to ASCII. For these, you should specify CHARACTER SET ascii (latin1 is ok) so that it will not waste space:

```
UUID CHAR(36) CHARACTER SET ascii -- or pack into BINARY(16)
country_code CHAR(2) CHARACTER SET ascii
ip_address CHAR(39) CHARACTER SET ascii -- or pack into BINARY(16)
phone VARCHAR(20) CHARACTER SET ascii -- probably enough to handle extension
postal_code VARCHAR(20) CHARACTER SET ascii -- (not 'zip_code') (don't know the max
city VARCHAR(100) -- This Russian town needs 91:
    Poselok Uchebnogo Khozyaystva Srednego Professionalno-Tekhnicheskoye Uchilishche Nomer
Odin
country VARCHAR(50) -- probably enough
name VARCHAR(64) -- probably adequate; more than some government agencies allow
```
**Why not simply 255?** There are two reasons to avoid the common practice of using (255) for

everything.

- When a complex SELECT needs to create temporary table (for a subquery, UNION, GROUP BY, etc), the preferred choice is to use the MEMORY engine, which puts the data in RAM. But VARCHARS are turned into CHAR in the process. This makes VARCHAR(255) CHARACTER SET utf8mb4 take 1020 bytes. That can lead to needing to spill to disk, which is slower.
- In certain situations, InnoDB will look at the potential size of the columns in a table and decide that it will be too big, aborting a CREATE TABLE.

#### **VARCHAR** versus **TEXT**

Usage hints for \*TEXT, CHAR, and VARCHAR, plus some Best Practice:

- Never use **TINYTEXT**.
- Almost never use  $CHAR -$  it is fixed length; each character is the max length of the  $CHARACTER$ SET (eq. 4 bytes/character for utf8mb4).
- With CHAR, USE CHARACTER SET ascii unless you know otherwise.
- VARCHAR(n) will truncate at n characters; TEXT will truncate at some number of bytes. (But, do you want truncation?)
- \*TEXT may slow down complex SELECTs due to how temp tables are handled.

#### **INT as AUTO\_INCREMENT**

Any size of INT may be used for AUTO\_INCREMENT. UNSIGNED is always appropriate.

Keep in mind that certain operations "burn" AUTO\_INCREMENT ids. This could lead to an unexpected gap. Examples: INSERT IGNORE and REPLACE. They may preallocate an id before realizing that it won't be needed. This is expected behavior and by design in the InnoDB engine and should not discourage their use.

#### **Others**

There is already a separate entry for "FLOAT, DOUBLE, and DECIMAL" and "ENUM". A single page on datatypes is likely to be unwieldy -- I suggest "Field types" (or should it be called "Datatypes"?) be an overview, then split into these topic pages:

- INTs
- FLOAT, DOUBLE, and DECIMAL
- Strings (CHARs, TEXT, etc)
- BINARY and BLOB
- DATETIME, TIMESTAMP, and friends
- ENUM and SET
- Spatial data
- [JSON type](http://www.riptutorial.com/mysql/topic/2985/json) (MySQL 5.7.8+)
- How to represent Money, and other common 'types' that need shoehorning into existing datatypes

Where appropriate, each topic page should include, in addition to syntax and examples:

- Considerations when ALTERing
- Size (bytes)
- Contrast with non-MySQL engines (low priority)
- Considerations when using the datatype in a PRIMARY KEY or secondary key
- other Best Practice
- other Performance issues

(I assume this "example" will self-distruct when my suggestions have been satisfied or vetoed.)

#### **Introduction (numeric)**

MySQL offers a number of different numeric types. These can be broken down into

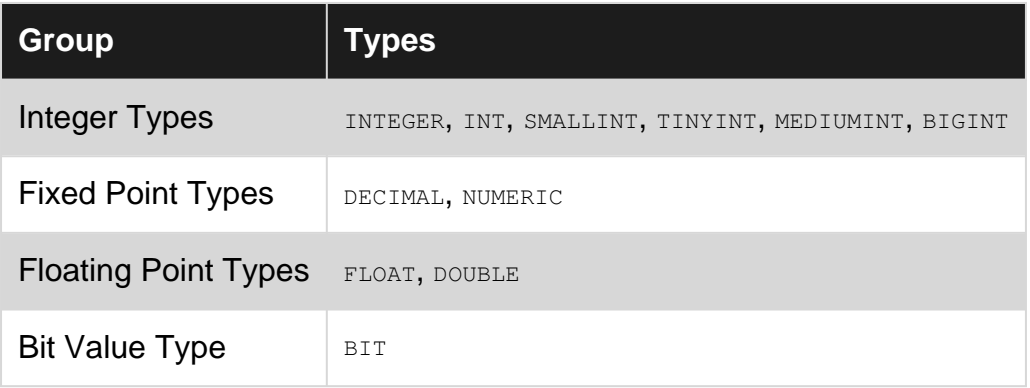

**Integer Types**

Minimal unsigned value is always 0.

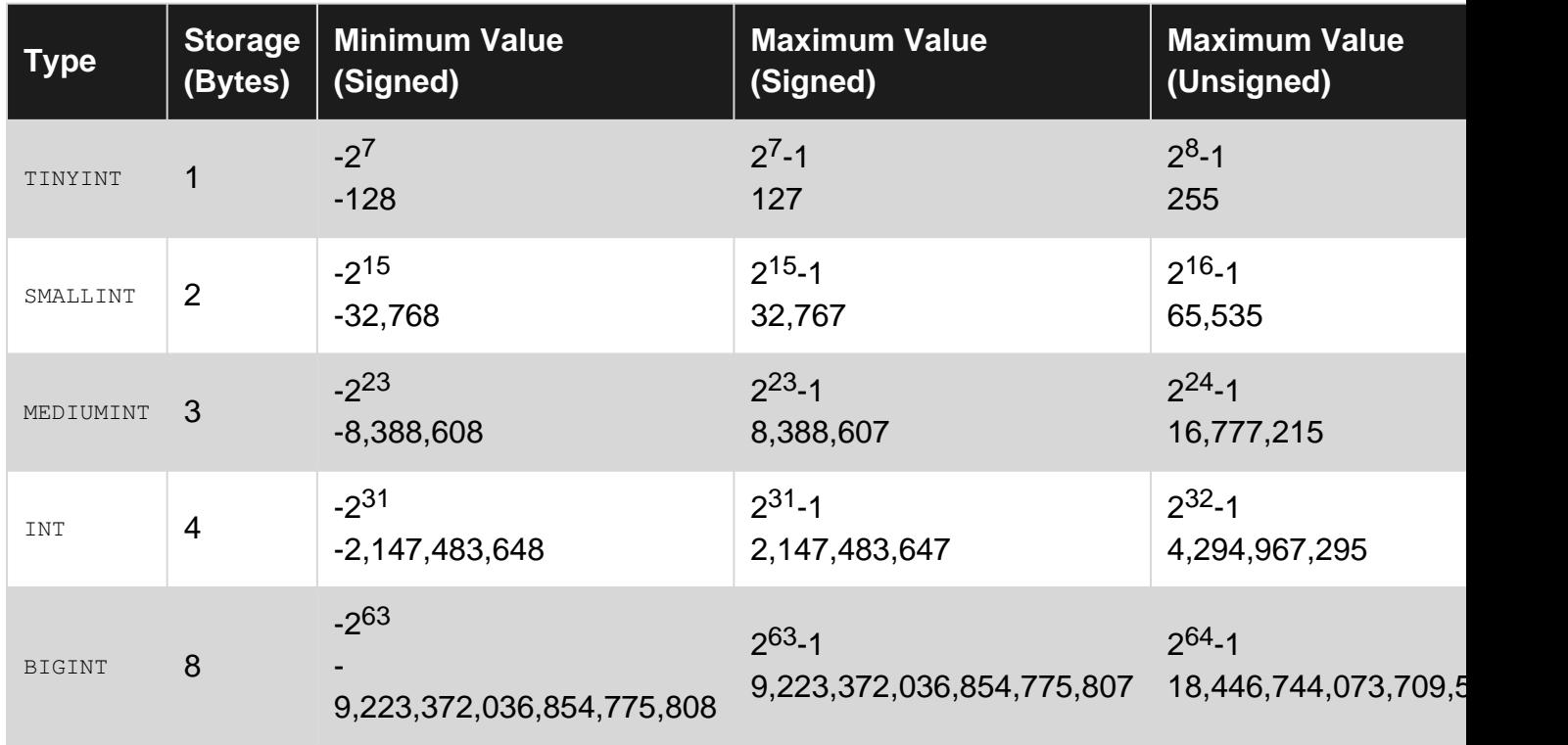

### **Fixed Point Types**

MySQL's DECIMAL and NUMERIC types store exact numeric data values. It is recommended to use these types to preserve exact precision, such as for money.

#### **Decimal**

These values are stored in binary format. In a column declaration, the precision and scale should be specified

Precision represents the number of significant digits that are stored for values.

Scale represents the number of digits stored after the decimal

salary DECIMAL(5,2)

5 represents the precision and 2 represents the scale. For this example, the range of values that can be stored in this column is -999.99 to 999.99

If the scale parameter is omitted, it defaults to 0

This data type can store up to 65 digits.

The number of bytes taken by DECIMAL (M, N) is approximately  $M/2$ .

**Floating Point Types**

FLOAT and DOUBLE represent approximate data types.

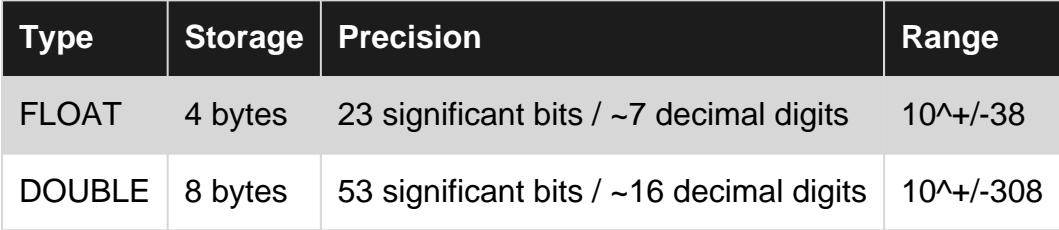

REAL is a synonym for FLOAT. DOUBLE PRECISION is a synonym for DOUBLE.

Although MySQL also permits (M,D) qualifier, do not use it. (M,D) means that values can be stored with up to M total digits, where D can be after the decimal. Numbers will be rounded twice or truncated; this will cause more trouble than benefit.

Because floating-point values are approximate and not stored as exact values, attempts to treat them as exact in comparisons may lead to problems. Note in particular that a  $_{\text{FLOAT}}$  value rarely equals a DOUBLE value.

#### **Bit Value Type**

The  $BIT$  type is useful for storing bit-field values.  $BIT(M)$  allows storage of up to M-bit values where M is in the range of  $1 \text{ to } 64$ 

You can also specify values with bit value notation.

Sometimes it is handy to use 'shift' to construct a single-bit value, for example  $(1 \leq x \leq 7)$  for 128.

The maximum combined size of all BIT columns in an  $NDE$  table is 4096.

#### **CHAR(n)**

CHAR(n) is a string of a fixed length of  $n$  characters. If it is CHARACTER SET utf8mb4, that means it occupies exactly 4\*n bytes, regardless of what text is in it.

Most use cases for  $CHAR(n)$  involve strings that contain English characters, hence should be CHARACTER SET ascii. (latin1 will do just as good.)

country code CHAR(2) CHARACTER SET ascii, postal\_code CHAR(6) CHARACTER SET ascii, uuid CHAR(39) CHARACTER SET ascii, -- more discussion elsewhere

#### **DATE, DATETIME, TIMESTAMP, YEAR, and TIME**

The DATE datatype comprises the date but no time component. Its format is 'YYYY-MM-DD' with a range of '1000-01-01' to '9999-12-31'.

The DATETIME type includes the time with a format of 'YYYY-MM-DD HH:MM:SS'. It has a range from '1000-01-01 00:00:00' to '9999-12-31 23:59:59'.

The TIMESTAMP type is an integer type comprising date and time with an effective range from '1970-01-01 00:00:01' UTC to '2038-01-19 03:14:07' UTC.

The YEAR type represents a year and holds a range from 1901 to 2155.

The TIME type represents a time with a format of 'HH:MM:SS' and holds a range from '-838:59:59' to '838:59:59'.

#### Storage Requirements:

```
|-----------|--------------------|----------------------------------------|
| Data Type | Before MySQL 5.6.4 | as of MySQL 5.6.4
|-----------|--------------------|----------------------------------------|
| YEAR | 1 byte | 1 byte | 1 byte | 1 byte | 1 byte | 1 byte | 1 byte | 1 byte | 1 byte | 1 byte | 1 byte | 1 byte | 1 byte | 1 byte | 1 byte | 1 byte | 1 byte | 1 byte | 1 byte | 1 byte | 1 byte | 1 byte | 1 byte | 1 byte
| DATE | 3 bytes | 3 bytes | 3 bytes | 3 bytes | 3 bytes | 3 bytes | 3 bytes | 3 bytes | 3 bytes | 3 bytes | 3 bytes | 3 bytes | 3 bytes | 3 bytes | 3 bytes | 3 bytes | 3 bytes | 3 bytes | 3 bytes | 3 bytes | 3 bytes | 3 b
| TIME | 3 bytes | 3 bytes + fractional seconds storage |
| DATETIME | 8 bytes | 5 bytes + fractional seconds storage |
| TIMESTAMP | 4 bytes | 4 bytes + fractional seconds storage |
|-----------|--------------------|----------------------------------------|
```
Fractional Seconds (as of Version 5.6.4):

|------------------------------|------------------|

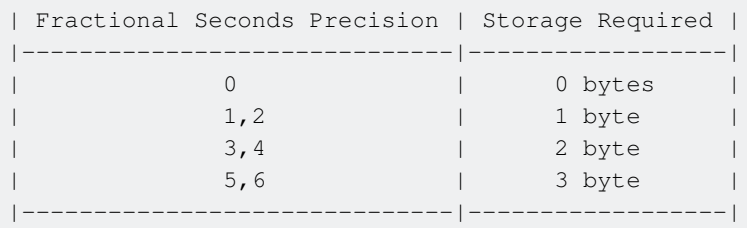

See the MySQL Manual Pages [DATE, DATETIME, and TIMESTAMP Types](http://dev.mysql.com/doc/refman/5.7/en/datetime.html), [Data Type Storage](http://dev.mysql.com/doc/refman/5.7/en/storage-requirements.html) [Requirements,](http://dev.mysql.com/doc/refman/5.7/en/storage-requirements.html) and [Fractional Seconds in Time Values](http://dev.mysql.com/doc/refman/5.7/en/fractional-seconds.html).

Read Data Types online:<https://riptutorial.com/mysql/topic/4137/data-types>

## **Chapter 17: Date and Time Operations**

## **Examples**

**Now()**

Select Now();

Shows the current server date and time.

```
Update `footable` set mydatefield = Now();
```
This will update the field mydatefield with current server date and time in server's configured timezone, e.g.

'2016-07-21 12:00:00'

**Date arithmetic**

```
NOW() + INTERVAL 1 DAY -- This time tomorrow
CURDATE() - INTERVAL 4 DAY -- Midnight 4 mornings ago
```
Show the mysql questions stored that were asked 3 to 10 hours ago (180 to 600 minutes ago):

```
SELECT qId, askDate, minuteDiff
FROM
( SELECT qId,askDate,
    TIMESTAMPDIFF(MINUTE,askDate,now()) as minuteDiff
   FROM questions_mysql
) xDerived
WHERE minuteDiff BETWEEN 180 AND 600
ORDER BY qId DESC
LIMIT 50;
+----------+---------------------+------------+
| qId | askDate | minuteDiff |
+----------+---------------------+------------+
| 38546828 | 2016-07-23 22:06:50 | 182 |
| 38546733 | 2016-07-23 21:53:26 | 195 |
| 38546707 | 2016-07-23 21:48:46 | 200 |
| 38546687 | 2016-07-23 21:45:26 | 203 |
| ... | | |
+----------+---------------------+------------+
```
MySQL manual pages for **[TIMESTAMPDIFF\(\)](https://dev.mysql.com/doc/refman/5.7/en/date-and-time-functions.html#function_timestampdiff)**.

**Beware** Do not try to use expressions like CURDATE() + 1 for date arithmetic in MySQL. They don't return what you expect, especially if you're accustomed to the Oracle database product. Use
CURDATE() + INTERVAL 1 DAY INStead.

#### **Testing against a date range**

Although it is very tempting to use BETWEEN ... AND ... for a date range, it is problematical. Instead, this pattern avoids most problems:

```
WHERE x \ge 12016 - 02 - 25 AND x < '2016-02-25' + INTERVAL 5 DAY
```
Advantages:

- BETWEEN IS 'inclusive' thereby including the final date or second.
- 23:59:59 is clumsy and wrong if you have microsecond resolution on a DATETIME.
- This pattern avoid dealing with leap years and other data calculations.
- It works whether x is DATE, DATETIME OF TIMESTAMP.

### **SYSDATE(), NOW(), CURDATE()**

SELECT SYSDATE();

This function returns the current date and time as a value in  $\frac{Y}{YYYY-MM-DD}$  HH:MM:SS' or YYYYMMDDHHMMSS format, depending on whether the function is used in a string or numeric context. It returns the date and time in the current time zone.

SELECT NOW();

This function is a synonym for  $\textsc{sys}_{\texttt{DATE}}()$ .

```
SELECT CURDATE ();
```
This function returns the current date, without any time, as a value in 'YYYY-MM-DD' Or YYYYMMDD format, depending on whether the function is used in a string or numeric context. It returns the date in the current time zone.

**Extract Date from Given Date or DateTime Expression**

```
SELECT DATE('2003-12-31 01:02:03');
```
The output will be:

2003-12-31

**Using an index for a date and time lookup**

Many real-world database tables have many rows with DATETIME OR TIMESTAMP column values

spanning a lot of time, including years or even decades. Often it's necessary to use a WHERE clause to retrieve some subset of that timespan. For example, we might want to retrieve rows for the date 1-September-2016 from a table.

An inefficient way to do that is this:

```
WHERE DATE(x) = '2016-09-01' /* slow! */
```
It's inefficient because it applies a function  $_{\text{DATE}}($ )  $-$  to the values of a column. That means MySQL must examine each value of  $x$ , and an index cannot be used.

A better way to do the operation is this

```
 WHERE x >= '2016-09-01'
   AND x < '2016-09-01' + INTERVAL 1 DAY
```
This selects a range of values of  $x$  lying anywhere on the day in question, up until but *not including* (hence <) midnight on the next day.

If the table has an index on the  $x$  column, then the database server can perform a range scan on the index. That means it can quickly find the first relevant value of x, and then scan the index sequentially until it finds the last relevant value. An index range scan is much more efficient than the full table scan required by  $\text{DATE}(x) = '2016-09-01$ .

Don't be tempted to use this, even though it looks more efficient.

WHERE x BETWEEN '2016-09-01' AND '2016-09-01' + INTERVAL 1 DAY /\* wrong! \*/

It has the same efficiency as the range scan, but it will select rows with values of  $x$  falling exactly at midnight on 2-Sept-2016, which is not what you want.

Read Date and Time Operations online: [https://riptutorial.com/mysql/topic/1882/date-and-time](https://riptutorial.com/mysql/topic/1882/date-and-time-operations)[operations](https://riptutorial.com/mysql/topic/1882/date-and-time-operations)

# **Chapter 18: Dealing with sparse or missing data**

## **Examples**

**Working with columns containg NULL values**

In MySQL and other SQL dialects, NULL values have special properties.

Consider the following table containing job applicants, the companies they worked for, and the date they left the company. NULL indicates that an applicant still works at the company:

```
CREATE TABLE example
(`applicant_id` INT, `company_name` VARCHAR(255), `end_date` DATE);
+--------------+-----------------+------------+
| applicant_id | company_name | end_date |
+--------------+-----------------+------------+
| 1 | Google | NULL |
| 1 | Initech | 2013-01-31 |
| 2 | Woodworking.com | 2016-08-25 |
| 2 | NY Times | 2013-11-10 |
| 3 | NFL.com | 2014-04-13 |
   +--------------+-----------------+------------+
```
Your task is to compose a query that returns all rows after 2016-01-01, including any employees that are still working at a company (those with  $NULL$  end dates). This select statement:

```
SELECT * FROM example WHERE end_date > '2016-01-01';
```
fails to include any rows with NULL values:

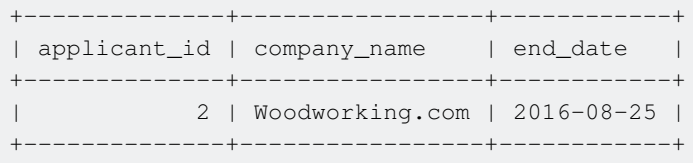

Per the [MySQL documentation](http://dev.mysql.com/doc/refman/5.7/en/working-with-null.html), comparisons using the arithmetic operators  $\lt$ ,  $\gt$ ,  $\approx$ , and  $\lt$ themselves return NULL instead of a boolean TRUE OF FALSE. Thus a row with a NULL end\_date is neither greater than 2016-01-01 nor less than 2016-01-01.

This can be solved by using the keywords IS NULL:

```
SELECT * FROM example WHERE end_date > '2016-01-01' OR end_date IS NULL;
+--------------+-----------------+------------+
| applicant_id | company_name | end_date |
  +--------------+-----------------+------------+
```

```
| 1 | Google | NULL
| 2 | Woodworking.com | 2016-08-25 |
+--------------+-----------------+------------+
```
Working with NULLs becomes more complex when the task involves aggregation functions like  $MAX()$  and a GROUP BY clause. If your task were to select the most recent employed date for each applicant\_id, the following query would seem a logical first attempt:

```
SELECT applicant_id, MAX(end_date) FROM example GROUP BY applicant_id;
+--------------+---------------+
| applicant_id | MAX(end_date) |
+--------------+---------------+
| 1 | 2013-01-31 |
| 2 | 2016-08-25 |
| 3 | 2014-04-13 |+--------------+---------------+
```
However, knowing that NULL indicates an applicant is still employed at a company, the first row of the result is inaccurate. Using CASE WHEN provides a workaround for the NULL issue:

```
 SELECT
    applicant_id,
    CASE WHEN MAX(end_date is null) = 1 THEN 'present' ELSE MAX(end_date) END
    max_date
FROM example
GROUP BY applicant_id;
+--------------+------------+
| applicant_id | max_date |
+--------------+------------+
| 1 | present |
| 2 | 2016-08-25 |
| 3 | 2014-04-13 |
    +--------------+------------+
```
This result can be joined back to the original example table to determine the company at which an applicant last worked:

```
SELECT
  data.applicant_id,
  data.company_name,
  data.max_date
FROM (
   SELECT
    *,
    CASE WHEN end_date is null THEN 'present' ELSE end_date END max_date
  FROM example
) data
INNER JOIN (
 SELECT
   applicant_id,
   CASE WHEN MAX(end_date is null) = 1 THEN 'present' ELSE MAX(end_date) END max_date
 FROM
   example
 GROUP BY applicant_id
```

```
) j
ON data.applicant_id = j.applicant_id AND data.max_date = j.max_date;
+--------------+-----------------+------------+
| applicant_id | company_name | max_date |
+--------------+-----------------+------------+
| 1 | Google | present |
| 2 | Woodworking.com | 2016-08-25 |
| 3 | NFL.com | 2014-04-13 |
+--------------+-----------------+------------+
```
These are just a few examples of working with NULL values in MySQL.

Read Dealing with sparse or missing data online: [https://riptutorial.com/mysql/topic/5866/dealing](https://riptutorial.com/mysql/topic/5866/dealing-with-sparse-or-missing-data)[with-sparse-or-missing-data](https://riptutorial.com/mysql/topic/5866/dealing-with-sparse-or-missing-data)

# **Chapter 19: DELETE**

## **Syntax**

• DELETE [ LOW\_PRIORITY ] [ QUICK ] [ IGNORE ] FROM table [WHERE conditions] [ORDER BY expression [ ASC | DESC ]] [LIMIT number\_rows]; /// Syntax for delete row(s) from single table

### **Parameters**

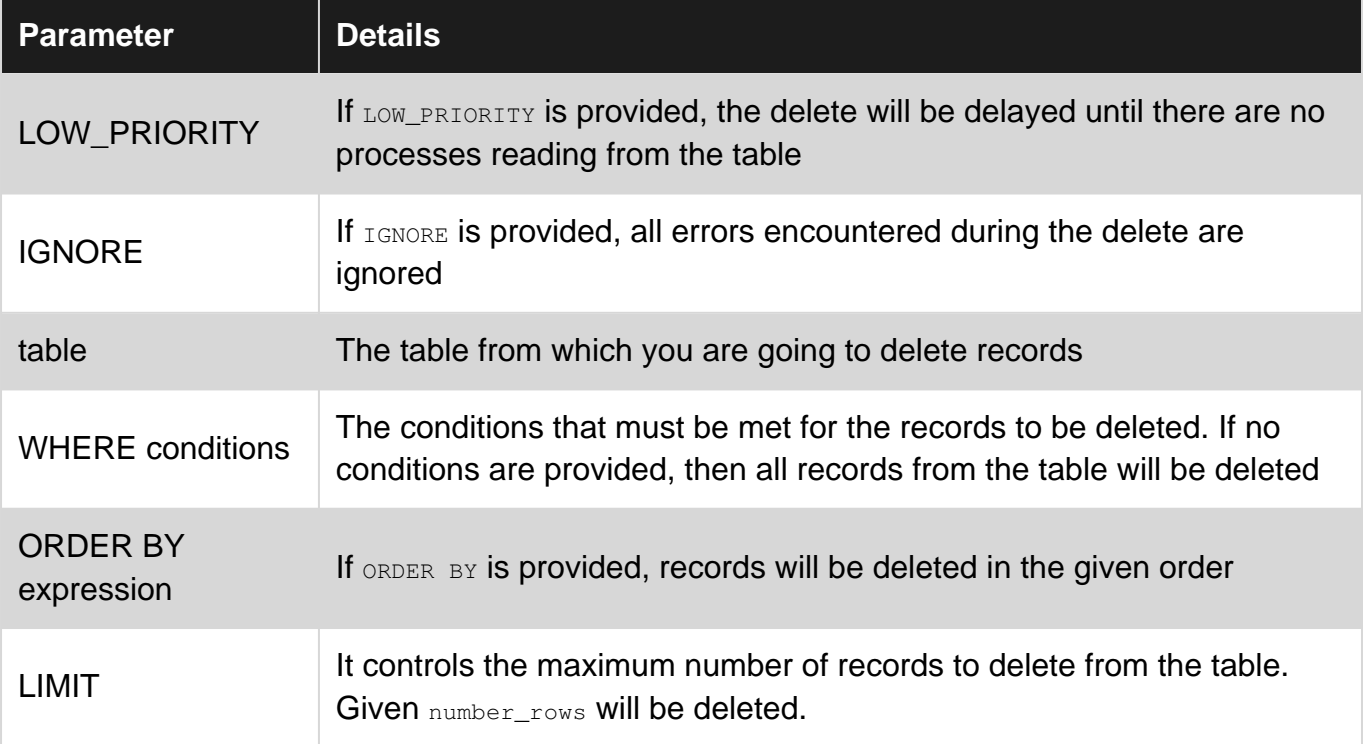

### **Examples**

**Delete with Where clause**

DELETE FROM `table\_name` WHERE `field\_one` = 'value\_one'

This will delete all rows from the table where the contents of the field\_one for that row match 'value\_one'

The WHERE clause works in the same way as a select, so things like  $>$ ,  $\lt$ ,  $\lt$  or LIKE can be used.

**Notice:** It is necessary to use conditional clauses (WHERE, LIKE) in delete query. If you do not use any conditional clauses then all data from that table will be deleted.

```
Delete all rows from a table
```
This will delete everything, all rows from the table. It is the most basic example of the syntax. It also shows that DELETE statements should really be used with extra care as they may empty a table, if the WHERE clause is omitted.

#### **LIMITing deletes**

DELETE FROM `table\_name` WHERE `field\_one` = 'value\_one' LIMIT 1

This works in the same way as the 'Delete with Where clause' example, but it will stop the deletion once the limited number of rows have been removed.

If you are limiting rows for deletion like this, be aware that it will delete the first row which matches the criteria. It might not be the one you would expect, as the results can come back unsorted if they are not explicitly ordered.

#### **Multi-Table Deletes**

MySQL's DELETE statement can use the  $J$ OIN construct, allowing also to specify which tables to delete from. This is useful to avoid nested queries. Given the schema:

```
create table people
( id int primary key,
    name varchar(100) not null,
    gender char(1) not null
);
insert people (id,name,gender) values
(1,'Kathy','f'),(2,'John','m'),(3,'Paul','m'),(4,'Kim','f');
create table pets
( id int auto_increment primary key,
    ownerId int not null,
    name varchar(100) not null,
    color varchar(100) not null
);
insert pets(ownerId,name,color) values
(1,'Rover','beige'),(2,'Bubbles','purple'),(3,'Spot','black and white'),
(1,'Rover2','white');
```
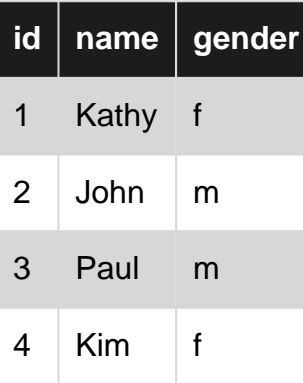

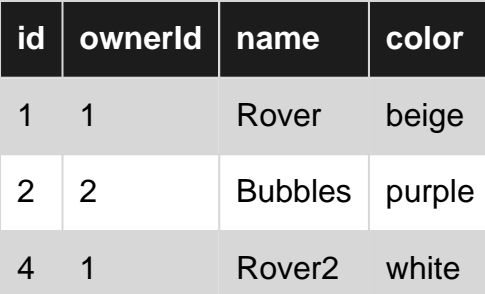

If we want to remove Paul's pets, the statement

```
DELETE p2
FROM pets p2
WHERE p2.ownerId in (
    SELECT p1.id
    FROM people p1
    WHERE p1.name = 'Paul');
```
can be rewritten as:

```
DELETE p2 -- remove only rows from pets
FROM people p1
JOIN pets p2
ON p2.ownerId = p1.id
WHERE p1.name = 'Paul';
```
#### 1 row deleted Spot is deleted from Pets

 $p1$  and  $p2$  are aliases for the table names, especially useful for long table names and ease of readability.

To remove both the person and the pet:

```
DELETE p1, p2 -- remove rows from both tables
FROM people p1
JOIN pets p2
ON p2.ownerId = p1.id
WHERE p1.name = 'Paul';
```
2 rows deleted Spot is deleted from Pets Paul is deleted from People

# **foreign keys**

When the DELETE statement involes tables with a foreing key constrain the optimizer may process the tables in an order that does not follow the relationship. Adding for example a foreign key to the definition of pets

ALTER TABLE pets ADD CONSTRAINT `fk\_pets\_2\_people` FOREIGN KEY (ownerId) references people(id)

the engine may try to delete the entries from  $_{\text{people}}$  before  $_{\text{pets}}$ , thus causing the following error:

```
ERROR 1451 (23000): Cannot delete or update a parent row: a foreign key constraint fails
(`test`.`pets`, CONSTRAINT `pets_ibfk_1` FOREIGN KEY (`ownerId`) REFERENCES `people` (`id`))
```
The solution in this case is to delete the row from people and rely on InnoDB's ON DELETE capabilities to propagate the deletion:

```
DELETE FROM people
WHERE name = 'Paul';
```
2 rows deleted Paul is deleted from People Spot is deleted on cascade from Pets

Another solution is to temporarily disable the check on foreing keys:

```
SET foreign_key_checks = 0;
DELETE p1, p2 FROM people p1 JOIN pets p2 ON p2.ownerId = p1.id WHERE p1.name = 'Paul';
SET foreign_key_checks = 1;
```
#### **Basic delete**

DELETE FROM `myTable` WHERE `someColumn` = 'something'

The WHERE clause is optional but without it all rows are deleted.

### **DELETE vs TRUNCATE**

TRUNCATE tableName;

This will [delete](http://stackoverflow.com/a/30997025/5006740) all the data and reset AUTO\_INCREMENT index. It's much faster than DELETE FROM tableName on a huge dataset. It can be very useful during development/testing.

When you **truncate** a table SQL server doesn't delete the data, it drops the table and recreates it, thereby deallocating the pages so there is a chance to recover the truncated data before the pages where overwritten. (The space cannot immediately be recouped for innodb\_file\_per\_table=OFF.)

#### **Multi-table DELETE**

MySQL allows to specify from which table the matching rows must be deleted

```
 -- remove only the employees
 DELETE e
 FROM Employees e JOIN Department d ON e.department_id = d.department_id
```

```
 WHERE d.name = 'Sales'
```

```
 -- remove employees and department
 DELETE e, d
 FROM Employees e JOIN Department d ON e.department_id = d.department_id
 WHERE d.name = 'Sales'
-- remove from all tables (in this case same as previous)
 DELETE
 FROM Employees e JOIN Department d ON e.department_id = d.department_id
 WHERE d.name = 'Sales'
```
Read DELETE online: <https://riptutorial.com/mysql/topic/1487/delete>

# **Chapter 20: Drop Table**

## **Syntax**

- DROP TABLE table\_name;
- DROP TABLE IF EXISTS table\_name; -- to avoid pesky error in automated script
- DROP TABLE t1, t2, t3; -- DROP multiple tables
- DROP TEMPORARY TABLE t; -- DROP a table from CREATE TEMPORARY TABLE ...

## **Parameters**

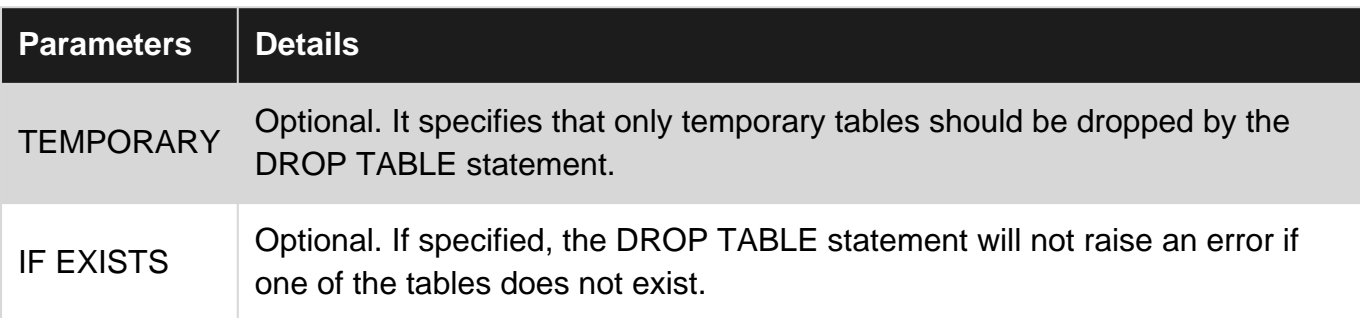

# **Examples**

**Drop Table**

Drop Table is used to delete the table from database.

### **Creating Table:**

Creating a table named tbl and then deleting the created table

```
CREATE TABLE tbl(
    id INT NOT NULL AUTO_INCREMENT,
    title VARCHAR(100) NOT NULL,
    author VARCHAR(40) NOT NULL,
    submission_date DATE,
    PRIMARY KEY (id)
);
```
### **Dropping Table:**

DROP TABLE tbl;

### **PLEASE NOTE**

Dropping table will completely delete the table from the database and all its information, and it will not be recovered.

**Drop tables from database**

DROP TABLE Database.table\_name

Read Drop Table online:<https://riptutorial.com/mysql/topic/4123/drop-table>

# **Chapter 21: Dynamic Un-Pivot Table using Prepared Statement**

# **Examples**

**Un-pivot a dynamic set of columns based on condition**

The following example is a very useful basis when you are trying to convert transaction data to unpivoted data for BI/reporting reasons, where the dimensions which are to be un-pivoted can have a dynamic set of columns.

For our example, we suppose that the raw data table contains employee assessment data in the form of marked questions.

The raw data table is the following:

```
create table rawdata
(
 PersonId VARCHAR(255)
,Question1Id INT(11)
,Question2Id INT(11)
,Question3Id INT(11)
)
```
The rawdata table is a temporary table as part of the ETL procedure and can have a varying number of questions. The goal is to use the same un-pivoting procedure for an arbitrary number of Questions, namely columns that are going to be un-pivoted.

Below is a toy example of rawdata table:

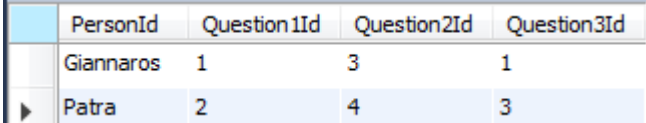

The well-known,static way to unpivot the data, in MYSQL is by using UNION ALL:

```
create table unpivoteddata
(
 PersonId VARCHAR(255)
,QuestionId VARCHAR(255)
,QuestionValue INT(11)
);
INSERT INTO unpivoteddata SELECT PersonId, 'Question1Id' col, Question1Id
FROM rawdata
```

```
UNION ALL
SELECT PersonId, 'Question2Id' col, Question2Id
FROM rawdata
UNION ALL
SELECT PersonId, 'Question3Id' col, Question3Id
FROM rawdata;
```
In our case we want to define a way to unpivot an arbitrary number of QuestionId columns. For that we need to execute a prepared statement that is a dynamic select of the desired columns. In order to be able to choose which columns need to be un-pivoted, we will use a GROUP\_CONCAT statement and we will choose the columns for which the data type is set to 'int'. In the GROUP\_CONCAT we also include all additional elements of our SELECT statement to-be executed.

```
set @temp2 = null;
SELECT GROUP_CONCAT(' SELECT ', 'PersonId',',','''',COLUMN_NAME,'''', ' col
',',',COLUMN_NAME,' FROM rawdata' separator ' UNION ALL' ) FROM INFORMATION_SCHEMA.COLUMNS
WHERE table_name = 'rawdata' AND DATA_TYPE = 'Int' INTO @temp2;
```
select @temp2;

In another occasion we could have chosen columns that the column name matches a pattern, for example instead of

DATA\_TYPE = 'Int'

use

```
COLUMN_NAME LIKE 'Question%'
```
or something suitable that can be controlled through the ETL phase.

The prepared statement is finalized as follows:

```
set @temp3 = null;
select concat('INSERT INTO unpivoteddata', @temp2) INTO @temp3;
select @temp3;
prepare stmt FROM @temp3;
execute stmt;
deallocate prepare stmt;
```
The unpivoteddata table is the following:

SELECT \* FROM unpivoteddata

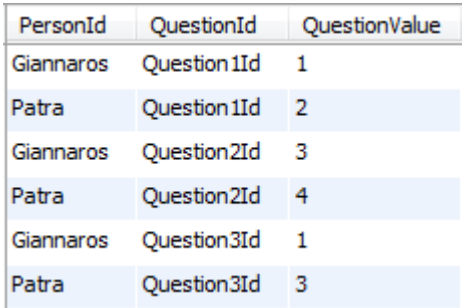

Selecting columns according to a condition and then crafting a prepared statement is an efficient way of dynamically un-pivoting data.

Read Dynamic Un-Pivot Table using Prepared Statement online: <https://riptutorial.com/mysql/topic/6491/dynamic-un-pivot-table-using-prepared-statement>

# **Chapter 22: ENUM**

# **Examples**

**Why ENUM?**

ENUM provides a way to provide an attribute for a row. Attributes with a small number of nonnumeric options work best. Examples:

```
reply ENUM('yes', 'no')
gender ENUM('male', 'female', 'other', 'decline-to-state')
```
#### The values are strings:

```
INSERT ... VALUES ('yes', 'female')
SELECT ... --> yes female
```
### **TINYINT as an alternative**

#### Let's say we have

```
type ENUM('fish','mammal','bird')
```
#### An alternative is

type TINYINT UNSIGNED

#### plus

```
CREATE TABLE AnimalTypes (
    type TINYINT UNSIGNED NOT NULL AUTO_INCREMENT,
    name VARCHAR(20) NOT NULL COMMENT "('fish','mammal','bird')",
    PRIMARY KEY(type),
    INDEX(name)
) ENGINE=InnoDB
```
which is very much like a many-to-many table.

Comparison, and whether better or worse than ENUM:

- (worse) INSERT: need to lookup the  $type$
- (worse) SELECT: need to JOIN to get the string (ENUM gives you the string with no effort)
- (better) Adding new types: Simply insert into this table. With ENUM, you need to do an ALTER TABLE.
- (same) Either technique (for up to 255 values) takes only 1 byte.
- (mixed) There's also an issue of data integrity: TINYINT will admit invalid values; whereas ENUM

sets them to a special empty-string value (unless strict SQL mode is enabled, in which case they are rejected). Better data integrity can be achieved with  $TINYINT$  by making it a foreign key into a lookup table: which, with appropriate queries/joins, but there is still the small cost of reaching into the other table. (FOREIGN KEYs are not free.)

### **VARCHAR as an alternative**

#### Let's say we have

type ENUM('fish','mammal','bird')

#### An alternative is

type VARCHAR(20) COMENT "fish, bird, etc"

This is quite open-ended in that new types are trivially added.

Comparison, and whether better or worse than ENUM:

- (same) INSERT: simply provide the string
- (worse?) On INSERT a typo will go unnoticed
- (same) SELECT: the actual string is returned
- (worse) A lot more space is consumed

#### **Adding a new option**

ALTER TABLE tbl MODIFY COLUMN type ENUM('fish','mammal','bird','insect');

#### **Notes**

- As with all cases of MODIFY COLUMN, you must include NOT NULL, and any other qualifiers that originally existed, else they will be lost.
- If you add to the end of the list and the list is under 256 items, the ALTER is done by merely changing the schema. That is there will not be a lengthy table copy. (Old versions of MySQL did not have this optimization.)

#### **NULL vs NOT NULL**

Examples of what happens when NULL and 'bad-value' are stored into nullable and not nullable columns. Also shows usage of casting to numeric via +0.

```
CREATE TABLE enum (
    e ENUM('yes', 'no') NOT NULL,
   enull ENUM('x', 'y', 'z') NULL
       );
INSERT INTO enum (e, enull)
    VALUES
        ('yes', 'x'),
         ('no', 'y'),
```

```
 (NULL, NULL),
        ('bad-value', 'bad-value');
Query OK, 4 rows affected, 3 warnings (0.00 sec)
Records: 4 Duplicates: 0 Warnings: 3
mysql>SHOW WARNINGS;
+---------+------+--------------------------------------------+
| Level | Code | Message |
+---------+------+--------------------------------------------+
| Warning | 1048 | Column 'e' cannot be null |
| Warning | 1265 | Data truncated for column 'e' at row 4 |
| Warning | 1265 | Data truncated for column 'enull' at row 4 |
+---------+------+--------------------------------------------+
3 rows in set (0.00 sec)
```
What is in the table after those inserts. This uses "+0" to cast to numeric see what is stored.

```
mysql>SELECT e, e+0 FROM enum;
+-----+-----+
| e | e+0 |
+-----+-----+
| yes | 1 |
| no | 2 |
| | 0 | -- NULL
| | 0 | -- 'bad-value'
+-----+-----+
4 rows in set (0.00 sec)
mysql>SELECT enull, enull+0 FROM enum;
+-------+---------+
| enull | enull+0 |
+-------+---------+
| x | 1 |
| y | 2 |
| NULL | NULL |
| | 0 | -- 'bad-value'
+-------+---------+
4 rows in set (0.00 sec)
```
Read ENUM online:<https://riptutorial.com/mysql/topic/4425/enum>

# **Chapter 23: Error 1055: ONLY\_FULL\_GROUP\_BY: something is not in GROUP BY clause ...**

## **Introduction**

Recently, new versions of MySQL servers have begun to generate 1055 errors for queries that used to work. This topic explains those errors. The MySQL team has been working to retire the nonstandard extension to GROUP BY, or at least to make it harder for query writing developers to be burned by it.

# **Remarks**

For a long time now, MySQL has contained a notorious nonstandard extension to GROUP BY, which allows oddball behavior in the name of efficiency. This extension has allowed countless developers around the world to use GROUP BY in production code without completely understanding what they were doing.

In particular, it's a bad idea to use  $SELECT * in a GROUP BY QUETY$ , because a standard GROUP BY clause requires enumerating the columns. Many developers have, unfortunately, done that.

Read this.<https://dev.mysql.com/doc/refman/5.7/en/group-by-handling.html>

The MySQL team has been trying to fix this misfeature without messing up production code. They added a sql\_mode flag in 5.7.5 named [ONLY\\_FULL\\_GROUP\\_BY](http://dev.mysql.com/doc/refman/5.7/en/sql-mode.html) to compel standard behavior. In a recent release, they turned on that flag by default. When you upgraded your local MySQL to 5.7.14, the flag got switched on and your production code, dependent on the old extension, stopped working.

If you've recently started getting 1055 errors, what are your choices?

- 1. fix the offending SQL queries, or get their authors to do that.
- 2. roll back to a version of MySQL compatible out-of-the-box with the application software you use.
- 3. change your server's [sql\\_mode](http://dev.mysql.com/doc/refman/5.7/en/sql-mode.html) to get rid of the newly set ONLY\_FULL\_GROUP\_BY mode.

You can change the mode by doing a SET command.

```
SET sql_mode =
'STRICT_TRANS_TABLES,NO_ZERO_IN_DATE,NO_ZERO_DATE,ERROR_FOR_DIVISION_BY_ZERO,NO_AUTO_CREATE_USER,NO_ENG
```
should do the trick if you do it right after your application connects to MySQL.

Or, you can find [the init file in your MySQL installation,](http://dev.mysql.com/doc/refman/5.7/en/server-configuration-defaults.html) locate the sql\_mode= line, and change it to

omit ONLY\_FULL\_GROUP\_BY, and restart your server.

# **Examples**

**Using and misusing GROUP BY**

```
SELECT item.item_id, item.name, /* not SQL-92 */
       COUNT(*) number_of_uses
 FROM item
 JOIN uses ON item.item_id, uses.item_id
 GROUP BY item.item_id
```
will show the rows in a table called  $\text{item}$ , and show the count of related rows in a table called uses. This works well, but unfortunately it's not standard SQL-92.

Why not? because the SELECT clause (and the ORDER BY clause) in GROUP BY queries must contain columns that are

- 1. mentioned in the GROUP BY clause, or
- 2. aggregate functions such as  $\text{count}(i)$ ,  $\text{min}(i)$ , and the like.

This example's SELECT clause mentions item.name, a column that does not meet either of those criteria. MySQL 5.6 and earlier will reject this query if the SQL mode contains ONLY\_FULL\_GROUP\_BY.

This example query can be made to comply with the SQL-92 standard by changing the  $GROUP$  BY clause, like this.

```
SELECT item.item_id, item.name,
   COUNT(*) number_of_uses
  FROM item
  JOIN uses ON item.item_id, uses.item_id
 GROUP BY item.item_id, item.name
```
The later SQL-99 standard allows a SELECT statement to omit unaggregated columns from the group key if the DBMS can prove a functional dependence between them and the group key columns. Because item.name is functionally dependent on item.item\_id, the initial example is valid SQL-99. MySQL gained a [functional dependence prover](https://dev.mysql.com/doc/refman/5.7/en/group-by-functional-dependence.html) in version 5.7. The original example works under ONLY\_FULL\_GROUP\_BY.

**Misusing GROUP BY to return unpredictable results: Murphy's Law**

```
SELECT item.item_id, uses.category, /* nonstandard */
       COUNT(*) number_of_uses
  FROM item
  JOIN uses ON item.item_id, uses.item_id
 GROUP BY item.item_id
```
will show the rows in a table called item, and show the count of related rows in a table called uses. It will also show the value of a column called uses.category.

This query works in MySQL (before the ONLY\_FULL\_GROUP\_BY flag appeared). It uses [MySQL's](https://dev.mysql.com/doc/refman/5.7/en/group-by-handling.html) [nonstandard extension to](https://dev.mysql.com/doc/refman/5.7/en/group-by-handling.html) [GROUP BY](https://dev.mysql.com/doc/refman/5.7/en/group-by-handling.html).

But the query has a problem: if several rows in the uses table match the  $ON$  condition in the  $J\text{OIN}$ clause, MySQL returns the category column from just one of those rows. Which row? The writer of the query, and the user of the application, doesn't get to know that in advance. Formally speaking, it's unpredictable: MySQL can return any value it wants.

Unpredictable is like random, with one significant difference. One might expect a random choice to change from time to time. Therefore, if a choice were random, you might detect it during debugging or testing. The *unpredictable* result is worse: MySQL returns the same result each time you use the query, until it doesn't. Sometimes it's a new version of the MySQL server that causes a different result. Sometimes it's a growing table causing the problem. What can go wrong, will go wrong, and when you don't expect it. That's called [Murphy's Law.](https://en.wikipedia.org/wiki/Murphy%27s_law)

The MySQL team has been working to make it harder for developers to make this mistake. Newer versions of MySQL in the 5.7 sequence have a sql\_mode flag called ONLY\_FULL\_GROUP\_BY. When that flag is set, the MySQL server returns the 1055 error and refuses to run this kind of query.

**Misusing GROUP BY with SELECT \*, and how to fix it.**

Sometimes a query looks like this, with  $a * in$  the SELECT clause.

```
SELECT item.*, /* nonstandard */
       COUNT(*) number_of_uses
 FROM item
JOIN uses ON item.item id, uses.item id
 GROUP BY item.item_id
```
Such a query needs to be refactored to comply with the ONLY\_FULL\_GROUP\_BY standard.

To do this, we need a subquery that uses GROUP BY correctly to return the number of uses value for each item\_id. This subquery is short and sweet, because it only needs to look at the uses table.

```
 SELECT item_id, COUNT(*) number_of_uses
  FROM uses
 GROUP BY item_id
```
Then, we can join that subquery with the  $item$  table.

```
SELECT item.*, usecount.number of uses
  FROM item
   JOIN (
                              SELECT item_id, COUNT(*) number_of_uses
                               FROM uses
                               GROUP BY item_id
        ) usecount ON item.item_id = usecount.item_id
```
This allows the GROUP BY clause to be simple and correct, and also allows us to use the  $*$  specifier.

Note: nevertheless, wise developers avoid using the  $*$  specifier in any case. It's usually better to

#### list the columns you want in a query.

**ANY\_VALUE()**

```
 SELECT item.item_id, ANY_VALUE(uses.tag) tag,
       COUNT(*) number_of_uses
 FROM item
 JOIN uses ON item.item_id, uses.item_id
 GROUP BY item.item_id
```
shows the rows in a table called item, the count of related rows, and one of the values in the related table called uses.

You can think of [this](http://dev.mysql.com/doc/refman/5.7/en/miscellaneous-functions.html#function_any-value) [ANY\\_VALUE\(\)](http://dev.mysql.com/doc/refman/5.7/en/miscellaneous-functions.html#function_any-value) [function](http://dev.mysql.com/doc/refman/5.7/en/miscellaneous-functions.html#function_any-value) as a strange a kind of aggregate function. Instead of returning a count, sum, or maximum, it instructs the MySQL server to choose, arbitrarily, one value from the group in question. It's a way of working around Error 1055.

Be careful when using ANY\_VALUE() in queries in production applications.

It really should be called  $\text{supers}$   $\text{NE}(i)$ . It returns the value of some row in the GROUP BY group. Which row it returns is indeterminate. That means it's entirely up to the MySQL server. Formally, it returns an unpredictable value.

The server doesn't choose a random value, it's worse than that. It returns the same value every time you run the query, until it doesn't. It can change, or not, when a table grows or shrinks, or when the server has more or less RAM, or when the server version changes, or when Mars is in retrograde (whatever that means), or for no reason at all.

You have been warned.

Read Error 1055: ONLY\_FULL\_GROUP\_BY: something is not in GROUP BY clause ... online: [https://riptutorial.com/mysql/topic/8245/error-1055--only-full-group-by--something--is-not-in-group](https://riptutorial.com/mysql/topic/8245/error-1055--only-full-group-by--something--is-not-in-group-by-clause----)[by-clause----](https://riptutorial.com/mysql/topic/8245/error-1055--only-full-group-by--something--is-not-in-group-by-clause----)

# **Chapter 24: Error codes**

## **Examples**

**Error code 1064: Syntax error**

```
select LastName, FirstName,
from Person
```
Returns message:

Error Code: 1064. You have an error in your SQL syntax; check the manual that corresponds to your MySQL server version for the right syntax to use near 'from Person' at line 2.

Getting a "1064 error" message from MySQL means the query cannot be parsed without syntax errors. In other words it can't make sense of the query.

The quotation in the error message begins with the first character of the query that MySQL can't figure out how to parse. In this example MySQL can't make sense, in context, of from Person. In this case, there's an extra comma immediately before from Person. The comma tells MySQL to expect another column description in the SELECT clause

A syntax error always says ... near '...'. The thing at the beginning of the quotes is very near where the error is. To locate an error, look at the first token in the quotes and at the last token before the quotes.

Sometimes you will get  $\dots$  near  $\cdots$ ; that is, nothing in the quotes. That means the first character MySQL can't figure out is right at the end or the beginning of the statement. This suggests the query contains unbalanced quotes (' or ") or unbalanced parentheses or that you did not terminate the statement before correctly.

In the case of a Stored Routine, you may have forgotten to properly use DELIMITER.

So, when you get Error 1064, look at the text of the query, and find the point mentioned in the error message. Visually inspect the text of the query right around that point.

If you ask somebody to help you troubleshoot Error 1064, it's best to provide both the text of the whole query and the text of the error message.

### **Error code 1175: Safe Update**

This error appears while trying to update or delete records without including the WHERE clause that uses the  $K_{\text{EY}}$  column.

To execute the delete or update anyway - type:

SET SOL SAFE UPDATES =  $0$ ;

To enable the safe mode again - type:

SET SOL SAFE UPDATES = 1;

**Error code 1215: Cannot add foreign key constraint**

This error occurs when tables are not adequately structured to handle the speedy lookup verification of Foreign Key ( $FK$ ) requirements that the developer is mandating.

```
CREATE TABLE `gtType` (
  `type` char(2) NOT NULL,
   `description` varchar(1000) NOT NULL,
  PRIMARY KEY (`type`)
) ENGINE=InnoDB;
CREATE TABLE `getTogethers` (
 `id` int(11) NOT NULL AUTO_INCREMENT,
  `type` char(2) NOT NULL,
   `eventDT` datetime NOT NULL,
   `location` varchar(1000) NOT NULL,
  PRIMARY KEY (`id`),
  KEY `fk_gt2type` (`type`), -- see Note1 below
  CONSTRAINT `gettogethers_ibfk_1` FOREIGN KEY (`type`) REFERENCES `gtType` (`type`)
) ENGINE=InnoDB;
```
Note1: a KEY like this will be created automatically if needed due to the FK definition in the line that follows it. The developer can skip it, and the KEY (a.k.a. index) will be added if necessary. An example of it being skipped by the developer is shown below in someOther.

So far so good, until the below call.

```
CREATE TABLE `someOther` (
  `id` int(11) NOT NULL AUTO_INCREMENT,
   `someDT` datetime NOT NULL,
  PRIMARY KEY (`id`),
  CONSTRAINT `someOther_dt` FOREIGN KEY (`someDT`) REFERENCES `getTogethers` (`eventDT`)
) ENGINE=InnoDB;
```
Error Code: 1215. Cannot add foreign key constraint

In this case it fails due to the lack of an index in the *referenced* table  $q_{\text{etToqethers}}$  to handle the speedy lookup of an eventDT. To be solved in next statement.

CREATE INDEX `gt\_eventdt` ON getTogethers (`eventDT`);

Table getTogethers has been modified, and now the creation of someOther will succeed.

From the MySQL Manual Page [Using FOREIGN KEY Constraints:](https://dev.mysql.com/doc/refman/5.6/en/create-table-foreign-keys.html)

MySQL requires indexes on foreign keys and referenced keys so that foreign key

checks can be fast and not require a table scan. In the referencing table, there must be an index where the foreign key columns are listed as the first columns in the same order. Such an index is created on the referencing table automatically if it does not exist.

Corresponding columns in the foreign key and the referenced key must have similar data types. The size and sign of integer types must be the same. The length of string types need not be the same. For nonbinary (character) string columns, the character set and collation must be the same.

InnoDB permits a foreign key to reference any index column or group of columns. However, in the referenced table, there must be an index where the referenced columns are listed as the first columns in the same order.

Note that last point above about first (left-most) columns and the lack of a Primary Key requirement (though highly advised).

Upon successful creation of a referencing (child) table, any keys that were automatically created for you are visible with a command such as the following:

SHOW CREATE TABLE someOther;

Other common cases of experiencing this error include, as mentioned above from the docs, but should be highlighted:

- Seemingly trivial differences in INT which is signed, pointing toward INT UNSIGNED.
- Developers having trouble understanding multi-column (composite) KEYS and first (leftmost) ordering requirements.

**1045 Access denied**

See discussions in "GRANT" and "Recovering root password".

**1236 "impossible position" in Replication**

Usually this means that the Master crashed and that sync\_binlog was OFF. The solution is to CHANGE MASTER to POS=0 of the next binlog file (see the Master) on the Slave.

The cause: The Master sends replication items to the Slave before flushing to its binlog (when sync\_binlog=OFF). If the Master crashes before the flush, the Slave has already logically moved past the end of file on the binlog. When the Master starts up again, it starts a new binlog, so CHANGEing to the beginning of that binlog is the best available solution.

A longer term solution is  $\text{sync\_binlog=ON}$ , if you can afford the extra I/O that it causes.

(If you are running with GTID, ...?)

### **2002, 2003 Cannot connect**

Check for a Firewall issue blocking port 3306.

Some possible diagnostics and/or solutions

- Is the server actually running?
- "service firewalld stop" and "systemctl disable firewalld"
- telnet master 3306
- Check the bind-address
- check skip-name-resolve
- check the socket.

**1067, 1292, 1366, 1411 - Bad Value for number, date, default, etc.**

**1067** This is probably related to **TIMESTAMP** defaults, which have changed over time. See TIMESTAMP defaults in the Dates & Times page. (which does not exist yet)

**1292/1366 DOUBLE/Integer** Check for letters or other syntax errors. Check that the columns align; perhaps you think you are putting into a VARCHAR but it is aligned with a numeric column.

**1292 DATETIME** Check for too far in past or future. Check for between 2am and 3am on a morning when Daylight savings changed. Check for bad syntax, such as +00 timezone stuff.

**1292 VARIABLE** Check the allowed values for the VARIABLE you are trying to SET.

**1292 LOAD DATA** Look at the line that is 'bad'. Check the escape symbols, etc. Look at the datatypes.

**1411 STR\_TO\_DATE** Incorrectly formatted date?

**126, 127, 134, 144, 145**

When you try access the records from MySQL database, you may get these error messages. These error messages occurred due to corruption in MySQL database. Following are the types

MySQL error code 126 = Index file is crashed MySQL error code 127 = Record-file is crashed MySQL error code 134 = Record was already deleted (or record file crashed) MySQL error code 144 = Table is crashed and last repair failed MySQL error code 145 = Table was marked as crashed and should be repaired

MySQL bug, virus attack, server crash, improper shutdown, damaged table are the reason behind this corruption. When it gets corrupted, it becomes inaccessible and you cannot access them anymore. In order to get accessibility, the best way to retrieve data from an updated backup. However, if you do not have updated or any valid backup then you can go for MySQL Repair.

If the table engine type is  $M_{\text{VISAM}}$ , apply CHECK TABLE, then REPAIR TABLE to it.

Then think seriously about converting to InnoDB, so this error won't happen again.

### **Syntax**

```
CHECK TABLE <table name> ////To check the extent of database corruption
REPAIR TABLE <table name> ////To repair table
```
#### **139**

Error 139 may mean that the number and size of the fields in the table definition exceeds some limit. Workarounds:

- Re-think the schema
- Normalize some fields
- Vertically partition the table

### **1366**

This usually means that the character set handling was not consistent between client and server. See ... for further assistance.

**126, 1054, 1146, 1062, 24**

(taking a break) With the inclusion of those 4 error numbers, I think this page will have covered about 50% of the typical errors users get.

(Yes, this 'Example' needs revision.)

### **24 Can't open file (Too many open files)**

open\_files\_limit comes from an OS setting. table\_open\_cache needs to be less than that.

These can cause that error:

- Failure to DEALLOCATE PREPARE in a stored procedure.
- PARTITIONed table(s) with a large number of partitions and innodb\_file\_per\_table = ON. Recommend not having more than 50 partitions in a given table (for various reasons). (When "Native Partitions" become available, this advice may change.)

The obvious workaround is to set increase the OS limit: To allow more files, change ulimit or /etc/security/limits.conf or in sysctl.conf (kern.maxfiles & kern.maxfilesperproc) or something else (OS dependent). Then increase open\_files\_limit and table\_open\_cache.

As of 5.6.8, open\_files\_limit is auto-sized based on max\_connections, but it is OK to change it from the default.

### **1062 - Duplicate Entry**

This error occur mainly because of the following two reasons

1. Duplicate Value - Error Code: 1062. Duplicate entry '12' for key 'PRIMARY'

The primary key column is unique and it will not accept the duplicate entry. So when you are trying to insert a new row which is already present in you table will produce this error.

To solve this, Set the primary key column as AUTO\_INCREMENT. And when you are trying to insert a new row, ignore the primary key column or insert NULL value to primary key.

```
CREATE TABLE userDetails(
 userId INT(10) NOT NULL AUTO INCREMENT.
  firstName VARCHAR(50),
  lastName VARCHAR(50),
  isActive INT(1) DEFAULT 0,
   PRIMARY KEY (userId) );
--->and now while inserting
INSERT INTO userDetails VALUES (NULL ,'John', 'Doe', 1);
```
2. Unique data field - Error Code: 1062. Duplicate entry 'A' for key 'code'

You may assigned a column as unique and trying to insert a new row with already existing value for that column will produce this error.

To overcome this error, use INSERT IGNORE instead of normal INSERT. If the new row which you are trying to insert doesn't duplicate an existing record, MySQL inserts it as usual. If the record is a duplicate, the  $I_{GNNRE}$  keyword discard it without generating any error.

INSERT IGNORE INTO userDetails VALUES (NULL ,'John', 'Doe', 1);

Read Error codes online:<https://riptutorial.com/mysql/topic/895/error-codes>

# **Chapter 25: Events**

# **Examples**

**Create an Event**

Mysql has its EVENT functionality for avoiding complicated cron interactions when much of what you are scheduling is SQL related, and less file related. See the Manual page [here](https://dev.mysql.com/doc/refman/5.7/en/create-event.html). Think of Events as Stored Procedures that are scheduled to run on recurring intervals.

To save time in debugging Event-related problems, keep in mind that the global event handler must be turned on to process events.

```
SHOW VARIABLES WHERE variable_name='event_scheduler';
+-----------------+-------+
| Variable_name | Value |
+-----------------+-------+
| event_scheduler | OFF |
+-----------------+-------+
```
With it OFF, nothing will trigger. So turn it on:

SET GLOBAL event\_scheduler = ON;

# **Schema for testing**

```
create table theMessages
( id INT AUTO_INCREMENT PRIMARY KEY,
    userId INT NOT NULL,
    message VARCHAR(255) NOT NULL,
    updateDt DATETIME NOT NULL,
    KEY(updateDt)
);
INSERT theMessages(userId,message,updateDt) VALUES (1,'message 123','2015-08-24 11:10:09');
INSERT theMessages(userId,message,updateDt) VALUES (7,'message 124','2015-08-29');
INSERT theMessages(userId,message,updateDt) VALUES (1,'message 125','2015-09-03 12:00:00');
INSERT theMessages(userId,message,updateDt) VALUES (1,'message 126','2015-09-03 14:00:00');
```
The above inserts are provided to show a starting point. Note that the 2 events created below will clean out rows.

## **Create 2 events, 1st runs daily, 2nd runs every 10 minutes**

Ignore what they are actually doing (playing against one another). The point is on the INTERVAL and scheduling.

```
DROP EVENT IF EXISTS `delete7DayOldMessages`;
 DELIMITER $$
 CREATE EVENT `delete7DayOldMessages`
   ON SCHEDULE EVERY 1 DAY STARTS '2015-09-01 00:00:00'
   ON COMPLETION PRESERVE
 DO BEGIN
    DELETE FROM theMessages
   WHERE datediff(now(), updateDt)>6; -- not terribly exact, yesterday but <24hrs is still 1
 day
   -- Other code here
 END$$
 DELIMITER ;
...
DROP EVENT IF EXISTS `Every_10_Minutes_Cleanup`;
 DELIMITER $$
CREATE EVENT `Every_10_Minutes_Cleanup`
   ON SCHEDULE EVERY 10 MINUTE STARTS '2015-09-01 00:00:00'
   ON COMPLETION PRESERVE
 DO BEGIN
    DELETE FROM theMessages
   WHERE TIMESTAMPDIFF(HOUR, updateDt, now())>168; -- messages over 1 week old (168 hours)
    -- Other code here
 END$$
 DELIMITER ;
```
### **Show event statuses (different approaches)**

```
SHOW EVENTS FROM my_db_name; -- List all events by schema name (db name)
SHOW EVENTS;
SHOW EVENTS\G; -- <--------- I like this one from mysql> prompt
*************************** 1. row ***************************
                  Db: my_db_name
                 Name: delete7DayOldMessages
             Definer: root@localhost
            Time zone: SYSTEM
                 Type: RECURRING
           Execute at: NULL
       Interval value: 1
       Interval field: DAY
              Starts: 2015-09-01 00:00:00
                 Ends: NULL
               Status: ENABLED
           Originator: 1
character_set_client: utf8
collation_connection: utf8_general_ci
   Database Collation: utf8_general_ci
*************************** 2. row ***************************
                   Db: my_db_name
                 Name: Every_10_Minutes_Cleanup
              Definer: root@localhost
            Time zone: SYSTEM
```

```
 Type: RECURRING
           Execute at: NULL
       Interval value: 10
       Interval field: MINUTE
               Starts: 2015-09-01 00:00:00
                 Ends: NULL
               Status: ENABLED
           Originator: 1
character_set_client: utf8
collation_connection: utf8_general_ci
  Database Collation: utf8_general_ci
2 rows in set (0.06 sec)
```
## **Random stuff to consider**

DROP EVENT someEventName; -- Deletes the event and its code

ON COMPLETION PRESERVE -- When the event is done processing, retain it. Otherwise, it is deleted.

Events are like triggers. They are not called by a user's program. Rather, they are scheduled. As such, they succeed or fail silently.

The link to the Manual Page shows quite a bit of flexibilty with interval choices, shown below:

interval:

quantity {YEAR | QUARTER | MONTH | DAY | HOUR | MINUTE | WEEK | SECOND | YEAR\_MONTH | DAY\_HOUR | DAY\_MINUTE | DAY\_SECOND | HOUR\_MINUTE | HOUR\_SECOND | MINUTE\_SECOND}

Events are powerful mechanisms that handle recurring and scheduled tasks for your system. They may contain as many statements, DDL and DML routines, and complicated joins as you may reasonably wish. Please see the MySQL Manual Page entitled [Restrictions on Stored Programs](http://dev.mysql.com/doc/refman/5.7/en/stored-program-restrictions.html).

Read Events online: <https://riptutorial.com/mysql/topic/4319/events>

# **Chapter 26: Extract values from JSON type**

## **Introduction**

MySQL 5.7.8+ supports native JSON type. While you have different ways to create json objects, you can access and read members in different ways, too.

Main function is  $JSON\_EXTRACT$ , hence -> and ->> operators are more friendly.

### **Syntax**

- JSON EXTRACT(json doc,path[,...])
- JSON\_EXTRACT(json\_doc,path)
- JSON\_EXTRACT(json\_doc,path1,path2)

## **Parameters**

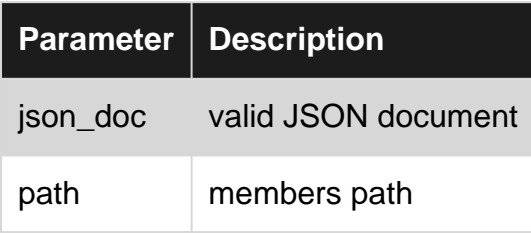

## **Remarks**

Mentioned in [MySQL 5.7 Reference Manual](https://dev.mysql.com/doc/refman/5.7/en/json-search-functions.html#function_json-extract)

• Multiple matched values by path argument(s)

If it is possible that those arguments could return multiple values, the matched values are autowrapped as an array, in the order corresponding to the paths that produced them. Otherwise, the return value is the single matched value.

- NULL Result when:
	- any argemunt is NULL
	- path not matched

Returns NULL if any argument is NULL or no paths locate a value in the document.

# **Examples**

**Read JSON Array value**

Create @myjson variable as JSON type ([read more](http://www.riptutorial.com/mysql/topic/2985/json)):

SET @myjson = CAST('["A","B",{"id":1,"label":"C"}]' as JSON) ;

#### SELECT some members!

```
 SELECT
  JSON_EXTRACT( @myjson , '$[1]' ) ,
   JSON_EXTRACT( @myjson , '$[*].label') ,
   JSON_EXTRACT( @myjson , '$[1].*' ) ,
   JSON_EXTRACT( @myjson , '$[2].*')
 ;
 -- result values:
 '\"B\"', '[\"C\"]', NULL, '[1, \"C\"]'
 -- visually:
 "B", ["C"], NULL, [1, "C"]
```
#### **JSON Extract Operators**

Extract path by -> or ->> Operators, while ->> is UNQUOTED value:

```
 SELECT
  myjson_col->>'$[1]' , myjson_col->'$[1]' ,
  myjson_col->>'$[*].label' ,
  myjson_col->>'$[1].*' ,
  myjson_col->>'$[2].*'
 FROM tablename ;
  -- visuall:
    B, "B" , ["C"], NULL, [1, "C"]
 - \sim ^ ^ \sim ^ ^ ^
```
So col->>path is equal to JSON\_UNQUOTE (JSON\_EXTRACT(col,path)):

As with ->, the ->> operator is always expanded in the output of EXPLAIN, as the following example demonstrates:

```
mysql> EXPLAIN SELECT c->>'$.name' AS name
  -> FROM jemp WHERE g > 2\G
*************************** 1. row ***************************
           id: 1
  select_type: SIMPLE
        table: jemp
   partitions: NULL
         type: range
possible_keys: i
          key: i
       key_len: 5
          ref: NULL
         rows: 2
      filtered: 100.00
        Extra: Using where
1 row in set, 1 warning (0.00 sec)
mysql> SHOW WARNINGS\G
*************************** 1. row ***************************
  Level: Note
   Code: 1003
```

```
Message: /* select#1 */ select
json_unquote(json_extract(`jtest`.`jemp`.`c`,'$.name')) AS `name` from
`jtest`.`jemp` where (`jtest`.`jemp`.`g` > 2)
1 row in set (0.00 sec)
```

```
Read about inline path extract(+)
```
Read Extract values from JSON type online: [https://riptutorial.com/mysql/topic/9042/extract](https://riptutorial.com/mysql/topic/9042/extract-values-from-json-type)[values-from-json-type](https://riptutorial.com/mysql/topic/9042/extract-values-from-json-type)

# **Chapter 27: Full-Text search**

### **Introduction**

MySQL offers FULLTEXT searching. It searches tables with columns containing text for the best matches for words and phrases.

## **Remarks**

FULLTEXT searching works strangely on tables containing small numbers of rows. So, when you're experimenting with it, you may find it helpful to obtain a medium-sized table online. Here's a [table](http://www.plumislandmedia.net/wp-content/uploads/2017/01/book.zip) [of book items](http://www.plumislandmedia.net/wp-content/uploads/2017/01/book.zip), with titles and authors. You can download it, unzip it, and load it into MySQL.

FULLTEXT search is intended for use with human assistance. It's designed to yield more matches than an ordinary WHERE column LIKE 'text%' filtering operation.

FULLTEXT Search is available for MyISAM tables. It is also available for InnoDB tables in MySQL version 5.6.4 or later.

# **Examples**

**Simple FULLTEXT search**

```
 SET @searchTerm= 'Database Programming';
 SELECT MATCH (Title) AGAINST (@searchTerm IN NATURAL LANGUAGE MODE) Score,
       ISBN, Author, Title
  FROM book
  WHERE MATCH (Title) AGAINST (@searchTerm IN NATURAL LANGUAGE MODE)
  ORDER BY MATCH (Title) AGAINST (@searchTerm IN NATURAL LANGUAGE MODE) DESC;
```
Given a table named  $_{\text{book}}$  with columns named  $_{\text{ISBN}}$  'Title', and 'Author', this finds books matching the terms 'Database Programming'. It shows the best matches first.

For this to work, a fulltext index on the  $_{\text{Title}}$  column must be available:

ALTER TABLE book ADD FULLTEXT INDEX Fulltext\_title\_index (Title);

### **Simple BOOLEAN search**

```
 SET @searchTerm= 'Database Programming -Java';
 SELECT MATCH (Title) AGAINST (@searchTerm IN BOOLEAN MODE) Score,
       ISBN, Author, Title
  FROM book
 WHERE MATCH (Title) AGAINST (@searchTerm IN BOOLEAN MODE)
 ORDER BY MATCH (Title) AGAINST (@searchTerm IN BOOLEAN MODE) DESC;
```
Given a table named  $_{\text{book}}$  with columns named  $_{\text{ISBN}}$ ,  $_{\text{Title}}$ , and  $_{\text{Author}}$ , this searches for books with the words 'Database' and 'Programming' in the title, but not the word 'Java'.

For this to work, a fulltext index on the Title column must be available:

ALTER TABLE book ADD FULLTEXT INDEX Fulltext\_title\_index (Title);

### **Multi-column FULLTEXT search**

```
 SET @searchTerm= 'Date Database Programming';
 SELECT MATCH (Title, Author) AGAINST (@searchTerm IN NATURAL LANGUAGE MODE) Score,
       ISBN, Author, Title
  FROM book
 WHERE MATCH (Title, Author) AGAINST (@searchTerm IN NATURAL LANGUAGE MODE)
 ORDER BY MATCH (Title, Author) AGAINST (@searchTerm IN NATURAL LANGUAGE MODE) DESC;
```
Given a table named book with columns named ISBN, Title, and Author, this finds books matching the terms 'Date Database Programming'. It shows the best matches first. The best matches include books written by Prof. C. J. Date.

(But, one of the best matches is also The Date Doctor's Guide to Dating : How to Get from First Date to Perfect Mate. This shows up a limitation of FULLTEXT search: it doesn't pretend to understand such things as parts of speech or the meaning of the indexed words.)

For this to work, a fulltext index on the Title and Author columns must be available:

ALTER TABLE book ADD FULLTEXT INDEX Fulltext title author index (Title, Author);

Read Full-Text search online:<https://riptutorial.com/mysql/topic/8759/full-text-search>
# **Chapter 28: Group By**

## **Syntax**

- 1. SELECT expression1, expression2, ... expression\_n,
- 2. aggregate\_function (expression)
- 3. FROM tables
- 4. [WHERE conditions]
- 5. GROUP BY expression1, expression2, ... expression\_n;

## **Parameters**

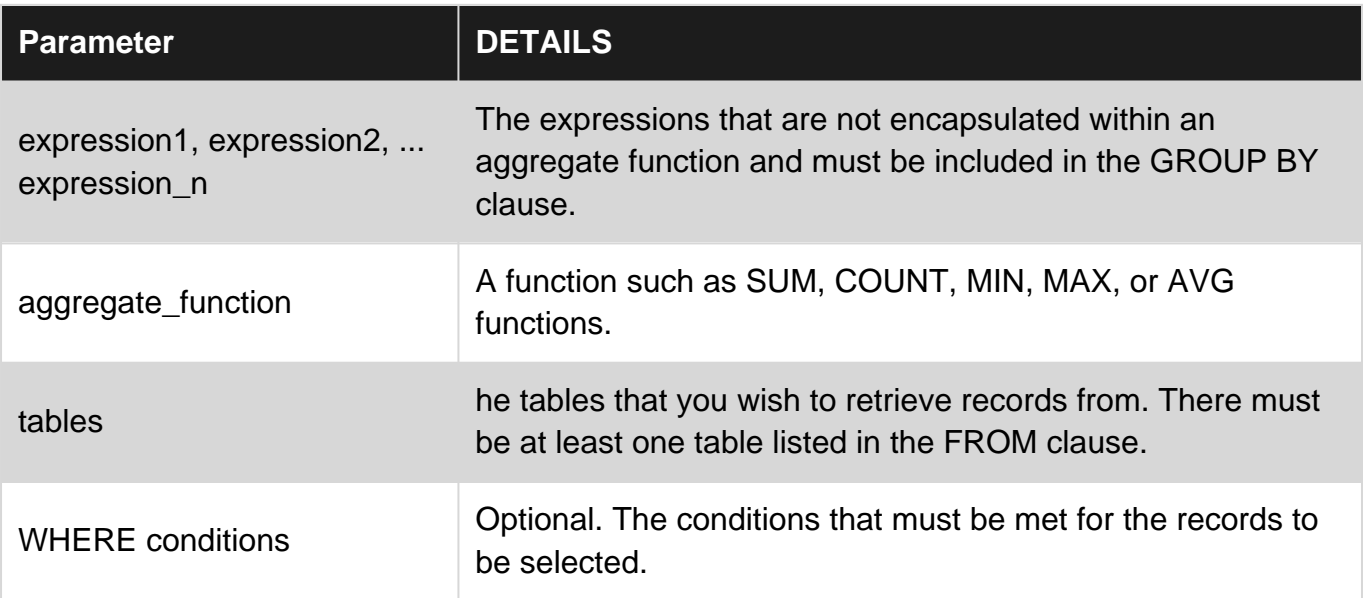

## **Remarks**

The MySQL GROUP BY clause is used in a SELECT statement to collect data across multiple records and group the results by one or more columns.

Its behavior is governed in part by [the](http://dev.mysql.com/doc/refman/5.7/en/sql-mode.html#sqlmode_only_full_group_by) value of the **[ONLY\\_FULL\\_GROUP\\_BY](http://dev.mysql.com/doc/refman/5.7/en/sql-mode.html#sqlmode_only_full_group_by)** [variable](http://dev.mysql.com/doc/refman/5.7/en/sql-mode.html#sqlmode_only_full_group_by). When this is enabled, SELECT statements that group by any column not in the output return an error. ([This is the](http://dev.mysql.com/doc/refman/5.7/en/group-by-handling.html) [default as of 5.7.5](http://dev.mysql.com/doc/refman/5.7/en/group-by-handling.html).) Both setting and not setting this variable can cause problems for naive users or users accustomed to other DBMSs.

# **Examples**

### **GROUP BY USING SUM Function**

```
SELECT product, SUM(quantity) AS "Total quantity"
FROM order_details
GROUP BY product;
```
### **Group By Using MIN function**

Assume a table of employees in which each row is an employee who has a name, a department, and a salary.

```
SELECT department, MIN(salary) AS "Lowest salary"
FROM employees
GROUP BY department;
```
This would tell you which department contains the employee with the lowest salary, and what that salary is. Finding the name of the employee with the lowest salary in each department is a different problem, beyond the scope of this Example. See "groupwise max".

### **GROUP BY USING COUNT Function**

```
SELECT department, COUNT(*) AS "Man_Power"
FROM employees
GROUP BY department;
```
### **GROUP BY using HAVING**

```
SELECT department, COUNT(*) AS "Man_Power"
FROM employees
GROUP BY department
HAVING COUNT(*) >= 10;
```
Using GROUP BY ... HAVING to filter aggregate records is analogous to using SELECT ... WHERE to filter individual records.

You could also say HAVING Man Power >= 10 since HAVING understands "aliases".

### **Group By using Group Concat**

[Group Concat](http://dev.mysql.com/doc/refman/5.7/en/group-by-functions.html#function_group-concat) is used in MySQL to get concatenated values of expressions with more than one result per column. Meaning, there are many rows to be selected back for one column such as Name(1):Score(\*)

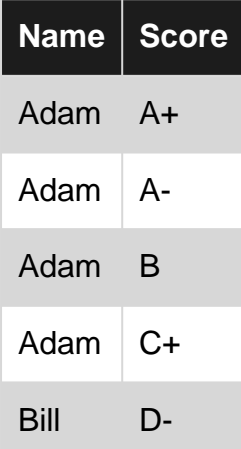

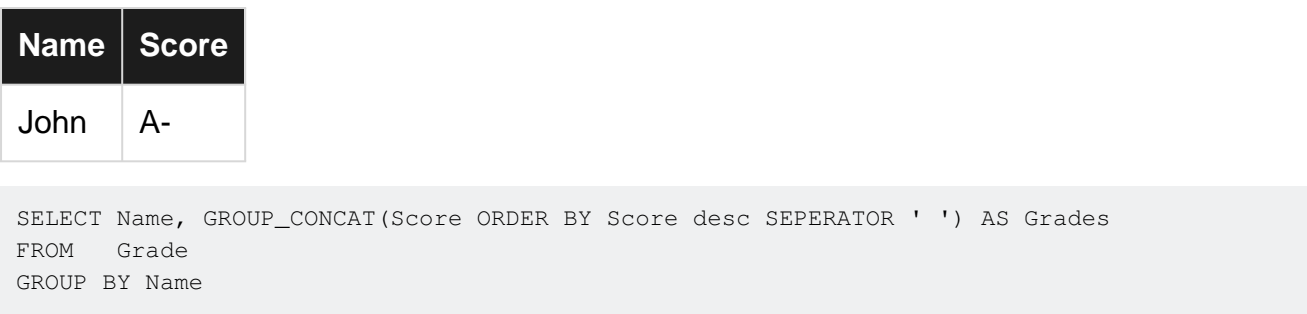

#### Results:

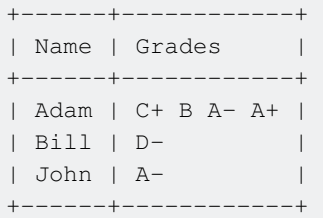

### **GROUP BY with AGGREGATE functions**

### **Table ORDERS**

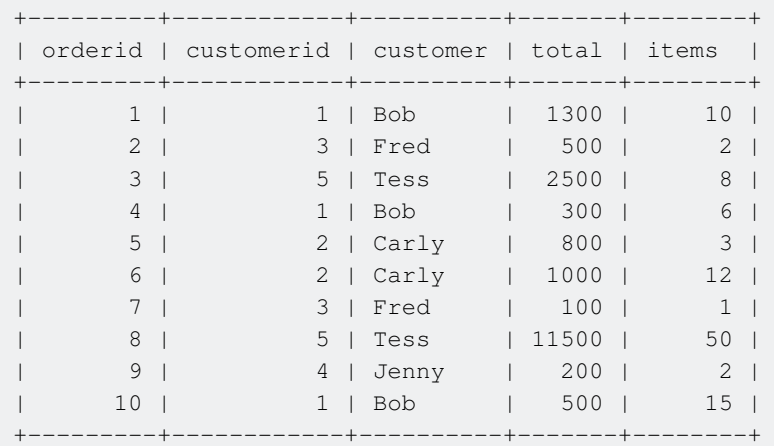

### • **COUNT**

Return the **number of rows** that satisfy a specific criteria in WHERE clause.

E.g.: Number of orders for each customer.

```
SELECT customer, COUNT(*) as orders
FROM orders
GROUP BY customer
ORDER BY customer
```
### **Result:**

```
+----------+--------+
| customer | orders |
+----------+--------+
| Bob | 3 |
```
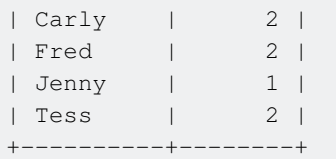

#### • **SUM**

Return the **sum** of the selected column.

E.g.: Sum of the total and items for each customer.

```
SELECT customer, SUM(total) as sum_total, SUM(items) as sum_items
FROM orders
GROUP BY customer
ORDER BY customer
```
#### **Result:**

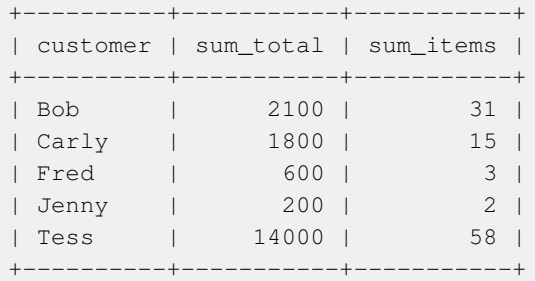

### • **AVG**

Return the **average** value of a column of numeric value.

E.g.: Average order value for each customers.

```
SELECT customer, AVG(total) as avg_total
FROM orders
GROUP BY customer
ORDER BY customer
```
#### **Result:**

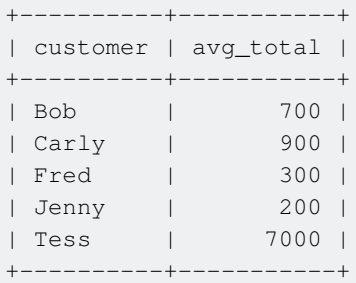

• **MAX**

Return the **highest** value of a certain column or expression.

E.g.: Highest order total for each customers.

```
SELECT customer, MAX(total) as max_total
FROM orders
GROUP BY customer
ORDER BY customer
```
### **Result:**

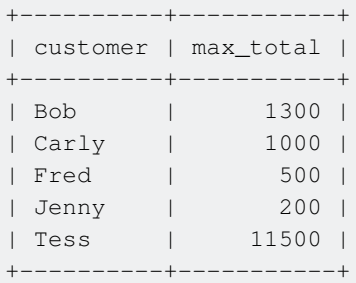

#### • **MIN**

Return the **lowest** value of a certain column or expression.

E.g.: Lowest order total for each customers.

```
SELECT customer, MIN(total) as min_total
FROM orders
GROUP BY customer
ORDER BY customer
```
### **Result:**

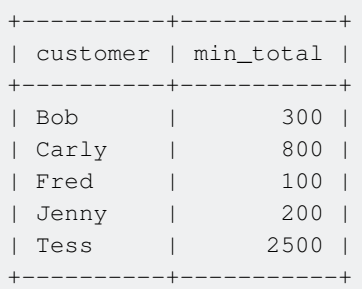

Read Group By online: <https://riptutorial.com/mysql/topic/3523/group-by>

# **Chapter 29: Handling Time Zones**

## **Remarks**

When you need to handle time information for a worldwide user base in MySQL, use the TIMESTAMP data type in your tables.

For each user, store a user-preference timezone column. VARCHAR(64) is a good data type for that column. When a user registers to use your system, ask for the time zone value. Mine is Atlantic Time, America/Edmonton. Yours might or might not be Asia/Kolkata Of Australia/NSW. For a user interface for this user-preference setting, the WordPress.org software has a good example.

Finally, whenever you establish a connection from your host program (Java, php, whatever) to your DBMS on behalf of a user, issue the SQL command

SET SESSION time\_zone='(whatever tz string the user gave you)'

before you handle any user data involving times. Then all the **TIMESTAMP** times you have install will render in the user's local time.

This will cause all times going in to your tables to be converted to UTC, and all times coming out to be translated to local. It works properly for NOW() and CURDATE(). Again, you must use TIMESTAMP and not DATETIME or DATE data types for this.

Make sure your server OS and default MySQL time zones are set to UTC. If you don't do this before you start loading information into your database, it will be almost impossible to fix. If you use a vendor to run MySQL, insist they get this right.

## **Examples**

**Retrieve the current date and time in a particular time zone.**

This fetches the value of  $_{\text{NOW}}(x)$  in local time, in India Standard Time, and then again in UTC.

```
SELECT NOW();
SET time_zone='Asia/Kolkata';
SELECT NOW();
SET time_zone='UTC';
SELECT NOW ();
```
**Convert a stored `DATE` or `DATETIME` value to another time zone.**

If you have a stored DATE OF DATETIME (in a column somewhere) it was stored with respect to some time zone, but in MySQL the time zone is not stored with the value. So, if you want to convert it to another time zone, you can, but you must know the original time zone. Using  $\text{conv}{\text{ERT}}_I(z)$  does the conversion. This example shows rows sold in California in local time.

```
SELECT CONVERT_TZ(date_sold,'UTC','America/Los_Angeles') date_sold_local
  FROM sales
 WHERE state_sold = 'CA'
```
### **Retrieve stored `TIMESTAMP` values in a particular time zone**

This is really easy. All **TIMESTAMP** values are stored in universal time, and always converted to the present time\_zone setting whenever they are rendered.

```
SET SESSION time_zone='America/Los_Angeles';
SELECT timestamp_sold
  FROM sales
 WHERE state_sold = 'CA'
```
Why is this?  $TIMESTAMP$  values are based on the venerable [UNIX](https://en.wikipedia.org/wiki/Unix_time)  $_{time}$  t [data type](https://en.wikipedia.org/wiki/Unix_time). Those UNIX timestamps are stored as a number of seconds since 1970-01-01 00:00:00 UTC.

**Notice** TIMESTAMP values are stored in universal time. DATE and DATETIME values are stored in whatever local time was in effect when they were stored.

#### **What is my server's local time zone setting?**

Each server has a default global time\_zone setting, configured by the owner of the server machine. You can find out the current time zone setting this way:

SELECT @@time\_zone

Unfortunately, that usually yields the value SYSTEM, meaning the MySQL time is governed by the server OS's time zone setting.

This sequence of queries (yes, [it's a hack\)](https://en.wikipedia.org/wiki/Kludge#Computer_science) gives you back the offset in minutes between the server's time zone setting and UTC.

```
CREATE TEMPORARY TABLE times (dt DATETIME, ts TIMESTAMP);
SET time zone = 'UTC';
INSERT INTO times VALUES(NOW(), NOW());
SET time_zone = 'SYSTEM';
SELECT dt, ts, TIMESTAMPDIFF (MINUTE, dt, ts) offset FROM times;
DROP TEMPORARY TABLE times;
```
How does this work? The two columns in the temporary table with different data types is the clue. DATETIME data types are always stored in local time in tables, and TIMESTAMPS in UTC. So the INSERT statement, performed when the time\_zone is set to UTC, stores two identical date / time values.

Then, the SELECT statement, is done when the time zone is set to server local time. TIMESTAMPS are always translated from their stored UTC form to local time in SELECT statements. DATETIMES are not. So the **TIMESTAMPDIFF** (MINUTE...) [operation](https://dev.mysql.com/doc/refman/5.7/en/date-and-time-functions.html#function_timestampdiff) computes the difference between local and universal time.

### **What time\_zone values are available in my server?**

To get a list of possible time\_zone values in your MySQL server instance, use this command.

SELECT mysql.time\_zone\_name.name

Ordinarily, this shows the [ZoneInfo list of time zones](https://www.iana.org/time-zones) maintained by Paul Eggert at the [Internet](https://www.iana.org/) [Assigned Numbers Authority](https://www.iana.org/). Worldwide there are appproximately 600 time zones.

Unix-like operating systems (Linux distributions, BSD distributions, and modern Mac OS distributions, for example) receive routine updates. Installing these updates on an operating system lets the MySQL instances running there track the changes in time zone and daylight / standard time changeovers.

If you get a much shorter list of time zone names, your server is either incompletely configured or running on Windows. [Here are instructions](https://dev.mysql.com/doc/refman/5.7/en/time-zone-support.html) for your server administrator to install and maintain the ZoneInfo list.

Read Handling Time Zones online:<https://riptutorial.com/mysql/topic/7849/handling-time-zones>

# **Chapter 30: Indexes and Keys**

## **Syntax**

• -- Create simple index

CREATE INDEX index\_name ON table\_name(column\_name1 [, column\_name2, ...])

• -- Create unique index

CREATE UNIQUE INDEX index\_name ON table\_name(column\_name1 [, column\_name2, ...]

• -- Drop index

DROP INDEX **index\_name** ON **tbl\_name** [**algorithm\_option** | **lock\_option**] ...

**algorithm\_option:** ALGORITHM [=] {DEFAULT|INPLACE|COPY}

**lock\_option:** LOCK [=] {DEFAULT|NONE|SHARED|EXCLUSIVE}

## **Remarks**

# **Concepts**

An index in a MySQL table works like an index in a book.

Let's say you have a book about databases and you want to find some information about, say, storage. Without an index (assuming no other aid, such as a table of contents) you'd have to go through the pages one by one, until you found the topic (that's a "full table scan"). On the other hand, an index has a list of keywords, so you'd consult the index and see that storage is mentioned on pages 113-120, 231, and 354. Then you could flip to those pages directly, without searching (that's a search with an index, somewhat faster).

Of course, the usefulness of the index depends on many things - a few examples, using the simile above:

- If you had a book on databases and indexed the word "database", you might see that it's mentioned on pages 1-59, 61-290, and 292-400. That's a lot of pages, and in such a case, the index is not much help and it might be faster to go through the pages one by one. (In a database, this is "poor selectivity".)
- For a 10-page book, it makes no sense to make an index, as you may end up with a 10-page book prefixed by a 5-page index, which is just silly - just scan the 10 pages and be done with it.
- The index also needs to be useful there's generally no point to indexing, for example, the

frequency of the letter "L" per page.

## **Examples**

**Create index**

```
-- Create an index for column 'name' in table 'my_table'
CREATE INDEX idx_name ON my_table(name);
```
### **Create unique index**

A unique index prevents the insertion of duplicated data in a table. NULL values can be inserted in the columns that form part of the unique index (since, by definition, a NULL value is different from any other value, including another NULL value)

```
-- Creates a unique index for column 'name' in table 'my_table'
CREATE UNIQUE INDEX idx_name ON my_table(name);
```
### **Drop index**

```
-- Drop an index for column 'name' in table 'my_table'
DROP INDEX idx_name ON my_table;
```
### **Create composite index**

This will create a composite index of both keys, mystring and mydatetime and speed up queries with both columns in the WHERE clause.

CREATE INDEX idx\_mycol\_myothercol ON my\_table(mycol, myothercol)

**Note:** The order is important! If the search query does not include both columns in the WHERE clause, it can only use the leftmost index. In this case, a query with  $mycol$  in the WHERE will use the index, a query searching for myothercol **without** also searching for mycol will **not**. For more information [check out this blog post](https://www.percona.com/blog/2009/06/05/a-rule-of-thumb-for-choosing-column-order-in-indexes/).

**Note:** Due to the way BTREE's work, columns that are usually queried in ranges should go in the rightmost value. For example, DATETIME columns are usualy queried like WHERE datecol > '2016-01-01 00:00:00'. BTREE indexes handle ranges very efficiently but only if the column being queried as a range is the last one in the composite index.

### **AUTO\_INCREMENT key**

```
CREATE TABLE (
   id INT UNSIGNED NOT NULL AUTO_INCREMENT,
 ...
    PRIMARY KEY(id),
     ... );
```
Main notes:

- Starts with 1 and increments by 1 automatically when you fail to specify it on INSERT, or Specify it as NULL.
- The ids are always distinct from each other, but...
- Do not make any assumptions (no gaps, consecutively generated, not reused, etc) about the values of the id other than being unique at any given instant.

Subtle notes:

- On restart of server, the 'next' value is 'computed' as  $MAX(i,d) + 1$ .
- If the last operation before shutdown or crash was to delete the highest id, that id may be reused (this is engine-dependent). So, do not trust auto increments to be permanently unique; they are only unique at any moment.
- For multi-master or clustered solutions, see auto\_increment\_offset and auto increment increment.
- It is OK to have something else as the PRIMARY KEY and simply do INDEX(id). (This is an optimization in some situations.)
- Using the AUTO\_INCREMENT as the "PARTITION key" is rarely beneficial; do something different.
- Various operations may "burn" values. This happens when they pre-allocate value(s), then don't use them: INSERT IGNORE (with dup key), REPLACE (which is DELETE plus INSERT) and others. ROLLBACK is another cause for gaps in ids.
- In Replication, you cannot trust ids to arrive at the slave(s) in ascending order. Although ids are assigned in consecutive order, InnoDB statements are sent to slaves in COMMIT order.

Read Indexes and Keys online:<https://riptutorial.com/mysql/topic/1748/indexes-and-keys>

# **Chapter 31: INSERT**

## **Syntax**

- 1. INSERT [LOW\_PRIORITY | DELAYED | HIGH\_PRIORITY] [IGNORE] [INTO] tbl\_name [PARTITION (partition\_name,...)] [(col\_name,...)] {VALUES | VALUE} ({expr | DEFAULT},...),(...),... [ ON DUPLICATE KEY UPDATE col\_name=expr [, col\_name=expr] ... ]
- 2. INSERT [LOW\_PRIORITY | DELAYED | HIGH\_PRIORITY] [IGNORE] [INTO] tbl\_name [PARTITION (partition\_name,...)] SET col\_name={expr | DEFAULT}, ... [ ON DUPLICATE KEY UPDATE col\_name=expr [, col\_name=expr] ... ]
- 3. INSERT [LOW\_PRIORITY | HIGH\_PRIORITY] [IGNORE] [INTO] tbl\_name [PARTITION (partition\_name,...)] [(col\_name,...)] SELECT ... [ ON DUPLICATE KEY UPDATE col\_name=expr [, col\_name=expr] ... ]
- An expression expr can refer to any column that was set earlier in a value list. For example, 4. you can do this because the value for col2 refers to col1, which has previously been assigned:

INSERT INTO tbl\_name (col1,col2) VALUES(15,col1\*2);

- 5. INSERT statements that use VALUES syntax can insert multiple rows. To do this, include multiple lists of column values, each enclosed within parentheses and separated by commas. Example: INSERT INTO tbl\_name (a,b,c) VALUES(1,2,3),(4,5,6),(7,8,9);
- 6. The values list for each row must be enclosed within parentheses. The following statement is illegal because the number of values in the list does not match the number of column names: INSERT INTO tbl\_name (a,b,c) VALUES(1,2,3,4,5,6,7,8,9);

### 7. **[INSERT ... SELECT Syntax](http://dev.mysql.com/doc/refman/5.7/en/insert-select.html)**

INSERT [LOW\_PRIORITY | HIGH\_PRIORITY] [IGNORE] [INTO] tbl\_name [PARTITION (partition\_name,...)] [(col\_name,...)] SELECT ... [ ON DUPLICATE KEY UPDATE col\_name=expr, ... ]

With INSERT ... SELECT, you can quickly insert many rows into a table from one or many 8. tables. For example: INSERT INTO tbl\_temp2 (fld\_id) SELECT tbl\_temp1.fld\_order\_id FROM tbl\_temp1 WHERE tbl\_temp1.fld\_order\_id > 100;

## **Remarks**

### [Official INSERT Syntax](http://dev.mysql.com/doc/refman/5.7/en/insert.html)

## **Examples**

**Basic Insert**

INSERT INTO `table\_name` (`field\_one`, `field\_two`) VALUES ('value\_one', 'value\_two');

In this trivial example,  $t_{\text{table\_name}}$  is where the data are to be added,  $\text{field\_one}$  and  $\text{field\_two}$  are fields to set data against, and value one and value two are the data to do against  $f_{\text{field}}$  one and field\_two respectively.

It's good practice to list the fields you are inserting data into within your code, as if the table changes and new columns are added, your insert would break should they not be there

### **INSERT, ON DUPLICATE KEY UPDATE**

```
INSERT INTO `table_name`
    (`index_field`, `other_field_1`, `other_field_2`)
    VALUES
    ('index_value', 'insert_value', 'other_value')
    ON DUPLICATE KEY UPDATE
        `other_field_1` = 'update_value',
        `other_field_2` = VALUES(`other_field_2`);
```
This will INSERT into table\_name the specified values, but if the unique key already exists, it will update the other\_field\_1 to have a new value.

Sometimes, when updating on duplicate key it comes in handy to use [VALUES\(\)](http://dev.mysql.com/doc/refman/5.7/en/miscellaneous-functions.html#function_values) in order to access the original value that was passed to the **INSERT** instead of setting the value directly. This way, you can set different values by using  $_{\text{INSERT}}$  and  $_{\text{UPDATE}}$ . See the example above where  $_{\text{other field}}$  1 is set to insert\_value on INSERT or to update\_value on UPDATE while other\_field\_2 is always set to other\_value.

Crucial for the Insert on Duplicate Key Update (IODKU) to work is the schema containing a unique key that will signal a duplicate clash. This unique key can be a Primary Key or not. It can be a unique key on a single column, or a multi-column (composite key).

### **Inserting multiple rows**

```
INSERT INTO `my_table` (`field_1`, `field_2`) VALUES
    ('data_1', 'data_2'),
     ('data_1', 'data_3'),
     ('data_4', 'data_5');
```
This is an easy way to add several rows at once with one INSERT statement.

This kind of 'batch' insert is much faster than inserting rows one by one. Typically, inserting 100 rows in a single batch insert this way is 10 times as fast as inserting them all individually.

## **Ignoring existing rows**

When importing large datasets, it may be preferable under certain circumstances to skip rows that would usually cause the query to fail due to a column restraint e.g. duplicate primary keys. This can be done using INSERT IGNORE.

Consider following example database:

```
SELECT * FROM `people`;
--- Produces:
+----+------+
| id | name |
+----+------+
| 1 | john |
| 2 | anna |
+----+------+
INSERT IGNORE INTO `people` (`id`, `name`) VALUES
   ('2', 'anna'), --- Without the IGNORE keyword, this record would produce an error
    ('3', 'mike');
SELECT * FROM `people`;
--- Produces:
+----+--------+
| id | name |
+----+--------+
| 1 | john |
| 2 | anna |
| 3 | mike |
  +----+--------+
```
The important thing to remember is that *INSERT IGNORE* will also silently skip other errors too, here is what Mysql official documentations says:

Data conversions that would trigger errors abort the statement if IGNORE is not > specified. With IGNORE, invalid values are adjusted to the closest values and >inserted; warnings are produced but the statement does not abort.

### **Note :- The section below is added for the sake of completeness, but is not considered best practice (this would fail, for example, if another column was added into the table).**

If you specify the value of the corresponding column for all columns in the table, you can ignore the column list in the **INSERT** statement as follows:

```
INSERT INTO `my_table` VALUES
        ('data_1', 'data_2'),
         ('data_1', 'data_3'),
         ('data_4', 'data_5');
```
**INSERT SELECT (Inserting data from another Table)**

This is the basic way to insert data from another table with the SELECT statement.

```
INSERT INTO `tableA` (`field_one`, `field_two`)
   SELECT `tableB`.`field_one`, `tableB`.`field_two`
   FROM `tableB`
   WHERE `tableB`.clmn <> 'someValue'
   ORDER BY `tableB`.`sorting_clmn`;
```
You can  $SELECT * FROM$ , but then  $tableA$  and  $tableB$  must have matching column count and corresponding datatypes.

Columns with AUTO\_INCREMENT are treated as in the INSERT with VALUES clause.

This syntax makes it easy to fill (temporary) tables with data from other tables, even more so when the data is to be filtered on the insert.

**INSERT with AUTO\_INCREMENT + LAST\_INSERT\_ID()**

When a table has an AUTO\_INCREMENT PRIMARY KEY, normally one does not insert into that column. Instead, specify all the other columns, then ask what the new id was.

```
CREATE TABLE t (
    id SMALLINT UNSIGNED AUTO_INCREMENT NOT NULL,
    this ...,
    that ...,
    PRIMARY KEY(id) );
INSERT INTO t (this, that) VALUES (..., ...);
SELECT LAST_INSERT_ID() INTO @id;
INSERT INTO another_table (..., t_id, ...) VALUES (..., @id, ...);
```
Note that  $LAST\_INSERT\_ID()$  is tied to the session, so even if multiple connections are inserting into the same table, each with get its own id.

Your client API probably has an alternative way of getting the LAST\_INSERT\_ID() without actually performing a SELECT and handing the value back to the client instead of leaving it in an @variable inside MySQL. Such is usually preferable.

#### **Longer, more detailed, example**

The "normal" usage of IODKU is to trigger "duplicate key" based on some UNIQUE key, not the AUTO\_INCREMENT PRIMARY KEY. The following demonstrates such. Note that it does not supply the id in the INSERT.

Setup for examples to follow:

```
CREATE TABLE iodku (
    id INT AUTO_INCREMENT NOT NULL,
    name VARCHAR(99) NOT NULL,
    misc INT NOT NULL,
    PRIMARY KEY(id),
    UNIQUE(name)
) ENGINE=InnoDB;
INSERT INTO iodku (name, misc)
```

```
 VALUES
     ('Leslie', 123),
    ('Sally', 456);
Query OK, 2 rows affected (0.00 sec)
Records: 2 Duplicates: 0 Warnings: 0
+----+--------+------+
| id | name | misc |
+----+--------+------+
| 1 | Leslie | 123 |
| 2 | Sally | 456 |
  +----+--------+------+
```
The case of IODKU performing an "update" and LAST\_INSERT\_ID() retrieving the relevant id:

```
INSERT INTO iodku (name, misc)
    VALUES
     ('Sally', 3333) -- should update
   ON DUPLICATE KEY UPDATE -- `name` will trigger "duplicate key"
   id = LAST_INSERT_ID(id),
    misc = VALUES(misc);SELECT LAST_INSERT_ID(); -- picking up existing value
+------------------+
| LAST_INSERT_ID() |
+------------------+
\begin{array}{|c|c|c|c|c|c|}\n\hline\n\text{1} & \text{2} & \text{2} & \text{1} \\
\hline\n\end{array}+------------------+
```
The case where IODKU performs an "insert" and LAST\_INSERT\_ID() retrieves the new id:

```
INSERT INTO iodku (name, misc)
    VALUES
    ('Dana', 789) -- Should insert
    ON DUPLICATE KEY UPDATE
   id = LAST_INSERT_ID(id),
   misc = VALUES(misc);SELECT LAST_INSERT_ID(); -- picking up new value
+------------------+
| LAST_INSERT_ID() |
+------------------+
\vert 3 |
+------------------+
```
#### Resulting table contents:

```
SELECT * FROM iodku;
+----+--------+------+
| id | name | misc |
+----+--------+------+
| 1 | Leslie | 123 |
| 2 | Sally | 3333 | -- IODKU changed this
| 3 | Dana | 789 | -- IODKU added this
+----+--------+------+
```
### **Lost AUTO\_INCREMENT ids**

Several 'insert' functions can "burn" ids. Here is an example, using InnoDB (other Engines may

#### work differently):

```
CREATE TABLE Burn (
   id SMALLINT UNSIGNED AUTO_INCREMENT NOT NULL,
    name VARCHAR(99) NOT NULL,
    PRIMARY KEY(id),
    UNIQUE(name)
      ) ENGINE=InnoDB;
INSERT IGNORE INTO Burn (name) VALUES ('first'), ('second');
SELECT LAST_INSERT_ID(); -- 1
SELECT * FROM Burn ORDER BY id;
   +----+--------+
   | 1 | first |
  | 2 | second |
  +----+--------+
INSERT IGNORE INTO Burn (name) VALUES ('second'); -- dup 'IGNOREd', but id=3 is burned
SELECT LAST_INSERT_ID(); -- Still "1" -- can't trust in this situation
SELECT * FROM Burn ORDER BY id;
  +----+--------+
  | 1 | first |
  | 2 | second |
   +----+--------+
INSERT IGNORE INTO Burn (name) VALUES ('third');
SELECT LAST_INSERT_ID(); -- now "4"
SELECT * FROM Burn ORDER BY id; - note that id=3 was skipped over
  +----+--------+
   | 1 | first |
  | 2 | second |
   | 4 | third | -- notice that id=3 has been 'burned'
  +----+--------+
```
Think of it (roughly) this way: First the insert looks to see how many rows *might* be inserted. Then grab that many values from the auto\_increment for that table. Finally, insert the rows, using ids as needed, and burning any left overs.

The only time the leftover are recoverable is if the system is shutdown and restarted. On restart, effectively MAX(id) is performed. This may reuse ids that were burned or that were freed up by DELETEs of the highest id(s).

Essentially any flavor of  $I$ NSERT (including REPLACE, which is DELETE + INSERT) can burn ids. In InnoDB, the global (not session!) variable [innodb\\_autoinc\\_lock\\_mode](https://dev.mysql.com/doc/refman/5.7/en/innodb-auto-increment-handling.html) can be used to control some of what is going on.

When "normalizing" long strings into an AUTO INCREMENT id, burning can easily happen. This could lead to overflowing the size of the INT you chose.

Read INSERT online:<https://riptutorial.com/mysql/topic/866/insert>

# **Chapter 32: Install Mysql container with Docker-Compose**

## **Examples**

**Simple example with docker-compose**

This is an simple example to create a mysql server with docker

#### 1.- create **docker-compose.yml**:

**Note:** If you want to use same container for all your projects, you should create a PATH in your HOME\_PATH. If you want to create it for every project you could create a **docker** directory in your project.

```
version: '2'
services:
  cabin_db:
    image: mysql:latest
    volumes:
      - "./.mysql-data/db:/var/lib/mysql"
    restart: always
    ports:
      - 3306:3306
    environment:
     MYSQL_ROOT_PASSWORD: rootpw
      MYSQL_DATABASE: cabin
      MYSQL_USER: cabin
      MYSQL_PASSWORD: cabinpw
```
### 2.- run it:

```
cd PATH_TO_DOCKER-COMPOSE.YML
docker-compose up -d
```
### 3.- connect to server

```
mysql -h 127.0.0.1 -u root -P 3306 -p rootpw
```
### Hurray!!

### 4.- stop server

docker-compose stop

Read Install Mysql container with Docker-Compose online: <https://riptutorial.com/mysql/topic/4458/install-mysql-container-with-docker-compose>

# **Chapter 33: Joins**

## **Syntax**

- INNER and OUTER are ignored.
- FULL is not implemented in MySQL.
- "commajoin" (FROM  $a, b$  WHERE  $a. x=b. y$ ) is frowned on; use FROM  $a.$  JOIN  $b$  ON  $a. x=b. y$  instead.
- FROM a JOIN b ON a.x=b.y includes rows that match in both tables.
- FROM a LEFT JOIN b ON a.x=b.y includes all rows from  $a$ , plus matching data from  $b$ , or NULLs if there is no matching row.

## **Examples**

### **Joining Examples**

### Query to create table on db

```
CREATE TABLE `user` (
`id` smallint(5) unsigned NOT NULL AUTO_INCREMENT,
`name` varchar(30) NOT NULL,
`course` smallint(5) unsigned DEFAULT NULL,
PRIMARY KEY (`id`)
) ENGINE=InnoDB;
CREATE TABLE `course` (
`id` smallint(5) unsigned NOT NULL AUTO_INCREMENT,
`name` varchar(50) NOT NULL,
PRIMARY KEY (`id`)
) ENGINE=InnoDB;
```
Since we're using InnoDB tables and know that user.course and course.id are related, we can specify a foreign key relationship:

```
ALTER TABLE `user`
ADD CONSTRAINT `FK_course`
FOREIGN KEY (`course`) REFERENCES `course` (`id`)
ON UPDATE CASCADE;
```
### Join Query (Inner Join)

```
SELECT user.name, course.name
FROM `user`
INNER JOIN `course` on user.course = course.id;
```
## **JOIN with subquery ("Derived" table)**

```
SELECT x, \ldotsFROM ( SELECT y, ... FROM ... ) AS a
    JOIN tbl ON tbl.x = a.y
    WHERE ...
```
This will evaluate the subquery into a temp table, then  $J$  oin that to  $t$ bl.

Prior to 5.6, there could not be an index on the temp table. So, this was potentially very inefficient:

```
SELECT ...
   FROM ( SELECT y, ... FROM ... ) AS a
   JOIN ( SELECT x, ... FROM ... ) AS b ON b.x = a.
   WHERE ...
```
With 5.6, the optimizer figures out the best index and creates it on the fly. (This has some overhead, so it is still not 'perfect'.)

Another common paradigm is to have a subquery to initialize something:

```
SELECT
        \ln := \ln + 1,
         ...
     FROM ( SELECT @n := 0 ) AS initialize
     JOIN the_real_table
     ORDER BY ...
```
(Note: this is technically a  $CROSS$  JOIN (Cartesian product), as indicated by the lack of  $ON$ . However it is efficient because the subquery returns only one row that has to be matched to the n rows in the\_real\_table.)

**Retrieve customers with orders -- variations on a theme**

This will get all the orders for all customers:

```
SELECT c.CustomerName, o.OrderID
    FROM Customers AS c
    INNER JOIN Orders AS o
       ON c.CustomerID = o.CustomerID
    ORDER BY c.CustomerName, o.OrderID;
```
This will count the number of orders for each customer:

```
SELECT c.CustomerName, COUNT(*) AS 'Order Count'
    FROM Customers AS c
    INNER JOIN Orders AS o
        ON c.CustomerID = o.CustomerID
    GROUP BY c.CustomerID;
     ORDER BY c.CustomerName;
```
### Also, counts, but probably faster:

SELECT c.CustomerName,

```
 ( SELECT COUNT(*) FROM Orders WHERE CustomerID = c.CustomerID ) AS 'Order Count'
 FROM Customers AS c
 ORDER BY c.CustomerName;
```
List only the customer with orders.

```
SELECT c.CustomerName,
    FROM Customers AS c
   WHERE EXISTS ( SELECT * FROM Orders WHERE CustomerID = c.CustomerID )
    ORDER BY c.CustomerName;
```
### **Full Outer Join**

MySQL does not support the FULL OUTER JOIN, but there are ways to emulate one.

#### **Setting up the data**

```
-- ----------------------------
-- Table structure for `owners`
   -- ----------------------------
DROP TABLE IF EXISTS `owners`;
CREATE TABLE `owners` (
`owner_id` int(11) NOT NULL AUTO_INCREMENT,
`owner` varchar(30) DEFAULT NULL,
PRIMARY KEY (`owner_id`)
) ENGINE=InnoDB AUTO_INCREMENT=10 DEFAULT CHARSET=latin1;
-- ----------------------------
-- Records of owners
-- ----------------------------
INSERT INTO `owners` VALUES ('1', 'Ben');
INSERT INTO `owners` VALUES ('2', 'Jim');
INSERT INTO `owners` VALUES ('3', 'Harry');
INSERT INTO `owners` VALUES ('6', 'John');
INSERT INTO `owners` VALUES ('9', 'Ellie');
-- ----------------------------
-- Table structure for `tools`
-- ----------------------------
DROP TABLE IF EXISTS `tools`;
CREATE TABLE `tools` (
`tool_id` int(11) NOT NULL AUTO_INCREMENT,
`tool` varchar(30) DEFAULT NULL,
`owner_id` int(11) DEFAULT NULL,
PRIMARY KEY (`tool_id`)
) ENGINE=InnoDB AUTO_INCREMENT=11 DEFAULT CHARSET=latin1;
-- ----------------------------
-- Records of tools
INSERT INTO `tools` VALUES ('1', 'Hammer', '9');
INSERT INTO `tools` VALUES ('2', 'Pliers', '1');
INSERT INTO `tools` VALUES ('3', 'Knife', '1');
INSERT INTO `tools` VALUES ('4', 'Chisel', '2');
INSERT INTO `tools` VALUES ('5', 'Hacksaw', '1');
INSERT INTO `tools` VALUES ('6', 'Level', null);
INSERT INTO `tools` VALUES ('7', 'Wrench', null);
INSERT INTO `tools` VALUES ('8', 'Tape Measure', '9');
INSERT INTO `tools` VALUES ('9', 'Screwdriver', null);
```
#### **What do we want to see?**

We want to get a list, in which we see who owns which tools, and which tools might not have an owner.

#### **The queries**

To accomplish this, we can combine two queries by using  $UNDN$ . In this first query we are joining the tools on the owners by using a LEFT JOIN. This will add all of our owners to our resultset, doesn't matter if they actually own tools.

In the second query we are using a  $RIGHT$  JOIN to join the tools onto the owners. This way we manage to get all the tools in our resultset, if they are owned by no one their owner column will simply contain NULL. By adding a WHERE-clause which is filtering by owners. owner\_id IS NULL we are defining the result as those datasets, which have not already been returned by the first query, as we are only looking for the data in the right joined table.

Since we are using UNION ALL the resultset of the second query will be attached to the first queries resultset.

```
SELECT `owners`.`owner`, tools.tool
FROM `owners`
LEFT JOIN `tools` ON `owners`.`owner_id` = `tools`.`owner_id`
IINION ALL
SELECT `owners`.`owner`, tools.tool
FROM `owners`
RIGHT JOIN `tools` ON `owners`.`owner_id` = `tools`.`owner_id`
WHERE `owners`.`owner_id` IS NULL;
+-------+--------------+
| owner | tool |
+-------+--------------+
| Ben | Pliers |
| Ben | Knife |
| Ben | Hacksaw |
| Jim | Chisel |
| Harry | NULL |
| John | NULL |
| Ellie | Hammer |
| Ellie | Tape Measure |
| NULL | Level |
| NULL | Wrench |
| NULL | Screwdriver |
| NULL | Clamp
+-------+--------------+
12 rows in set (0.00 sec)
```
### **Inner-join for 3 tables**

let's assume we have three table which can be used for simple website with Tags.

• Fist table is for Posts.

- Second for Tags
- Third for Tags & Post relation

fist table "videogame"

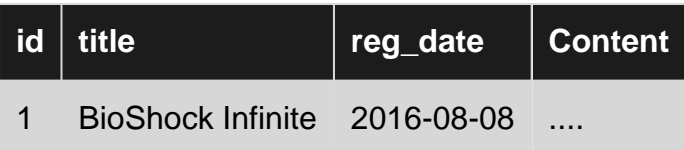

"tags" table

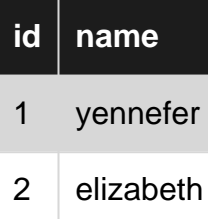

"tags\_meta" table

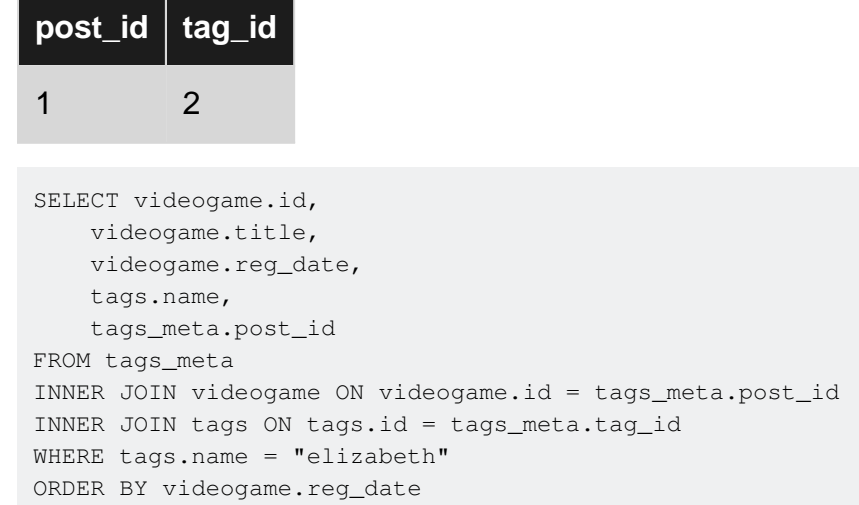

this code can return all posts which related to that tag "#elizabeth"

**Joins visualized**

If you are a visually oriented person, this Venn diagram may help you understand the different types of JOINS that exist within MySQL.

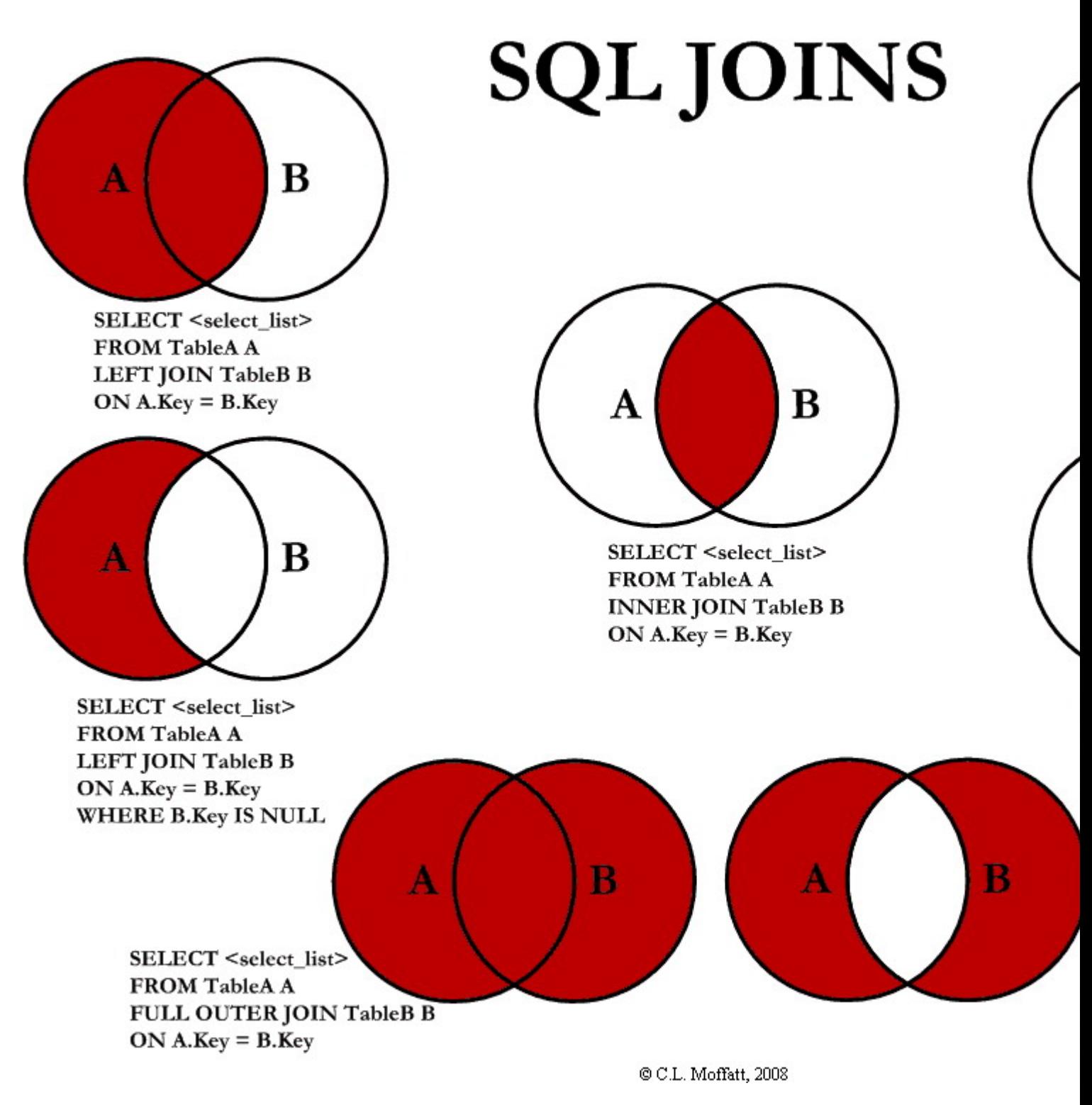

Read Joins online:<https://riptutorial.com/mysql/topic/2736/joins>

# **Chapter 34: JOINS: Join 3 table with the same name of id.**

## **Examples**

**Join 3 tables on a column with the same name**

```
CREATE TABLE Table1 (
    id INT UNSIGNED NOT NULL,
    created_on DATE NOT NULL,
    PRIMARY KEY (id)
)
CREATE TABLE Table2 (
    id INT UNSIGNED NOT NULL,
    personName VARCHAR(255) NOT NULL,
    PRIMARY KEY (id)
)
CREATE TABLE Table3 (
    id INT UNSIGNED NOT NULL,
    accountName VARCHAR(255) NOT NULL,
    PRIMARY KEY (id)
)
```
after creating the tables you could do a select query to get the id's of all three tables that are the same

```
SELECT
    t1.id AS table1Id,
    t2.id AS table2Id,
    t3.id AS table3Id
FROM Table1 t1
LEFT JOIN Table2 t2 ON t2.id = t1.id
LEFT JOIN Table3 t3 ON t3.id = t1.id
```
Read JOINS: Join 3 table with the same name of id. online: <https://riptutorial.com/mysql/topic/9921/joins--join-3-table-with-the-same-name-of-id->

# **Chapter 35: JSON**

## **Introduction**

As of MySQL 5.7.8, MySQL supports a native JSON data type that enables efficient access to data in JSON (JavaScript Object Notation) documents. https://dev.mysql.com/doc/refman/5.7/en/json.html

## **Remarks**

Starting from MySQL 5.7.8, MySQL ships with a JSON type. Lots of devs have been saving JSON data in text columns for a log time but the JSON type is different, the data is saved in binary format after validation. That avoids the overhead of parsing the text on each read.

## **Examples**

**Create simple table with a primary key and JSON field**

```
CREATE TABLE table_name (
    id INT NOT NULL AUTO_INCREMENT,
    json_col JSON,
    PRIMARY KEY(id)
);
```
**Insert a simple JSON**

```
INSERT INTO
   table_name (json_col)
VALUES
     ('{"City": "Galle", "Description": "Best damn city in the world"}');
```
That's simple as it can get but note that because JSON dictionary keys have to be surrounded by double quotes the entire thing should be wrapped in single quotes. If the query succeeds, the data will be stored in a binary format.

**Insert mixed data into a JSON field.**

This inserts a json dictionary where one of the members is an array of strings into the table that was created in another example.

```
INSERT INTO myjson(dict)
VALUES('{"opening":"Sicilian","variations":["pelikan","dragon","najdorf"]}');
```
Note, once again, that you need to be careful with the use of single and double quotes. The whole thing has to be wrapped in single quotes.

### **Updating a JSON field**

In the previous example we saw how mixed data types can be inserted into a JSON field. What if we want to update that field? We are going to add scheveningen to the array named variations in the previous example.

```
UPDATE
    myjson
SET
    dict=JSON_ARRAY_APPEND(dict,'$.variations','scheveningen')
WHERE
   id = 2;
```
Notes:

- 1. The s. variations array in our json dictionary. The \$ symbol represents the json documentation. For a full explaination of json paths recognized by mysql refer to <https://dev.mysql.com/doc/refman/5.7/en/json-path-syntax.html>
- 2. Since we don't yet have an example on querying using json fields, this example uses the primary key.

Now if we do SELECT \* FROM myjson we will see

```
+----+----------------------------------------------------------------------------------------
-+
| id | dict
|
+---+-----------------------------------------------------------------------------------------
+
| 2 | {"opening": "Sicilian", "variations": ["pelikan", "dragon", "najdorf", "scheveningen"]}
\vert+----+----------------------------------------------------------------------------------------
-+1 row in set (0.00 sec)
```
### **CAST data to JSON type**

This converts valid json strings to MySQL JSON type:

```
SELECT CAST('[1,2,3]' as JSON) ;
 SELECT CAST('{"opening":"Sicilian","variations":["pelikan","dragon","najdorf"]}' as JSON);
```
### **Create Json Object and Array**

JSON\_OBJECT **Creates JSON Objects:** 

```
 SELECT JSON_OBJECT('key1',col1 , 'key2',col2 , 'key3','col3') as myobj;
```
JSON\_ARRAY **Creates JSON** Array as well:

SELECT JSON\_ARRAY(col1, col2, 'col3') as myarray;

Note: myobj.key3 and myarray[2] are "col3" as fixed string.

### Also mixed JSON data:

```
 SELECT JSON_OBJECT("opening","Sicilian",
"variations",JSON_ARRAY("pelikan","dragon","najdorf") ) as mymixed ;
```
Read JSON online:<https://riptutorial.com/mysql/topic/2985/json>

# **Chapter 36: Limit and Offset**

## **Syntax**

- SELECT column\_1 [, column\_2 ] FROM table 1 ORDER BY order\_column LIMIT row\_count [OFFSET row\_offset]
- SELECT column\_1 [, column\_2 ] FROM table\_1 ORDER BY order\_column LIMIT [row\_offset,] row\_count

## **Remarks**

"Limit" could mean "Max number of rows in a table".

"Offset" mean pick from row number (not to be confused by primary key value or any field data value)

## **Examples**

**Limit and Offset relationship**

Considering the following users table:

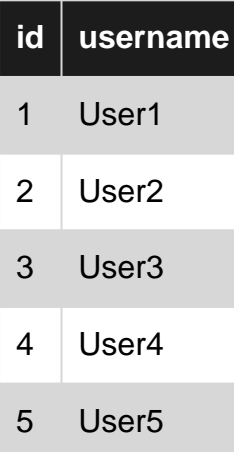

In order to constrain the number of rows in the result set of a  $SEEECT$  [query,](http://dev.mysql.com/doc/refman/5.7/en/select.html) the LIMIT clause can be used together with one or two positive integers as arguments (zero included).

# **LIMIT Clause with one argument**

When one argument is used, the result set will only be constrained to the number specified in the

#### following manner:

```
SELECT * FROM users ORDER BY id ASC LIMIT 2
id username
1 User1
2 User<sub>2</sub>
```
If the argument's value is  $\theta$ , the result set will be empty.

Also notice that the ORDER BY clause may be important in order to specify the first rows of the result set that will be presented (when ordering by another column).

# **LIMITClause with two arguments**

When two arguments are used in a LIMIT clause:

- the first argument represents the row from which the result set rows will be presented this number is often mentioned as an **offset**, since it represents the row previous to the initial row of the constrained result set. This allows the argument to receive  $\sigma$  as value and thus taking into consideration the first row of the non-constrained result set.
- the second argument specifies the maximum number of rows to be returned in the result set (similarly to the one argument's example).

Therefore the query:

SELECT \* FROM users ORDER BY id ASC LIMIT 2, 3

Presents the following result set:

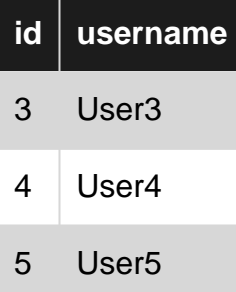

Notice that when the **offset** argument is  $\theta$ , the result set will be equivalent to a one argument LIMIT clause. This means that the following 2 queries:

```
SELECT * FROM users ORDER BY id ASC LIMIT 0, 2
SELECT * FROM users ORDER BY id ASC LIMIT 2
```
Produce the same result set:

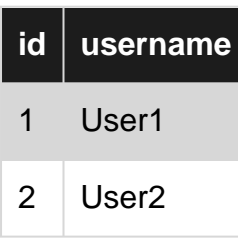

# **OFFSET keyword: alternative syntax**

An alternative syntax for the LIMIT clause with two arguments consists in the usage of the OFFSET keyword after the first argument in the following manner:

SELECT \* FROM users ORDER BY id ASC LIMIT 2 OFFSET 3

This query would return the following result set:

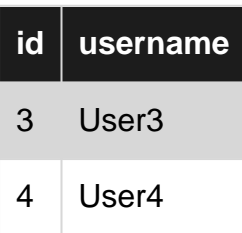

Notice that in this alternative syntax the arguments have their positions switched:

- the **first** argument represents the number of rows to be returned in the result set;
- the **second** argument represents the offset.

Read Limit and Offset online:<https://riptutorial.com/mysql/topic/548/limit-and-offset>

# **Chapter 37: LOAD DATA INFILE**

## **Syntax**

- 1. LOAD DATA [LOW\_PRIORITY | CONCURRENT] [LOCAL] INFILE 'file\_name'
- 2. INTO TABLE tbl\_name
- 3. [CHARACTER SET charset]
- 4. [{FIELDS | COLUMNS} [TERMINATED BY 'string'] [[OPTIONALLY] ENCLOSED BY 'char']]
- 5. [LINES [STARTING BY 'string'] [TERMINATED BY 'string'] ]
- 6. [IGNORE number {LINES | ROWS}]
- 7. [(col\_name\_or\_user\_var,...)]
- 8.  $[SET col_name = expr,...]$

## **Examples**

**using LOAD DATA INFILE to load large amount of data to database**

Consider the following example assuming that you have a ';'-delimited CSV to load into your database.

```
1;max;male;manager;12-7-1985
2; jack;male;executive; 21-8-1990
.
.
.
1000000;marta;female;accountant;15-6-1992
```
### Create the table for insertion.

```
CREATE TABLE `employee` ( `id` INT NOT NULL ,
                           `name` VARCHAR NOT NULL,
                          `sex` VARCHAR NOT NULL,
                           `designation` VARCHAR NOT NULL ,
                          `dob` VARCHAR NOT NULL );
```
Use the following query to insert the values in that table.

```
LOAD DATA INFILE 'path of the file/file_name.txt'
INTO TABLE employee
FIELDS TERMINATED BY ';' //specify the delimiter separating the values
LINES TERMINATED BY '\r\n'
(id, name, sex, designation, dob)
```
### Consider the case where the date format is non standard.

```
1;max;male;manager;17-Jan-1985
2;jack;male;executive;01-Feb-1992
.
```

```
.
1000000;marta;female;accountant;25-Apr-1993
```
.

In this case you can change the format of the  $\text{dob}$  column before inserting like this.

```
LOAD DATA INFILE 'path of the file/file_name.txt'
INTO TABLE employee
FIELDS TERMINATED BY ';' //specify the delimiter separating the values
LINES TERMINATED BY '\r\n'
(id,name,sex,designation,@dob)
SET date = STR_TO_DATE(@date, '%d-%b-%Y');
```
This example of LOAD DATA INFILE does not specify all the available features.

You can see more references on LOAD DATA INFILE [here](http://dev.mysql.com/doc/refman/5.7/en/load-data.html).

```
Import a CSV file into a MySQL table
```
The following command imports CSV files into a MySQL table with the same columns while respecting CSV quoting and escaping rules.

```
load data infile '/tmp/file.csv'
into table my_table
fields terminated by ','
optionally enclosed by '"'
escaped by '"'
lines terminated by '\n'
ignore 1 lines; -- skip the header row
```
### **Load data with duplicates**

If you use the LOAD DATA INFILE command to populate a table with existing data, you will often find that the import fails due to duplicates. There are several possible ways to overcome this problem.

# **LOAD DATA LOCAL**

If this option has been enabled in your server, it can be used to load a file that exists on the client computer rather than the server. A side effect is that duplicate rows for unique values are ignored.

```
LOAD DATA LOCAL INFILE 'path of the file/file_name.txt'
INTO TABLE employee
```
# **LOAD DATA INFILE 'fname' REPLACE**

When the replace keyword is used duplicate unique or primary keys will result in the existing row being replaced with new ones

LOAD DATA INFILE 'path of the file/file\_name.txt' REPLACE INTO TABLE employee

# **LOAD DATA INFILE 'fname' IGNORE**

The opposite of REPLACE, existing rows will be preserved and new ones ignored. This behavior is similar to LOCAL described above. However the file need not exist on the client computer.

```
LOAD DATA INFILE 'path of the file/file_name.txt'
IGNORE INTO TABLE employee
```
# **Load via intermediary table**

Sometimes ignoring or replacing all duplicates may not be the ideal option. You may need to make decisions based on the contents of other columns. In that case the best option is to load into an intermediary table and transfer from there.

INSERT INTO employee SELECT \* FROM intermediary WHERE ...

### **import / export**

#### import

```
SELECT a,b,c INTO OUTFILE 'result.txt' FIELDS TERMINATED BY ',' OPTIONALLY ENCLOSED BY '"'
LINES TERMINATED BY '\n' FROM table;
```
#### Export

LOAD DATA INFILE 'result.txt' INTO TABLE table;

Read LOAD DATA INFILE online: <https://riptutorial.com/mysql/topic/2356/load-data-infile>

# **Chapter 38: Log files**

## **Examples**

### **A List**

- General log all queries see VARIABLE general log
- Slow log queries slower than long\_query\_time slow\_query\_log\_file
- Binlog for replication and backup log\_bin\_basename
- Relay log also for replication
- general errors mysqld.err
- start/stop mysql.log (not very interesting) log\_error
- InnoDB redo log iblog\*

See the variables **basedir** and datadir for default location for many logs

Some logs are turned on/off by other VARIABLES. Some are either written to a file or to a table.

(Note to reviewers: This needs more details and more explanation.)

Documenters: please include the default location and name for each log type, for both Windows and \*nix. (Or at least as much as you can.)

### **Slow Query Log**

The Slow Query Log consists of log events for queries taking up to  $\log_{\text{query\_time}}$  seconds to finish. For instance, up to 10 seconds to complete. To see the time threshold currently set, issue the following:

```
SELECT @@long_query_time;
  +-------------------+
| @@long_query_time |
          +-------------------+
| 10.000000 |
        +-------------------+
```
It can be set as a GLOBAL variable, in  $my{\rm conf}$  or  $my{\rm conf}$  file. Or it can be set by the connection, though this is unusual. The value can be set between 0 to 10 (seconds). What value to use?

- 10 is so high as to be almost useless;
- 2 is a compromise;
- 0.5 and other fractions are possible;
- 0 captures everything; this could fill up disk dangerously fast, but can be very useful.

The capturing of slow queries is either turned on or off. And the file logged to is also specified. The below captures these concepts:

```
SELECT @@slow_query_log; -- Is capture currently active? (1=On, 0=Off)
SELECT @@slow_query_log_file; -- filename for capture. Resides in datadir
SELECT @@datadir; -- to see current value of the location for capture file
SET GLOBAL slow_query_log=0; -- Turn Off
-- make a backup of the Slow Query Log capture file. Then delete it.
SET GLOBAL slow_query_log=1; -- Turn it back On (new empty file is created)
```
For more information, please see the MySQL Manual Page [The Slow Query Log](http://dev.mysql.com/doc/refman/5.7/en/slow-query-log.html)

Note: The above information on turning on/off the slowlog was changed in 5.6(?); older version had another mechanism.

The "best" way to see what is slowing down your system:

```
long_query_time=...
turn on the slowlog
run for a few hours
turn off the slowlog (or raise the cutoff)
run pt-query-digest to find the 'worst' couple of queries. Or mysqldumpslow -s t
```
**General Query Log**

The General Query Log contains a listing of general information from client connects, disconnects, and queries. It is invaluable for debugging, yet it poses as a hindrance to performance (citation?).

An example view of a General Query Log is seen below:

36 Ouery insert questions c23(qId,ownerId,title,votes,answers,isClosed,closeVotes,views,owne comments, answeredAccepted, askDate, closeDate, lastScanDate, ign, bn, pvtc, mainTagForImport, prepStatus, touches, status, status\_bef\_change, cv\_bef\_change, max\_cv\_r values(38666373, 1322183, 'How to post a numeric value in c#', 0, 1, 0, 0, 50, 1, 0, 0, '2016-07-29 19:40:32', null, now(), 0, 0, 0,  $'c$ %23', 0, 1, '0', '', 0, 0) on duplicate key update title='How to post a numeric value in c#', votes=0, answers answeredAccepted=0, lastScanDate=now(), touches=touches+1, status='0'

To determine if the General Log is currently being captured:

SELECT @@general\_log; -- 1 = Capture is active;  $0 =$  It is not.

To determine the filename of the capture file:

SELECT @@general\_log\_file; -- Full path to capture file

If the fullpath to the file is not shown, the file exists in the  $datadir$ .

Windows example:

+----------------------------------------------------------+ | @@general\_log\_file | +----------------------------------------------------------+

https://riptutorial.com/ 124
#### Linux:

```
+-----------------------------------+
| @@general_log_file |
+-----------------------------------+
| /var/lib/mysql/ip-ww-xx-yy-zz.log |
   +-----------------------------------+
```
When changes are made to the general\_log\_file GLOBAL variable, the new log is saved in the datadir. However, the fullpath may no longer be reflected by examining the variable.

In the case of no entry for  $general\_log_file$  in the configuration file, it will default to  $@Rbostname$ .log in the datadir.

Best practices are to turn OFF capture. Save the log file to a backup directory with a filename reflecting the begin/end datetime of the capture. Deleting the prior file if a filesystem move did not occur of that file. Establish a new filename for the log file and turn capture ON (all show below). Best practices also include a careful determination if you even want to capture at the moment. Typically, capture is ON for debugging purposes only.

A typical filesystem filename for a backed-up log might be:

/LogBackup/GeneralLog\_20160802\_1520\_to\_20160802\_1815.log

where the date and time are part to the filename as a range.

For Windows note the following sequence with setting changes.

```
SELECT @@general_log; -- 0. Not being captured
SELECT @@general_log_file; -- C:\ProgramData\MySQL\MySQL Server 5.6\Data\GuySmiley.log
SELECT @@datadir; -- C:\ProgramData\MySQL\MySQL Server 5.7\Data\
SET GLOBAL general_log_file='GeneralLogBegin_20160803_1420.log'; -- datetime clue
SET GLOBAL general_log=1; -- Turns on actual log capture. File is created under `datadir`
SET GLOBAL general_log=0; -- Turn logging off
```
Linux is similar. These would represent dynamic changes. Any restart of the server would pick up configuration file settings.

As for the configuration file, consider the following relevant variable settings:

```
[mysqld]
general_log_file = /path/to/currentquery.log
general_log = 1
```
In addition, the variable  $log\_output$  can be configured for TABLE output, not just FILE. For that, please see [Destinations](http://dev.mysql.com/doc/refman/5.7/en/log-destinations.html).

Please see the MySQL Manual Page [The General Query Log](http://dev.mysql.com/doc/refman/5.7/en/query-log.html).

## **Error Log**

The Error Log is populated with start and stop information, and critical events encountered by the server.

The following is an example of its contents:

2016-08-02 20:40:39 2420 [Note] Shutting down plugin 'binlog' 2016-08-02 20:40:39 2420 [Note] mysqld: Shutdown complete 2016-08-02 20:43:11 2888 [Note] Plugin 'FEDERATED' is disabled. 2016-08-02 20:43:11 2888 [Note] InnoDB: Using atomics to ref count buffer pool pages 2016-08-02 20:43:11 2888 [Note] InnoDB: The InnoDB memory heap is disabled

The variable  $log_{\text{error}}$  holds the path to the log file for error logging.

In the absence of a configuration file entry for  $log\_error$ , the system will default its values to @@hostname.err in the datadir. Note that log\_error is not a dynamic variable. As such, changes are done through a cnf or ini file changes and a server restart (or by seeing "Flushing and Renaming the Error Log File" in the Manual Page link at the bottom here).

Logging cannot be disabled for errors. They are important for system health while troubleshooting problems. Also, entries are infrequent compared to the General Query Log.

The GLOBAL variable log\_warnings sets the level for verbosity which varies by server version. The following snippet illustrates:

```
SELECT @@log_warnings; -- make a note of your prior setting
SET GLOBAL log_warnings=2; -- setting above 1 increases output (see server version)
```
log\_warnings as seen above is a dynamic variable.

Configuration file changes in cnf and ini files might look like the following.

[mysqld] log\_error = /path/to/CurrentError.log  $log_{maxnings}$  = 2

MySQL 5.7.2 expanded the warning level verbosity to 3 and added the GLOBAL

log\_error\_verbosity. Again, it was [introduced](http://dev.mysql.com/doc/refman/5.7/en/server-system-variables.html#sysvar_log_error_verbosity) in 5.7.2. It can be set dynamically and checked as a variable or set via cnf or ini configuration file settings.

As of MySQL 5.7.2:

```
[mysqld]
log_error = /path/to/CurrentError.log
log_{maxnings} = 2
log_error_verbosity = 3
```
Please see the MySQL Manual Page entitled [The Error Log](http://i.stack.imgur.com/upW0z.jpg) especially for Flushing and Renaming

the Error Log file, and its Error Log Verbosity section with versions related to log\_warnings and error\_log\_verbosity.

Read Log files online: <https://riptutorial.com/mysql/topic/5102/log-files>

# **Chapter 39: Many-to-many Mapping table**

## **Remarks**

- Lack of an  $\text{\sc{Aut}_\text{AUTO\_INCREMENT}}$  id for this table -- The PK given is the 'natural' PK; there is no good reason for a surrogate.
- MEDIUMINT -- This is a reminder that all INTs should be made as small as is safe (smaller ⇒ faster). Of course the declaration here must match the definition in the table being linked to.
- **UNSIGNED -- Nearly all INTs may as well be declared non-negative**
- NOT NULL -- Well, that's true, isn't it?
- $\bullet$  InnoDB -- More effecient than MyISAM because of the way the PRIMARY KEY is clustered with the data in InnoDB.
- INDEX( $y_id$ ,  $x_id$ ) -- The PRIMARY KEY makes it efficient to go one direction; the makes the other direction efficient. No need to say  $UNIOUE$ ; that would be extra effort on  $INSERTs$ .
- In the secondary index, saying just  $\text{INDEX}(y_i \text{Id})$  would work because it would implicit include  $x$ <sub>1d</sub>. But I would rather make it more obvious that I am hoping for a 'covering' index.

You may want to add more columns to the table; this is rare. The extra columns could provide information about the relationship that the table represents.

You *may* want to add FOREIGN KEY constraints.

# **Examples**

## **Typical schema**

```
CREATE TABLE XtoY (
    # No surrogate id for this table
   x id MEDIUMINT UNSIGNED NOT NULL, -- For JOINing to one table
   y_id MEDIUMINT UNSIGNED NOT NULL, -- For JOINing to the other table
    # Include other fields specific to the 'relation'
   PRIMARY KEY(x_id, y_id), - When starting with X
    INDEX (y_id, x_id) -- When starting with Y
) ENGINE=InnoDB;
```
(See Remarks, below, for rationale.)

Read Many-to-many Mapping table online: [https://riptutorial.com/mysql/topic/4857/many-to-many](https://riptutorial.com/mysql/topic/4857/many-to-many-mapping-table)[mapping-table](https://riptutorial.com/mysql/topic/4857/many-to-many-mapping-table)

# **Chapter 40: MyISAM Engine**

# **Remarks**

Over the years, InnoDB has improved to the point where it is almost always better than MyISAM, at least the currently supported versions. Bottom line: Don't use MyISAM, except maybe for tables that are truly temporary.

One advantage of MyISAM over InnoDB remains: It is 2x-3x smaller in space required on disk.

When InnoDB first came out, MyISAM was still a viable Engine. But with the advent of XtraDB and 5.6, InnoDB became "better" than MyISAM in most benchmarks.

Rumor has it that the next major version will eliminate the need for MyISAM by making truly temporary InnoDB tables and by moving the system tables into InnoDB.

# **Examples**

**ENGINE=MyISAM**

```
CREATE TABLE foo (
      ...
) ENGINE=MyISAM;
```
Read MyISAM Engine online:<https://riptutorial.com/mysql/topic/4710/myisam-engine>

# **Chapter 41: MySQL Admin**

# **Examples**

## **Change root password**

```
mysqladmin -u root -p'old-password' password 'new-password'
```
## **Drop database**

Useful for scripting to drop all tables and deletes the database:

```
mysqladmin -u[username] -p[password] drop [database]
```
Use with extreme caution.

To DROP database as a SQL Script (you will need DROP privilege on that database):

DROP DATABASE database\_name

#### or

```
DROP SCHEMA database_name
```
## **Atomic RENAME & Table Reload**

```
RENAME TABLE t TO t_old, t_copy TO t;
```
No other sessions can access the tables involved while RENAME TABLE executes, so the rename operation is not subject to concurrency problems.

Atomic Rename is especially for completely reloading a table without waiting for DELETE and load to finish:

```
CREATE TABLE new LIKE real;
load `new` by whatever means - LOAD DATA, INSERT, whatever
RENAME TABLE real TO old, new TO real;
DROP TABLE old;
```
Read MySQL Admin online:<https://riptutorial.com/mysql/topic/2991/mysql-admin>

# **Chapter 42: MySQL client**

# **Syntax**

• mysql [OPTIONS] [database\_name]

# **Parameters**

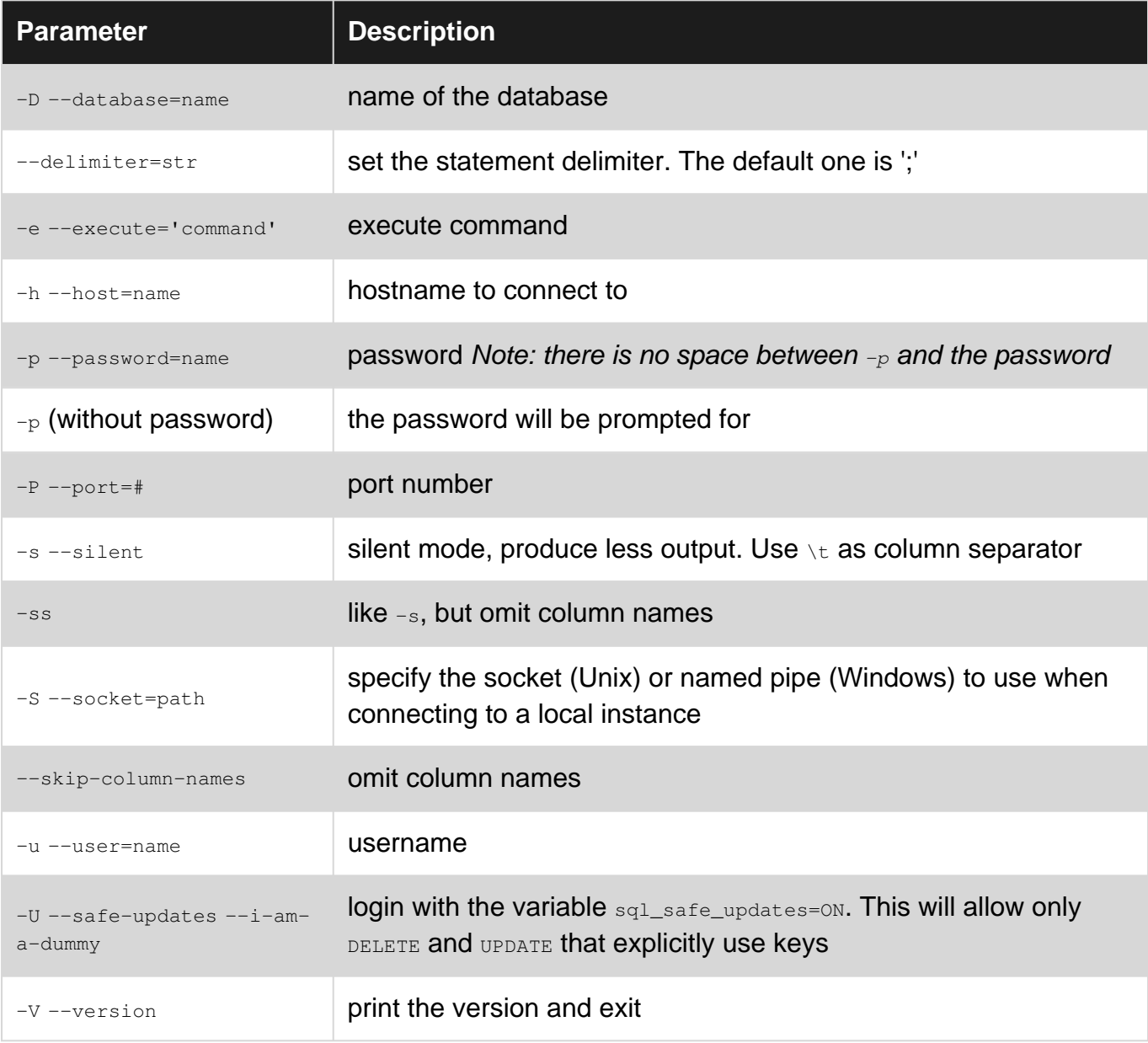

# **Examples**

**Base login**

To access MySQL from the command line:

This can be shortened to:

mysql -u username -p password -h hostname test\_db

By omitting the **password** value MySQL will ask for any required password as the first input. If you specify password the client will give you an 'insecure' warning:

mysql -u=username -p -h=hostname test\_db

For local connections --socket can be used to point to the socket file:

```
mysql --user=username --password=pwd --host=localhost --socket=/path/to/mysqld.sock test_db
```
Omitting the socket parameter will cause the client to attempt to attach to a server on the local machine. The server must be running to connect to it.

#### **Execute commands**

This set of example show how to execute commands stored in strings or script files, without the need of the interactive prompt. This is especially useful to when a shell script needs to interact with a database.

## **Execute command from a string**

```
$ mysql -uroot -proot test -e'select * from people'
+----+-------+--------+
| id | name | gender |
+----+-------+--------+
| 1 | Kathy | f |
| 2 | John | m |
   +----+-------+--------+
```
To format the output as a tab-separated grid, use the --silent parameter:

```
$ mysql -uroot -proot test -s -e'select * from people'
id name gender
1 Kathy f
2 John m
```
To omit the headers:

\$ mysql -uroot -proot test -ss -e'select \* from people' 1 Kathy f 2 John m

## **Execute from script file:**

\$ mysql -uroot -proot test < my\_script.sql \$ mysql -uroot -proot test -e'source my\_script.sql'

## **Write the output on a file**

\$ mysql -uroot -proot test < my\_script.sql > out.txt

\$ mysql -uroot -proot test -s -e'select \* from people' > out.txt

Read MySQL client online:<https://riptutorial.com/mysql/topic/5619/mysql-client>

# **Chapter 43: MySQL LOCK TABLE**

## **Syntax**

- LOCK TABLES table\_name [READ | WRITE]; // Lock Table
- UNLOCK TABLES; // Unlock Tables

# **Remarks**

Locking is used to solve concurrency problems.Locking is required only when running a transaction, that first read a value from a database and later write that value in to the database. Locks are never required for self-contained insert, update, or delete operations.

There are two kinds of locks available

READ LOCK - when a user is only reading from a table.

WRITE LOCK - when a user is doing both reading and writing to a table.

When a user holds a WRITE LOCK on a table, no other users can read or write to that table. When a user holds a READ LOCK on a table, other users can also read or hold a READ LOCK, but no user can Write or hold a WRITE LOCK on that table.

If default storage engine is InnoDB, MySQL automatically uses row level locking so that multiple transactions can use same table simultaneously for read and write, without making each other wait.

For all storage engines other than InnoDB, MySQL uses table locking.

For more details about table lock [See here](http://dev.mysql.com/doc/refman/5.7/en/lock-tables.html)

# **Examples**

**Mysql Locks**

Table locks can be an important tool for *ENGINE=MyISAM*, but are rarely useful for *ENGINE=InnoDB*. If you are tempted to use table locks with InnoDB, you should rethink how you are working with transactions.

MySQL enables client sessions to acquire table locks explicitly for the purpose of cooperating with other sessions for access to tables, or to prevent other sessions from modifying tables during periods when a session requires exclusive access to them. A session can acquire or release locks only for itself. One session cannot acquire locks for another session or release locks held by another session.

Locks may be used to emulate transactions or to get more speed when updating tables. This is explained in more detail later in this section.

Command:LOCK TABLES table\_name READ|WRITE;

you can assign only lock type to a single table;

#### Example (READ LOCK):

LOCK TABLES table\_name READ;

#### Example (WRITE LOCK):

LOCK TABLES table\_name WRITE;

#### To see lock is applied or not, use following Command

SHOW OPEN TABLES;

#### To flush/remove all locks, use following command:

UNLOCK TABLES;

#### EXAMPLE:

```
LOCK TABLES products WRITE:
INSERT INTO products(id,product_name) SELECT id,old_product_name FROM old_products;
UNLOCK TABLES;
```
#### Above example any external connection cannot write any data to products table until unlocking table product

#### EXAMPLE:

```
LOCK TABLES products READ:
INSERT INTO products(id,product_name) SELECT id,old_product_name FROM old_products;
UNLOCK TABLES;
```
Above example any external connection cannot read any data from products table until unlocking table product

#### **Row Level Locking**

If the tables use InnoDB, MySQL automatically uses row level locking so that multiple transactions can use same table simultaneously for read and write, without making each other wait.

If two transactions trying to modify the same row and both uses row level locking, one of the transactions waits for the other to complete.

Row level locking also can be obtained by using SELECT ... FOR UPDATE statement for each rows expected to be modified.

Consider two connections to explain Row level locking in detail

#### Connection 1

```
START TRANSACTION;
SELECT ledgerAmount FROM accDetails WHERE id = 1 FOR UPDATE;
```
In connection 1, row level lock obtained by SELECT . . . FOR UPDATE statement.

#### Connection 2

UPDATE accDetails SET ledgerAmount = ledgerAmount + 500 WHERE  $id=1$ ;

When some one try to update same row in connection 2, that will wait for connection 1 to finish transaction or error message will be displayed according to the innodb\_lock\_wait\_timeout setting, which defaults to 50 seconds.

Error Code: 1205. Lock wait timeout exceeded; try restarting transaction

To view details about this lock, run SHOW ENGINE INNODB STATUS

```
---TRANSACTION 1973004, ACTIVE 7 sec updating
mysql tables in use 1, locked 1
LOCK WAIT 2 lock struct(s), heap size 360, 1 row lock(s)
MySQL thread id 4, OS thread handle 0x7f996beac700, query id 30 localhost root update
UPDATE accDetails SET ledgerAmount = ledgerAmount + 500 WHERE id=1------- TRX HAS BEEN WAITING 7 SEC FOR THIS LOCK TO BE GRANTED:
```
#### Connection 2

```
UPDATE accDetails SET ledgerAmount = ledgerAmount + 250 WHERE id=2;
1 row(s) affected
```
But while updating some other row in connection 2 will be executed without any error.

#### Connection 1

```
UPDATE accDetails SET ledgerAmount = ledgerAmount + 750 WHERE id=1;
COMMIT;
1 row(s) affected
```
Now row lock is released, because transaction is commited in Connection 1.

#### Connection 2

```
UPDATE accDetails SET ledgerAmount = ledgerAmount + 500 WHERE id=1;
1 row(s) affected
```
The update is executed without any error in Connection 2 after Connection 1 released row lock by finishing the transaction.

Read MySQL LOCK TABLE online:<https://riptutorial.com/mysql/topic/5233/mysql-lock-table>

# **Chapter 44: Mysql Performance Tips**

# **Examples**

## **Select Statement Optimization**

Below are some tips to remember while we are writing a select query in MySQL that can help us and reduce our query time:-

- Whenever we use where in a large table we should make sure the column in where clause 1. are index or not. Ex:- Select \* from employee where user\_id > 2000. user\_id if indexed then will speed up the evaluation of the query atlot. Indexes are also very important during joins and foreign keys.
- 2. When you need the smaller section of content rather then fetching whole data from table, try to use limit. Rather then writing Ex:- Select \* from employee. If you need just first 20 employee from lakhs then just use limit Ex:- Select \* from employee LIMIT 20.
- 3. You can also optimize your query by providing the column name which you want in resultset. Rather then writing Ex:- Select \* from employee. Just mention column name from which you need data if you table has lots of column and you want to have data for few of them. Ex:- Select id, name from employee.
- 4. Index column if you are using to verify for NULL in where clause. If you have some statement as SELECT \* FROM tbl\_name WHERE key\_col IS NULL; then if key\_col is indexed then query will be evaluated faster.

## **Optimizing Storage Layout for InnoDB Tables**

- 1. In InnoDB, having a long PRIMARY KEY (either a single column with a lengthy value, or several columns that form a long composite value) wastes a lot of disk space. The primary key value for a row is duplicated in all the secondary index records that point to the same row. Create an AUTO INCREMENT column as the primary key if your primary key is long.
- 2. Use the VARCHAR data type instead of CHAR to store variable-length strings or for columns with many NULL values. A CHAR(N) column always takes N characters to store data, even if the string is shorter or its value is NULL. Smaller tables fit better in the buffer pool and reduce disk I/O.

When using COMPACT row format (the default InnoDB format) and variable-length character sets, such as utf8 or sjis, CHAR(N) columns occupy a variable amount of space, but still at least N bytes.

3. For tables that are big, or contain lots of repetitive text or numeric data, consider using COMPRESSED row format. Less disk I/O is required to bring data into the buffer pool, or to perform full table scans. Before making a permanent decision, measure the amount of compression you can achieve by using COMPRESSED versus COMPACT row format.

Caveat: Benchmarks rarely show better than 2:1 compression and there is a lot of overhead in the buffer pool for COMPRESSED.

Once your data reaches a stable size, or a growing table has increased by tens or some 4. hundreds of megabytes, consider using the OPTIMIZE TABLE statement to reorganize the table and compact any wasted space. The reorganized tables require less disk I/O to perform full table scans. This is a straightforward technique that can improve performance when other techniques such as improving index usage or tuning application code are not practical. Caveat: Regardless of table size, OPTIMIZE TABLE should only rarely be performed. This is because it is costly, and rarely improves the table enough to be worth it. InnoDB is reasonably good at keeping its B+Trees free of a lot of wasted space.

OPTIMIZE TABLE copies the data part of the table and rebuilds the indexes. The benefits come from improved packing of data within indexes, and reduced fragmentation within the tablespaces and on disk. The benefits vary depending on the data in each table. You may find that there are significant gains for some and not for others, or that the gains decrease over time until you next optimize the table. This operation can be slow if the table is large or if the indexes being rebuilt do not fit into the buffer pool. The first run after adding a lot of data to a table is often much slower than later runs.

## **Building a composite index**

In many situations, a composite index performs better than an index with a single column. To build an optimal composite index, populate it with columns in this order.

- $=$  column(s) from the WHERE clause first. (eq. INDEX(a, b, ...) for WHERE a=12 AND b='xyz' ...)
- $\bullet$  IN column(s); the optimizer may be able to leapfrog through the index.
- One "range" (eg x BETWEEN 3 AND 9, name LIKE 'J%') It won't use anything past the first range column.
- All the columns in  $GROUP$   $BY$ , in order
- All the columns in ORDER BY, in order. Works only if all are ASC or all are DESC or you are using 8.0.

Notes and exceptions:

- Don't duplicate any columns.
- Skip over any cases that don't apply.
- If you don't use all the columns of WHERE, there is no need to go on to GROUP BY, etc.
- There are cases where it is useful to index only the ORDER BY column(s), ignoring WHERE.
- Don't "hide" a column in a function (eq  $_{\text{DATE}}(x) = ...$  cannot use x in the index.)
- 'Prefix' indexing (eq.  $texttext{text}$  (99)) is unlikely to be helpful; may hurt.

### [More details and tips](https://mariadb.com/kb/en/mariadb/compound-composite-indexes/) .

Read Mysql Performance Tips online: [https://riptutorial.com/mysql/topic/5752/mysql-performance](https://riptutorial.com/mysql/topic/5752/mysql-performance-tips)[tips](https://riptutorial.com/mysql/topic/5752/mysql-performance-tips)

# **Chapter 45: MySQL Unions**

## **Syntax**

- SELECT column\_name(s) FROM table1 UNION SELECT column\_name(s) FROM table2;
- SELECT column\_name(s) FROM table1 UNION ALL SELECT column\_name(s) FROM table2;
- SELECT column\_name(s) FROM table1 WHERE col\_name="XYZ" UNION ALL SELECT column\_name(s) FROM table2 WHERE col\_name="XYZ";

# **Remarks**

UNION DISTINCT IS the same as UNION; it is slower than UNION ALL because of a de-duplicating pass. A good practice is to always spell out DISTINCT OF ALL, thereby signaling that you thought about which to do.

# **Examples**

## **Union operator**

The UNION operator is used to combine the result-set (only distinct values) of two or more SELECT statements.

**Query:** (To selects all the different cities (only distinct values) from the "Customers" and the "Suppliers" tables)

```
SELECT City FROM Customers
UNION
SELECT City FROM Suppliers
ORDER BY City;
```
### **Result:**

```
Number of Records: 10
City
------
Aachen
Albuquerque
Anchorage
Annecy
Barcelona
Barquisimeto
Bend
Bergamo
Berlin
Bern
```
## **Union ALL**

UNION ALL to select all (duplicate values also) cities from the "Customers" and "Suppliers" tables.

#### Query:

```
SELECT City FROM Customers
UNION ALL
SELECT City FROM Suppliers
ORDER BY City;
```
#### Result:

```
Number of Records: 12
City
-------
Aachen
Albuquerque
Anchorage
Ann Arbor
Annecy
Barcelona
Barquisimeto
Bend
Bergamo
Berlin
Berlin
Bern
```
## **UNION ALL With WHERE**

UNION ALL to select all(duplicate values also) German cities from the "Customers" and "Suppliers" tables. Here Country="Germany" is to be specified in the where clause.

### **Query:**

```
SELECT City, Country FROM Customers
WHERE Country='Germany'
UNION ALL
SELECT City, Country FROM Suppliers
WHERE Country='Germany'
ORDER BY City;
```
#### Result:

Number of Records: 14

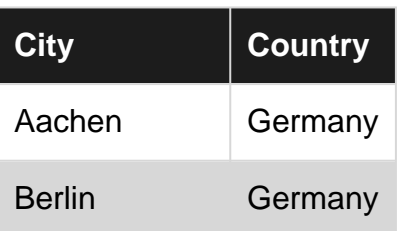

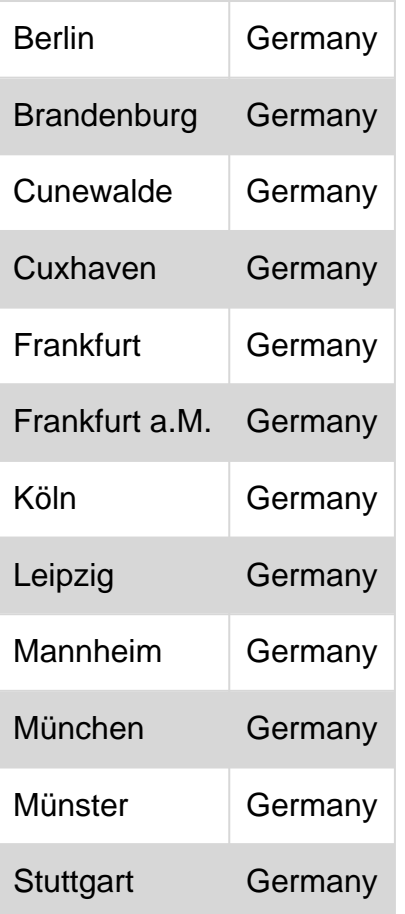

Read MySQL Unions online: <https://riptutorial.com/mysql/topic/5376/mysql-unions>

# **Chapter 46: mysqlimport**

# **Parameters**

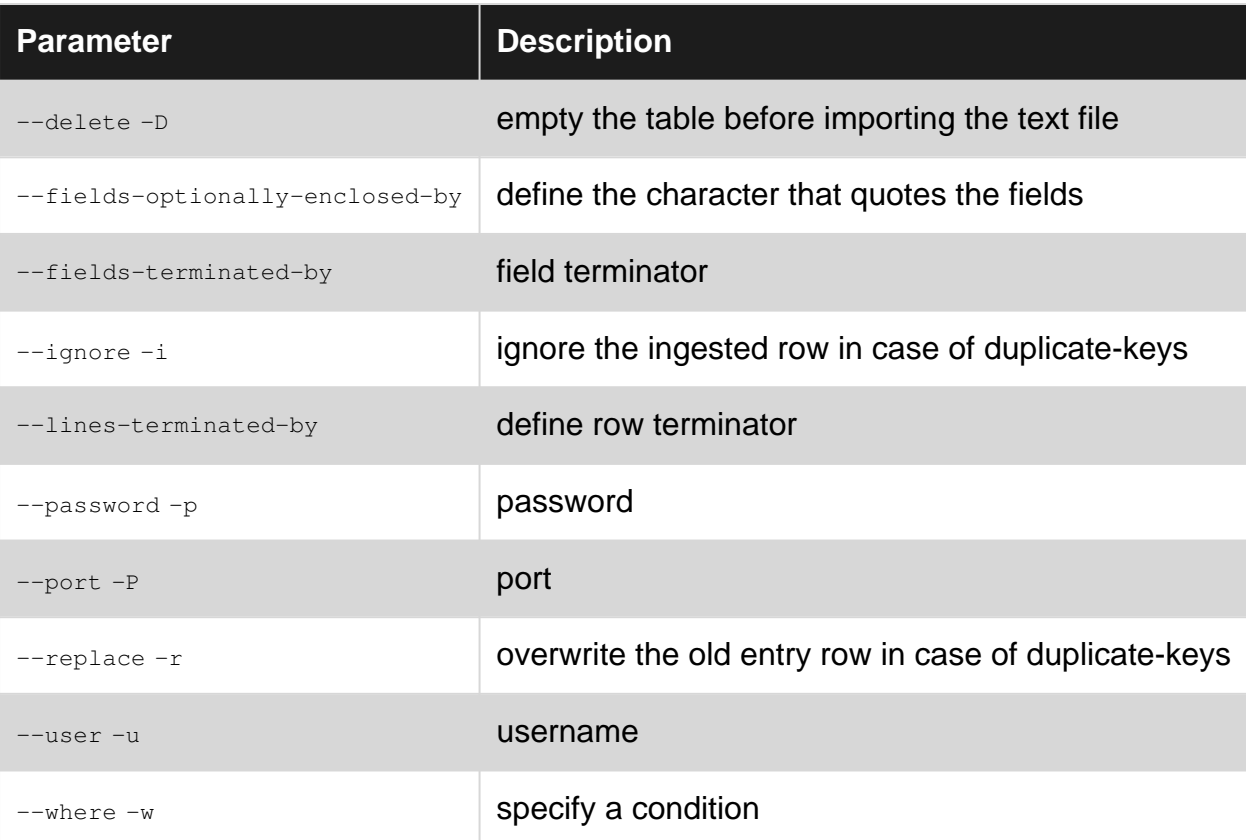

## **Remarks**

mysqlimport will use the name of the imported file, after stripping the extension, to determine the destination table.

## **Examples**

**Basic usage**

Given the tab-separated file employee.txt

 $1 +$  Arthur Dent

- 2 \t Marvin
- 3 \t Zaphod Beeblebrox

```
$ mysql --user=user --password=password mycompany -e 'CREATE TABLE employee(id INT, name
VARCHAR(100), PRIMARY KEY (id))'
$ mysqlimport --user=user --password=password mycompany employee.txt
```
## **Using a custom field-delimiter**

Given the text file employee.txt

1|Arthur Dent 2|Marvin 3|Zaphod Beeblebrox

```
$ mysqlimport --fields-terminated-by='|' mycompany employee.txt
```
### **Using a custom row-delimiter**

This example is useful for windows-like endings:

```
$ mysqlimport --lines-terminated-by='\r\n' mycompany employee.txt
```
### **Handling duplicate keys**

Given the table Employee

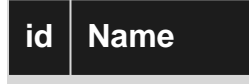

3 Yooden Vranx

And the file employee.txt

- 1 \t Arthur Dent
- 2 \t Marvin
- 3 \t Zaphod Beeblebrox

The  $\text{-}\text{-}\text{ignore}$  option will ignore the entry on duplicate keys

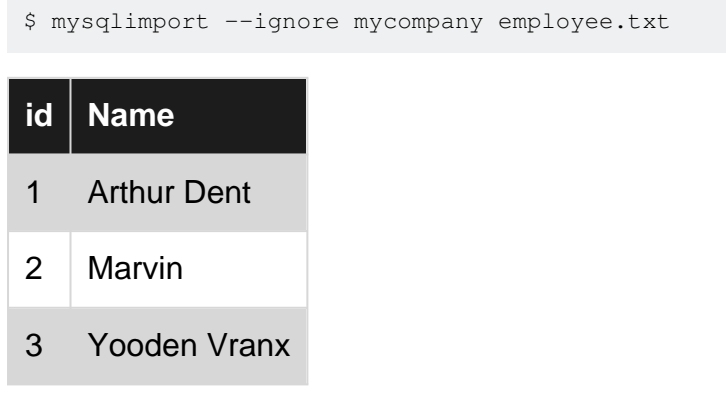

The --replace option will overwrite the old entry

\$ mysqlimport --replace mycompany employee.txt

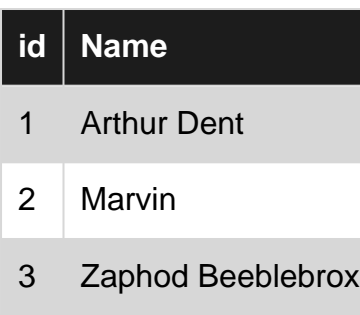

## **Conditional import**

\$ mysqlimport --where="id>2" mycompany employee.txt

## **Import a standard csv**

```
$ mysqlimport
    --fields-optionally-enclosed-by='"'
    --fields-terminated-by=,
    --lines-terminated-by="\r\n"
    mycompany employee.csv
```
Read mysqlimport online: <https://riptutorial.com/mysql/topic/5215/mysqlimport>

# **Chapter 47: NULL**

# **Examples**

**Uses for NULL**

- Data not yet known such as end\_date, rating
- Optional data such as middle\_initial (though that might be better as the empty string)
- 0/0 The result of certain computations, such as zero divided by zero.
- NULL is not equal to "" (blank string) or 0 (in case of integer).
- others?

## **Testing NULLs**

- IS NULL / IS NOT NULL -- = NULL does not work like you expect.
- $x \iff y$  is a "null-safe" comparison.

In a LEFT JOIN tests for rows of a for which there is not a corresponding row in  $b$ .

```
SELECT ...
    FROM a
    LEFT JOIN b ON ...
     WHERE b.id IS NULL
```
Read NULL online: <https://riptutorial.com/mysql/topic/6757/null>

# **Chapter 48: One to Many**

## **Introduction**

The idea of one to many (1:M) concerns the joining of rows to each other, specifically cases where a single row in one table corresponds to many rows in another.

1:M is one-directional, that is, any time you query a 1:M relationship, you can use the 'one' row to select 'many' rows in another table, but you cannot use a single 'many' row to select more than a single 'one' row.

# **Remarks**

For most cases, working with a 1:M relationship requires us to understand Primary Keys and Foreign Keys.

**A Primary key** is a column in a table where any single row of that column represents a single entity, or, selecting a value in a primary key column results in exactly one row. Using the above examples, an EMP ID represents a single employee. If you query for any single EMP ID, you will see a single row representing the corresponding employee.

**A Foreign Key** is a column in a table that corresponds to the primary key of another different table. From our example above, the MGR\_ID in the EMPLOYEES table is a foreign key. Generally to join two tables, you'll join them based on the primary key of one table and the foreign key in another.

# **Examples**

### **Example Company Tables**

Consider a company where every employee who is a manager, manages 1 or more employees, and every employee has only 1 manager.

This results in two tables:

### **EMPLOYEES**

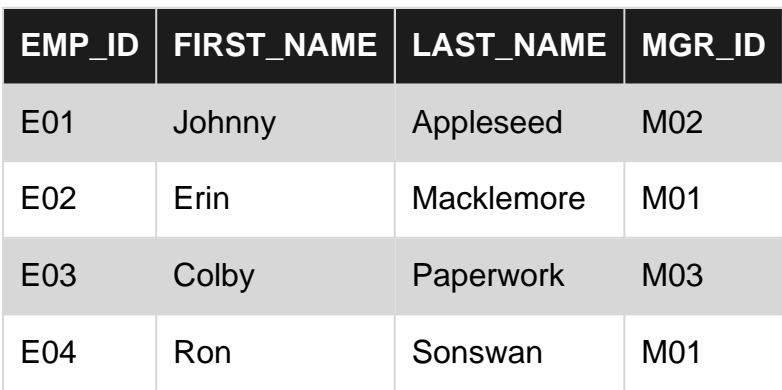

#### **MANAGERS**

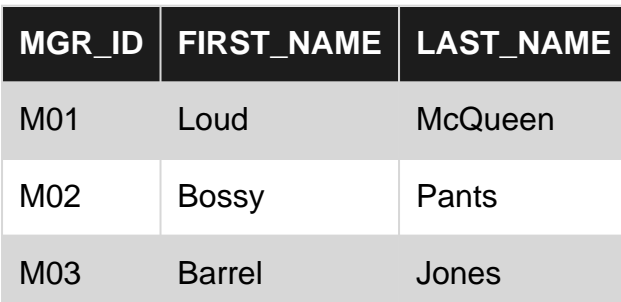

## **Get the Employees Managed by a Single Manager**

SELECT e.emp\_id , e.first\_name , e.last\_name FROM employees e INNER JOIN managers m ON m.mgr\_id  $= e.mgr_id WHERE m.mgr_id = 'M01'$ ;

#### Results in:

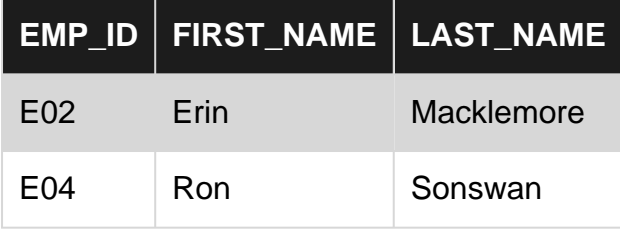

Ultimately, for every manager we query for, we will see 1 or more employees returned.

**Get the Manager for a Single Employee**

Consult the above example tables when looking at this example.

```
SELECT m.mgr_id , m.first_name , m.last_name FROM managers m INNER JOIN employees e ON e.mgr_id
= m.mgr_id WHERE e.emp_id = 'E03' ;
```
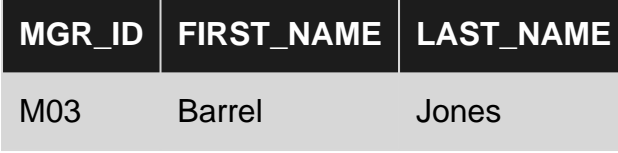

As this is the inverse of the above example, we know that for every employee we query for, we will only ever see one corresponding manager.

Read One to Many online: <https://riptutorial.com/mysql/topic/9600/one-to-many>

# **Chapter 49: ORDER BY**

# **Examples**

### **Contexts**

The clauses in a SELECT have a specific order:

```
SELECT ... FROM ... WHERE ... GROUP BY ... HAVING ...
    ORDER BY ... -- goes here
    LIMIT ... OFFSET ...;
( SELECT ... ) UNION ( SELECT ... ) ORDER BY ... -- for ordering the result of the UNION.
SELECT ... GROUP_CONCAT (DISTINCT x ORDER BY ... SEPARATOR ...) ...
ALTER TABLE ... ORDER BY ... -- probably useful only for MyISAM; not for InnoDB
```
### **Basic**

#### ORDER BY x

x can be any datatype.

- NULLs precede non-NULLs.
- The default is  $_{\text{ASC}}$  (lowest to highest)
- Strings (VARCHAR, etc) are ordered according the COLLATION of the declaration
- **ENUMs** are ordered by the declaration order of its strings.

## **ASCending / DESCending**

```
ORDER BY x ASC -- same as default
ORDER BY x DESC -- highest to lowest
ORDER BY lastname, firstname -- typical name sorting; using two columns
ORDER BY submit_date DESC -- latest first
ORDER BY submit_date DESC, id ASC -- latest first, but fully specifying order.
```
- $\bullet$  ASC = ASCENDING, DESC = DESCENDING
- NULLs come first even for DESC.
- In the above examples, INDEX(x), INDEX(lastname, firstname), INDEX(submit\_date) may significantly improve performance.

But... Mixing ASC and DESC, as in the last example, cannot use a composite index to benefit. Nor will INDEX (submit\_date DESC, id ASC) help -- "DESC" is recognized syntactically in the INDEX declaration, but ignored.

### **Some tricks**

ORDER BY FIND\_IN\_SET(card\_type, "MASTER-CARD, VISA, DISCOVER") -- sort 'MASTER-CARD' first. ORDER BY x IS NULL, x -- order by `x`, but put `NULLs` last.

#### **Custom ordering**

```
SELECT * FROM some_table WHERE id IN (118, 17, 113, 23, 72)
ORDER BY FIELD(id, 118, 17, 113, 23, 72);
```
Returns the result in the specified order of ids.

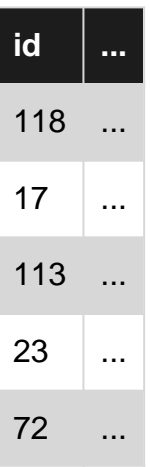

Useful if the ids are already sorted and you just need to retrieve the rows.

Read ORDER BY online: <https://riptutorial.com/mysql/topic/5469/order-by>

# **Chapter 50: Partitioning**

## **Remarks**

- **RANGE partitioning**. This type of partitioning assigns rows to partitions based on column values falling within a given range.
- LIST partitioning. Similar to partitioning by RANGE, except that the partition is selected based on columns matching one of a set of discrete values.
- HASH partitioning. With this type of partitioning, a partition is selected based on the value returned by a user-defined expression that operates on column values in rows to be inserted into the table. The function may consist of any expression valid in MySQL that yields a nonnegative integer value. An extension to this type, LINEAR HASH, is also available.
- **KEY partitioning**. This type of partitioning is similar to partitioning by HASH, except that only one or more columns to be evaluated are supplied, and the MySQL server provides its own hashing function. These columns can contain other than integer values, since the hashing function supplied by MySQL guarantees an integer result regardless of the column data type. An extension to this type, LINEAR KEY, is also available.

# **Examples**

## **RANGE Partitioning**

A table that is partitioned by range is partitioned in such a way that each partition contains rows for which the partitioning expression value lies within a given range. Ranges should be contiguous but not overlapping, and are defined using the VALUES LESS THAN Operator. For the next few examples, suppose that you are creating a table such as the following to hold personnel records for a chain of 20 video stores, numbered 1 through 20:

```
CREATE TABLE employees (
   id INT NOT NULL,
   fname VARCHAR(30),
    lname VARCHAR(30),
    hired DATE NOT NULL DEFAULT '1970-01-01',
    separated DATE NOT NULL DEFAULT '9999-12-31',
    job_code INT NOT NULL,
    store_id INT NOT NULL
);
```
This table can be partitioned by range in a number of ways, depending on your needs. One way would be to use the store\_id column. For instance, you might decide to partition the table 4 ways by adding a PARTITION BY RANGE clause as shown here:

```
ALTER TABLE employees PARTITION BY RANGE (store_id) (
   PARTITION p0 VALUES LESS THAN (6),
```

```
PARTITION p1 VALUES LESS THAN (11),
   PARTITION p2 VALUES LESS THAN (16),
    PARTITION p3 VALUES LESS THAN MAXVALUE
);
```
MAXVALUE represents an integer value that is always greater than the largest possible integer value (in mathematical language, it serves as a least upper bound).

based on [MySQL official document](http://dev.mysql.com/doc/refman/5.7/en/partitioning-range.html).

## **LIST Partitioning**

List partitioning is similar to range partitioning in many ways. As in partitioning by RANGE, each partition must be explicitly defined. The chief difference between the two types of partitioning is that, in list partitioning, each partition is defined and selected based on the membership of a column value in one of a set of value lists, rather than in one of a set of contiguous ranges of values. This is done by using PARTITION BY LIST (expr) where  $\exp r$  is a column value or an expression based on a column value and returning an integer value, and then defining each partition by means of a VALUES IN (value\_list), where value\_list is a comma-separated list of integers.

For the examples that follow, we assume that the basic definition of the table to be partitioned is provided by the CREATE TABLE statement shown here:

```
CREATE TABLE employees (
    id INT NOT NULL,
    fname VARCHAR(30),
    lname VARCHAR(30),
    hired DATE NOT NULL DEFAULT '1970-01-01',
    separated DATE NOT NULL DEFAULT '9999-12-31',
    job_code INT,
    store_id INT
);
```
Suppose that there are 20 video stores distributed among 4 franchises as shown in the following table.

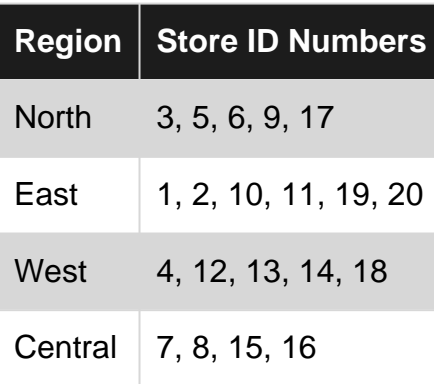

To partition this table in such a way that rows for stores belonging to the same region are stored in the same partition

```
ALTER TABLE employees PARTITION BY LIST(store_id) (
  PARTITION pNorth VALUES IN (3,5,6,9,17),
    PARTITION pEast VALUES IN (1,2,10,11,19,20),
   PARTITION pWest VALUES IN (4, 12, 13, 14, 18),
   PARTITION pCentral VALUES IN (7,8,15,16)
);
```
based on [MySQL official document](http://dev.mysql.com/doc/refman/5.7/en/partitioning-list.html).

**HASH Partitioning**

Partitioning by HASH is used primarily to ensure an even distribution of data among a predetermined number of partitions. With range or list partitioning, you must specify explicitly into which partition a given column value or set of column values is to be stored; with hash partitioning, MySQL takes care of this for you, and you need only specify a column value or expression based on a column value to be hashed and the number of partitions into which the partitioned table is to be divided.

The following statement creates a table that uses hashing on the store\_id column and is divided into 4 partitions:

```
CREATE TABLE employees (
    id INT NOT NULL,
    fname VARCHAR(30),
    lname VARCHAR(30),
    hired DATE NOT NULL DEFAULT '1970-01-01',
    separated DATE NOT NULL DEFAULT '9999-12-31',
    job_code INT,
    store_id INT
)
PARTITION BY HASH(store_id)
PARTITIONS 4;
```
If you do not include a PARTITIONS clause, the number of partitions defaults to 1.

based on [MySQL official document](http://dev.mysql.com/doc/refman/5.7/en/partitioning-hash.html).

Read Partitioning online:<https://riptutorial.com/mysql/topic/5128/partitioning>

# **Chapter 51: Performance Tuning**

## **Syntax**

- Don't use DISTINCT and GROUP BY in the same SELECT.
- Don't paginate via OFFSET, "remember where you left off".
- WHERE  $(a,b) = (22,33)$  does not optimize at all.
- Explicitly say ALL or DISTINCT after UNION -- it reminds you pick between the faster ALL or the slower DISTINCT.
- Don't use SELECT \*, especially if you have TEXT or BLOB columns that you don't need. There is overhead in tmp tables and transmission.
- It is faster when the GROUP BY and ORDER BY can have exactly the same list.
- Don't use FORCE INDEX; it may help today, but will probably hurt tomorrow.

## **Remarks**

See also discussions about ORDER BY, LIKE, REGEXP, etc. Note: this needs editing with links and more Topics.

[Cookbook on building optimal indexes](https://mariadb.com/kb/en/mariadb/building-the-best-index-for-a-given-select/).

## **Examples**

### **Add the correct index**

This is a huge topic, but it is also the most important "performance" issue.

The main lesson for a novice is to learn of "composite" indexes. Here's a quick example:

```
INDEX(last_name, first_name)
```
is excellent for these:

```
WHERE last_name = '...'
WHERE first_name = '...' AND last_name = '...' -- (order in WHERE does not matter)
```
#### but not for

```
WHERE first_name = '...' -- order in INDEX _does_ matter
WHERE last_name = ' \ldots' OR first_name = ' \ldots' -- "OR" is a killer
```
## **Set the cache correctly**

innodb\_buffer\_pool\_size should be about 70% of available RAM.

## **Avoid inefficient constructs**

x IN ( SELECT ... )

turn into a JOIN

When possible, avoid  $OR$ .

Do not 'hide' an indexed column in a function, such as  $WHERE$  DATE(x) = ...; reformulate as  $WHERE$  x  $=$  ...

You can generally avoid WHERE LCASE (name1) = LCASE (name2) by having a suitable collation.

Do no use OFFSET for "pagination", instead 'remember where you left off'.

Avoid SELECT \* ... (unless debugging).

Note to Maria Deleva, Barranka, Batsu: This is a place holder; please make remove these items as you build full-scale examples. After you have done the ones you can, I will move in to elaborate on the rest and/or toss them.

#### **Negatives**

Here are some things that are not likely to help performance. They stem from out-of-date information and/or naivety.

- InnoDB has improved to the point where MyISAM is unlikely to be better.
- PARTITIONing rarely provides performance benefits; it can even hurt performance.
- Setting query\_cache\_size bigger than 100M will usually hurt performance.
- Increasing lots of values in  $m<sub>y,cnf</sub>$  may lead to 'swapping', which is a serious performance problem.
- "Prefix indexes" (such as  $INDEX(foo(20))$ ) are generally useless.
- OPTIMIZE TABLE IS almost always useless. (And it involves locking the table.)

#### **Have an INDEX**

The most important thing for speeding up a query on any non-tiny table is to have a suitable index.

```
WHERE a = 12 --> INDEX(a)
WHERE a > 12 --> INDEX(a)
WHERE a = 12 AND b > 78 --> INDEX(a,b) is more useful than INDEX(b,a)
WHERE a > 12 AND b > 78 --> INDEX(a) or INDEX(b); no way to handle both ranges
ORDER BY x \leftarrow-></math> <i>INDEX</i> <math>(x)</math>ORDER BY x, y --> INDEX(x, y) in that order
```
#### **Don't hide in function**

A common mistake is to hide an indexed column inside a function call. For example, this can't be helped by an index:

```
WHERE DATE(dt) = '2000-01-01'
```
Instead, given  $I_{\text{NDEX}}(dt)$  then these may use the index:

```
WHERE dt = '2000-01-01' - - if 'dt' is datotype 'DATE'
```
This works for DATE, DATETIME, TIMESTAMP, and even DATETIME(6) (microseconds):

```
WHERE dt >= '2000-01-01'
  AND dt < '2000-01-01' + INTERVAL 1 DAY
```
#### **OR**

#### In general <sub>OR</sub> kills optimization.

WHERE  $a = 12$  OR  $b = 78$ 

cannot use INDEX(a, b), and may or may not use INDEX(a), INDEX(b) via "index merge". Index merge is better than nothing, but only barely.

WHERE  $x = 3$  OR  $x = 5$ 

#### is turned into

WHERE  $x$  IN  $(3, 5)$ 

which *may* use an index with  $x$  in it.

#### **Subqueries**

Subqueries come in several flavors, and they have different optimization potential. First, note that subqueries can be either "correlated" or "uncorrelated". Correlated means that they depend on some value from outside the subquery. This generally implies that the subquery must be reevaluated for each outer value.

This correlated subquery is often pretty good. Note: It must return at most 1 value. It is often useful as an alternative to, though not necessarily faster than, a LEFT JOIN.

```
SELECT a, b, ( SELECT ... FROM t WHERE t.x = u.x ) AS c
    FROM u ...
```

```
SELECT a, b, (SELECT MAX(x) ... ) AS c
   FROM u ...
SELECT a, b, ( SELECT x FROM t ORDER BY ... LIMIT 1 ) AS c
   FROM u ...
```
This is usually uncorrelated:

```
SELECT ...
   FROM ( SELECT ... ) AS a
    JOIN b ON ...
```
Notes on the FROM-SELECT:

- If it returns 1 row, great.
- A good paradigm (again "1 row") is for the subquery to be ( SELECT @n := 0), thereby initializing an `@variable for use in the rest or the query.
- If it returns many rows and the  $J$ OIN also is ( $SLECT$  ...) with many rows, then efficiency can be terrible. Pre-5.6, there was no index, so it became a CROSS JOIN; 5.6+ involves deducing the best index on the temp tables and then generating it, only to throw it away when finished with the SELECT.

**JOIN + GROUP BY**

A common problem that leads to an inefficient query goes something like this:

```
SELECT ...
     FROM a
     JOIN b ON ...
     WHERE ...
     GROUP BY a.id
```
First, the JOIN expands the number of rows; then the GROUP BY whittles it back down the the number of rows in a.

There may not be any good choices to solve this explode-implode problem. One possible option is to turn the JOIN into a correlated subquery in the SELECT. This also eliminates the GROUP BY.

Read Performance Tuning online: <https://riptutorial.com/mysql/topic/4292/performance-tuning>

# **Chapter 52: Pivot queries**

## **Remarks**

Pivot query creation in MySQL relies upon the GROUP\_CONCAT() function. If the result of the expression that creates the columns of the pivot query is expected to be large, the value of the group\_concat\_max\_len variable must be increased:

set session group\_concat\_max\_len =  $1024 * 1024$ ; -- This should be enough for most cases

# **Examples**

**Creating a pivot query**

MySQL does not provide a built-in way to create pivot queries. However, these can be created using prepared statements.

Assume the table tbl\_values:

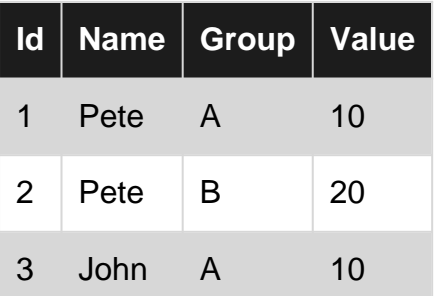

Request: Create a query that shows the sum of value for each Name; the Group must be column header and Name must be the row header.

```
-- 1. Create an expression that builds the columns
set @sql = (
    select group_concat(distinct
         concat(
              "sum(case when `Group`='", Group, "' then `Value` end) as `", `Group`, "`"
\overline{\phantom{a}} )
     from tbl_values
);
-- 2. Complete the SQL instruction
set \ellsql = concat("select Name, ", \ellsql, " from tbl_values group by `Name`");
-- 3. Create a prepared statement
prepare stmt from @sql;
-- 4. Execute the prepared statement
execute stmt;
```
### Result:

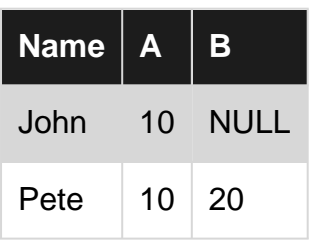

**Important:** Deallocate the prepared statement once it's no longer needed:

deallocate prepare stmt;

[Example on SQL Fiddle](http://sqlfiddle.com/#!9/4a3e88/4)

Read Pivot queries online:<https://riptutorial.com/mysql/topic/3074/pivot-queries>

# **Chapter 53: PREPARE Statements**

## **Syntax**

- PREPARE stmt\_name FROM preparable\_stmt
- EXECUTE stmt\_name [USING @var\_name [, @var\_name] ...]
- {DEALLOCATE | DROP} PREPARE stmt\_name

## **Examples**

### **PREPARE, EXECUTE and DEALLOCATE PREPARE Statements**

[PREPARE](http://dev.mysql.com/doc/refman/5.7/en/prepare.html) prepares a statement for execution

[EXECUTE](http://dev.mysql.com/doc/refman/5.7/en/execute.html) executes a prepared statement

[DEALLOCATE PREPARE](http://dev.mysql.com/doc/refman/5.7/en/deallocate-prepare.html) releases a prepared statement

```
SET @s = 'SELECT \text{SQRT} (POW(?, 2) + POW(?, 2)) AS hypotenuse';
PREPARE stmt2 FROM @s;
SET @a = 6;SET @b = 8;EXECUTE stmt2 USING @a, @b;
```
### Result:

```
+------------+
| hypotenuse |
+------------+
| 10 |
+------------+
```
#### Finally,

DEALLOCATE PREPARE stmt2;

Notes:

- You must use @variables, not DECLAREd variables for FROM @s
- A primary use for Prepare, etc, is to 'construct' a query for situations where binding will not work, such as inserting the table name.

### **Construct and execute**

(This is a request for a good example that shows how to *construct* a  $SELECT$  using  $CONCAT$ , then prepare+execute it. Please emphasize the use of @variables versus DECLAREd variables -- it makes a big difference, and it is something that novices (include myself) stumble over.)
## **Alter table with add column**

```
SET v_column_definition := CONCAT(
  v_column_name
   ,' ',v_column_type
   ,' ',v_column_options
);
SET @stmt := CONCAT('ALTER TABLE ADD COLUMN ', v_column_definition);
PREPARE stmt FROM @stmt;
EXECUTE stmt;
DEALLOCATE PREPARE stmt;
```
Read PREPARE Statements online:<https://riptutorial.com/mysql/topic/2603/prepare-statements>

# **Chapter 54: Recover and reset the default root password for MySQL 5.7+**

# **Introduction**

After MySQL 5.7, when we install MySQL sometimes we don't need to create a root account or give a root password. By default when we start the server, the default password is stored in the mysqld.log file. We need to login in to the system using that password and we need to change it.

# **Remarks**

Recovering and resetting the default root password using this method is applicable only for MySQL 5.7+

# **Examples**

**What happens when the initial start up of the server**

Given that the data directory of the server is empty:

- The server is initialized.
- SSL certificate and key files are generated in the data directory.
- The validate\_password plugin is installed and enabled.
- The superuser account 'root'@'localhost' is created. The password for the superuser is set and stored in the error log file.

**How to change the root password by using the default password**

To reveal the default "root" password:

shell> sudo grep 'temporary password' /var/log/mysqld.log

Change the root password as soon as possible by logging in with the generated temporary password and set a custom password for the superuser account:

```
shell> mysql -uroot -p
mysql> ALTER USER 'root'@'localhost' IDENTIFIED BY 'MyNewPass5!';
```
**Note:** MySQL's validate password plugin is installed by default. This will require that passwords contain at least one upper case letter, one lower case letter, one digit, and one special character, and that the total password length is at least 8 characters.

**reset root password when " /var/run/mysqld' for UNIX socket file don't exists"**

if I forget the password then I'll get error.

\$ mysql -u root -p

Enter password:

ERROR 1045 (28000): Access denied for user 'root'@'localhost' (using password: YES)

I tried to solve the issue by first knowing the status:

\$ systemctl status mysql.service

mysql.service - MySQL Community Server Loaded: loaded (/lib/systemd/system/mysql.service; enabled; vendor preset: en Active: active (running) since Thu 2017-06-08 14:31:33 IST; 38s ago

Then I used the code  $mgqld\_safe$  --skip-grant-tables  $\&$  but I get the error:

mysqld\_safe Directory '/var/run/mysqld' for UNIX socket file don't exists.

```
$ systemctl stop mysql.service
$ ps -eaf|grep mysql
$ mysqld_safe --skip-grant-tables &
```
I solved:

```
$ mkdir -p /var/run/mysqld
$ chown mysql:mysql /var/run/mysqld
```
Now I use the same code mysqld\_safe --skip-grant-tables & and get

mysqld\_safe Starting mysqld daemon with databases from /var/lib/mysql

If I use  $\frac{1}{2}$  mysql -u root I'll get :

Server version: 5.7.18-0ubuntu0.16.04.1 (Ubuntu)

Copyright (c) 2000, 2017, Oracle and/or its affiliates. All rights reserved.

Oracle is a registered trademark of Oracle Corporation and/or its affiliates. Other names may be trademarks of their respective owners.

Type 'help;' or '\h' for help. Type '\c' to clear the current input statement.

mysql>

Now time to change password:

```
mysql> use mysql
```
Reading table information for completion of table and column names You can turn off this feature to get a quicker startup with -A

#### Database changed

```
mysql> FLUSH PRIVILEGES;
mysql> SET PASSWORD FOR root@'localhost' = PASSWORD('newpwd');
```
or If you have a mysql root account that can connect from everywhere, you should also do:

UPDATE mysql.user SET Password=PASSWORD('newpwd') WHERE User='root';

#### Alternate Method:

```
 USE mysql
 UPDATE user SET Password = PASSWORD('newpwd')
WHERE Host = 'localhost' AND User = 'root';
```
#### And if you have a root account that can access from everywhere:

```
 USE mysql
 UPDATE user SET Password = PASSWORD('newpwd')
WHERE Host = '%' AND User = 'root'; enter code here
```
#### now need to quit from mysql and stop/start

```
FLUSH PRIVILEGES;
sudo /etc/init.d/mysql stop
sudo /etc/init.d/mysql start
```
now again ` mysql -u root -p' and use the new password to get

#### mysql>

Read Recover and reset the default root password for MySQL 5.7+ online: [https://riptutorial.com/mysql/topic/9563/recover-and-reset-the-default-root-password-for-mysql-5-](https://riptutorial.com/mysql/topic/9563/recover-and-reset-the-default-root-password-for-mysql-5-7plus) [7plus](https://riptutorial.com/mysql/topic/9563/recover-and-reset-the-default-root-password-for-mysql-5-7plus)

# **Chapter 55: Recover from lost root password**

# **Examples**

**Set root password, enable root user for socket and http access**

Solves problem of: access denied for user root using password YES Stop mySQL:

sudo systemctl stop mysql

#### Restart mySQL, skipping grant tables:

sudo mysqld\_safe --skip-grant-tables

#### Login:

mysql -u root

#### In SQL shell, look if users exist:

select User, password, plugin FROM mysql.user ;

#### Update the users (plugin null enables for all plugins):

```
update mysql.user set password=PASSWORD('mypassword'), plugin = NULL WHERE User = 'root';
exit;
```
In Unix shell stop mySQL without grant tables, then restart with grant tables:

sudo service mysql stop sudo service mysql start

Read Recover from lost root password online: [https://riptutorial.com/mysql/topic/9973/recover](https://riptutorial.com/mysql/topic/9973/recover-from-lost-root-password)[from-lost-root-password](https://riptutorial.com/mysql/topic/9973/recover-from-lost-root-password)

# **Chapter 56: Regular Expressions**

# **Introduction**

A regular expression is a powerful way of specifying a pattern for a complex search.

## **Examples**

## **REGEXP / RLIKE**

The REGEXP (or its synonym, RLIKE) operator allows pattern matching based on regular expressions.

Consider the following employee table:

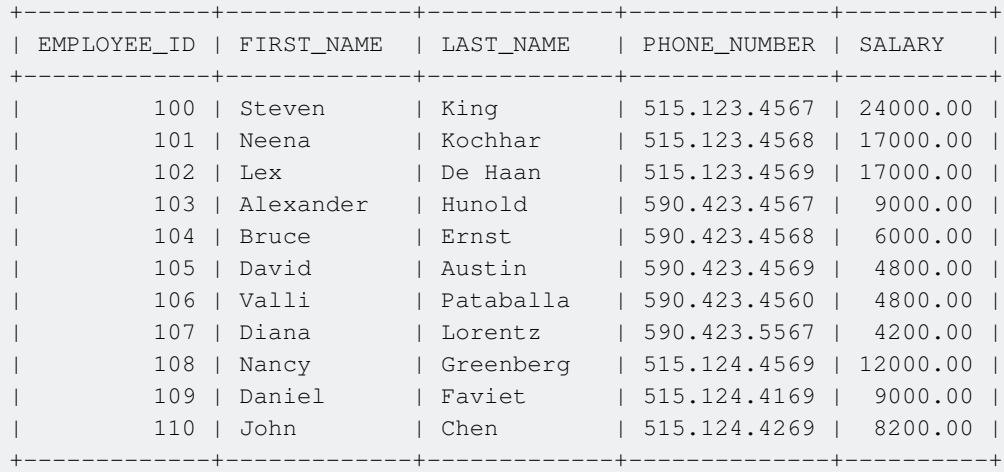

# **Pattern ^**

Select all employees whose FIRST\_NAME starts with **N**.

## **Query**

```
SELECT * FROM employees WHERE FIRST_NAME REGEXP '^N'
-- Pattern start with-----------------
```
# **Pattern \$\*\***

Select all employees whose PHONE\_NUMBER ends with **4569**.

## **Query**

```
SELECT * FROM employees WHERE PHONE_NUMBER REGEXP '4569$'
-- Pattern end with----------------------------------^
```
# **NOT REGEXP**

Select all employees whose FIRST\_NAME does not start with **N**.

### **Query**

```
SELECT * FROM employees WHERE FIRST_NAME NOT REGEXP '^N'
-- Pattern does not start with----------------^
```
# **Regex Contain**

Select all employees whose LAST\_NAME contains in and whose FIRST\_NAME contains a.

### **Query**

```
SELECT * FROM employees WHERE FIRST_NAME REGEXP 'a' AND LAST_NAME REGEXP 'in'
- No \hat{ } or \hat{ }, pattern can be anywhere --------------
```
# **Any character between [ ]**

Select all employees whose FIRST\_NAME starts with **A** or **B** or **C**.

### **Query**

```
SELECT * FROM employees WHERE FIRST_NAME REGEXP '^[ABC]'
                             -------------------------------------------------^^---^
```
# **Pattern or |**

Select all employees whose FIRST\_NAME starts with **A** or **B** or **C** and ends with **r**, **e**, or **i**.

#### **Query**

```
SELECT * FROM employees WHERE FIRST_NAME REGEXP '^[ABC]|[rei]$'
                                                               -- ----------------------------------------------^^---^^^---^^
```
# **Counting regular expression matches**

#### Consider the following query:

```
SELECT FIRST_NAME, FIRST_NAME REGEXP '^N' as matching FROM employees
```
FIRST\_NAME REGEXP '^N' is 1 or 0 depending on the fact that  $FIRST\_NAME$  matches  $\gamma_{N}$ .

#### To visualize it better:

https://riptutorial.com/ 167

```
SELECT
FIRST_NAME,
IF(FIRST_NAME REGEXP '^N', 'matches ^N', 'does not match ^N') as matching
FROM employees
```
Finally, count total number of matching and non-matching rows with:

SELECT IF(FIRST\_NAME REGEXP '^N', 'matches ^N', 'does not match ^N') as matching, COUNT(\*) FROM employees GROUP BY matching

Read Regular Expressions online: <https://riptutorial.com/mysql/topic/9444/regular-expressions>

# **Chapter 57: Replication**

# **Remarks**

Replication is used to copy[Backup] data from one MySQL database server to one or more MySQL database servers.

**Master** -- The MySQL database server, which is serving data to be copied

**Slave** -- The MySQL database server, copies data which is served by Master

With MySQL, replication is asynchronous by default. This means slaves do not need to be connected permanently to receive updates from the master. For example, if your slave is switched OFF or not connected with master and you are switching slave ON or connect with Master at a later time, then it will automatically synchronize with the Master.

Depending on the configuration, you can replicate all databases, selected databases, or even selected tables within a database.

### **Replication Formats**

There are two core types of replication formats

Statement Based Replication (SBR) -- which replicates entire SQL statements. In this, the master writes SQL statements to the binary log. Replication of the master to the slave works by executing that SQL statements on the slave.

Row Based Replication (RBR) -- which replicates only the changed rows. In this, the master writes events to the binary log that indicate how individual table rows are changed. Replication of the master to the slave works by copying the events representing the changes to the table rows to the slave.

You can also use a third variety, Mixed Based Replication (MBR). In this, both statement-based and row-based logging is used. Log will be created depending on which is most appropriate for the change.

Statement-based format was the default in MySQL versions older than 5.7.7. In MySQL 5.7.7 and later, row-based format is the default.

# **Examples**

**Master - Slave Replication Setup**

Consider 2 MySQL Servers for replication setup, one is a Master and the other is a Slave.

We are going to configure the Master that it should keep a log of every action performed on it. We are going to configure the Slave server that it should look at the log on the Master and whenever

changes happens in log on the Master, it should do the same thing.

### **Master Configuration**

First of all, we need to create a user on the Master. This user is going to be used by Slave to create a connection with the Master.

```
CREATE USER 'user_name'@'%' IDENTIFIED BY 'user_password';
GRANT REPLICATION SLAVE ON *.* TO 'user_name'@'%';
FLUSH PRIVILEGES;
```
Change user\_name and user\_password according to your Username and Password.

Now my.inf (my.cnf in Linux) file should be edited. Include the following lines in [mysqld] section.

```
server-id = 1
log-bin = mysql-bin.log
binlog-do-db = your_database
```
The first line is used to assign an ID to this MySQL server.

The second line tells MySQL to start writing a log in the specified log file. In Linux this can be configured like  $log-bin = /home/mysq1/logs/mysq1-bin.log.$  If you are starting replication in a MySQL server in which replication has already been used, make sure this directory is empty of all replication logs.

The third line is used to configure the database for which we are going to write log. You should replace your\_database with your database name.

Make sure skip-networking has not been enabled and restart the MySQL server(Master)

## **Slave Configuration**

my. inf file should be edited in Slave also. Include the following lines in [mysqld] section.

```
server-id = 2
master-host = master_ip_address
master-connect-retry = 60
master-user = user_name
master-password = user_password
replicate-do-db = your_database
relay-log = slave-relay.log
relay-log-index = slave-relay-log.index
```
The first line is used to assign an ID to this MySQL server. This ID should be unique.

The second line is the I.P address of the Master server. Change this according to your Master system I.P.

The third line is used to set a retry limit in seconds.

The next two lines tell the username and password to the Slave, by using which it connect the Master.

Next line set the database it needs to replicate.

The last two lines used to assign relay-log and relay-log-index file names.

Make sure skip-networking has not been enabled and restart the MySQL server(Slave)

#### **Copy Data to Slave**

If data is constantly being added to the Master, we will have to prevent all database access on the Master so nothing can be added. This can be achieved by run the following statement in Master.

FLUSH TABLES WITH READ LOCK;

If no data is being added to the server, you can skip the above step.

We are going to take data backup of the Master by using  $mysq1dump$ 

mysqldump your\_database -u root -p > D://Backup/backup.sql;

Change your\_database and backup directory according to your setup. You wll now have a file called backup.sql in the given location.

If your database not exists in your Slave, create that by executing the following

CREATE DATABASE `your\_database`;

Now we have to import backup into Slave MySQL server.

```
mysql -u root -p your_database <D://Backup/backup.sql
--->Change `your_database` and backup directory according to your setup
```
#### **Start Replication**

To start replication, we need to find the log file name and log position in the Master. So, run the following in Master

SHOW MASTER STATUS;

This will give you an output like below

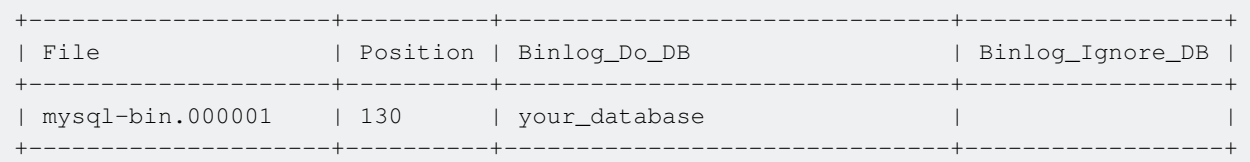

Then run the following in Slave

```
SLAVE STOP:
CHANGE MASTER TO MASTER_HOST='master_ip_address', MASTER_USER='user_name',
   MASTER_PASSWORD='user_password', MASTER_LOG_FILE='mysql-bin.000001', MASTER_LOG_POS=130;
SLAVE START;
```
First we stop the Slave. Then we tell it exactly where to look in the Master log file. For MASTER\_LOG\_FILE name and MASTER\_LOG\_POS, use the values which we got by running SHOW MASTER STATUS command on the Master.

You should change the I.P of the Master in MASTER HOST, and change the user and password accordingly.

The Slave will now be waiting. The status of the Slave can be viewed by run the following

SHOW SLAVE STATUS;

If you previously executed FLUSH TABLES WITH READ LOCK in Master, release the tables from lock by run the following

UNLOCK TABLES;

Now the Master keep a log for every action performed on it and the Slave server look at the log on the Master. Whenever changes happens in log on the Master, Slave replicate that.

## **Replication Errors**

Whenever there is an error while running a query on the slave, MySQL stop replication automatically to identify the problem and fix it. This mainly because an event caused a duplicate key or a row was not found and it cannot be updated or deleted. You can skip such errors, even if this is not recommended

To skip just one query that is hanging the slave, use the following syntax

SET GLOBAL sql\_slave\_skip\_counter = N;

This statement skips the next N events from the master. This statement is valid only when the slave threads are not running. Otherwise, it produces an error.

```
STOP SLAVE;
SET GLOBAL sql_slave_skip_counter=1;
START SLAVE;
```
In some cases this is fine. But if the statement is part of a multi-statement transaction, it becomes more complex, because skipping the error producing statement will cause the whole transaction to be skipped.

If you want to skip more queries which producing same error code and if you are sure that

skipping those errors will not bring your slave inconsistent and you want to skip them all, you would add a line to skip that error code in your my.cnf.

For example you might want to skip all duplicate errors you might be getting

```
1062 | Error 'Duplicate entry 'xyz' for key 1' on query
```
Then add the following to your  $my{\ldots}$ 

```
slave-skip-errors = 1062
```
You can skip also other type of errors or all error codes, but make sure that skipping those errors will not bring your slave inconsistent. The following are the syntax and examples

```
slave-skip-errors=[err_code1,err_code2,...|all]
slave-skip-errors=1062,1053
slave-skip-errors=all
slave-skip-errors=ddl_exist_errors
```
Read Replication online:<https://riptutorial.com/mysql/topic/7218/replication>

# **Chapter 58: Reserved Words**

# **Introduction**

MySQL has some special names called reserved words. A reserved word can be used as an identifier for a table, column, etc. only if it's wrapped in backticks (`), otherwise it will give rise to an error.

To avoid such errors, either don't use reserved words as identifiers or wrap the offending identifier in backticks.

# **Remarks**

Listed below are all reserved words (from [the official documentation\)](http://dev.mysql.com/doc/refman/5.7/en/keywords.html):

- ACCESSIBLE
- ADD
- ALL
- ALTER
- ANALYZE
- AND
- AS
- ASC
- ASENSITIVE
- BEFORE
- BETWEEN
- BIGINT
- BINARY
- BLOB
- BOTH
- BY
- CALL
- CASCADE
- CASE
- CHANGE
- CHAR
- CHARACTER
- CHECK
- COLLATE
- COLUMN
- CONDITION
- CONSTRAINT
- CONTINUE
- CONVERT
- CREATE
- CROSS
- CURRENT\_DATE
- CURRENT\_TIME
- CURRENT\_TIMESTAMP
- CURRENT\_USER
- CURSOR
- DATABASE
- DATABASES
- DAY\_HOUR
- DAY\_MICROSECOND
- DAY\_MINUTE
- DAY\_SECOND
- DEC
- DECIMAL
- DECLARE
- DEFAULT
- DELAYED
- DELETE
- DESC
- DESCRIBE
- DETERMINISTIC
- DISTINCT
- DISTINCTROW
- DIV
- DOUBLE
- DROP
- DUAL
- EACH
- ELSE
- ELSEIF
- ENCLOSED
- ESCAPED
- EXISTS
- EXIT
- EXPLAIN
- FALSE
- FETCH
- FLOAT
- FLOAT4
- FLOAT8
- FOR
- FORCE
- FOREIGN
- FROM
- FULLTEXT
- GENERATED
- GET
- GRANT
- GROUP
- HAVING
- HIGH\_PRIORITY
- HOUR\_MICROSECOND
- HOUR\_MINUTE
- HOUR\_SECOND
- IF
- IGNORE
- IN
- INDEX
- INFILE
- INNER
- INOUT
- INSENSITIVE
- INSERT
- INT
- INT1
- INT2
- INT3
- INT4
- INT8
- INTEGER
- INTERVAL
- INTO
- IO\_AFTER\_GTIDS
- IO\_BEFORE\_GTIDS
- IS
- ITERATE
- JOIN
- KEY
- KEYS
- KILL
- LEADING
- LEAVE
- LEFT
- LIKE
- LIMIT
- LINEAR
- LINES
- LOAD
- LOCALTIME
- LOCALTIMESTAMP
- LOCK
- LONG
- LONGBLOB
- LONGTEXT
- LOOP
- LOW\_PRIORITY
- MASTER\_BIND
- MASTER\_SSL\_VERIFY\_SERVER\_CERT
- MATCH
- MAXVALUE
- MEDIUMBLOB
- MEDIUMINT
- MEDIUMTEXT
- MIDDLEINT
- MINUTE\_MICROSECOND
- MINUTE\_SECOND
- MOD
- MODIFIES
- NATURAL
- NOT
- NO\_WRITE\_TO\_BINLOG
- NULL
- NUMERIC
- ON
- OPTIMIZE
- OPTIMIZER\_COSTS
- OPTION
- OPTIONALLY
- OR
- ORDER
- OUT
- OUTER
- OUTFILE
- PARTITION
- PRECISION
- PRIMARY
- PROCEDURE
- PURGE
- RANGE
- READ
- READS
- READ\_WRITE
- REAL
- REFERENCES
- REGEXP
- RELEASE
- RENAME
- REPEAT
- REPLACE
- REQUIRE
- RESIGNAL
- RESTRICT
- RETURN
- REVOKE
- RIGHT
- RLIKE
- SCHEMA
- SCHEMAS
- SECOND MICROSECOND
- SELECT
- SENSITIVE
- SEPARATOR
- SET
- SHOW
- SIGNAL
- SMALLINT
- SPATIAL
- SPECIFIC
- SQL
- SQLEXCEPTION
- SQLSTATE
- SQLWARNING
- SQL\_BIG\_RESULT
- SQL\_CALC\_FOUND\_ROWS
- SQL\_SMALL\_RESULT
- SSL
- STARTING
- STORED
- STRAIGHT\_JOIN
- TABLE
- TERMINATED
- THEN
- TINYBLOB
- TINYINT
- TINYTEXT
- TO
- TRAILING
- TRIGGER
- TRUE
- UNDO
- UNION
- UNIQUE
- UNLOCK
- UNSIGNED
- UPDATE
- USAGE
- USE
- USING
- UTC\_DATE
- UTC\_TIME
- UTC\_TIMESTAMP
- VALUES
- VARBINARY
- VARCHAR
- VARCHARACTER
- VARYING
- VIRTUAL
- WHEN
- WHERE
- WHILE
- WITH
- WRITE
- XOR
- YEAR\_MONTH
- ZEROFILL
- GENERATED
- OPTIMIZER\_COSTS
- STORED
- VIRTUAL

# **Examples**

**Errors due to reserved words**

When trying to select from a table called order like this

select \* from order

the error rises:

Error Code: 1064. You have an error in your SQL syntax; check the manual that corresponds to your MySQL server version for the right syntax to use near 'order' at line 1

Reserved keywords in MySQL need to be escaped with backticks (`)

select \* from `order`

to distinguish between a keyword and a table or column name.

See also: [Syntax error due to using a reserved word as a table or column name in MySQL.](http://stackoverflow.com/questions/23446377/syntax-error-due-to-using-a-reserved-word-as-a-table-or-column-name-in-mysql)

Read Reserved Words online:<https://riptutorial.com/mysql/topic/1398/reserved-words>

# **Chapter 59: Security via GRANTs**

# **Examples**

**Best Practice**

Limit root (and any other SUPER-privileged user) to

```
GRANT ... TO root@localhost ...
```
That prevents access from other servers. You should hand out SUPER to very few people, and they should be aware of their responsibility. The application should not have SUPER.

Limit application logins to the one database it uses:

```
GRANT ... ON dbname.* ...
```
That way, someone who hacks into the application code can't get past dbname. This can be further refined via either of these:

```
GRANT SELECT ON dname.* ... -- "read only"
GRANT ... ON dname.tblname ... -- "just one table"
```
The readonly may also need 'safe' things like

GRANT SELECT, CREATE TEMPORARY TABLE ON dname.\* ... -- "read only"

As you say, there is no absolute security. My point here is there you can do a few things to slow hackers down. (Same goes for honest people goofing.)

In rare cases, you may need the application to do something available only to root. this can be done via a "Stored Procedure" that has SECURITY DEFINER (and root defines it). That will expose only what the SP does, which might, for example, be one particular action on one particular table.

**Host (of user@host)**

The "host" can be either a host name or an IP address. Also, it can involve wild cards.

GRANT SELECT ON db.\* TO sam@'my.domain.com' IDENTIFIED BY 'foo';

Examples: Note: these usually need to be quoted

```
localhost -- the same machine as mysqld
'my.domain.com' -- a specific domain; this involves a lookup
'11.22.33.44' -- a specific IP address
'192.168.1.%' -- wild card for trailing part of IP address. (192.168.% and 10.% and 11.% are
```
Using localhost relies on the security of the server. For best practice root should only be allowed in through localhost. In some cases, these mean the same thing:  $0.00011$  and  $...$ 

Read Security via GRANTs online:<https://riptutorial.com/mysql/topic/5131/security-via-grants>

# **Chapter 60: SELECT**

# **Introduction**

SELECT is used to retrieve rows selected from one or more tables.

# **Syntax**

- SELECT DISTINCT [expressions] FROM TableName [WHERE conditions]; ///Simple Select
- SELECT DISTINCT(a), b ... is the same as SELECT DISTINCT a, b ...
- SELECT [ ALL | DISTINCT | DISTINCTROW ] [ HIGH\_PRIORITY ] [ STRAIGHT\_JOIN ] [ SQL\_SMALL\_RESULT | SQL\_BIG\_RESULT | [ SQL\_BUFFER\_RESULT ] [ SQL\_CACHE | SQL\_NO\_CACHE ] [ SQL\_CALC\_FOUND\_ROWS ] expressions FROM tables [WHERE conditions] [GROUP BY expressions] [HAVING condition] [ORDER BY expression [ ASC | DESC ]] [LIMIT [offset\_value] number\_rows | LIMIT number\_rows OFFSET offset\_value] [PROCEDURE procedure\_name] [INTO [ OUTFILE 'file\_name' options | DUMPFILE 'file\_name' | @variable1, @variable2, ... @variable\_n] [FOR UPDATE | LOCK IN SHARE MODE]; ///Full Select Syntax

# **Remarks**

For more information on MySQL's SELECT statement, refer [MySQL Docs.](https://dev.mysql.com/doc/refman/5.7/en/select.html)

# **Examples**

**SELECT by column name**

```
CREATE TABLE stack(
    id INT,
    username VARCHAR(30) NOT NULL,
    password VARCHAR(30) NOT NULL
);
INSERT INTO stack (`id`, `username`, `password`) VALUES (1, 'Foo', 'hiddenGem');
INSERT INTO stack (`id`, `username`, `password`) VALUES (2, 'Baa', 'verySecret');
```
## **Query**

SELECT id FROM stack;

### **Result**

 $+$  - - - - - +  $+$  $|$  id  $|$ 

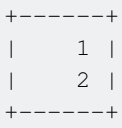

## **SELECT all columns (\*)**

### **Query**

SELECT \* FROM stack;

### **Result**

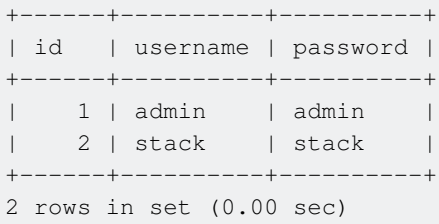

You can select all columns from one table in a join by doing:

SELECT stack.\* FROM stack JOIN Overflow ON stack.id = Overflow.id;

**Best Practice** Do not use  $*$  unless you are debugging or fetching the row(s) into associative arrays, otherwise schema changes (ADD/DROP/rearrange columns) can lead to nasty application errors. Also, if you give the list of columns you need in your result set, MySQL's query planner often can optimize the query.

### **Pros:**

\*

- 1. When you add/remove columns, you don't have to make changes where you did use  $\texttt{SELECT}$
- 2. It's shorter to write
- 3. You also see the answers, so can SELECT \*-usage ever be justified?

### **Cons:**

- 1. You are returning more data than you need. Say you add a VARBINARY column that contains 200k per row. You only need this data in one place for a single record - using SELECT  $*$  you can end up returning 2MB per 10 rows that you don't need
- 2. Explicit about what data is used
- 3. Specifying columns means you get an error when a column is removed
- The query processor has to do some more work figuring out what columns exist on the 4. table (thanks @vinodadhikary)
- 5. You can find where a column is used more easily
- 6. You get all columns in joins if you use SELECT \*
- 7. You can't safely use ordinal referencing (though using ordinal references for columns is bad practice in itself)

8. In complex queries with  $T\text{EXT}$  fields, the query may be slowed down by less-optimal temp table processing

**SELECT with WHERE**

### **Query**

SELECT \* FROM stack WHERE username = "admin" AND password = "admin";

#### **Result**

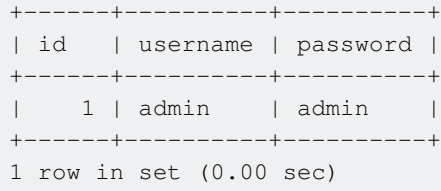

# **Query with a nested SELECT in the WHERE clause**

The WHERE clause can contain any valid SELECT statement to write more complex queries. This is a 'nested' query

### **Query**

Nested queries are usually used to return single atomic values from queries for comparisons.

```
SELECT title FROM books WHERE author_id = (SELECT id FROM authors WHERE last_name = 'Bar' AND
first_name = 'Foo');
```
Selects all usernames with no email address

SELECT \* FROM stack WHERE username IN (SELECT username FROM signups WHERE email IS NULL);

Disclaimer: Consider using [joins](http://stackoverflow.com/questions/17946221/sql-join-and-different-types-of-joins) for performance improvements when comparing a whole result set.

**SELECT with LIKE (%)**

```
CREATE TABLE stack
( id int AUTO_INCREMENT PRIMARY KEY,
    username VARCHAR(100) NOT NULL
);
INSERT stack(username) VALUES
('admin'),('k admin'),('adm'),('a adm b'),('b XadmY c'), ('adm now'), ('not here');
```
#### "adm" anywhere:

SELECT \* FROM stack WHERE username LIKE "%adm%"; +----+-----------+ | id | username | +----+-----------+ | 1 | admin | | 2 | k admin | | 3 | adm |  $| 4 |$  a adm b  $|$ | 5 | b XadmY c | | 6 | adm now | +----+-----------+

### Begins with "adm":

SELECT \* FROM stack WHERE username LIKE "adm%"; +----+----------+ | id | username | +----+----------+ | 1 | admin | | 3 | adm | | 6 | adm now | +----+----------+

#### Ends with "adm":

```
SELECT * FROM stack WHERE username LIKE "%adm";
+----+----------+
| id | username |
+----+----------+
| 3 | adm |
+----+----------+
```
Just as the  $\ast$  character in a LIKE clause matches any number of characters, the  $\equiv$  character matches just one character. For example,

```
SELECT * FROM stack WHERE username LIKE "adm_n";
+----+----------+
| id | username |
+----+----------+
| 1 | admin |
+----+----------+
```
**Performance Notes** If there is an index on username, then

- $LIKE$  'adm' performs the same as  $=$  'adm'
- LIKE 'adm% is a "range", similar to BETWEEN..AND.. It can make good use of an index on the column.
- LIKE '%adm' (or any variant with a leading wildcard) cannot use any index. Therefore it will be slow. On tables with many rows, it is likely to be so slow it is useless.
- RLIKE (REGEXP) tends to be slower than LIKE, but has more capabilities.
- While MySQL offers FULLTEXT indexing on many types of table and column, those FULLTEXT

indexes are not used to fulfill queries using  $LIME$ .

**SELECT with Alias (AS)**

SQL aliases are used to temporarily rename a table or a column. They are generally used to improve readability.

## **Query**

```
SELECT username AS val FROM stack;
SELECT username val FROM stack;
```
(Note: AS is syntactically optional.)

## **Result**

+-------+  $| val |$ +-------+ | admin | | stack | +-------+ 2 rows in set (0.00 sec)

## **SELECT with a LIMIT clause**

### **Query:**

 SELECT \* FROM Customers ORDER BY CustomerID LIMIT 3;

## **Result:**

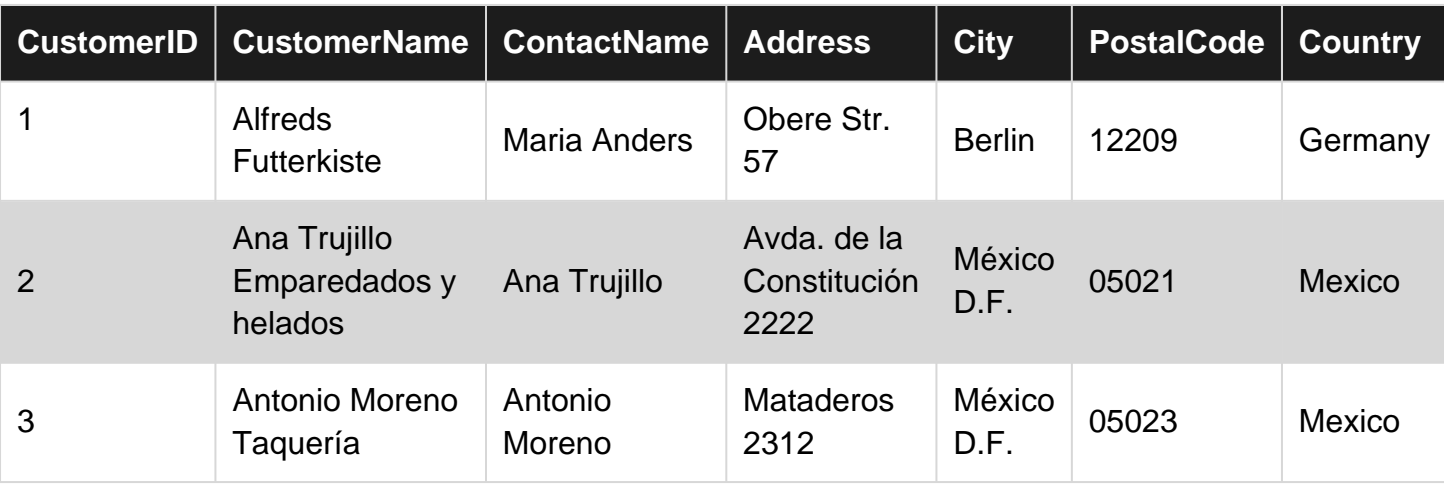

Best Practice Always use ORDER BY when using LIMIT; otherwise the rows you will get will be unpredictable.

### **Query:**

```
 SELECT *
  FROM Customers
  ORDER BY CustomerID
  LIMIT 2,1;
```
### **Explanation:**

When a LIMIT clause contains two numbers, it is interpreted as LIMIT offset, count. So, in this example the query skips two records and returns one.

#### **Result:**

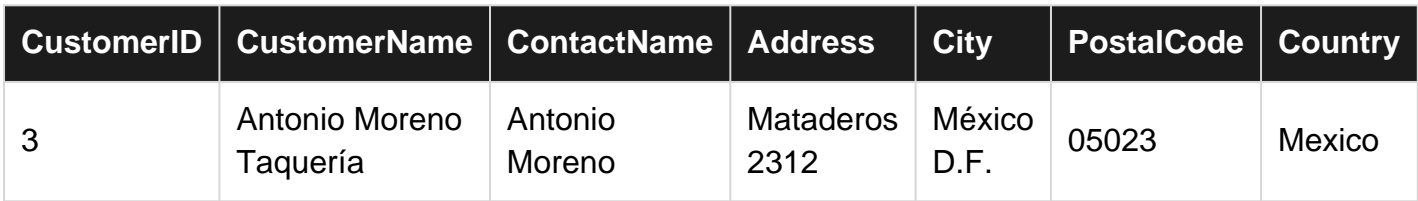

#### **Note:**

The values in LIMIT clauses must be constants; they may not be column values.

## **SELECT with DISTINCT**

The DISTINCT clause after SELECT eliminates duplicate rows from the result set.

```
CREATE TABLE `car`
( `car_id` INT UNSIGNED NOT NULL PRIMARY KEY,
     `name` VARCHAR(20),
    `price` DECIMAL(8,2)
);
INSERT INTO CAR (`car_id`, `name`, `price`) VALUES (1, 'Audi A1', '20000');
INSERT INTO CAR (`car_id`, `name`, `price`) VALUES (2, 'Audi A1', '15000');
INSERT INTO CAR (`car_id`, `name`, `price`) VALUES (3, 'Audi A2', '40000');
INSERT INTO CAR (`car_id`, `name`, `price`) VALUES (4, 'Audi A2', '40000');
SELECT DISTINCT `name`, `price` FROM CAR;
+---------+----------+
| name | price |
+---------+----------+
| Audi A1 | 20000.00 |
| Audi A1 | 15000.00 |
| Audi A2 | 40000.00 |
+---------+----------+
```
DISTINCT WORKS across all columns to deliver the results, not individual columns. The latter is often a misconception of new SQL developers. In short, it is the distinctness at the row-level of the result set that matters, not distinctness at the column-level. To visualize this, look at "Audi A1" in the above result set.

For later versions of MySQL, DISTINCT has implications with its use alongside ORDER BY. The setting for ONLY\_FULL\_GROUP\_BY COMES into play as seen in the following MySQL Manual Page entitled [MySQL Handling of GROUP BY.](http://dev.mysql.com/doc/refman/5.7/en/group-by-handling.html)

**SELECT with LIKE(\_)**

A \_ character in a LIKE clause pattern matches a single character.

#### **Query**

SELECT username FROM users WHERE users LIKE 'admin\_';

#### **Result**

+----------+ | username | +----------+ | admin1 | | admin2 | | admin- | | adminA | +----------+

## **SELECT with CASE or IF**

#### **Query**

```
SELECT st.name,
       st.percentage,
       CASE WHEN st.percentage >= 35 THEN 'Pass' ELSE 'Fail' END AS `Remark`
FROM student AS st ;
```
#### **Result**

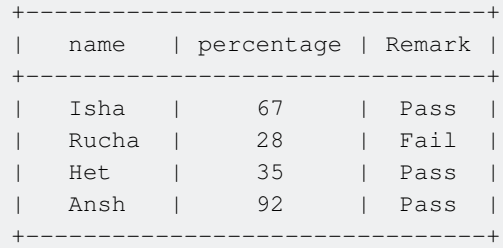

### **Or with IF**

```
SELECT st.name,
       st.percentage,
       IF(st.percentage >= 35, 'Pass', 'Fail') AS `Remark`
FROM student AS st ;
```
### **N.B**

This means : IF st.percentage >= 35 is **TRUE** then return 'Pass' ELSE return 'Fail'

### **SELECT with BETWEEN**

You can use BETWEEN clause to replace a combination of "greater than equal AND less than equal" conditions.

#### **Data**

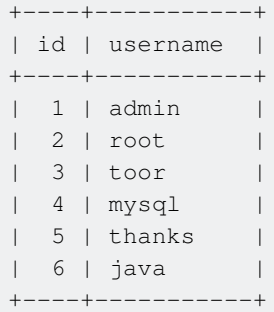

#### **Query with operators**

SELECT \* FROM stack WHERE id  $>= 2$  and id  $<= 5$ ;

#### **Similar query with BETWEEN**

SELECT \* FROM stack WHERE id BETWEEN 2 and 5;

#### **Result**

+----+-----------+ | id | username | +----+-----------+ | 2 | root |  $| 3 |$  toor  $| 4 |$  mysql  $|$  $| 5 |$  thanks  $|$ +----+-----------+ 4 rows in set (0.00 sec)

#### **Note**

**BETWEEN uses >= and <=, not > and <.**

#### **Using NOT BETWEEN**

If you want to use the negative you can use NOT. For example :

```
SELECT * FROM stack WHERE id NOT BETWEEN 2 and 5;
```
### **Result**

```
+----+-----------+
| id | username |
+----+-----------+
| 1 | admin |
| 6 | java |
+----+-----------+
2 rows in set (0.00 sec)
```
### **Note**

**NOT BETWEEN uses > and < and not >= and <=** That is, WHERE id NOT BETWEEN 2 and 5 is the same as WHERE (id  $\leq$  2 OR id  $>$  5).

If you have an index on a column you use in a  $BETWEEN$  search, MySQL can use that index for a range scan.

**SELECT with date range**

```
SELECT ... WHERE dt >= '2017-02-01'
             AND dt < '2017-02-01' + INTERVAL 1 MONTH
```
Sure, this could be done with BETWEEN and inclusion of 23:59:59. But, the pattern has this benefits:

- You don't have pre-calculate the end date (which is often an exact length from the start)
- You don't include both endpoints (as BETWEEN does), nor type '23:59:59' to avoid it.
- It works for DATE, TIMESTAMP, DATETIME, and even the microsecond-included DATETIME(6).
- It takes care of leap days, end of year, etc.
- $\bullet$  It is index-friendly (so is BETWEEN).

Read SELECT online: <https://riptutorial.com/mysql/topic/3307/select>

# **Chapter 61: Server Information**

## **Parameters**

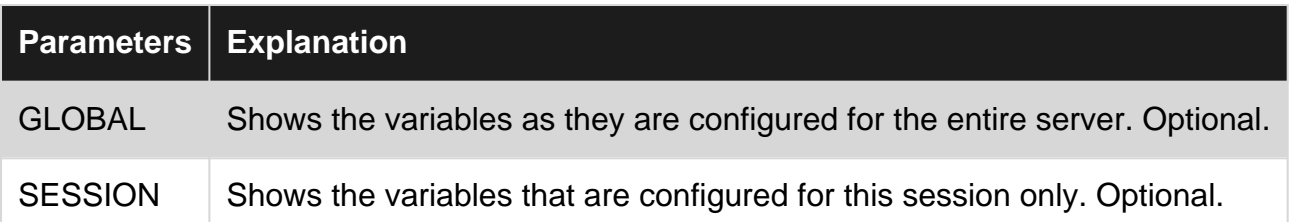

## **Examples**

## **SHOW VARIABLES example**

To get all the server variables run this query either in the SQL window of your preferred interface (PHPMyAdmin or other) or in the MySQL CLI interface

SHOW VARIABLES;

You can specify if you want the session variables or the global variables as follows:

#### Session variables:

SHOW SESSION VARIABLES;

#### Global variables:

```
SHOW GLOBAL VARIABLES;
```
Like any other SQL command you can add parameters to your query such as the LIKE command:

SHOW [GLOBAL | SESSION] VARIABLES LIKE 'max\_join\_size';

Or, using wildcards:

SHOW [GLOBAL | SESSION] VARIABLES LIKE '%size%';

You can also filter the results of the SHOW query using a WHERE parameter as follows:

SHOW [GLOBAL | SESSION] VARIABLES WHERE VALUE > 0;

## **SHOW STATUS example**

To get the database server status run this query in either the SQL window of your preferred

interface (PHPMyAdmin or other) or on the MySQL CLI interface.

SHOW STATUS;

You can specify whether you wish to receive the SESSION or GLOBAL status of your sever like so: Session status:

SHOW SESSION STATUS;

#### Global status:

SHOW GLOBAL STATUS;

Like any other SQL command you can add parameters to your query such as the LIKE command:

```
SHOW [GLOBAL | SESSION] STATUS LIKE 'Key%';
```
Or the Where command:

SHOW [GLOBAL | SESSION] STATUS WHERE VALUE > 0;

The main difference between GLOBAL and SESSION is that with the GLOBAL modifier the command displays aggregated information about the server and all of it's connections, while the SESSION modifier will only show the values for the current connection.

Read Server Information online: <https://riptutorial.com/mysql/topic/9924/server-information>

# **Chapter 62: SSL Connection Setup**

## **Examples**

**Setup for Debian-based systems**

(This assumes MySQL has been installed and that sudo is being used.)

# **Generating a CA and SSL keys**

Make sure OpenSSL and libraries are installed:

```
apt-get -y install openssl
apt-get -y install libssl-dev
```
Next make and enter a directory for the SSL files:

```
mkdir /home/ubuntu/mysqlcerts
cd /home/ubuntu/mysqlcerts
```
To generate keys, create a certificate authority (CA) to sign the keys (self-signed):

```
openssl genrsa 2048 > ca-key.pem
openssl req -new -x509 -nodes -days 3600 -key ca-key.pem -out ca.pem
```
The values entered at each prompt won't affect the configuration. Next create a key for the server, and sign using the CA from before:

openssl req -newkey rsa:2048 -days 3600 -nodes -keyout server-key.pem -out server-req.pem openssl rsa -in server-key.pem -out server-key.pem openssl x509 -req -in server-req.pem -days 3600 -CA ca.pem -CAkey ca-key.pem -set\_serial 01 out server-cert.pem

Then create a key for a client:

```
openssl req -newkey rsa:2048 -days 3600 -nodes -keyout client-key.pem -out client-req.pem
openssl rsa -in client-key.pem -out client-key.pem
openssl x509 -req -in client-req.pem -days 3600 -CA ca.pem -CAkey ca-key.pem -set_serial 01 -
out client-cert.pem
```
To make sure everything was set up correctly, verify the keys:

openssl verify -CAfile ca.pem server-cert.pem client-cert.pem

# **Adding the keys to MySQL**

Open the [MySQL configuration file](http://www.riptutorial.com/mysql/example/25294/minimal-innodb-configuration). For example:

vim /etc/mysql/mysql.conf.d/mysqld.cnf

Under the [mysqld] section, add the following options:

```
ssl-ca = /home/ubuntu/mysqlcerts/ca.pem
ssl-cert = /home/ubuntu/mysqlcerts/server-cert.pem
ssl-key = /home/ubuntu/mysqlcerts/server-key.pem
```
Restart MySQL. For example:

```
service mysql restart
```
# **Test the SSL connection**

Connect in the same way, passing in the extra options ssl-ca, ssl-cert, and ssl-key, using the generated client key. For example, assuming cd /home/ubuntu/mysqlcerts:

```
mysql --ssl-ca=ca.pem --ssl-cert=client-cert.pem --ssl-key=client-key.pem -h 127.0.0.1 -u
superman -p
```
After logging in, verify the connection is indeed secure:

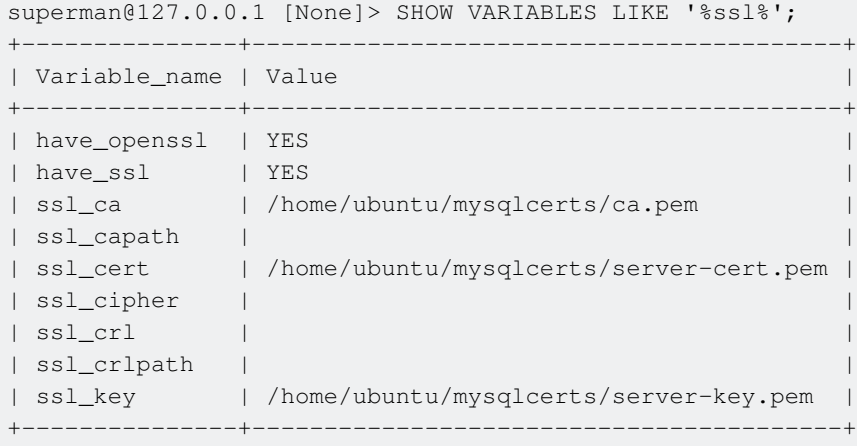

You could also check:

```
superman@127.0.0.1 [None]> STATUS;
...
SSL: Cipher in use is DHE-RSA-AES256-SHA
...
```
# **Enforcing SSL**

This is via GRANT, using REQUIRE SSL:

```
GRANT ALL PRIVILEGES ON *.* TO 'superman'@'127.0.0.1' IDENTIFIED BY 'pass' REQUIRE SSL;
FLUSH PRIVILEGES;
```
Now, superman must connect via SSL.

If you don't want to manage client keys, use the client key from earlier and automatically use that for all clients. Open [MySQL configuration file,](http://www.riptutorial.com/mysql/example/25294/minimal-innodb-configuration) for example:

```
vim /etc/mysql/mysql.conf.d/mysqld.cnf
```
Under the [client] section, add the following options:

```
ssl-ca = /home/ubuntu/mysqlcerts/ca.pem
ssl-cert = /home/ubuntu/mysqlcerts/client-cert.pem
ssl-key = /home/ubuntu/mysqlcerts/client-key.pem
```
Now superman only has to type the following to login via SSL:

mysql -h 127.0.0.1 -u superman -p

Connecting from another program, for example in Python, typically only requires an additional parameter to the connect function. A Python example:

```
import MySQLdb
ssl = {'cert': '/home/ubuntu/mysqlcerts/client-cert.pem', 'key':
'/home/ubuntu/mysqlcerts/client-key.pem'}
conn = MySQLdb.connect(host='127.0.0.1', user='superman', passwd='imsoawesome', ssl=ssl)
```
# **References and further reading:**

- <https://www.percona.com/blog/2013/06/22/setting-up-mysql-ssl-and-secure-connections/>
- <https://lowendbox.com/blog/getting-started-with-mysql-over-ssl/>
- <http://xmodulo.com/enable-ssl-mysql-server-client.html>
- <https://ubuntuforums.org/showthread.php?t=1121458>

## **Setup for CentOS7 / RHEL7**

This example assumes two servers:

- 1. dbserver (where our database lives)
- 2. appclient (where our applications live)

FWIW, both servers are SELinux enforcing.
# **First, log on to dbserver**

Create a temporary directory for creating the certificates.

```
mkdir /root/certs/mysql/ && cd /root/certs/mysql/
```
#### Create the server certificates

```
openssl genrsa 2048 > ca-key.pem
openssl req -sha1 -new -x509 -nodes -days 3650 -key ca-key.pem > ca-cert.pem
openssl req -sha1 -newkey rsa:2048 -days 730 -nodes -keyout server-key.pem > server-req.pem
openssl rsa -in server-key.pem -out server-key.pem
openssl x509 -sha1 -req -in server-req.pem -days 730 -CA ca-cert.pem -CAkey ca-key.pem -
set_serial 01 > server-cert.pem
```
Move server certificates to /etc/pki/tls/certs/mysql/

Directory path assumes CentOS or RHEL (adjust as needed for other distros):

```
mkdir /etc/pki/tls/certs/mysql/
```
Be sure to set permissions on the folder and files. mysql needs full ownership and access.

```
chown -R mysql:mysql /etc/pki/tls/certs/mysql
```
#### Now configure MySQL/MariaDB

```
# vi /etc/my.cnf
# i
[mysqld]
bind-address=*
ssl-ca=/etc/pki/tls/certs/ca-cert.pem
ssl-cert=/etc/pki/tls/certs/server-cert.pem
ssl-key=/etc/pki/tls/certs/server-key.pem
# :wq
```
#### Then

systemctl restart mariadb

Don't forget to open your firewall to allow connections from appclient (using IP 1.2.3.4)

```
firewall-cmd --zone=drop --permanent --add-rich-rule 'rule family="ipv4" source
address="1.2.3.4" service name="mysql" accept'
# I force everything to the drop zone. Season the above command to taste.
```
#### Now restart firewalld

```
service firewalld restart
```
https://riptutorial.com/ 197

Next, log in to dbserver's mysql server:

mysql -uroot -p

Issue the following to create a user for the client. note REQUIRE SSL in GRANT statement.

```
GRANT ALL PRIVILEGES ON *.* TO 'iamsecure'@'appclient' IDENTIFIED BY 'dingdingding' REQUIRE
SSL;
FLUSH PRIVILEGES:
# quit mysql
```
You should still be in /root/certs/mysql from the first step. If not, cd back to it for one of the commands below.

Create the client certificates

```
openssl req -sha1 -newkey rsa:2048 -days 730 -nodes -keyout client-key.pem > client-req.pem
openssl rsa -in client-key.pem -out client-key.pem
openssl x509 -sha1 -req -in client-req.pem -days 730 -CA ca-cert.pem -CAkey ca-key.pem -
set_serial 01 > client-cert.pem
```
**Note**: I used the same common name for both server and client certificates. YMMV.

Be sure you're still /root/certs/mysql/ for this next command

Combine server and client CA certificate into a single file:

cat server-cert.pem client-cert.pem > ca.pem

Make sure you see two certificates:

cat ca.pem

# **END OF SERVER SIDE WORK FOR NOW.**

#### Open another terminal and

ssh appclient

As before, create a permanent home for the client certificates

mkdir /etc/pki/tls/certs/mysql/

Now, place the client certificates (created on dbserver) on appclient. You can either scp them over, or just copy and paste the files one by one.

scp dbserver

```
# copy files from dbserver to appclient
# exit scp
```
Again, be sure to set permissions on the folder and files. mysql needs full ownership and access.

```
chown -R mysql:mysql /etc/pki/tls/certs/mysql
```
You should have three files, each owned by user mysql:

```
/etc/pki/tls/certs/mysql/ca.pem
/etc/pki/tls/certs/mysql/client-cert.pem
/etc/pki/tls/certs/mysql/client-key.pem
```
Now edit appclient's MariaDB/MySQL config in the [client] section.

```
vi /etc/my.cnf
# i
[client]
ssl-ca=/etc/pki/tls/certs/mysql/ca.pem
ssl-cert=/etc/pki/tls/certs/mysql/client-cert.pem
ssl-key=/etc/pki/tls/certs/mysql/client-key.pem
# :wq
```
#### Restart appclient's mariadb service:

systemctl restart mariadb

# **still on the client here**

#### This should return: ssl TRUE

mysql --ssl --help

Now, log in to appclient's mysql instance

mysql -uroot -p

Should see YES to both variables below

```
show variables LIKE '%ssl';
   have_openssl YES
    have_ssl YES
```
Initially I saw

have\_openssl NO

A quick look into mariadb.log revealed:

SSL error: Unable to get certificate from '/etc/pki/tls/certs/mysql/client-cert.pem'

The problem was that root owned client-cert.pem and the containing folder. The solution was to set ownership of /etc/pki/tls/certs/mysql/ to mysql.

chown -R mysql:mysql /etc/pki/tls/certs/mysql

Restart mariadb if needed from the step immediately above

# **NOW WE ARE READY TO TEST THE SECURE CONNECTION**

# **We're still on appclient here**

Attempt to connect to dbserver's mysql instance using the account created above.

```
mysql -h dbserver -u iamsecure -p
# enter password dingdingding (hopefully you changed that to something else)
```
With a little luck you should be logged in without error.

To confirm you are connected with SSL enabled, issue the following command from the MariaDB/MySQL prompt:

 $\setminus$ s

That's a backslash s, aka status

That will show the status of your connection, which should look something like this:

```
Connection id: 4
Current database:
Current user: iamsecure@appclient
SSL: Cipher in use is DHE-RSA-AES256-GCM-SHA384
Current pager: stdout
Using outfile: ''
Using delimiter: ;
Server: MariaDB
Server version: 5.X.X-MariaDB MariaDB Server
Protocol version: 10
Connection: dbserver via TCP/IP
Server characterset: latin1
Db characterset: latin1
Client characterset: utf8
Conn. characterset: utf8
TCP port: 3306
Uptime: 42 min 13 sec
```
If you get permission denied errors on your connection attempt, check your GRANT statement above to make sure there aren't any stray characters or ' marks.

If you have SSL errors, go back through this guide to make sure the steps are orderly.

This worked on RHEL7 and will likely work on CentOS7, too. Cannot confirm whether these exact steps will work elsewhere.

Hope this saves someone else a little time and aggravation.

Read SSL Connection Setup online:<https://riptutorial.com/mysql/topic/7563/ssl-connection-setup>

# **Chapter 63: Stored routines (procedures and functions)**

## **Parameters**

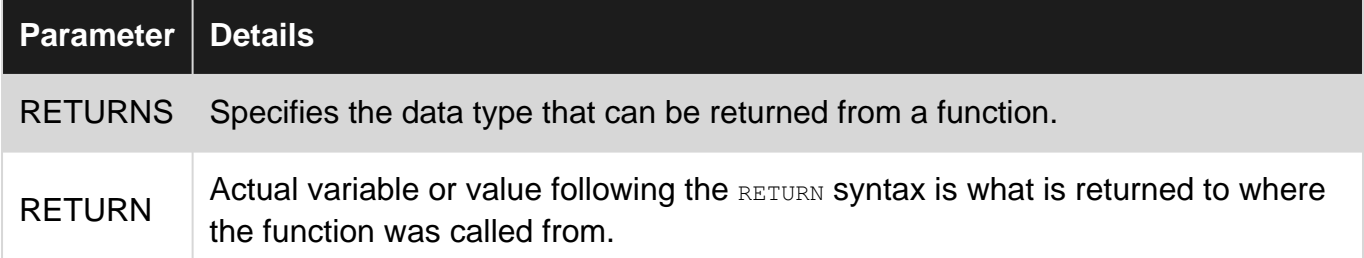

## **Remarks**

A stored routine is either a procedure or a function.

A procedure is invoked using a CALL statement and can only pass back values using output variables.

A function can be called from inside a statement just like any other function and can return a scalar value.

# **Examples**

### **Create a Function**

The following (trivial) example function simply returns the constant  $INT$  value 12.

```
DELIMITER ||
CREATE FUNCTION functionname()
RETURNS INT
BEGIN
    RETURN 12;
END;
| \cdot |DELIMITER :
```
The first line defines what the delimiter character(DELIMITER  $||)$  is to be changed to, this is needed to be set before a function is created otherwise if left it at its default ; then the first ; that is found in the function body will be taken as the end of the CREATE statement, which is usually not what is desired.

After the CREATE FUNCTION has run you should set the delimiter back to its default of ; as is seen after the function code in the above example  $(p_{ELIMITER}$ ;).

Execution this function is as follows:

```
SELECT functionname();
+----------------+
| functionname() |
+----------------+
| 12 |
+----------------+
```
A slightly more complex (but still trivial) example takes a parameter and adds a constant to it:

```
DELIMITER $$
CREATE FUNCTION add_2 ( my_arg INT )
  RETURNS INT
BEGIN
 RETURN (my_arg + 2);
END;
S\DELIMITER :
SELECT add_2(12);
+-----------+
| add_2(12) |
+-----------+
| 14 |
+-----------+
```
Note the use of a different argument to the DELIMITER directive. You can actually use any character sequence that does not appear in the CREATE statement body, but the usual practice is to use a doubled non-alphanumeric character such as  $\setminus$ ,  $\setminus$  or  $\setminus$ ss.

It is good practice to always change the parameter before and after a function, procedure or trigger creation or update as some GUI's don't require the delimiter to change whereas running queries via the command line always require the delimiter to be set.

### **Create Procedure with a Constructed Prepare**

```
DROP PROCEDURE if exists displayNext100WithName;
DELIMITER $$
CREATE PROCEDURE displayNext100WithName
( nStart int,
    tblName varchar(100)
)
BEGIN
   DECLARE thesql varchar(500); - holds the constructed sql string to execute
     -- expands the sizing of the output buffer to accomodate the output (Max value is at least
4GB)
    SET session group_concat_max_len = 4096; -- prevents group_concat from barfing with error
1160 or whatever it is
    SET @thesql=CONCAT("select group_concat(qid order by qid SEPARATOR '%3B') as nums ","from
( select qid from ");
   SET @thesql=CONCAT(@thesql,tblName," where qid>? order by qid limit 100 )xDerived");
   PREPARE stmt1 FROM @thesql; -- create a statement object from the construct sql string to
```

```
execute
   SET @p1 = nStart; -- transfers parameter passed into a User Variable compatible with the
below EXECUTE
  EXECUTE stmt1 USING @p1;
   DEALLOCATE PREPARE stmt1; -- deallocate the statement object when finished
END$$
DELIMITER ;
```
Creation of the stored procedure shows wrapping with a DELIMITER necessary in many client tools.

Calling example:

```
call displayNext100WithName(1,"questions_mysql");
```
#### Sample output with  $\frac{1}{3}$  (semi-colon) separator:

nums 607264%3820173649%3830532900%3832030116%3832145357%3832166934%3832298065%3832793619%3833210...

### **Stored procedure with IN, OUT, INOUT parameters**

```
DELIMITER $$
```

```
DROP PROCEDURE IF EXISTS sp_nested_loop$$
CREATE PROCEDURE sp_nested_loop(IN i INT, IN j INT, OUT x INT, OUT y INT, INOUT z INT)
BEGIN
    DECLARE a INTEGER DEFAULT 0;
    DECLARE b INTEGER DEFAULT 0;
    DECLARE c INTEGER DEFAULT 0;
     WHILE a < i DO
        WHILE b < j DO
           SET c = c + 1;
           SET b = b + 1;
         END WHILE;
       SET a = a + 1;
       SET b = 0;
    END WHILE;
   SET x = a, y = c;
    SET z = x + y + z;
END $$
DELIMITER ;
```
Invokes ([CALL\)](http://dev.mysql.com/doc/refman/5.7/en/call.html) the stored procedure:

SET  $@z = 30;$ call sp\_nested\_loop(10, 20, @x, @y, @z); SELECT @x, @y, @z;

Result:

+------+------+------+ | @x | @y | @z | An  $I_N$  parameter passes a value into a procedure. The procedure might modify the value, but the modification is not visible to the caller when the procedure returns.

An our parameter passes a value from the procedure back to the caller. Its initial value is NULL within the procedure, and its value is visible to the caller when the procedure returns.

An  $INOUT$  parameter is initialized by the caller, can be modified by the procedure, and any change made by the procedure is visible to the caller when the procedure returns.

Ref:<http://dev.mysql.com/doc/refman/5.7/en/create-procedure.html>

#### **Cursors**

Cursors enable you to itterate results of query one by line. DECLARE command is used to init cursor and associate it with a specific SQL query:

DECLARE student CURSOR FOR SELECT name FROM studend;

Let's say we sell products of some types. We want to count how many products of each type are exists.

#### Our data:

```
CREATE TABLE product
\left( id INT(10) UNSIGNED NOT NULL AUTO_INCREMENT PRIMARY KEY,
 type VARCHAR(50) NOT NULL,
 name VARCHAR(255) NOT NULL
);
CREATE TABLE product_type
(
  name VARCHAR(50) NOT NULL PRIMARY KEY
);
CREATE TABLE product_type_count
\left(type VARCHAR(50) NOT NULL PRIMARY KEY,
  count INT(10) UNSIGNED NOT NULL DEFAULT 0
);
INSERT INTO product_type (name) VALUES
  ('dress'),
  ('food');
INSERT INTO product (type, name) VALUES
  ('dress', 'T-shirt'),
  ('dress', 'Trousers'),
   ('food', 'Apple'),
   ('food', 'Tomatoes'),
   ('food', 'Meat');
```
We may achieve the goal using stored procedure with using cursor:

```
DELIMITER //
DROP PROCEDURE IF EXISTS product_count;
CREATE PROCEDURE product_count()
  BEGIN
   DECLARE p_type VARCHAR(255);
    DECLARE p_count INT(10) UNSIGNED;
    DECLARE done INT DEFAULT 0;
    DECLARE product CURSOR FOR
      SELECT
         type,
        COUNT(*)
      FROM product
      GROUP BY type;
     DECLARE CONTINUE HANDLER FOR SQLSTATE '02000' SET done = 1;
    TRUNCATE product_type;
    OPEN product;
    REPEAT
      FETCH product
      INTO p_type, p_count;
      IF NOT done
       THEN
         INSERT INTO product_type_count
        SET
          type = p_type,
          count = p_count;
      END IF;
    UNTIL done
    END REPEAT;
    CLOSE product;
  END //
DELIMITER ;
```
#### When you may call procedure with:

CALL product\_count();

Result would be in product\_type\_count table:

```
type | count
----------------
dress | 2
food | 3
```
While that is a good example of a CURSOR, notice how the entire body of the procedure can be replaced by just

```
INSERT INTO product_type_count
         (type, count)
    SELECT type, COUNT(*)
        FROM product
```
This will run a lot faster.

**Multiple ResultSets**

Unlike a SELECT statement, a Stored Procedure returns multiple result sets. The requires different code to be used for gathering the results of a  $\text{cALL}$  in Perl, PHP, etc.

(Need specific code here or elsewhere!)

**Create a function**

```
DELIMITER $$
CREATE
    DEFINER=`db_username`@`hostname_or_IP`
     FUNCTION `function_name`(optional_param data_type(length_if_applicable))
    RETURNS data_type
BEGIN
     /*
    SQL Statements goes here
     */
END$$
DELIMITER ;
```
The RETURNS data\_type is any MySQL datatype.

Read Stored routines (procedures and functions) online: <https://riptutorial.com/mysql/topic/1351/stored-routines--procedures-and-functions->

# **Chapter 64: String operations**

# **Parameters**

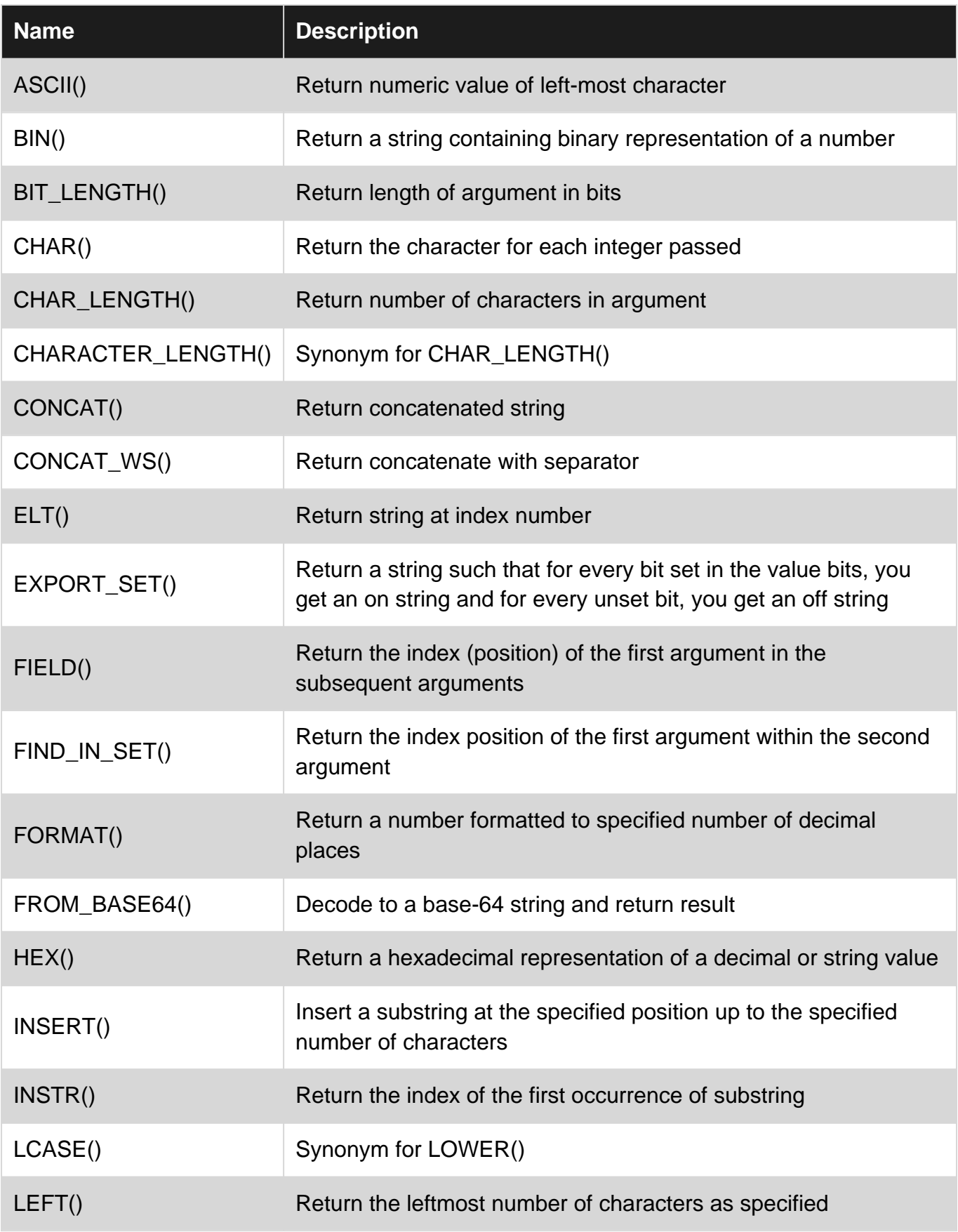

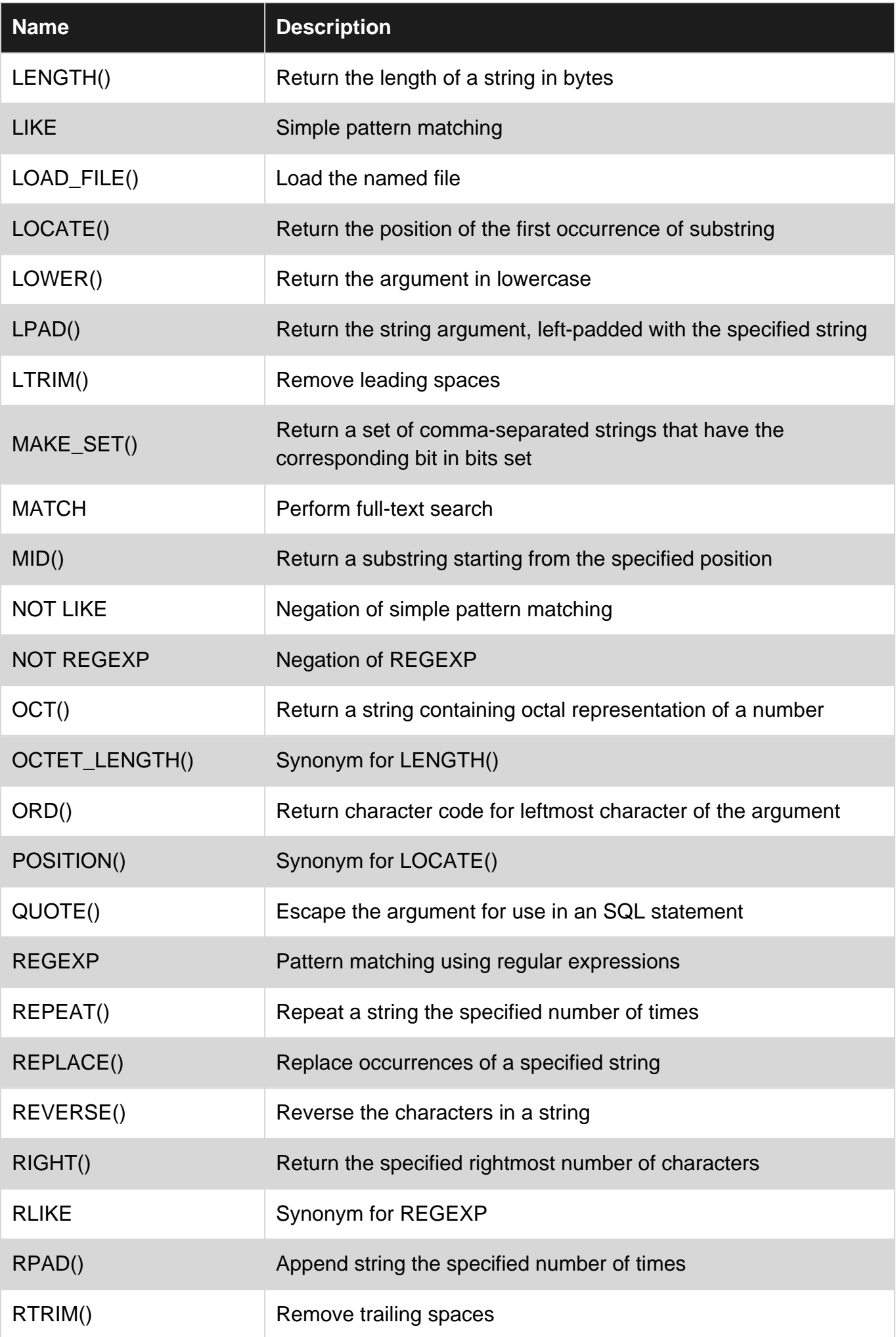

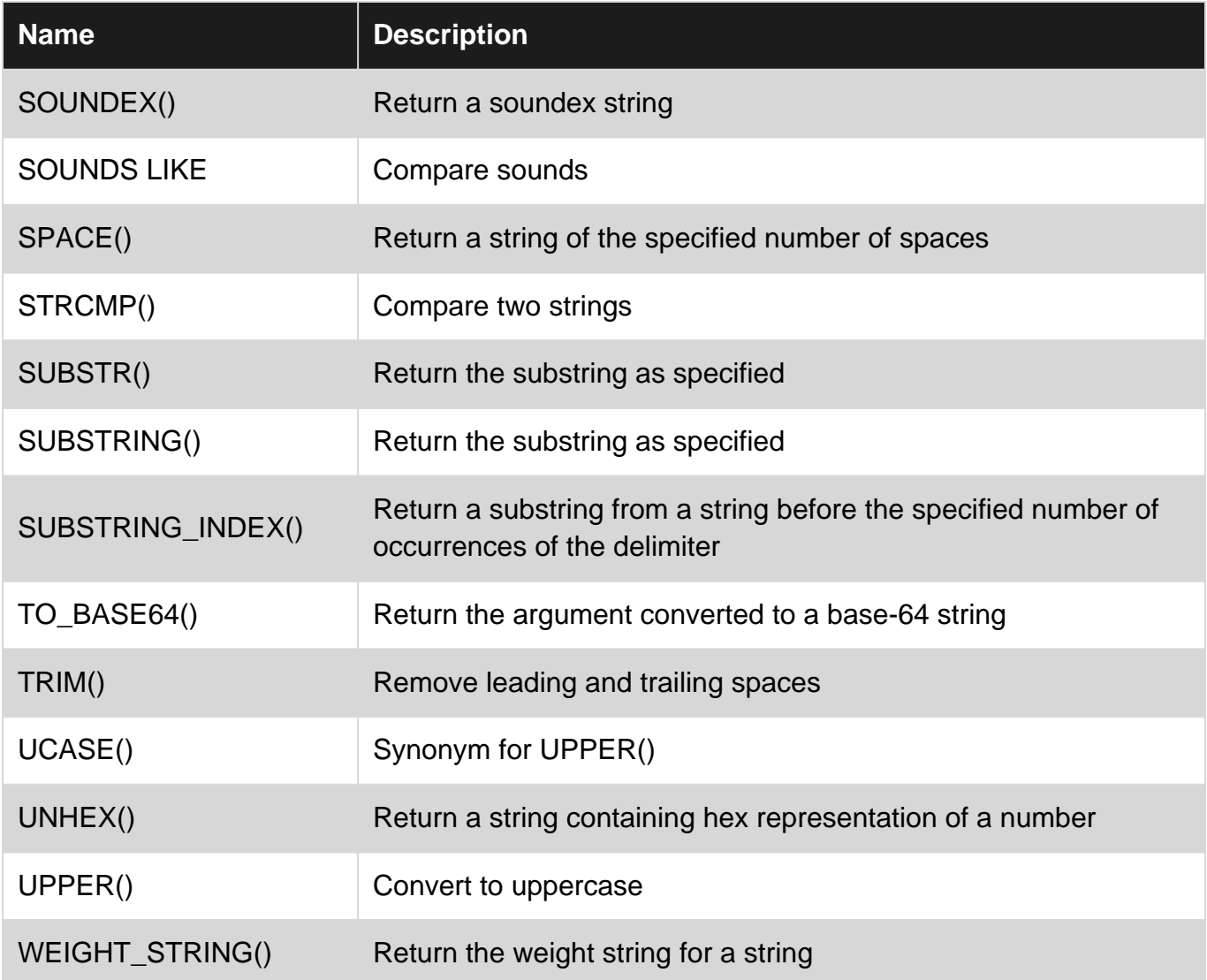

## **Examples**

**Find element in comma separated list**

```
SELECT FIND_IN_SET('b','a,b,c');
```
#### Return value:

```
2
```

```
SELECT FIND_IN_SET('d','a,b,c');
```
### Return value:

0

## **STR\_TO\_DATE - Convert string to date**

With a column of one of the string types, named my\_date\_field with a value such as [the string] 07/25/2016, the following statement demonstrates the use of the STR\_TO\_DATE function:

SELECT STR\_TO\_DATE(my\_date\_field, '%m/%d/%Y') FROM my\_table;

You could use this function as part of WHERE clause as well.

### **LOWER() / LCASE()**

Convert in lowercase the string argument

Syntax: LOWER(str)

```
LOWER('fOoBar') -- 'foobar'
LCASE('fOoBar') -- 'foobar'
```
### **REPLACE()**

Convert in lowercase the string argument

Syntax: REPLACE(str, from\_str, to\_str)

```
REPLACE('foobarbaz', 'bar', 'BAR') -- 'fooBARbaz'
REPLACE('foobarbaz', 'zzz', 'ZZZ') -- 'foobarbaz'
```
### **SUBSTRING()**

SUBSTRING (or equivalent: SUBSTR) returns the substring starting from the specified position and, optionally, with the specified length

```
Syntax: SUBSTRING(str, start_position)
 SELECT SUBSTRING('foobarbaz', 4); -- 'barbaz'
 SELECT SUBSTRING('foobarbaz' FROM 4); -- 'barbaz'
 -- using negative indexing
 SELECT SUBSTRING('foobarbaz', -6); -- 'barbaz'
 SELECT SUBSTRING('foobarbaz' FROM -6); -- 'barbaz'
```
Syntax: SUBSTRING(str, start position, length)

```
SELECT SUBSTRING('foobarbaz', 4, 3); -- 'bar'
SELECT SUBSTRING('foobarbaz', FROM 4 FOR 3); -- 'bar'
-- using negative indexing
```

```
SELECT SUBSTRING('foobarbaz', -6, 3); -- 'bar'
SELECT SUBSTRING('foobarbaz' FROM -6 FOR 3); -- 'bar'
```
### **UPPER() / UCASE()**

Convert in uppercase the string argument

Syntax: UPPER(str)

```
UPPER('fOoBar') -- 'FOOBAR'
UCASE('fOoBar') -- 'FOOBAR'
```
### **LENGTH()**

Return the length of the string in bytes. Since some characters may be encoded using more than one byte, if you want the length in characters see CHAR\_LENGTH()

Syntax: LENGTH(str)

```
LENGTH('foobar') -- 6
LENGTH('fööbar') -- 8 -- contrast with CHAR_LENGTH(...) = 6
```
### **CHAR\_LENGTH()**

Return the number of characters in the string

Syntax: CHAR\_LENGTH(str)

```
CHAR_LENGTH('foobar') -- 6
CHAR_LENGTH('fööbar') -- 6 -- contrast with LENGTH(...) = 8
```
### **HEX(str)**

#### Convert the argument to hexadecimal. This is used for strings.

```
HEX('fööbar') -- 66F6F6626172 -- in "CHARACTER SET latin1" because "F6" is hex for ö
HEX('fööbar') -- 66C3B6C3B6626172 -- in "CHARACTER SET utf8 or utf8mb4" because "C3B6" is hex
for ö
```
Read String operations online: <https://riptutorial.com/mysql/topic/1399/string-operations>

# **Chapter 65: Table Creation**

## **Syntax**

- CREATE TABLE table\_name ( column\_name1 data\_type(size), column\_name2 data\_type(size), column\_name3 data\_type(size), .... ); // Basic table creation
- CREATE TABLE table\_name [IF NOT EXISTS] (column\_name1 data\_type(size), column\_name2 data\_type(size), column\_name3 data\_type(size), .... ); // Table creation checking existing
- CREATE [TEMPORARY] TABLE table\_name [IF NOT EXISTS] ( column\_name1 data type(size), column\_name2 data\_type(size), column\_name3 data\_type(size), .... ); // Temporary table creation
- CREATE TABLE new\_tbl [AS] SELECT \* FROM orig\_tbl; // Table creation from SELECT

## **Remarks**

The CREATE TABLE statement should end with an ENGINE specification:

CREATE TABLE table\_name ( column\_definitions ) ENGINE=engine;

#### **Some options are:**

- $_{\text{InnoDE}}$ : (Default since version 5.5.5) It's a transation-safe (ACID compliant) engine. It has transaction commit and roll-back, and crash-recovery capabilities and row-level locking.
- $M_{\text{WISAM}}$ : (Default before version 5.5.5) It's a plain-fast engine. It doesn't support transactions, nor foreign keys, but it's useful for data-warehousing.
- $_{\text{Memory}}$ : Stores all data in RAM for extremely fast operations but table date will be lost on database restart.

More engine options [here](https://dev.mysql.com/doc/refman/5.5/en/storage-engines.html).

# **Examples**

**Basic table creation**

The CREATE TABLE statement is used to create a table in a MySQL database.

```
CREATE TABLE Person (
    `PersonID` INTEGER NOT NULL PRIMARY KEY,
   `LastName` VARCHAR(80),
    `FirstName` VARCHAR(80),
    `Address` TEXT,
    `City` VARCHAR(100)
```
Every field definition must have:

- Field name: A valid field Name. Make sure to encolse the names in `-chars. This ensures 1. that you can use eg space-chars in the fieldname.
- 2. Data type [Length]: If the field is CHAR OF VARCHAR, it is mandatory to specify a field length.
- 3. Attributes NULL | NOT NULL: If NOT NULL is specified, then any attempt to store a NULL value in that field will fail.
- 4. See more on data types and their attributes [here](http://dev.mysql.com/doc/refman/5.7/en/data-types.html).

Engine=... is an optional parameter used to specify the table's storage engine. If no storage engine is specified, the table will be created using the server's default table storage engine (usually InnoDB or MyISAM).

# **Setting defaults**

Additionally, where it makes sense you can set a default value for each field by using DEFAULT:

```
CREATE TABLE Address (
    `AddressID` INTEGER NOT NULL PRIMARY KEY,
 `Street` VARCHAR(80),
 `City` VARCHAR(80),
 `Country` VARCHAR(80) DEFAULT "United States",
`Active` BOOLEAN DEFAULT 1,
) Engine=InnoDB;
```
If during inserts no  $\epsilon_{\text{tree}}$  is specified, that field will be  $_{\text{NULL}}$  when retrieved. When no  $_{\text{Country}}$  is specified upon insert, it will default to "United States".

You can set default values for all column types, [except](http://dev.mysql.com/doc/refman/5.7/en/data-type-defaults.html) for BLOB, TEXT, GEOMETRY, and JSON fields.

```
Table creation with Primary Key
```

```
CREATE TABLE Person (
PersonID INT UNSIGNED NOT NULL,
 LastName VARCHAR(66) NOT NULL,
  FirstName VARCHAR(66),
Address VARCHAR(255),
City VARCHAR(66),
   PRIMARY KEY (PersonID)
);
```
A **primary key** is a NOT NULL single or a multi-column identifier which uniquely identifies a row of a table. An [index](http://www.riptutorial.com/mysql/topic/1748/indexes-and-keys) is created, and if not explicitly declared as  $MOT$   $NUL$ , MySQL will declare them so silently and implicitly.

A table can have only one **PRIMARY KEY, and each table is recommended to have one. InnoDB will** automatically create one in its absence, (as seen in [MySQL documentation\)](https://dev.mysql.com/doc/refman/5.7/en/create-table.html) though this is less

desirable.

Often, an AUTO\_INCREMENT INT also known as "surrogate key", is used for thin index optimization and relations with other tables. This value will (normally) increase by 1 whenever a new record is added, starting from a default value of 1.

However, despite its name, it is not its purpose to guarantee that values are incremental, merely that they are sequential and unique.

An auto-increment  $_{\text{INT}}$  value will not reset to its default start value if all rows in the table are deleted, unless the table is truncated using **TRUNCATE** TABLE statement.

# **Defining one column as Primary Key (inline definition)**

If the primary key consists of a single column, the  $PRLMARK$  KEY clause can be placed inline with the column definition:

```
CREATE TABLE Person (
   PersonID INT UNSIGNED NOT NULL PRIMARY KEY,
  LastName VARCHAR(66) NOT NULL,
  FirstName VARCHAR(66),
Address VARCHAR(255),
 City VARCHAR(66)
);
```
This form of the command is shorter and easier to read.

# **Defining a multiple-column Primary Key**

It is also possible to define a primary key comprising more than one column. This might be done e.g. on the child table of a foreign-key relationship. A multi-column primary key is defined by listing the participating columns in a separate **PRIMARY KEY** clause. Inline syntax is not permitted here, as only one column may be declared PRIMARY KEY inline. For example:

```
CREATE TABLE invoice_line_items (
   LineNum SMALLINT UNSIGNED NOT NULL,
    InvoiceNum INT UNSIGNED NOT NULL,
    -- Other columns go here
    PRIMARY KEY (InvoiceNum, LineNum),
   FOREIGN KEY (InvoiceNum) REFERENCES -- references to an attribute of a table
);
```
Note that the columns of the primary key should be specified in logical sort order, which may be different from the order in which the columns were defined, as in the example above.

Larger indexes require more disk space, memory, and I/O. Therefore keys should be as small as

possible (especially regarding composed keys). In InnoDB, every 'secondary index' includes a copy of the columns of the PRIMARY KEY.

**Table creation with Foreign Key**

CREATE TABLE Account ( AccountID INT UNSIGNED NOT NULL, AccountNo INT UNSIGNED NOT NULL, PersonID INT UNSIGNED, PRIMARY KEY (AccountID), FOREIGN KEY (PersonID) REFERENCES Person (PersonID) ) ENGINE=InnoDB;

**Foreign key:** A Foreign Key (FK) is either a single column, or multi-column composite of columns, in a referencing table. This  $FK$  is confirmed to exist in the referenced table. It is highly recommended that the referenced table key confirming the  $FK$  be a Primary Key, but that is not enforced. It is used as a fast-lookup into the referenced where it does not need to be unique, and in fact can be a left-most index there.

Foreign key relationships involve a parent table that holds the central data values, and a child table with identical values pointing back to its parent. The FOREIGN KEY clause is specified in the child table. The parent and child tables must use the same storage engine. They must not be [TEMPORARY](https://dev.mysql.com/doc/refman/5.7/en/create-table.html) tables.

Corresponding columns in the foreign key and the referenced key must have similar data types. The size and sign of integer types must be the same. The length of string types need not be the same. For nonbinary (character) string columns, the character set and collation must be the same.

**Note:** foreign-key constraints are supported under the InnoDB storage engine (not MyISAM or MEMORY). DB set-ups using other engines will accept this CREATE TABLE statement but will not respect foreign-key constraints. (Although newer MySQL versions default to InnoDB, but it is good practice to be explicit.)

### **Cloning an existing table**

A table can be replicated as follows:

CREATE TABLE ClonedPersons LIKE Persons;

The new table will have exactly the same structure as the original table, including indexes and column attributes.

As well as manually creating a table, it is also possible to create table by selecting data from another table:

CREATE TABLE ClonedPersons SELECT \* FROM Persons;

You can use any of the normal features of a SELECT statement to modify the data as you go:

```
CREATE TABLE ModifiedPersons
SELECT PersonID, FirstName + LastName AS FullName FROM Persons
WHERE LastName IS NOT NULL;
```
Primary keys and indexes will not be preserved when creating tables from SELECT. You must redeclare them:

```
CREATE TABLE ModifiedPersons (PRIMARY KEY (PersonID))
SELECT PersonID, FirstName + LastName AS FullName FROM Persons
WHERE LastName IS NOT NULL;
```
### **CREATE TABLE FROM SELECT**

You can create one table from another by adding a SELECT statement at the end of the CREATE TABLE statement:

```
CREATE TABLE stack (
    id_user INT,
    username VARCHAR(30),
     password VARCHAR(30)
);
```
#### **Create a table in the same database:**

-- create a table from another table in the same database with all attributes CREATE TABLE stack2 AS SELECT \* FROM stack; -- create a table from another table in the same database with some attributes CREATE TABLE stack3 AS SELECT username, password FROM stack;

#### **Create tables from different databases:**

-- create a table from another table from another database with all attributes CREATE TABLE stack2 AS SELECT \* FROM second\_db.stack;

-- create a table from another table from another database with some attributes CREATE TABLE stack3 AS SELECT username, password FROM second\_db.stack;

#### **N.B**

To create a table same of another table that exist in another database, you need to specifies the name of the database like this:

FROM NAME DATABASE.name table

#### **Show Table Structure**

If you want to see the schema information of your table, you can use one of the following:

```
SHOW CREATE TABLE child; -- Option 1
```

```
CREATE TABLE `child` (
 `id` int(11) NOT NULL AUTO_INCREMENT,
  `fullName` varchar(100) NOT NULL,
 `myParent` int(11) NOT NULL,
  PRIMARY KEY (`id`),
   KEY `mommy_daddy` (`myParent`),
   CONSTRAINT `mommy_daddy` FOREIGN KEY (`myParent`) REFERENCES `parent` (`id`)
      ON DELETE CASCADE ON UPDATE CASCADE
) ENGINE=InnoDB DEFAULT CHARSET=utf8;
```
If used from the mysql commandline tool, this is less verbose:

SHOW CREATE TABLE child \G

A less descriptive way of showing the table structure:

```
mysql> CREATE TABLE Tab1(id int, name varchar(30));
Query OK, 0 rows affected (0.03 sec)
mysql> DESCRIBE Tab1; -- Option 2
+-------+-------------+------+-----+---------+-------+
| Field | Type | Null | Key | Default | Extra |
+-------+-------------+------+-----+---------+-------+
| id | int(11) | YES | | NULL | |
| name | varchar(30) | YES | | NULL | |
  +-------+-------------+------+-----+---------+-------+
```
#### Both **DESCRIBE** and **DESC** gives the same result.

To see DESCRIBE performed on all tables in a database at once, see this [Example.](http://stackoverflow.com/a/38679580)

**Table Create With TimeStamp Column To Show Last Update**

The TIMESTAMP column will show when the row was last updated.

```
CREATE TABLE `TestLastUpdate` (
    `ID` INT NULL,
     `Name` VARCHAR(50) NULL,
     `Address` VARCHAR(50) NULL,
     `LastUpdate` TIMESTAMP NULL DEFAULT CURRENT_TIMESTAMP ON UPDATE CURRENT_TIMESTAMP
)
COMMENT='Last Update'
;
```
Read Table Creation online: <https://riptutorial.com/mysql/topic/795/table-creation>

# **Chapter 66: Temporary Tables**

## **Examples**

**Create Temporary Table**

Temporary tables could be very useful to keep temporary data. Temporary tables option is available in MySQL version 3.23 and above.

Temporary table will be automatically destroyed when the session ends or connection is closed. The user can also drop temporary table.

Same temporary table name can be used in many connections at the same time, because the temporary table is only available and accessible by the client who creates that table.

The temporary table can be created in the following types

```
--->Basic temporary table creation
CREATE TEMPORARY TABLE tempTable1(
     id INT NOT NULL AUTO INCREMENT.
       title VARCHAR(100) NOT NULL,
       PRIMARY KEY ( id )
    );
--->Temporary table creation from select query
CREATE TEMPORARY TABLE tempTable1
    SELECT ColumnName1,ColumnName2,... FROM table1;
```
You can add indexes as you build the table:

```
CREATE TEMPORARY TABLE tempTable1
       ( PRIMARY KEY(ColumnName2) )
    SELECT ColumnName1,ColumnName2,... FROM table1;
```
IF NOT EXISTS key word can be used as mentioned below to avoid 'table already exists' error. But in that case table will not be created, if the table name which you are using already exists in your current session.

```
CREATE TEMPORARY TABLE IF NOT EXISTS tempTable1
   SELECT ColumnName1, ColumnName2, ... FROM table1;
```
### **Drop Temporary Table**

Drop Temporary Table is used to delete the temporary table which you are created in your current session.

```
DROP TEMPORARY TABLE tempTable1
```
Use IF EXISTS to prevent an error occurring for tables that may not exist

Read Temporary Tables online:<https://riptutorial.com/mysql/topic/5757/temporary-tables>

# **Chapter 67: Time with subsecond precision**

## **Remarks**

You need to be at MySQL version 5.6.4 or later to declare columns with fractional-second time datatypes.

For example, DATETIME(3) will give you millisecond resolution in your timestamps, and TIMESTAMP(6) will give you microsecond resolution on a \*nix-style timestamp.

Read this:<http://dev.mysql.com/doc/refman/5.7/en/fractional-seconds.html>

NOW(3) will give you the present time from your MySQL server's operating system with millisecond precision.

(Notice that MySQL internal fractional arithmetic, like \* 0.001, is always handled as IEEE754 double precision floating point, so it's unlikely you'll lose precision before the Sun becomes a white dwarf star.)

# **Examples**

**Get the current time with millisecond precision**

SELECT NOW(3)

does the trick.

**Get the current time in a form that looks like a Javascript timestamp.**

Javascript timestamps are based on the venerable UNIX  $_{time\_t}$  data type, and show the number of milliseconds since 1970-01-01 00:00:00 UTC.

This expression gets the current time as a Javascript timestamp integer. (It does so correctly regardless of the current time\_zone setting.)

ROUND(UNIX\_TIMESTAMP(NOW(3)) \* 1000.0, 0)

If you have **TIMESTAMP** values stored in a column, you can retrieve them as integer Javascript timestamps using the UNIX\_TIMESTAMP() function.

SELECT ROUND(UNIX\_TIMESTAMP(column) \* 1000.0, 0)

If your column contains DATETIME columns and you retrieve them as Javascript timestamps, those timestamps will be offset by the time zone offset of the time zone they're stored in.

**Create a table with columns to store sub-second time.**

```
CREATE TABLE times (
      dt DATETIME(3),
      ts TIMESTAMP(3)
  );
```
makes a table with millisecond-precision date / time fields.

```
 INSERT INTO times VALUES (NOW(3), NOW(3));
```
inserts a row containing  $_{\text{Now}}$  o values with millisecond precision into the table.

```
 INSERT INTO times VALUES ('2015-01-01 16:34:00.123','2015-01-01 16:34:00.128');
```
inserts specific millisecond precision values.

**Notice** that you must use NOW(3) rather than NOW() if you use that function to insert high-precision time values.

**Convert a millisecond-precision date / time value to text.**

**&f is the fractional precision format specifier for [the DATE\\_FORMAT\(\) function.](https://dev.mysql.com/doc/refman/5.7/en/date-and-time-functions.html#function_date-format)** 

SELECT DATE\_FORMAT(NOW(3), '%Y-%m-%d %H:%i:%s.%f')

displays a value like 2016-11-19 09:52:53.248000 with fractional microseconds. Because we used  $Now (3)$ , the final three digits in the fraction are 0.

### **Store a Javascript timestamp into a TIMESTAMP column**

If you have a Javascript timestamp value, for example 1478960868932, you can convert that to a MySQL fractional time value like this:

FROM\_UNIXTIME(1478960868932 \* 0.001)

It's simple to use that kind of expression to store your Javascript timestamp into a MySQL table. Do this:

INSERT INTO table (col) VALUES (FROM\_UNIXTIME(1478960868932 \* 0.001))

(Obviously, you'll want to insert other columns.)

Read Time with subsecond precision online: [https://riptutorial.com/mysql/topic/7850/time-with](https://riptutorial.com/mysql/topic/7850/time-with-subsecond-precision)[subsecond-precision](https://riptutorial.com/mysql/topic/7850/time-with-subsecond-precision)

# **Chapter 68: Transaction**

# **Examples**

### **Start Transaction**

A transaction is a sequential group of SQL statements such as select,insert,update or delete, which is performed as one single work unit.

In other words, a transaction will never be complete unless each individual operation within the group is successful. If any operation within the transaction fails, the entire transaction will fail.

Bank transaction will be best example for explaining this. Consider a transfer between two accounts. To achieve this you have to write SQL statements that do the following

- 1. Check the availability of requested amount in the first account
- 2. Deduct requested amount from first account
- 3. Deposit it in second account

If anyone these process fails, the whole should be reverted to their previous state.

#### **ACID : Properties of Transactions**

Transactions have the following four standard properties

- **Atomicity:** ensures that all operations within the work unit are completed successfully; otherwise, the transaction is aborted at the point of failure, and previous operations are rolled back to their former state.
- **Consistency:** ensures that the database properly changes states upon a successfully committed transaction.
- **Isolation:** enables transactions to operate independently of and transparent to each other.
- **Durability:** ensures that the result or effect of a committed transaction persists in case of a system failure.

Transactions begin with the statement START TRANSACTION OF BEGIN WORK and end with either a COMMIT or a ROLLBACK statement. The SQL commands between the beginning and ending statements form the bulk of the transaction.

```
START TRANSACTION;
SET @transAmt = '500';
SELECT @availableAmt:=ledgerAmt FROM accTable WHERE customerId=1 FOR UPDATE;
UPDATE accTable SET ledgerAmt=ledgerAmt-@transAmt WHERE customerId=1;
UPDATE accTable SET ledgerAmt=ledgerAmt+@transAmt WHERE customerId=2;
COMMIT;
```
With START TRANSACTION, autocommit remains disabled until you end the transaction with COMMIT OF ROLLBACK. The autocommit mode then reverts to its previous state.

The FOR UPDATE indicates (and locks) the row(s) for the duration of the transaction.

While the transaction remains uncommitted, this transaction will not be available for others users.

#### **General Procedures involved in Transaction**

- Begin transaction by issuing SQL command BEGIN WORK OF START TRANSACTION.
- Run all your SQL statements.
- Check whether everything is executed according to your requirement.
- If yes, then issue  $\text{comm}$  command, otherwise issue a  $\text{rollback}$  command to revert everything to the previous state.
- Check for errors even after commit if you are using, or might eventually use, Galera/PXC.

### **COMMIT , ROLLBACK and AUTOCOMMIT**

#### **AUTOCOMMIT**

MySQL automatically commits statements that are not part of a transaction. The results of any UPDATE,DELETE or INSERT statement not preceded with a BEGIN or START TRANSACTION will immediately be visible to all connections.

The AUTOCOMMIT variable is set true by default. This can be changed in the following way,

```
--->To make autcommit false
SET AUTOCOMMIT=false;
--\alpha rSET AUTOCOMMIT=0;
--->To make autcommit true
SET AUTOCOMMIT=true;
--orSET AUTOCOMMIT=1;
```
To view AUTOCOMMIT status

SELECT @@autocommit;

### **COMMIT**

If AUTOCOMMIT set to false and the transaction not committed, the changes will be visible only for the current connection.

After COMMIT statement commits the changes to the table, the result will be visible for all connections.

We consider two connections to explain this

#### Connection 1

```
--->Before making autocommit false one row added in a new table
mysql> INSERT INTO testTable VALUES (1);
```

```
--->Making autocommit = false
mysql> SET autocommit=0;
mysql> INSERT INTO testTable VALUES (2), (3);
mysql> SELECT * FROM testTable;
+ - - - - +| tId |
+----+| 1 || 2 |
| 3 |
+----+
```
#### Connection 2

mysql> SELECT \* FROM testTable;  $+ - - - - +$ | tId |  $+----+$ | 1 |  $+----+$ ---> Row inserted before autocommit=false only visible here

#### Connection 1

```
mysql> COMMIT;
--->Now COMMIT is executed in connection 1
mysql> SELECT * FROM testTable;
    +-----+
    | tId |
    +-----+
   | 1 | | 2 |
    | 3 |
   +----+
```
#### Connection 2

```
mysql> SELECT * FROM testTable;
    +-----+
    | tId |
   +----+| 1 | | 2 |
    | 3 |
   +---++--->Now all the three rows are visible here
```
#### **ROLLBACK**

If anything went wrong in your query execution, ROLLBACK in used to revert the changes. See the explanation below

```
--->Before making autocommit false one row added in a new table
```

```
mysql> INSERT INTO testTable VALUES (1);
--->Making autocommit = false
mysql> SET autocommit=0;
mysql> INSERT INTO testTable VALUES (2), (3);
mysql> SELECT * FROM testTable;
+----+| tId |
+ - - - - +| 1 || 2 |
| 3 |
+----+
```
#### Now we are executing ROLLBACK

```
--->Rollback executed now
mysql> ROLLBACk;
mysql> SELECT * FROM testTable;
+ - - - - +| tId |
+ - - - - +\vert | 1 |
+----+--->Rollback removed all rows which all are not committed
```
#### Once COMMIT is executed, then ROLLBACK will not cause anything

```
mysql> INSERT INTO testTable VALUES (2), (3);
mysql> SELECT * FROM testTable;
mysql> COMMIT;
+----++| tId |
+ - - - - - +
| 1 |
| 2 |
| 3 |
+ - - - - - + +--->Rollback executed now
mysql> ROLLBACk;
mysql> SELECT * FROM testTable;
+ - - - - - +| tId |
+ - - - - - + +| 1 1 | 2 |
| 3 |
+ - - - - + +--->Rollback not removed any rows
```
If AUTOCOMMIT is set true, then COMMIT and ROLLBACK is useless

### **Transaction using JDBC Driver**

Transaction using JDBC driver is used to control how and when a transaction should commit and rollback. Connection to MySQL server is created using JDBC driver

[JDBC driver for MySQL](https://dev.mysql.com/downloads/connector/j/5.0.html) can be downloaded here

Lets start with getting a connection to database using JDBC driver

```
Class.forName("com.mysql.jdbc.Driver");
Connection con = DriverManager.getConnection(DB_CONNECTION_URL,DB_USER,USER_PASSWORD);
--->Example for connection url "jdbc:mysql://localhost:3306/testDB");
```
**Character Sets** : This indicates what character set the client will use to send SQL statements to the server. It also specifies the character set that the server should use for sending results back to the client.

This should be mentioned while creating connection to server. So the connection string should be like,

jdbc:mysql://localhost:3306/testDB?useUnicode=true&characterEncoding=utf8

#### See this for more details about [Character Sets and Collations](http://www.riptutorial.com/mysql/topic/4569/character-sets-and-collations)

When you open connection, the  $\text{AUTOCOMMIT}$  mode is set to *true* by default, that should be changed false to start transaction.

con.setAutoCommit(false);

You should always call setAutoCommit() method right after you open a connection.

Otherwise use START TRANSACTION OF BEGIN WORK to start a new transaction. By using START TRANSACTION or BEGIN WORK, no need to change AUTOCOMMIT false. That will be automatically disabled.

Now you can start transaction. See a complete JDBC transaction example below.

```
package jdbcTest;
import java.sql.Connection;
import java.sql.PreparedStatement;
import java.sql.SQLException;
public class accTrans {
     public static void doTransfer(double transAmount,int customerIdFrom,int customerIdTo) {
         Connection con = null;
        PreparedStatement pstmt = null;
         ResultSet rs = null;
         try {
            String DB_CONNECTION_URL =
"jdbc:mysql://localhost:3306/testDB?useUnicode=true&characterEncoding=utf8";
```

```
 Class.forName("com.mysql.jdbc.Driver");
              con = DriverManager.getConnection(DB_CONNECTION_URL,DB_USER,USER_PASSWORD);
               --->set auto commit to false
               con.setAutoCommit(false);
              ---> or use con. START TRANSACTION / con. BEGIN WORK
               --->Start SQL Statements for transaction
               --->Checking availability of amount
              double availableAmt = 0; pstmt = con.prepareStatement("SELECT ledgerAmt FROM accTable WHERE customerId=?
FOR UPDATE");
               pstmt.setInt(1, customerIdFrom);
               rs = pstmt.executeQuery();
               if(rs.next())
                   availableAmt = rs.getDouble(1); if(availableAmt >= transAmount)
\left\{ \begin{array}{cc} 0 & 0 & 0 \\ 0 & 0 & 0 \\ 0 & 0 & 0 \\ 0 & 0 & 0 \\ 0 & 0 & 0 \\ 0 & 0 & 0 \\ 0 & 0 & 0 \\ 0 & 0 & 0 \\ 0 & 0 & 0 \\ 0 & 0 & 0 \\ 0 & 0 & 0 \\ 0 & 0 & 0 & 0 \\ 0 & 0 & 0 & 0 \\ 0 & 0 & 0 & 0 \\ 0 & 0 & 0 & 0 & 0 \\ 0 & 0 & 0 & 0 & 0 \\ 0 & 0 & 0 & 0 & 0 \\ 0 & 0 & 0 & 0 & 0 \\ 0 & 0 & 0 & 0 & 0 ---> Do Transfer
                    ---> taking amount from cutomerIdFrom
                    pstmt = con.prepareStatement("UPDATE accTable SET ledgerAmt=ledgerAmt-? WHERE
customerId=?");
                    pstmt.setDouble(1, transAmount);
                    pstmt.setInt(2, customerIdFrom);
                    pstmt.executeUpdate();
                   ---> depositing amount in cutomerIdTo
                    pstmt = con.prepareStatement("UPDATE accTable SET ledgerAmt=ledgerAmt+? WHERE
customerId=?");
                    pstmt.setDouble(1, transAmount);
                    pstmt.setInt(2, customerIdTo);
                    pstmt.executeUpdate();
                    con.commit();
 }
              --->If you performed any insert, update or delete operations before
              ----> this availability check, then include this else part
               /*else { --->Rollback the transaction if availability is less than required
                    con.rollback();
               }*/
          } catch (SQLException ex) {
              ---> Rollback the transaction in case of any error
               con.rollback();
          } finally {
               try {
                   if(rs != null) rs.close();
                    if(pstmt != null) pstmt.close();
                    if(con != null) con.close();
 }
          }
     }
     public static void main(String[] args) {
          doTransfer(500, 1020, 1021);
         -->doTransfer(transAmount, customerIdFrom, customerIdTo);
     }
}
```
JDBC transaction make sure of all SQL statements within a transaction block are executed

successful, if either one of the SQL statement within transaction block is failed, abort and rollback everything within the transaction block.

Read Transaction online: <https://riptutorial.com/mysql/topic/5771/transaction>

# **Chapter 69: TRIGGERS**

## **Syntax**

- CREATE [DEFINER = { user | CURRENT\_USER }] TRIGGER trigger\_name trigger\_time trigger\_event ON tbl\_name FOR EACH ROW [trigger\_order] trigger\_body
- trigger\_time: { BEFORE | AFTER }
- trigger\_event: { INSERT | UPDATE | DELETE }
- trigger\_order: { FOLLOWS | PRECEDES } other\_trigger\_name

## **Remarks**

Two points need to draw your attention if you already use triggers on others DB :

# **FOR EACH ROW**

#### **FOR EACH ROW is a mandatory part of the syntax**

You can't make a statement trigger (once by query) like Oracle do. It's more a performance related issue than a real missing feature

# **CREATE OR REPLACE TRIGGER**

**The CREATE OR REPLACE is not supported by MySQL**

MySQL don't allow this syntax, you have instead to use the following :

```
DELIMITER $$
DROP TRIGGER IF EXISTS myTrigger;
SSCREATE TRIGGER myTrigger
-- \cdot . . .S\DELIMITER ;
```
Be careful, this is **not an atomic transaction** :

- you'll loose the old trigger if the CREATE fail
- on a heavy load, others operations can occurs between the DROP and the CREATE, use a LOCK TABLES myTable WRITE; first to avoid data inconsistency and UNLOCK TABLES; after the CREATE to release the table

## **Examples**

### **Basic Trigger**

### **Create Table**

```
mysql> CREATE TABLE account (acct_num INT, amount DECIMAL(10,2));
Query OK, 0 rows affected (0.03 sec)
```
#### **Create Trigger**

```
mysql> CREATE TRIGGER ins_sum BEFORE INSERT ON account
   -> FOR EACH ROW SET @sum = @sum + NEW.amount;
Query OK, 0 rows affected (0.06 sec)
```
The CREATE TRIGGER statement creates a trigger named ins\_sum that is associated with the account table. It also includes clauses that specify the trigger action time, the triggering event, and what to do when the trigger activates

#### **Insert Value**

To use the trigger, set the accumulator variable (@sum) to zero, execute an INSERT statement, and then see what value the variable has afterward:

```
mysql> SET @sum = 0;
mysql> INSERT INTO account VALUES(137,14.98),(141,1937.50),(97,-100.00);
mysql> SELECT @sum AS 'Total amount inserted';
   +-----------------------+
| Total amount inserted |
+-----------------------+
| 1852.48 |
+-----------------------+
```
In this case, the value of @sum after the INSERT statement has executed is 14.98 + 1937.50 - 100, or 1852.48.

### **Drop Trigger**

```
mysql> DROP TRIGGER test.ins_sum;
```
If you drop a table, any triggers for the table are also dropped.

**Types of triggers**

# **Timing**

There are two trigger action time modifiers :

- BEFORE trigger activates before executing the request,
- **AFTER trigger fire after change.**

# **Triggering event**

There are three events that triggers can be attached to:

- INSERT
- UPDATE
- DELETE

# **Before Insert trigger example**

```
DELIMITER $$
CREATE TRIGGER insert date
    BEFORE INSERT ON stack
    FOR EACH ROW
BEGIN
       -- set the insert_date field in the request before the insert
  SET NEW.insert_date = NOW();
END;
$5DELIMITER ;
```
# **Before Update trigger example**

```
DELIMITER $$
CREATE TRIGGER update_date
   BEFORE UPDATE ON stack
    FOR EACH ROW
BEGIN
         -- set the update_date field in the request before the update
   SET NEW.update_date = NOW();
END;
S\DELIMITER ;
```
# **After Delete trigger example**

```
DELIMITER $$
```

```
CREATE TRIGGER deletion_date
    AFTER DELETE ON stack
    FOR EACH ROW
```
```
BEGIN
         -- add a log entry after a successful delete
  INSERT INTO log_action(stack_id, deleted_date) VALUES(OLD.id, NOW());
END;
\,\,\mathop{\rm S}\nolimits\,DELIMITER ;
```
Read TRIGGERS online: <https://riptutorial.com/mysql/topic/3069/triggers>

# **Chapter 70: UNION**

## **Syntax**

- UNION DISTINCT -- dedups after combining the SELECTs
- UNION ALL -- non dedup (faster)
- UNION -- the default is DISTINCT
- SELECT ... UNION SELECT ... -- is OK, but ambiguous on ORDER BY
- ( SELECT ... ) UNION ( SELECT ... ) ORDER BY ... -- resolves the ambiguity

## **Remarks**

UNION does not use multiple CPUs.

UNION always\* involves a temp table to collect the results. \*As of 5.7.3 / MariaDB 10.1, some forms of UNION deliver the results without using a tmp table (hence, faster).

## **Examples**

#### **Combining SELECT statements with UNION**

You can combine the results of two identically structured queries with the UNION keyword.

For example, if you wanted a list of all contact info from two separate tables, authors and editors, for instance, you could use the UNION keyword like so:

```
select name, email, phone_number
from authors
union
select name, email, phone_number
from editors
```
Using union by itself will strip out duplicates. If you needed to keep duplicates in your query, you could use the ALL keyword like so: UNION ALL.

## **ORDER BY**

If you need to sort the results of a UNION, use this pattern:

```
( SELECT ... )
UNION
( SELECT ... )
ORDER BY
```
Without the parentheses, the final ORDER BY would belong to the last SELECT.

### **Pagination via OFFSET**

When adding a LIMIT to a UNION, this is the pattern to use:

```
( SELECT ... ORDER BY x LIMIT 10 )
UNION
( SELECT ... ORDER BY x LIMIT 10 )
ORDER BY x LIMIT 10
```
Since you cannot predict which SELECT(s) will the "10" will come from, you need to get 10 from each, then further whittle down the list, repeating both the ORDER BY and LIMIT.

For the 4th page of 10 items, this pattern is needed:

```
( SELECT ... ORDER BY x LIMIT 40 )
UNION
( SELECT ... ORDER BY x LIMIT 40 )
ORDER BY x LIMIT 30, 10
```
That is, collect 4 page's worth in each SELECT, then do the OFFSET in the UNION.

**Combining data with different columns**

```
SELECT name, caption as title, year, pages FROM books
IINTON
SELECT name, title, year, 0 as pages FROM movies
```
When combining 2 record sets with different columns then emulate the missing ones with default values.

**UNION ALL and UNION**

#### SELECT 1,22,44 UNION SELECT 2,33,55

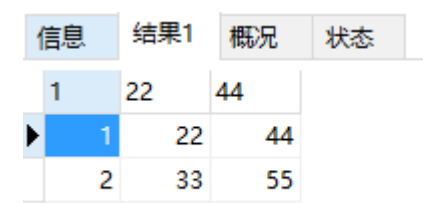

SELECT 1,22,44 UNION SELECT 2,33,55 UNION SELECT 2,33,55

#### **The result is the same as above.**

use UNION ALL

when

SELECT 1,22,44 UNION SELECT 2,33,55 UNION ALL SELECT 2,33,55

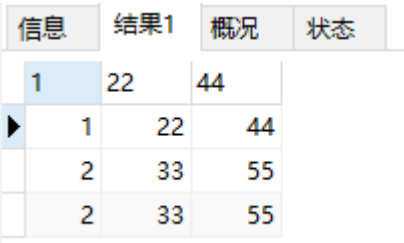

**Combining and merging data on different MySQL tables with the same columns into unique rows and running query**

This **UNION ALL** combines data from multiple tables and serve as a table name alias to use for your queries:

```
SELECT YEAR(date_time_column), MONTH(date_time_column), MIN(DATE(date_time_column)),
MAX(DATE(date_time_column)), COUNT(DISTINCT (ip)), COUNT(ip), (COUNT(ip) / COUNT(DISTINCT
(ip))) AS Ratio
FROM (
     (SELECT date_time_column, ip FROM server_log_1 WHERE state = 'action' AND log_id = 150)
UNION ALL
    (SELECT date_time_column, ip FROM server_log_2 WHERE state = 'action' AND log_id = 150)
UNION ALL
     (SELECT date_time_column, ip FROM server_log_3 WHERE state = 'action' AND log_id = 150)
UNION ALL
     (SELECT date_time_column, ip FROM server_log WHERE state = 'action' AND log_id = 150)
) AS table_all
GROUP BY YEAR(date_time_column), MONTH(date_time_column);
```
Read UNION online: <https://riptutorial.com/mysql/topic/3847/union>

# **Chapter 71: UPDATE**

## **Syntax**

- UPDATE [LOW\_PRIORITY] [IGNORE ] tableName SET column1 = expression1, column2 = expression2, ... [WHERE conditions]; //Simple single table update
- UPDATE [LOW\_PRIORITY] [IGNORE ] tableName SET column1 = expression1, column2 = expression2, ... [WHERE conditions] [ORDER BY expression [ ASC | DESC ]] [LIMIT row\_count]; //Update with order by and limit
- UPDATE [LOW\_PRIORITY] [IGNORE] table1, table2, ... SET column1 = expression1, column2 = expression2, ... [WHERE conditions]; //Multiple Table update

# **Examples**

## **Basic Update**

## **Updating one row**

UPDATE customers SET email='luke\_smith@email.com' WHERE id=1

This query updates the content of email in the customers table to the string luke\_smith@email.com where the value of  $\pm\text{d}$  is equal to 1. The old and new contents of the database table are illustrated below on the left and right respectively:

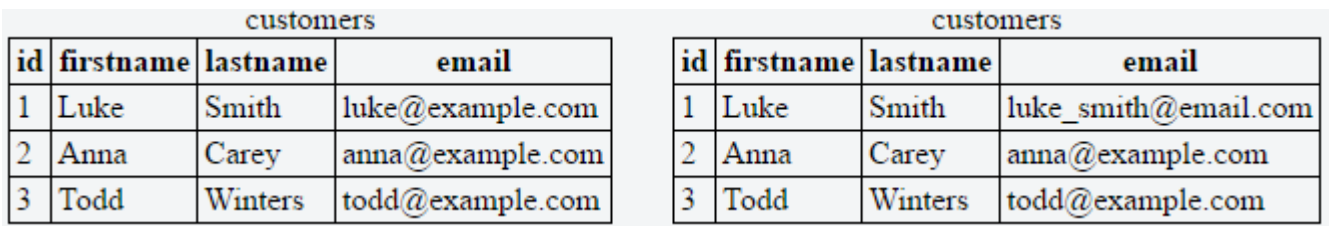

# **Updating all rows**

UPDATE customers SET lastname='smith'

This query update the content of lastname for every entry in the customers table. The old and new contents of the database table are illustrated below on the left and right respectively:

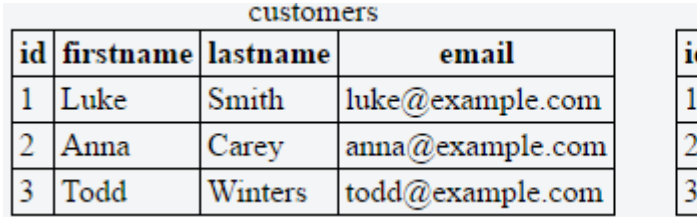

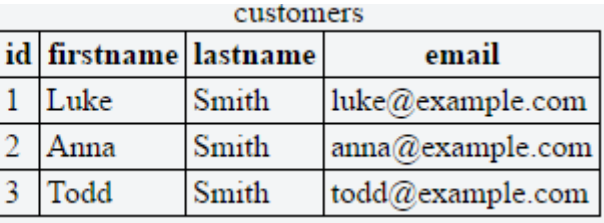

**Notice:** It is necessary to use conditional clauses (WHERE) in UPDATE query. If you do not use any conditional clause then all records of that table's attribute will be updated. In above example new value (Smith) of lastname in customers table set to all rows.

#### **Update with Join Pattern**

Consider a production table called  $q_{\text{useitions\_mysq1}}$  and a table  $\text{intQuestions}$  (imported worktable) representing the last batch of imported CSV data from a [LOAD DATA INFILE](http://dev.mysql.com/doc/refman/5.7/en/load-data.html). The worktable is truncated before the import, the data is imported, and that process is not shown here.

Update our production data using a join to our imported worktable data.

```
UPDATE questions_mysql q -- our real table for production
join iwtQuestions i -- imported worktable
ON i.qId = q.qId
SET q.closeVotes = i.closeVotes,
q.votes = i.votes,
q.answers = i.answers,
q.views = i.views;
```
Aliases  $q$  and  $\pm$  are used to abbreviate the table references. This eases development and readability.

qId, the Primary Key, represents the Stackoverflow question id. Four columns are updated for matching rows from the join.

### **UPDATE with ORDER BY and LIMIT**

If the ORDER BY clause is specified in your update SQL statement, the rows are updated in the order that is specified.

If LIMIT clause is specified in your SQL statement, that places a limit on the number of rows that can be updated. There is no limit, if  $LIMIT$  clause not specified.

ORDER BY and LIMIT cannot be used for multi table update.

Syntax for the MySQL UPDATE with ORDER BY and LIMIT is,

```
UPDATE [ LOW_PRIORITY ] [ IGNORE ]
tableName
SET column1 = expression1,
    column2 = expression2,
     ...
[WHERE conditions]
[ORDER BY expression [ ASC | DESC ]]
```

```
[LIMIT row_count];
---> Example
UPDATE employees SET isConfirmed=1 ORDER BY joiningDate LIMIT 10
```
In the above example, 10 rows will be updated according to the order of employees joiningDate.

#### **Multiple Table UPDATE**

In multiple table UPDATE, it updates rows in each specified tables that satisfy the conditions. Each matching row is updated once, even if it matches the conditions multiple times.

In multiple table UPDATE, ORDER BY and LIMIT cannot be used.

Syntax for multi table UPDATE is,

```
UPDATE [LOW_PRIORITY] [IGNORE]
table1, table2, ...
   SET column1 = expression1,
        column2 = expression2,
         ...
     [WHERE conditions]
```
For example consider two tables, products and sales orders. In case, we decrease the quantity of a particular product from the sales order which is placed already. Then we also need to increase that quantity in our stock column of products table. This can be done in single SQL update statement like below.

```
UPDATE products, salesOrders
  SET salesOrders.Quantity = salesOrders.Quantity - 5,
      products.availableStock = products.availableStock + 5
WHERE products.productId = salesOrders.productId
  AND salesOrders.orderId = 100 AND salesOrders.productId = 20;
```
In the above example, quantity '5' will be reduced from the salesOrders table and the same will be increased in products table according to the WHERE conditions.

### **Bulk UPDATE**

When updating multiple rows with different values it is much quicker to use a bulk update.

```
UPDATE people
SET name =
  (CASE id WHEN 1 THEN 'Karl'
            WHEN 2 THEN 'Tom'
            WHEN 3 THEN 'Mary'
   END)
WHERE id IN (1, 2, 3);
```
By bulk updating only one query can be sent to the server instead of one query for each row to update. The cases should contain all possible parameters looked up in the WHERE clause.

Read UPDATE online: <https://riptutorial.com/mysql/topic/2738/update>

# **Chapter 72: Using Variables**

## **Examples**

#### **Setting Variables**

Here are some ways to set variables:

1. You can set a variable to a specific, string, number, date using SET

EX: SET @var\_string = 'my\_var'; SET @var\_num = '2' SET @var\_date = '2015-07-20';

2. you can set a variable to be the result of a select statement using :=

EX: Select @var := '123'; (Note: You need to use := when assigning a variable not using the SET syntax, because in other statements, (select, update...) the "=" is used to compare, so when you add a colon before the "=", you are saying "This is not a comparison, this is a SET".)

3. You can set a variable to be the result of a select statement using INTO

(This was particularly helpful when I needed to dynamically choose which Partitions to query from)

EX: SET @start\_date = '2015-07-20'; SET @end\_date = '2016-01-31';

```
#this gets the year month value to use as the partition names
SET @start_yearmonth = (SELECT EXTRACT(YEAR_MONTH FROM @start_date));
SET @end_yearmonth = (SELECT EXTRACT (YEAR_MONTH FROM @end_date));
#put the partitions into a variable
SELECT GROUP_CONCAT(partition_name)
FROM information schema.partitions p
WHERE table_name = 'partitioned_table'
AND SUBSTRING_INDEX(partition_name,'P',-1) BETWEEN @start_yearmonth AND @end_yearmonth
INTO @partitions;
#put the query in a variable. You need to do this, because mysql did not recognize my variable
as a variable in that position. You need to concat the value of the variable together with the
rest of the query and then execute it as a stmt.
SET @query =
CONCAT('CREATE TABLE part_of_partitioned_table (PRIMARY KEY(id))
SELECT partitioned_table.*
FROM partitioned_table PARTITION(', @partitions,')
JOIN users u USING(user_id)
WHERE date(partitioned_table.date) BETWEEN ', @start_date,' AND ', @end_date);
#prepare the statement from @query
PREPARE stmt FROM @query;
#drop table
DROP TABLE IF EXISTS tech.part_of_partitioned_table;
#create table using statement
EXECUTE stmt;
```
### **Row Number and Group By using variables in Select Statement**

Let's say we have a table team\_person as below:

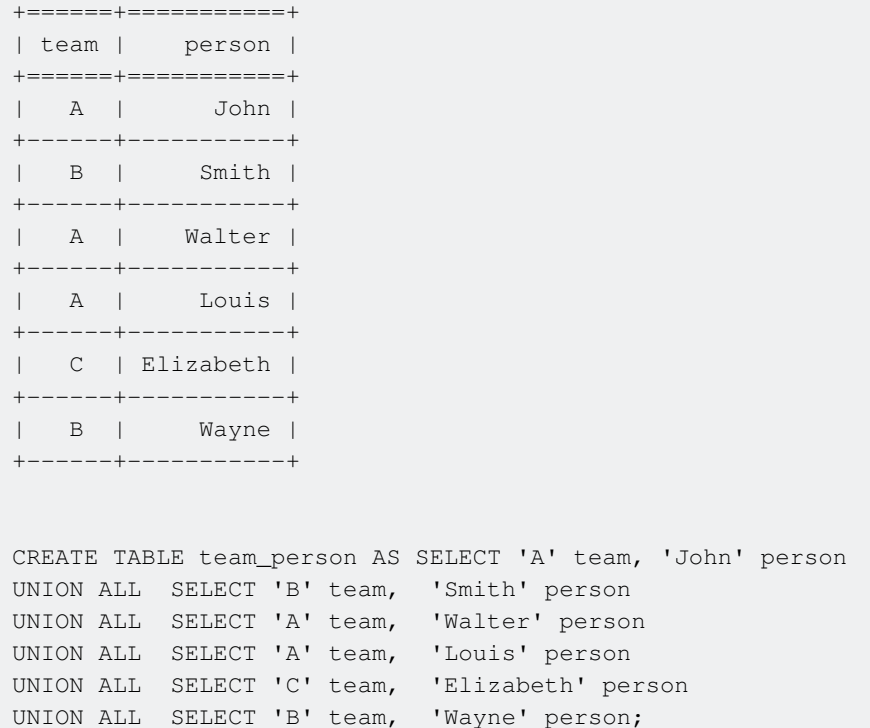

To select the table team\_person with additional row\_number column, either

```
SELECT @row_no := @row_no+1 AS row_number, team, person
FROM team_person, (SELECT @row_no := 0) t;
```
#### OR

```
SET @row_no := 0;
SELECT @row_no := @row_no + 1 AS row_number, team, person
FROM team_person;
```
#### will output the result below:

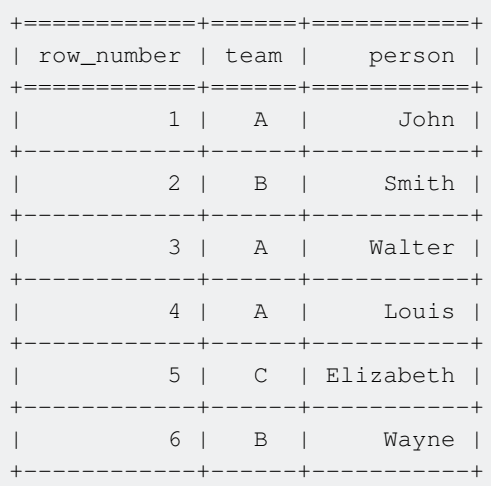

#### Finally, if we want to get the row\_number group by column team

```
SELECT @row_no := IF(@prev_val = t.team, @row_no + 1, 1) AS row_number
   ,@prev_val := t.team AS team
   ,t.person
FROM team_person t,
 (SELECT @row-no := 0) x, (SELECT @prev_val := '') y
ORDER BY t.team ASC,t.person DESC;
+============+======+===========+
| row_number | team | person |
+============+======+===========+
| 1 | A | Walter |
+------------+------+-----------+
| 2 | A | Louis |
+------------+------+-----------+
| 3 | A | John |
+------------+------+-----------+
| 1 | B | Wayne |
+------------+------+-----------+
| 2 | B | Smith |
+------------+------+-----------+
| 1 | C | Elizabeth |
+------------+------+-----------+
```
Read Using Variables online:<https://riptutorial.com/mysql/topic/5013/using-variables>

# **Chapter 73: VIEW**

## **Syntax**

- CREATE VIEW view\_name AS SELECT column\_name(s) FROM table\_name WHERE condition; ///Simple create view syntax
- CREATE [OR REPLACE] [ALGORITHM = {UNDEFINED | MERGE | TEMPTABLE}] [DEFINER = { user | CURRENT\_USER }] [SQL SECURITY { DEFINER | INVOKER }] VIEW view\_name [(column\_list)] AS select\_statement [WITH [CASCADED | LOCAL] CHECK OPTION]; /// Full Create view syntax
- DROP VIEW [IF EXISTS] [db\_name.]view\_name; ///Drop view syntax

## **Parameters**

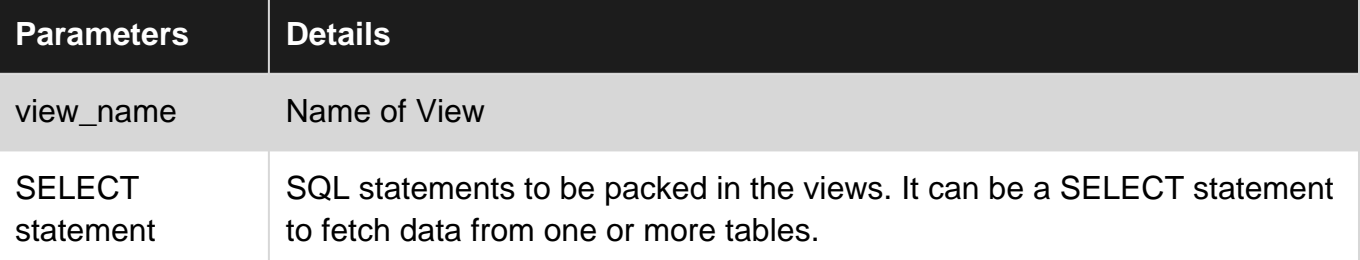

## **Remarks**

Views are virtual tables and do not contain the data that is returned. They can save you from writing complex queries again and again.

- Before a view is made its specification consists entirely of a SELECT statement. The SELECT statement cannot contain a sub-query in the FROM clause.
- Once a view is made it is used largely just like a table and can be **sELECTed from just like a** table.

You have to create views, when you want to restrict few columns of your table, from the other user.

• For example: In your organization, you want your managers to view few information from a table named-"Sales", but you don't want that your software engineers can view all fields of table-"Sales". Here, you can create two different views for your managers and your software engineers.

**Performance.** VIEWs are syntactic sugar. However there performance may or may not be worse than the equivalent query with the view's select folded in. The Optimizer attempts to do this "fold in" for you, but is not always successful. MySQL 5.7.6 provides some more enhancements in the Optimizer. But, regardless, using a VIEW will not generate a *faster* query.

## **Examples**

**Create a View**

#### **Privileges**

The CREATE VIEW statement requires the CREATE VIEW privilege for the view, and some privilege for each column selected by the SELECT statement. For columns used elsewhere in the SELECT statement, you must have the SELECT privilege. If the OR REPLACE clause is present, you must also have the DROP privilege for the view. CREATE VIEW might also require the SUPER privilege, depending on the DEFINER value, as described later in this section.

When a view is referenced, privilege checking occurs.

A view belongs to a database. By default, a new view is created in the default database. To create the view explicitly in a given database, use a fully qualified name

For Example:

#### db\_name.view\_name

```
mysql> CREATE VIEW test.v AS SELECT * FROM t;
```
Note - Within a database, base tables and views share the same namespace, so a base table and a view cannot have the same name.

A VIEW can:

- be created from many kinds of SELECT statements
- refer to base tables or other views
- use joins, UNION, and subqueries
- SELECT need not even refer to any tables

#### **Another Example**

The following example defines a view that selects two columns from another table as well as an expression calculated from those columns:

```
mysql> CREATE TABLE t (qty INT, price INT);
mysql> INSERT INTO t VALUES(3, 50);
mysql> CREATE VIEW v AS SELECT qty, price, qty*price AS value FROM t;
mysql> SELECT * FROM v;
+------+-------+-------+
| qty | price | value |
      +------+-------+-------+
| 3 | 50 | 150 |
   +------+-------+-------+
```
#### **Restrictions**

- Before MySQL 5.7.7, the SELECT statement cannot contain a subquery in the FROM clause.
- The SELECT statement cannot refer to system variables or user-defined variables.
- Within a stored program, the SELECT statement cannot refer to program parameters or local variables.
- The SELECT statement cannot refer to prepared statement parameters.
- Any table or view referred to in the definition must exist. After the view has been created, it is possible to drop a table or view that the definition refers to. In this case, use of the view results in an error. To check a view definition for problems of this kind, use the CHECK TABLE statement.
- The definition cannot refer to a TEMPORARY table, and you cannot create a TEMPORARY view.
- You cannot associate a trigger with a view.
- Aliases for column names in the SELECT statement are checked against the maximum column length of 64 characters (not the maximum alias length of 256 characters).
- A  $\overline{v}$  and  $v$  or may not optimize as well as the equivalent  $\overline{s}$ ELECT. It is unlikely to optimize any better.

#### **A view from two tables**

A view is most useful when it can be used to pull in data from more than one table.

```
CREATE VIEW myview AS
SELECT a.*, b.extra_data FROM main_table a
LEFT OUTER JOIN other table b
ON a, id = b, id
```
In mysql views are not materialized. If you now perform the simple query  $SELECT * FROM myview$ , mysql will actually perform the LEFT JOIN behind the scene.

A view once created can be joined to other views or tables

#### **Updating a table via a VIEW**

A VIEW acts very much like a table. Although you can UPDATE a table, you may or may not be able to update a view into that table. In general, if the  $SELECT$  in the view is complex enough to require a temp table, then UPDATE is not allowed.

Things like GROUP BY, UNION, HAVING, DISTINCT, and some subqueries prevent the view from being updatable. Details in [reference manual](http://dev.mysql.com/doc/refman/5.7/en/view-updatability.html).

#### **DROPPING A VIEW**

#### -- Create and drop a view in the current database.

```
CREATE VIEW few_rows_from_t1 AS SELECT * FROM t1 LIMIT 10;
DROP VIEW few_rows_from_t1;
```
### -- Create and drop a view referencing a table in a different database.

CREATE VIEW table\_from\_other\_db AS SELECT x FROM db1.foo WHERE x IS NOT NULL; DROP VIEW table\_from\_other\_db;

Read VIEW online: <https://riptutorial.com/mysql/topic/1489/view>

# **Credits**

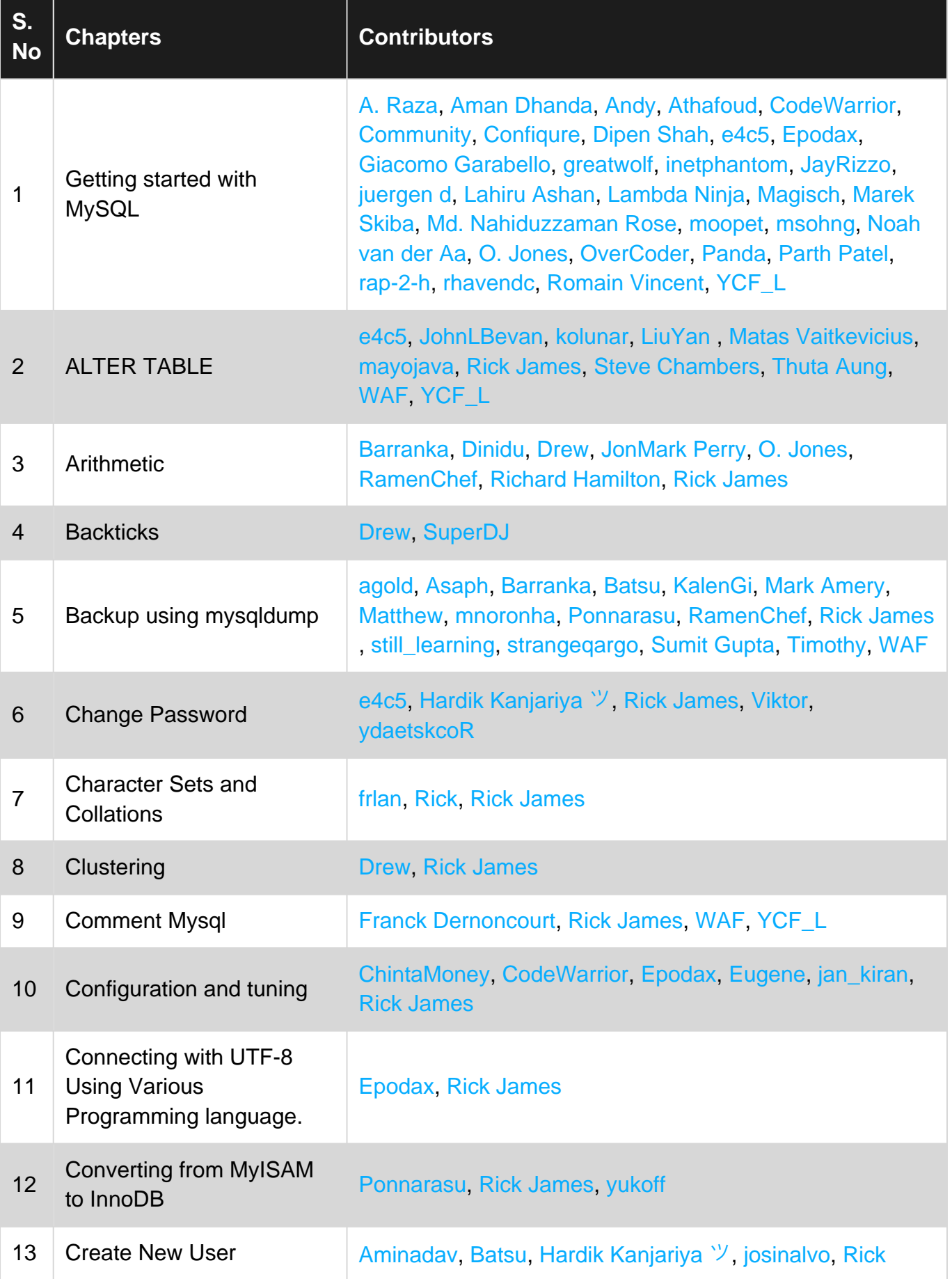

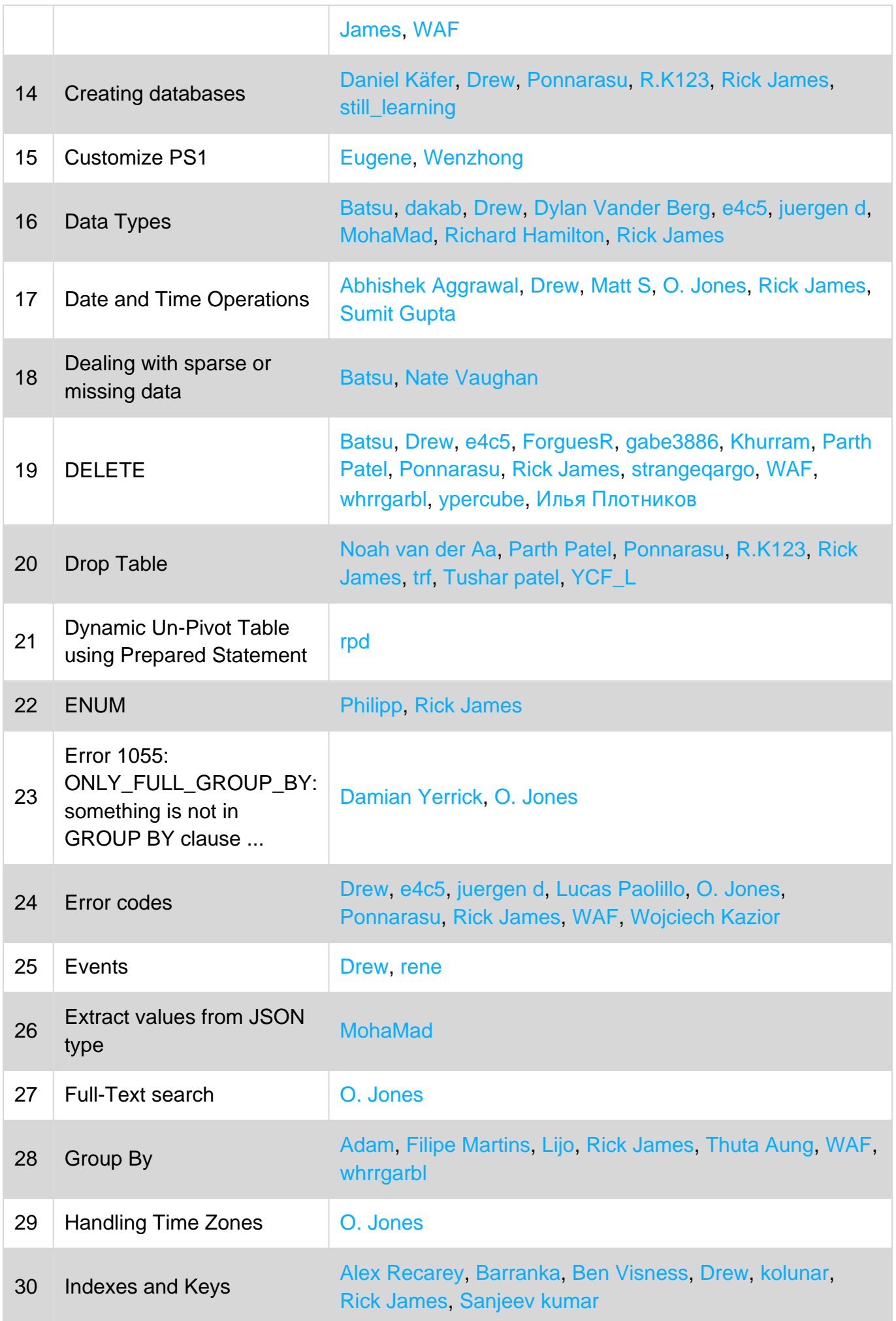

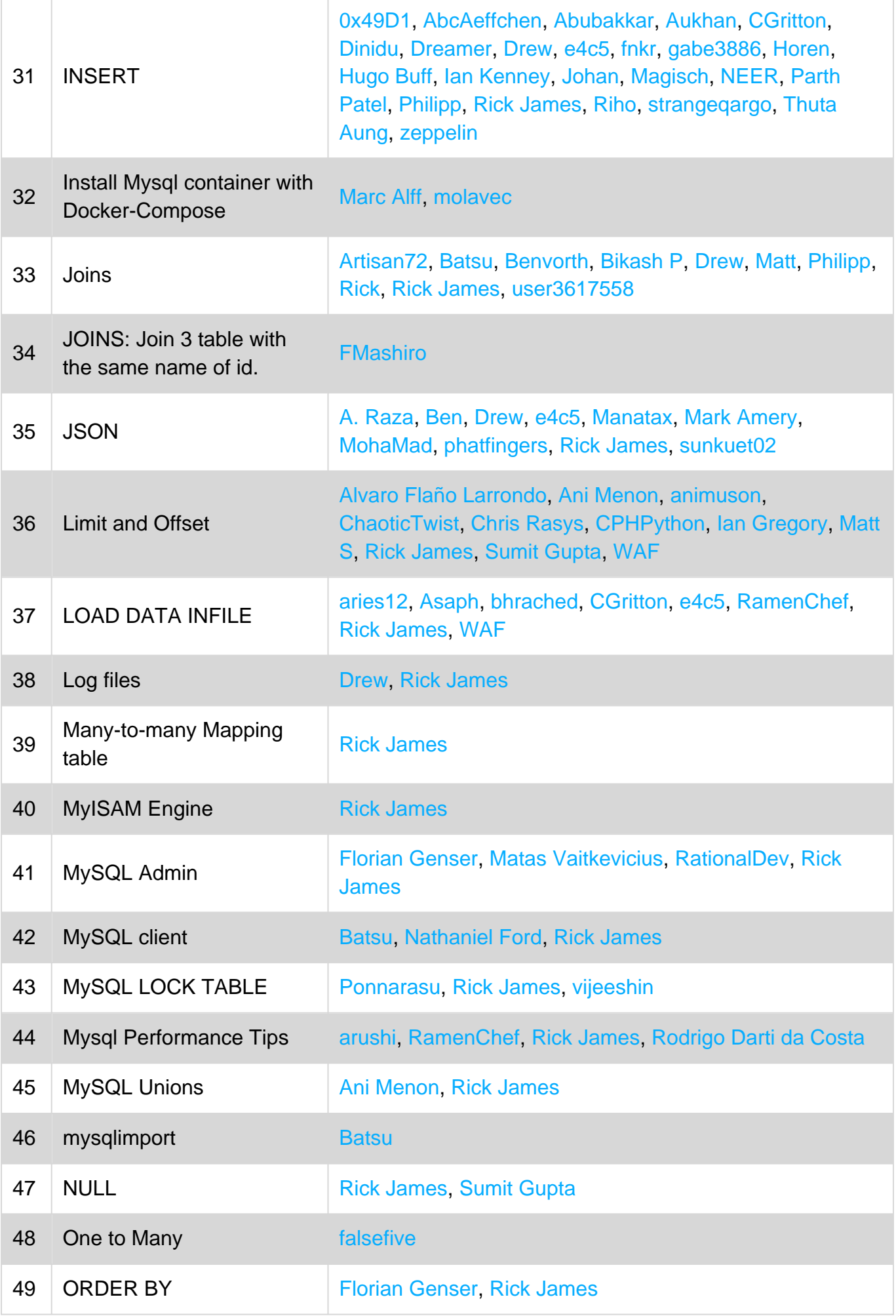

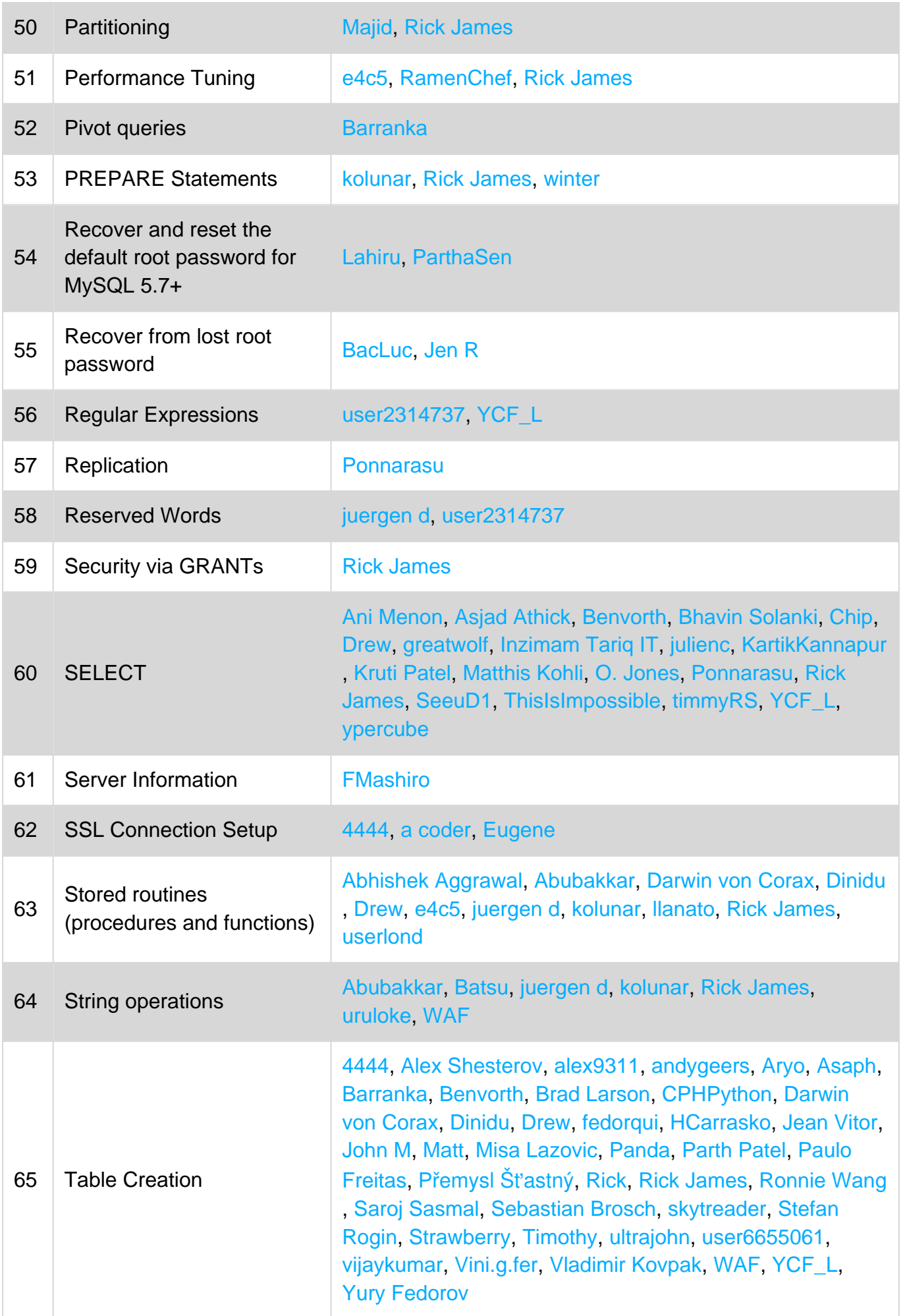

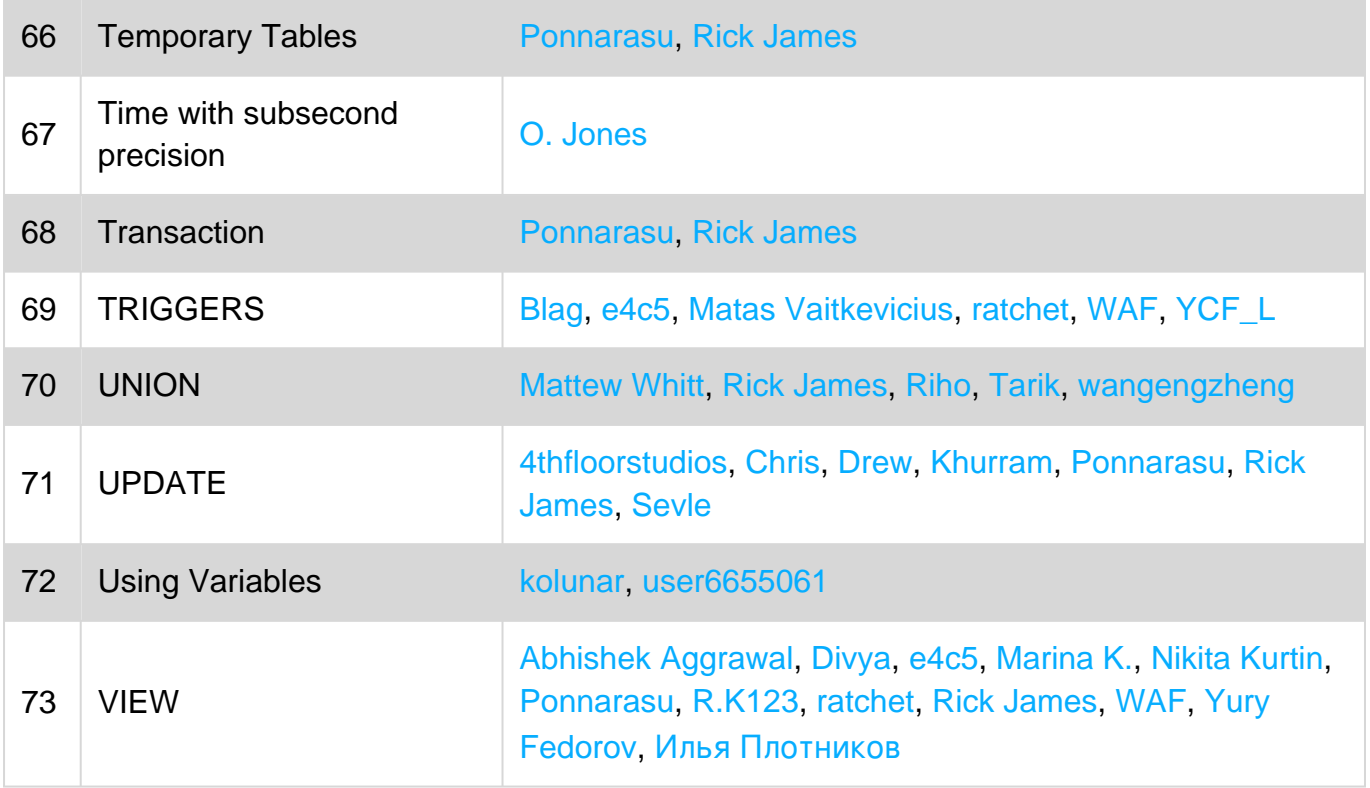